# **تثبيت وتجميع مكونات أجهزة الحاسوب**

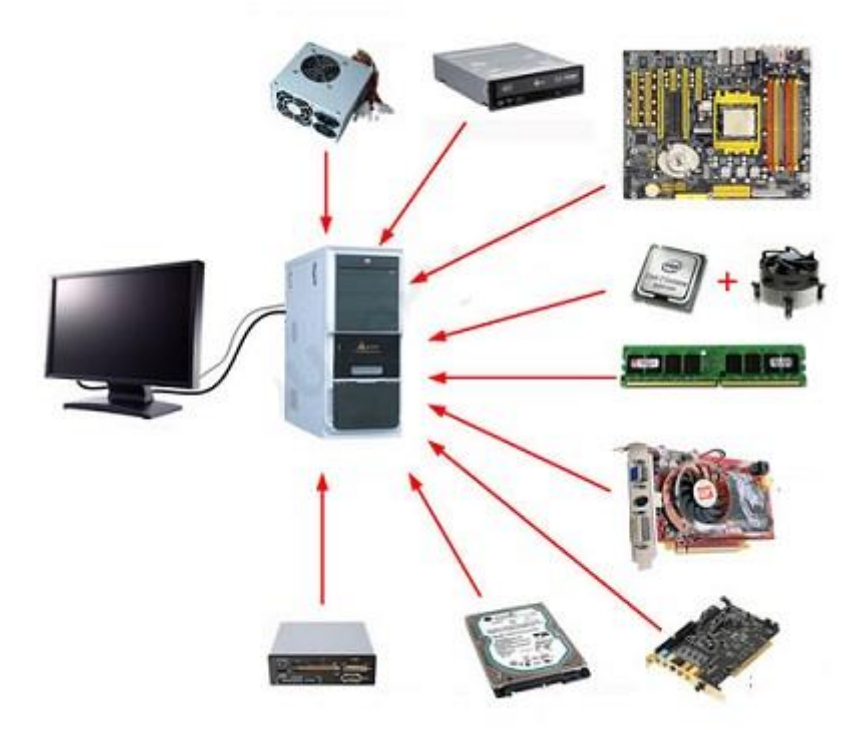

# **الفهرس**

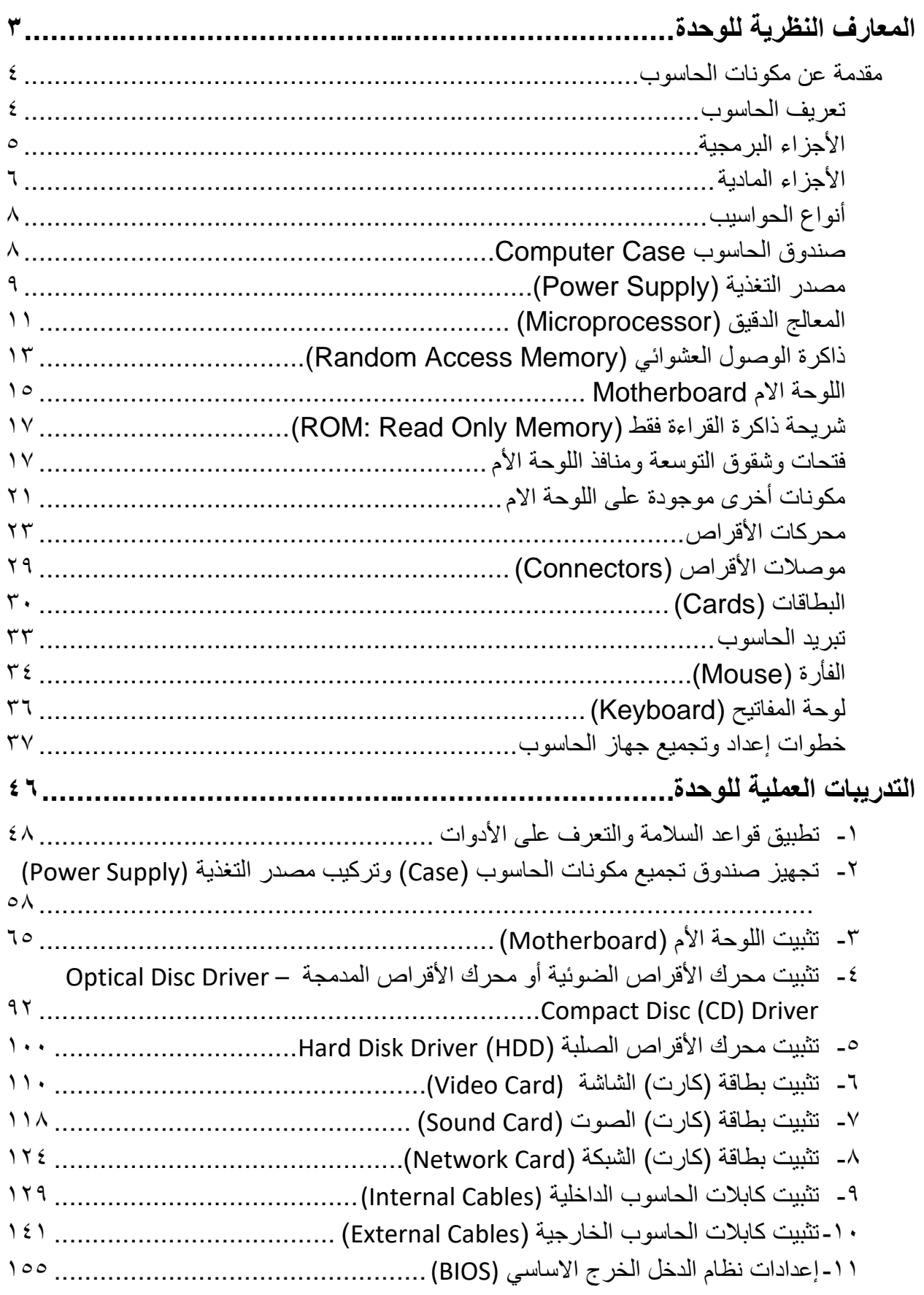

 $\begin{array}{c} \bullet \\ \bullet \end{array}$ 

#### **المقدمة**

الحاسوب عبارة جهاز يقوم بالحسابات بشكل سريع ودقيق وفق ترتيب معين تحدده مجموعة من التعليمات تسمى برامج الحاسوب. فالحاسوب هو جهاز يعالج المعلومات المقدمة إليه ويضع نتائج هذه المعالجة في خدمة الإنسان، وتطورت أجهزة الحاسوب (الكمبيوتر ) في السنوات الأخيرة بشكل متسار ع واستخدمت في مجاالت مختلفة وبأشكال متنوعة وقد أصبح استخدام الكمبيوتر شخصيا لكل األفراد لذلك اتجهت شركات صناعة الكمبيوتر إلى صنع الكمبيوتر الشخصي (PC: Personal Computer) الذي يتكون من مكونات مادية )Hardware )وأخرى برمجية )Software)، وتهدف هذه الوحدة إلى تدريب الطالب على معرفة المكونات المادية وتمييزها للحاسوب وكذلك كيفية تجميع وتثبيت مكونات الحاسوب.

نقدم في بداية الوحدة المعارف النظرية الالزمة من البنية األساسية للحاسوب ووظيفة كل مكون منها مثل المعالج الدقيق واللوحة الأم وغيرها، بالانتهاء من القسم النظري نقدم لك الندريبات العملية الخاصة بكل جزء والتي تغطي المعارف النظرية وتؤيدها بالخبرة العملية ونسبقها بتعليمات السالمة واألمان للتعامل مع أجهزة الحاسوب بأسلوب امن وسليم.

ولقد راعينا في تصميم هذه الوحدة أن يستطيع الطالب االعتماد على ذاته أكثر من االعتماد على المدرب بإتباع الخطوات والتعليمات في التدريبات العملية بدقة حيث جعلنا الخطوات في كل تدريب أكثر تفصيال لتناسب المرحلة العمرية والمستوى العلمي للمتدرب.

لقد تم تصميم الوحدة بحيث يتبع المعارف النظرية مجموعة من األسئلة المتنوعة والمتدرجة لتساعد المتدرب على اختبار معارفه وتثبيت معلوماته، بينما تبع كل تدريب عملي تقييم للطالب حسب معايير التقييم الخاصة بكل مهار ة بالإضافة إلى اختبار عملي يبين مدى اكتساب الطالب للمهار ة لتحقيق الأهداف في زمن قياسي محدد باالختبار العملي.

وفي الوحدة أيضا قد قمنا بإضافة جزء خاص بالبحث والابتكار والإبداع ليعطي المتدرب الفرصة لتخطي حدود المهارات العادية والانطلاق لأفاق أخرى حسب قدراته الخاصة وإرادته في التطور.

أخيرا في نهاية هذه الوحدة قمنا بإضافة ملخص خاص بالمصطلحات اإلنجليزية الهامة المستخدمة بالوحدة وذلك لتنمية مهارات اللغة اإلنجليزية التي سيحتاجها المتدرب أثناء عملة في قراءة كتالوجات الشركات المنتجة الأجنببة وتعليمات التشغيل الهامة.

نقدم لك عزيزي المتدرب هذه الوحدة متمنيين لك كل النجاح والتوفيق في حياتك العملية المستقبلية.

**فريق التأليف واإلعداد لشركة يات لحلول التعليم**

# <span id="page-4-0"></span>**المعارف النظرية للوحدة**

# <span id="page-5-0"></span>**مقدمة عن مكونات الحاسوب**

### <span id="page-5-1"></span>**تعريف الحاسوب**

الحاسوب، أو العقل اإللكتروني، هو عبارة عن جهاز إلكتروني يستقبل البيانات عن طريق إدخالها من قبل المستخدم بواسطة وحدات اإلدخال، لتتم معالجتها في وحدات المعالجة المركزية، ثم تخزن في وسائط التخزين لاستخلاص المعلومات والنتائج وتقديمها للمستخدم بواسطة وحدات الإخراج كالشاشة والطابعة. **أهمية الحاسوب**

- رفع مستوى جودة التعليم والتعلم؛ باالعتماد على تحفيز التعليم الذاتي، وتعزيزه باستخدام الحاسوب. لل تسهيل الأداء في المهام الصعبة. توفير الوقت والجهد في المهام التي تستغرق وقتا طويال. الدقة في األداء، وضمان الجودة. سرعة استرجاع المعلومات وتخزينها.
	- االعتماد على الحاسوب في حل المسائل والمعادالت الرياضية.

**أجزاء الحاسوب**

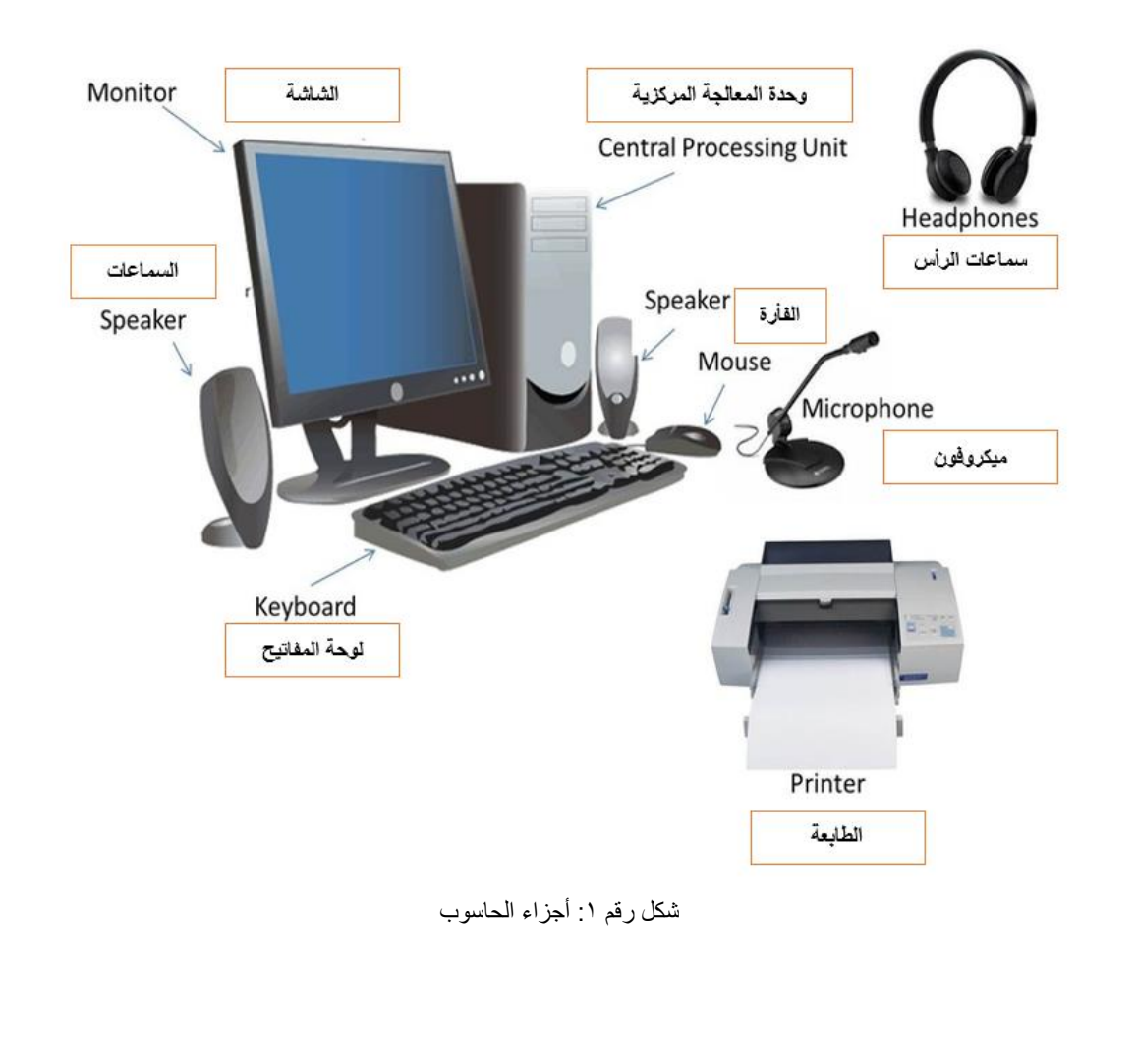

يقسم الحاسوب إلى جزئين رئيسين كما بالشكل التالي وهما الجزء البرمجي )Software)، والجزء المادي )Hardware)، وأجزاء الحاسوب البرمجية والمادية تفصيلها كاآلتي:

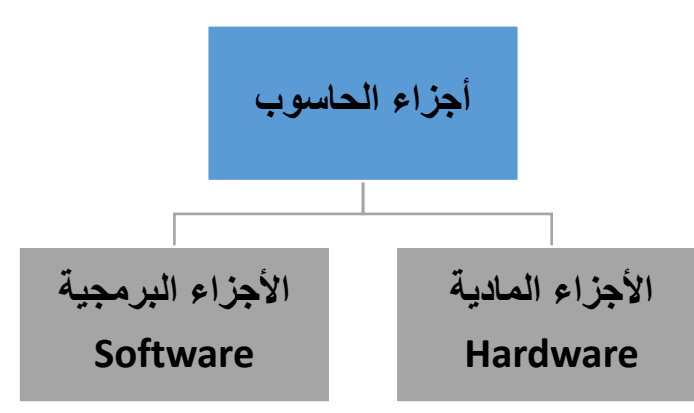

شكل رقم ٢: أجزاء الحاسوب

## <span id="page-6-0"></span>**األجزاء البرمجية**

وهي الأجزاء التي لا يمكن لمسها في جهاز الحاسوب، وتعد الأجزاء البرمجية الجزء الرئيسي الذي يحدد طبيعة عمل واستخدام جهاز الحاسوب، وتقسم الأجزاء البرمجية إلى قسمين هما:

**:)Operating System( التشغيل نظام**

يعرف نظام التشغيل بأنه البرنامج الرئيسي المسؤول عن تشغيل جميع البرامج والتطبيقات األخرى على جهاز الحاسوب، أي أنه المسؤول عن تشغيل برامج الصوت، وتحرير النصوص واإلنترنت، وغيرها من البرامج، وال يمكن استخدام جهاز الحاسوب من غير نظام تشغيل.

## **البرامج والتطبيقات )Applications):**

وهي البرامج المختلفة التي تعمل على جهاز الحاسوب، مثل متصفحات اإلنترنت، ومشغالت الصوت والفيديو، وبرامج تحرير النصوص، وغيرها من التطبيقات والبرامج المستخدمة على جهاز الحاسوب.

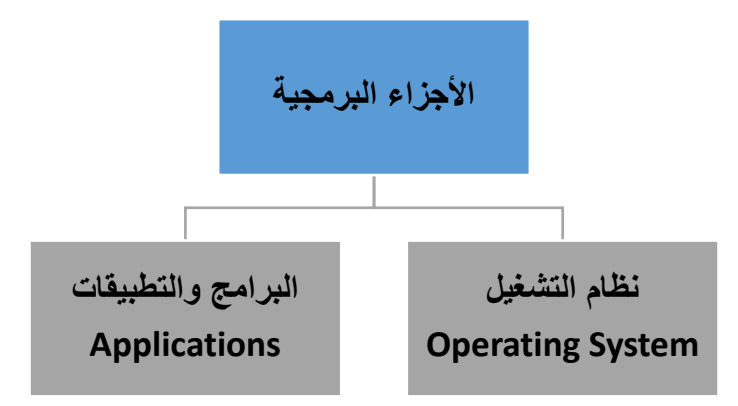

شكل رقم ٣: الأجزاء البرمجية

# <span id="page-7-0"></span>**األجزاء المادية**

عند ذكر مصطلح الأجزاء المادية يكون القصد منه هو كل ما يمكن لمسه من جهاز الحاسوب من قطع إلكترونية أو أجهزة طرفية، وفيما يأتي ذكر وتفصيل هذه األقسام:

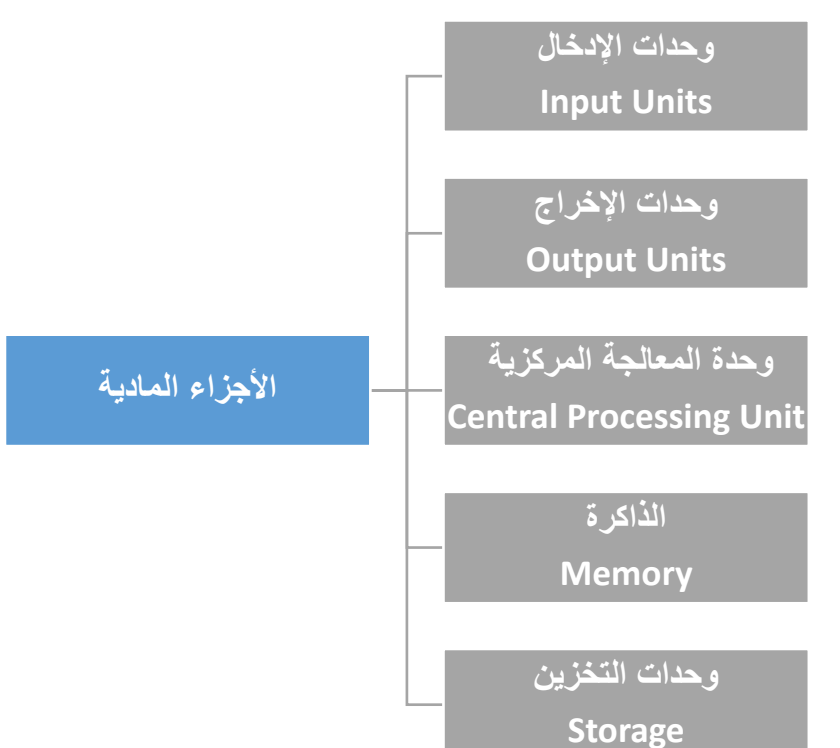

شكل رقم ٤: الأجز اء المادية

#### **وحدات اإلدخال:**

وتتكون وحدات اإلدخال مما يأتي:

- **لوحة المفاتيح** (**keyboard** (**:**وهي األداة التي يتم بها إدخال البيانات إلى جهاز الحاسوب على شكل نصوص وأرقام.
- ا**لفأرة** (**Mouse** (:وهي األداة المسؤولة عن تحريك المؤشر الخاص بجهاز الحاسوب، مما يسهل على المستخدم التعامل مع جهاز الحاسوب.
- **الماسح الضوئي** (**Scanner** (:وهو جهاز يستخدمه من يريد إدخال الصور إلى جهاز الحاسوب بشكل رقمي.
	- **الميكروفون**: يعمل هذه الجهاز على إدخال الصوت إلى جهاز الحاسوب.
- **وحدة االسطوانات** (**Drivers Disk** (:وهي القطعة اإللكترونية المسؤولة عن قراءة األسطوانات المدمجة وإدخالها إلى جهاز الحاسوب.

#### **أما وحدات اإلخراج فهي:**

- **الشاشة أو جهاز العرض**: وهي الجزء المسؤول عن عرض الناتج عن عملية المعالجة التي حصلت للبيانات على شكل صور، أو فيديو، أو نص.
- **الطابعة**: وهي الجهاز المسؤول عن إخراج البيانات على شكل بيانات ومعلومات مطبوعة على ورق.
- **السماعات**: وهي الجزء الذي يعمل على إخراج البيانات على شكل بيانات صوتية مسموعة من قبل المستخدم.

#### **وحدة المعالجة المركزية:**

تعتبر وحدات المعالجة في الحاسوب (CPU (العقل المدبر، ألنها المسؤولة عن معالجة البيانات وتخزينها وإخراجها، ومبدأ عمل وحدة المعالجة المركزية أنها تقوم باستقبال البيانات من أجهزة اإلدخال، وتقوم بمعالجتها، ومن ثم إرسالها إلى مختلف أنواع الذاكرة المستخدمة في الحاسوب لتخزينها، ومن ثم إرسالها إلى وحدات اإلخراج إلظهار النتائج.

#### **الذاكرة:**

يوجد العديد من أنواع الذاكرة المستخدمة في جهاز الحاسوب نظرا لتعدد االستخدامات المطلوبة، فليست كل أنواع البيانات التي تتم معالجتها تحتاج إلى تخزين دائم أو مؤقت، وأنواع الذاكرة في الحاسوب هي كاآلتي:

- **ذاكرة الكاش "الذاكرة المخبئية"** (**Memory Cache** (:وهي ذاكرة تستخدم لتخزين البيانات بشكل مؤقت، وتمتاز بسرعتها العالية في استرجاع المعلومات.
- **ذاكرة القراءة فقط** (**Memory Only Read** (:وهي الذاكرة التي تحتوي على اإلعدادات األولية الالزمة لعملية بدء تشغيل الجهاز، وتمتاز هذه الذاكرة بأنها غير قابلة للتعديل، حيث أن اإلعدادات التي تتواجد داخلها تأتي من الجهة المصنعة لجهاز الحاسوب فقط.
- **ذاكرة الوصول العشوائي** (**Memory Access Random** (:وهي الذاكرة المؤقتة لجهاز الحاسوب، تعمل على تخزين البيانات بشكل مؤقت أثناء عمل جهاز الحاسوب، أي عند إطفاء الجهاز أو فصل التيار الكهربائي تفقد هذه الذاكرة جميع محتوياتها من البيانات.

#### **وحدات التخزين:**

نظرا لتعدد أنواع البيانات والمهام التي يقوم بها الحاسوب، يجب تواجد العديد من وحدات التخزين أيضا، وتستخدم وحدات التخزين في الحاسوب للقيام بحفظ البيانات بشكل دائم؛ حتى يتمكن المستخدم من الوصول إليها أو استخدامها، ومن وحدات التخزين المستخدمة في جهاز الحاسوب هو القرص الصلب (**Disk Hard**(، وهو الجزء المسؤول عن تخزين البيانات والملفات الخاصة بالمستخدم وبنظام التشغيل بشكل دائم، ويمتاز بسعته التخزينية الكبيرة، وهو جزء رئيسي من جهاز الحاسوب؛ أي أنه ال يمكن تشغيل الحاسوب دونه.

## <span id="page-9-0"></span>**أنواع الحواسيب**

- **الحاسوب الشخص )**PC**):** وهو نوع من أنواع األجهزة الحاسوبية التي يتم استخدامها بشكل فردي، وتكون غالبا في المنازل والمكاتب، وتختلف في أحجامها وأشكالها ومنها:
- o **الحاسوب القياسي األفقي )**PC Desktop**):** يمتاز هذا النوع من الحواسيب بأن شاشة العرض لديه يكون موقعها فوق صندوق )Case )الحاسوب األفقية، ويتم وضعه بأكمله فوق سطح المكتب وبالتالي ال يحتاج لمساحة كبيرة.
- o **الحاسوب القياسي العمودي )**PC Tower**):** وهو الجهاز الذي يحتوي على صندوق عمودي الشكل، وله نفس مبدأ عمل الحاسوب القياسي الأفقي، إلا أن الصندوق (Case) العمودي يمكن وضعه على الأرض وذلك لاستغلال المساحة الموجودة على سطح المكتب.
- o **الحاسوب المحمول )**Laptop**):** ويمتاز عن غيره من أنواع الحواسيب بخفة وزنه، وصغر حجمه، ويمكن حمله إلى أي مكان؛ ويعمل باالعتماد على شحن البطارية أو بإيصاله بواسطة شاحن بالكهرباء.
- o **الحاسوب الشخصي )**MAC APPLE**):**" األبل ماك" يمتاز باستخدامه نظام تشغيل خاص، ويحتاج لبرامج ذات إصدارات خاصة.
- **الحاسوب الرئيسي )**Frame Main**):** يمتاز بضخامة حجمه، ويعد من الحواسيب الباهظة الثمن، وتعتمد عليه المنشآت والمنظمات الكبيرة الحجم كمرجع لها، ويلعب دور المخزن اإللكتروني للمعلومات، والعمليات، والبيانات الخاصة بها.

# **مكونات الحاسوب الشخصي**

فيما يلي وصفا تفصيليا عن مكونات الحاسوب الشخصي.

### <span id="page-9-1"></span>**صندوق الحاسوب Case Computer**

صندوق الحاسوب الشخصي هو عبارة عن صندوق معدني او بالستيكي ذو أبعاد قياسية متفق عليها حتى تتالئم مع أجزاء الحاسوب المراد تثبيتها أو تركيبها داخله. يقوم الصندوق بدور مهم إذ أنه يلعب دورا رئيسيا في الأداء الكلي للجهاز كما يعد مؤثرا من الناحية الجمالية للنظام ويؤمن الحماية الكاملة والتبريد للدوائر والعناصر الإلكترونية بداخلة. يتم انتاج صناديق الحاسوب بمعاملات شكل (Form Factors) مختلفة ومعامل الشكل يرمز الى حجم وشكل الصندوق. وعند اختيار الصندوق يجب ان نتأكد انه يتسع للوحة االم (Motherboard (المختارة حيث يوجد أنواع شائعة من عوامل شكل الصندوق مثل ) – AT ATX)، حيث يندر اليوم وجود النوع )AT). ويمكن أن يصنع الصندوق من البلاستيك او الحديد أو الالمونيوم وتوجد منه عدة أنواع النوع الأول ما يسمى بالمكتبي )Case Desktop )كما هو مبين بالشكل التالي أما النوع الثاني ما يسمى بالبرجي )Case Tower )ومنه الصندوق البرجي الكامل )Tower Full )والبرجي الوسطي )Tower Mid )وهو أصغر من النوع السابق وأيضا الصندوق البرجي الصغير (Mini Tower) كما هو مبين بالشكل.

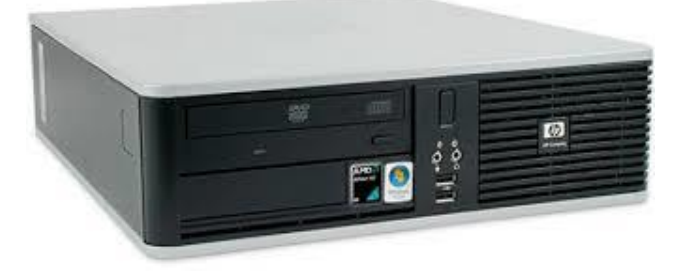

شكل رقم 0: الشكل المكتبي Disk Top case

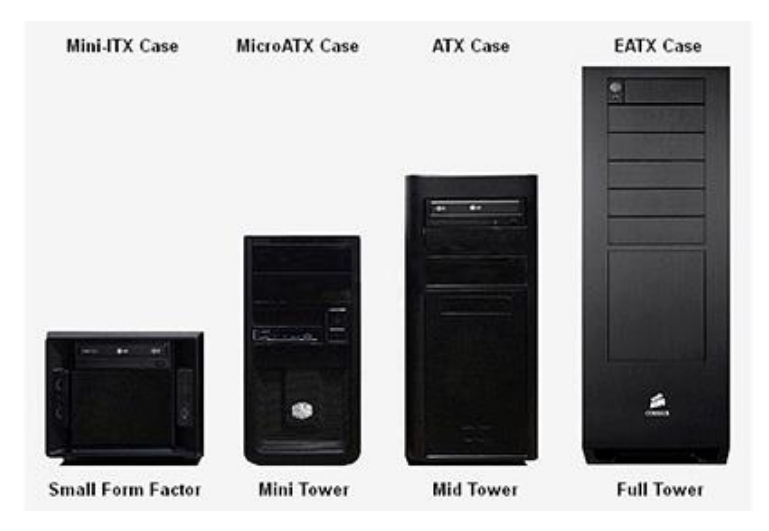

شكل رقم ٦: الشكل البرجي Tower case

### <span id="page-10-0"></span>**مصدر التغذية )Supply Power)**

يقوم مصدر التغذية بتحويل التيار المتغير v220 الى تيار مستمر (DC (قيمته تتناسب مع إحتياجات المكونات الداخلية لنظام الحاسوب. ويمر هذا التحويل على عدة مراحل بداية من خفض الجهد من 220 فولت الى حوالي 15 فولت عن طريق محول خافض ثم تتحول هذه القيمة الى تيار مستمر عند طريق قنطرة موحدات وبعدها يتم تنعيم التيار المستمر عند طريق وضع مكثفات ويتم تثبيته عن طريق منظم للجهد ويتم تقسم الجهد الى قيم مختلفة لتناسب جميع المكونات الداخلية لنظام الحاسوب ) -12, 12, -5, 5, V 3.3 )وذلك عن طريق مقسم الجهد ونظرا ألن هذه العمليات ينتج عنها ارتفاع حرارة المكونات الداخلية لمصدر الجهد فكان البد من وجود مروحة تهوية تكون موجودة في مؤخرة مصدر التغذية. وتصنف مصادر التغذية او مصادرة القدرة في أنظمة الحاسوب على حسب القدرة )Power )فتجد أن

قدرات هذه الوحدات تتراوح ما بين 200 وات و250 وات إلى 600 وات اعتمادا على عدد المكونات

الداخلية لنظام الحاسوب التي تقوم هذه الوحدة بتغذيتها والشكل التالي يوضح الشكل الخارجي لمصدر التغذية:

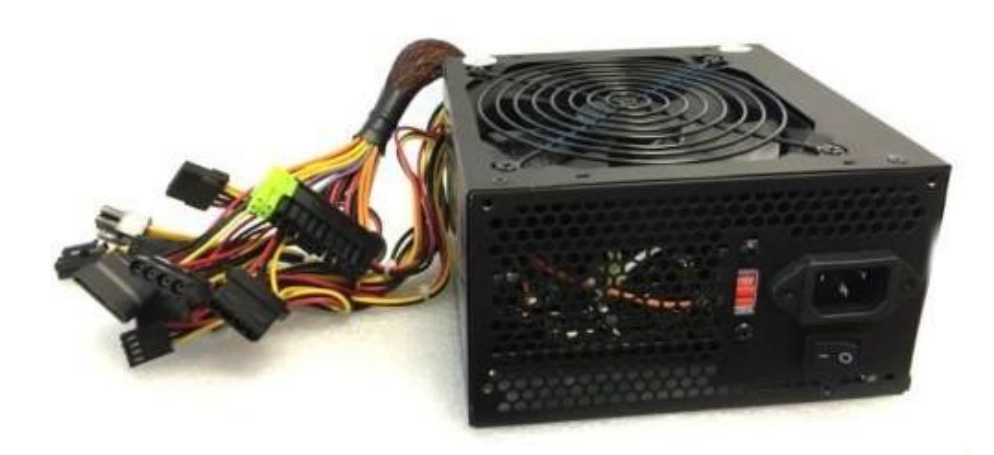

شكل رقم Y: مصدر التغذية (Power Supply)

**ويكون شكل الموصالت الخارجة من مصدر التغذية (Supply Power (في االشكال التالية:**

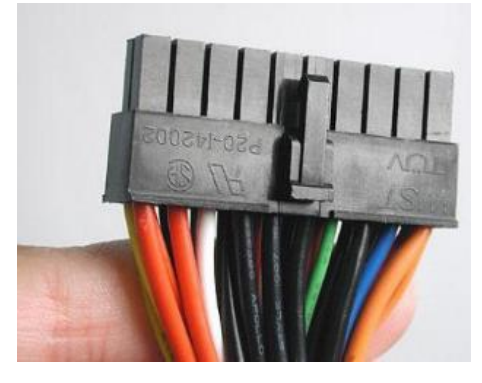

شكل رقم ٨: شكل موصل ATX

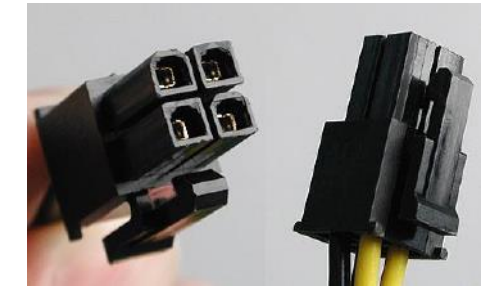

شكل رقم ؟: شكل موصل AUX – ATX12

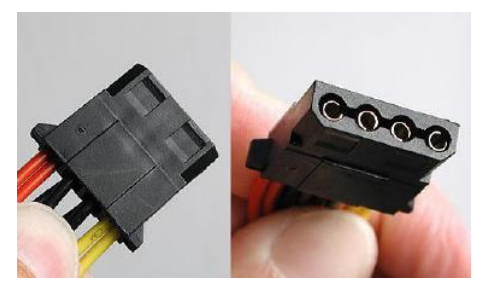

شكل رقم :10 شكل موصل Molex الخاص بمحرك األقراص الصلبة واألقراص المدمجة

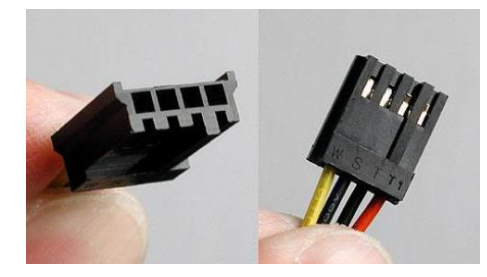

شكل رقم :11 شكل موصل Berg الخاص بمحرك األقراص المرنة

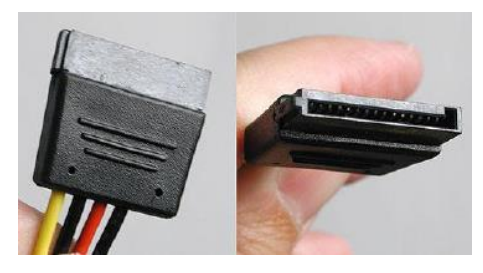

شكل رقم :12 شكل موصل SATA

<span id="page-12-0"></span>**المعالج الدقيق )Microprocessor)**

هو عبارة عن شريحة إلكترونية دقيقة الصنع وصغيرة الحجم تقوم بكافة عمليات المعالجة. تقاس سرعة المعالج الدقيق بوحدة قياس الهيرتز (Hz) والمعالجات الحديثة تتراوح سرعتها بالجيجا هيرتز (GHz). يثبت المعالج الدقيق على فتحة خاصة موجودة باللوحة الأم تسمى (Microprocessor Socket) ويجب أن تتناسب مع طراز المعالج المراد استخدامه مع العلم أن المعالجات الدقيقة تتطور بشكل سريع وبشكل دائم وعليه فإنه يجب استخدام لوحة أم تتناسب مع نوع المعالج المستخدم من حيث فتحة التركيب ومن حيث تصميم اللوحة نفسها ومن أمثلة المعالجات الدقيقة الشكل التالي:

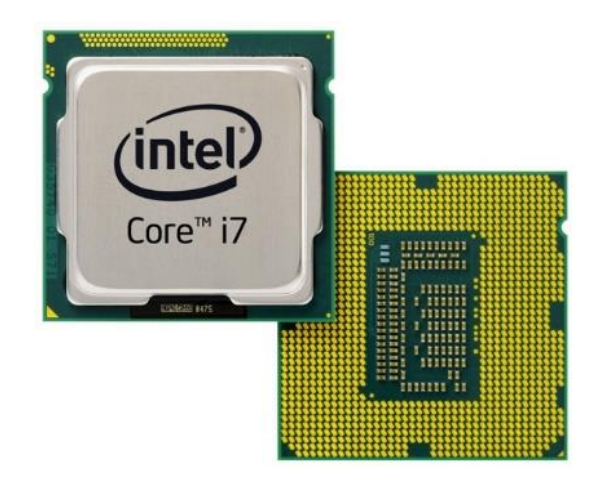

شكل رقم :13 شكل المعالج Microprocessor

**الوحدات الرئيسية للمعالج كما في الشكل التالي هي:**

 **وحدة التحكم )Unit Control :CU )**وهي الوحدة المسؤولة عن التحكم بمرور البيانات داخل المعالج وتنسيق تبادلها بين أجزاء المعالج الداخلية.

- **وحدة االتصال بالناقل الرئيسي )Unit Interface Bus )**وهي الوحدة التي تتحكم في نقل البيانات بين المعالج والأعضاء الاخرى المكونة للحاسوب، وخاصة الذاكرة العشوائية، أي أنها تنظم مسير البيانات بين المعالج و الأجز اء الأخر ي للحاسوب.
- **وحدة الحساب والمنطق )unit logic and arithmetic :ALU(:** وهي المسؤولة عن كل العمليات الحسابية والمنطقية للحاسوب.
- **المسجالت )Registers)**: ذاكرة صغيرة جدا وسريعة جدا، توجد داخل المعالج وذلك لحفظ االرقام المراد معالجتها من قبل وحدة الحساب والمنطق.

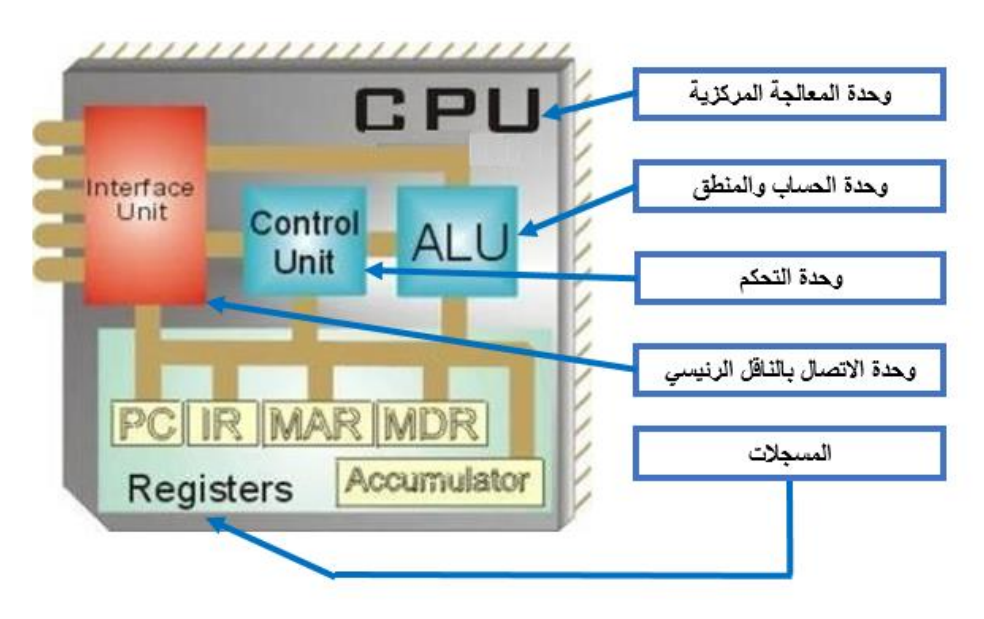

شكل رقم :14 المكاونات الداخلية للمعالجات

**ويمكن أن بين نفرق بين االنواع المختلفة للمعالجات على حسب النقاط التالية:**

**التقنيات المزود بها المعالج**

كل يوم تتطور التكنولوجيا مما يؤدى الى تحسين الأداء في المعالجات فمثلا، تقنية الترابط التشعبي )Threading Hyper )والتي تعمل على تشغيل أكثر من عمليه في نفس الوقت مما يؤدى الى توفير الوقت في المعالجة، ايضا هناك تعزيز القدرة بتقنية التربو )Boost Turbo )والتي تعمل على توفير الطاقة عن طريق جعل المعالج يعمل على أقل تردد ثم تزداد السرعة حسب االستخدام إلى أن تصل إلى أقصى سرعة للمعالج.

- **عدد األنوية )Core)** كلما كان عدد الأنوية (Core) أكبر كلما كان أفضل في المعالجة، في جهاز الحاسوب المحمول (اللاب توب) جميع المعالجات تتكون من ٢ نواة على الأقل، إلا المعالج (Core I7) والذي يأتي احيانا في بعض المعالجات رباعي النواة.
	- **ذاكرة الكاش )الكاش ميموري( "الذاكرة المخبئية" )memory Cache)**

الكاش ميموري هي إحدى الذاكرات االلكترونية صغيرة الحجم وأسرع من الذاكرات العادية وتكون مدمجة مع المعالج نفسه، ويتم تخزين البيانات التي يستخدمها المعالج بشكل متكرر، حتى ان الكاش ميموري أسرع من الرامات لذلك يستخدمها المعالج في التخزين ليعطي أداء أسرع وأقوى، فمثال عند مذاكرة كتاب في الرياضيات وهناك قوانين تتكرر معك كثيرا ففي هذه الحالة تكتب القوانين المتكررة في ورقة خارجية لكي ترجع اليها بسهولة. كلما ذادت سعة ذاكرة الكاش (الكاش ميموري) تتضاعف سرعة المعالج الدقيق وبالمثل تكون الزيادة كبيرة في السعر.

**تردد المعالج**

يقاس تردد المعالج بالجيجا هرتز كما ذكرنا، وكلما زاد التردد كلما زادت قوة وسرعة المعالج ولكن مع أخذ الاعتبارات السابقة، فكلما زاد النردد زاد سعر المعالج فيجب عليك إختيار المعالج المناسب لك والستخدامك.

**جيل المعالج**

**كيف تعرف جيل المعالج؟**

بدأت اقوى سلسلة من معالجات شركة إنتل )**Intel** )في سلسلة األنوية المتعددة )7 5, 3,I Core) وبدأت عام ٢٠١١ وهو الجيل الأول من معالجات الأنوية المتعددة (Core).

في الجيل األول كان الموديل يتكون من 3 ارقام مثل m560 5i Core اما من الجيل الثاني للسادس فهو أول رقم في اسم موديل المعالج فمثال: من الجيل الخامس وذلك ألنه يبدأ بالرقم 5 مثل core u5200 5-i اما u6200 5i core من الجيل السادس وذلك ألنه يبدأ بالرقم .6

# <span id="page-14-0"></span>**ذاكرة الوصول العشوائي (Memory Access Random(**

يطلق على الذاكرة العشوائية اسم RAM وهي اختصار ل Memory Access Random أي ذاكرة الوصول العشوائي وتفيد في سرعة معالجة البيانات فمثال إذا أراد المعالج معالجة بعض البيانات فإنه ال بد من تخزين هذه البيانات في وسط تخزين سريع جدا لحين االنتهاء من معالجتها ومن ثم يتم تخزينها في الذاكرة الدائمة كالقرص الصلب، إال أنها تفقد البيانات المسجلة عليها بمجرد انقطاع مصدر التيار الكهربائي عنها ولذلك فهي تسمى أيضا بالذاكرة المتطايرة (Volatile Memory)

كروت ذاكرة )Memory Access Random :RAM )هي عبارة عن كروت إلكترونية تحتوي على عدد كبير من الدوائر المتكاملة )ICs )وذلك لتوفير المساحة الخاصة بعمليات المعالجة وتتوفر ذاكرة )RAM )بأشكال وأنواع وبأحجام مختلفة. تختلف فتحات )RAM )حسب نوع شرائح )RAM )حيث تتوفر أنواع عديدة من هذه الشرائح كل منها ذو مواصفات ومزايا معينة، وتنقسم الذاكرة )RAM )الى عدة أنواع مختلفة مقسمة طبقا لأنواع المعالجات واللوحات الأم وهي من القديم الى الحديث:

- **DRAM:** الذاكرة الديناميكية RAM Dynamic وهي نوع قديم يوجد في اللوحات األم ذات المعالجات (PII) والأقدم منها وهي أبطأ الأنواع.
- **SDRAM:** وتعرف بالذاكرة المتزامنة أو DAM Synchronous، تعني ذاكرة الوصول العشوائي )Single Data Rate Random Access Memory( األحادي النقل ذات المتزامنة الديناميكية وهي من أقدم االنواع و تتوفر بشكل نادر ألنها تتوافق مع الحواسيب المكتبية و هي تقوم بنقل المعلومات بسرعة إال أنها تستهلك طاقة اكبر وهذه الذاكرة تتواجد في اللوحات األم ذات المعالجات )PIII )وبعض الموديالت في أوائل جيل المعالجات )4P )وهى أسرع من النوع األول بكثير.
- **RDRAM:** هي اختصار )Access Random Direct Rambus )وتتواجد باللوحات األم ذات المعالجات (P4) فكانت سرعتها عالية إلا أن هذه الذاكرة كانت مكلفة هي و اللوحة الام التي تدعمها.
- Dual Data Rate Synchronous Dynamic ( اختصار هي **:DD-SDRAM أو DD-RAM** Random Access Memory -) وهذه الذاكرة من أحدث الأنواع وأسرعها حيث تتميز بسرعة نقل كبيرة وهذا النوع متوفر باللوحات االم ذات المعالجات )4P )وهو أفضل مقارنة مع )-SD RAM )من حيث السرعة و زمن الوصول والقراءة والكتابة، ينقسم هذا النوع لعدة أنواع فرعية من أشهرها:
	- o **1 DDR** وهو يستخدم في الحواسيب القديمة.
- o **2 DDR** برغم أنه قديم نسبيا إال أنه مازال مستخدما حتى األن وتتوفر منه عدة أحجام تتراوح ما بين 512 ميجابايت حتى 2 جيجابايت.
- o **3 DDR** هو أكثر أنواع الذاكرة استخداما حاليا وتتميز بوجود أحجام مختلفة واستهالك أقل للطاقة.
- o **4 DDR** تتميز بأنها نفس طول 3 DDR وقد تزيد بنسبة 9MM وتتميز بجهد أقل في التشغيل واستهالك أقل للطاقة وزيادة في الترددات وتحسين أكثر لكثافة الرقاقات، و الجدول التالي يو ضح مقار نة بين الأنو اع الفر عية السابقة.

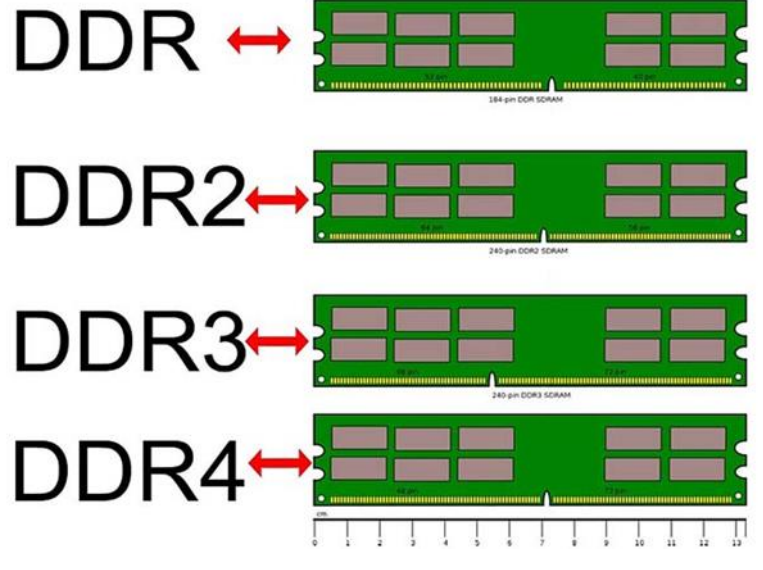

شكل رقم 10: أنواع الذاكرة (DDR)

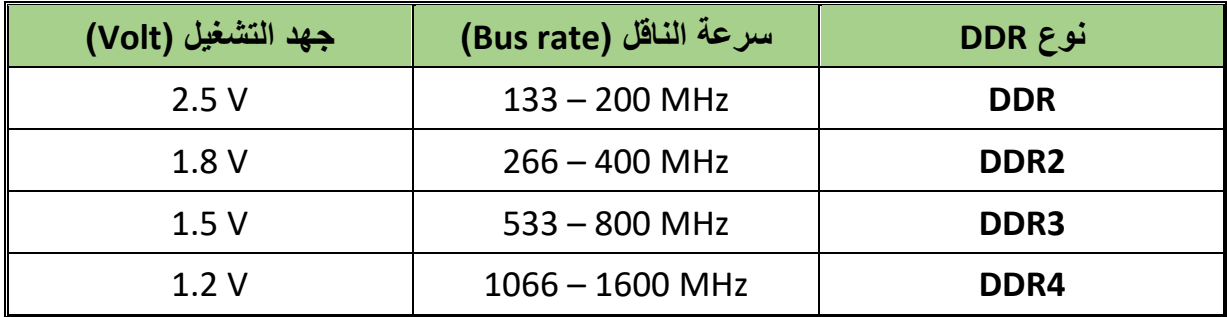

جدول رقم :1 مقارنة بين أنواع DDR

# <span id="page-16-0"></span>**اللوحة االم Motherboard**

هي لوحة إلكترونية تسمى باللوحة الرئيسية )Board Main )حيث تتصل كل وحدات الحاسوب بها سواء كانت هذه الوحدات وحدات معالجة أو وحدات إدخال أو وحدات إخراج أو تخزين فكل جزء من أجزاء الحاسوب يجب أن يتصل باللوحة األم ويكون شكلها كما هو موضح بالشكل التالي.

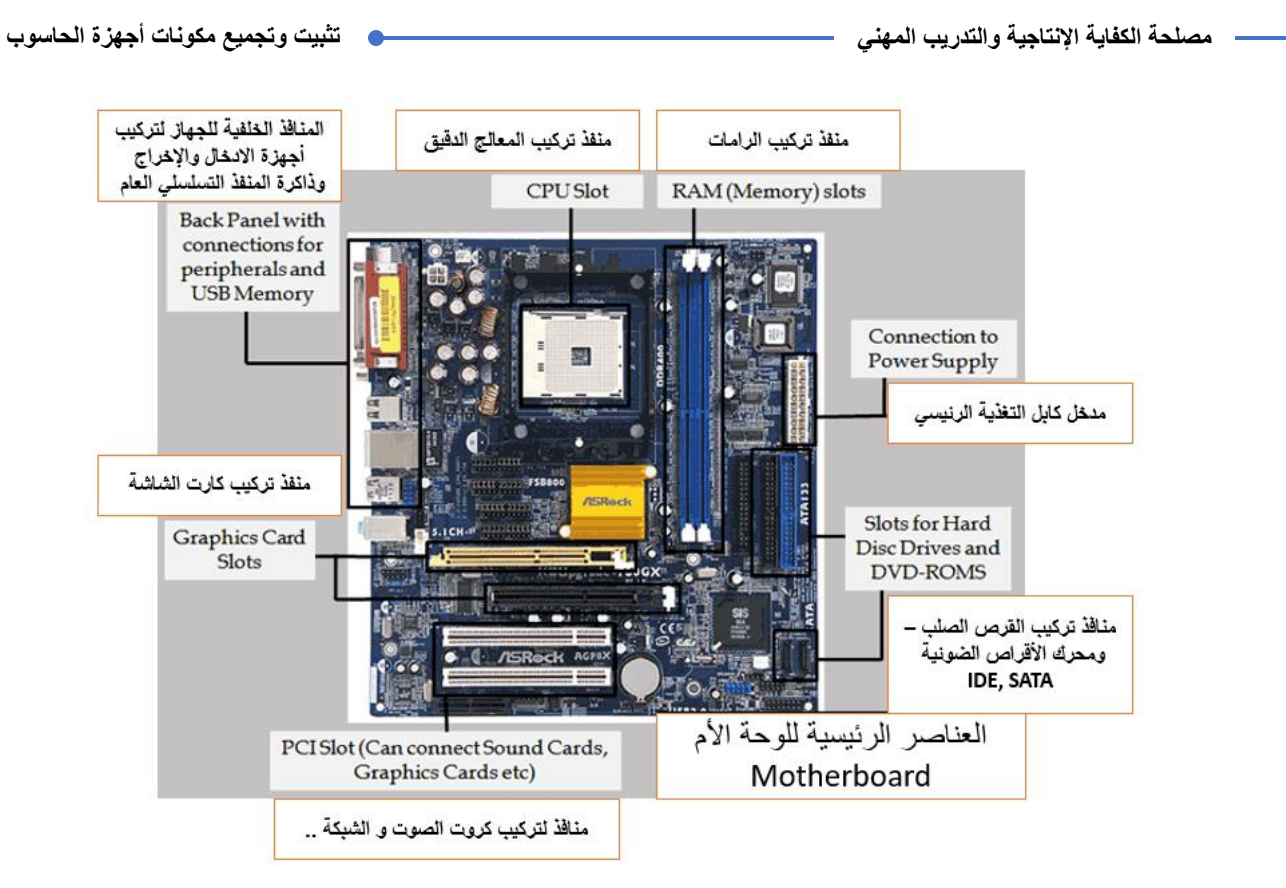

شكل رقم 11: شكل اللوحة الام Motherboard

وللوحات الأم أنواع عديدة منها:

#### **AT motherboard**  $\mathcal{P}$

يرجع تصميمها إلى شركة IBM، وكانت هي األكثر انتشارا من عام 1980 وحتى .1990 تحتوي هذه اللوحة على منافذ (ISA) فقط. والأنواع الجديدة تحتوي على منافذ (PCI) الحديثة بالإضافة لــ )ISA )وأبعاد هذه اللوحة على )12\*13 بوصة( ويوجد نوع آخر أصغر حجما يسمى " AT mini motherboard "وتحتوي على عدد أقل من المنافذ ألنها أصغر حجما من النوع العادي.

**ATX motherboard**

ظهرت في عام ١٩٩٦ و هي أكثر الأنواع استخداما الآن وتصنف بأنها من النوع التجار ي، وتشبه في تصميمها لوحة )AT mini )ولكن باختالف في زاوية الدوران بـ 90 درجة للمكونات مثل المعالج، وهذا الدور ان يوفر مساحة لأضافه كروت ومخارج الصوت والصورة وغير ها. **ويمكن التفرقة والتمييز بين لوحات االم المختلفة عن طريق:**

- نوع الــ Socket( سوف يتم شرحها في الجزء التالي( ومنه يمكنك معرفة موديالت المعالجات التي تتوافق مع اللوحة.
	- المعالجات التي تدعمها اللوحة.
- معرفة عدد منافذ الرامات "RAM "والنوع الذي تدعمه من الرامات والتردد وأقصى حجم من الرامات.

عدد منافذ كروت الشاشة.

كارت الصوت مدمج أم ال وقدراته إن كان مدمجا.

أعداد الــ Port) 3 , 2 USB (وإذا كان يوجد منفذ DVI أو HDMI وغيرها.

<span id="page-18-0"></span>شريحة ذاكرة القراءة فقط (ROM: Read Only Memory)

هي شريحة صغيرة توجد على اللوحة الأم وكما أشرنا سابقا تحتوي هذه الشريحة على برامج خاصة بالحاسوب يقوم المعالج بقراءتها وتنفيذها عند اللزوم أو عندما تستدعي الحاجة لذلك. أهم هذه البرامج هو البرنامج الشهير (BIOS) حيث يحتوي هذا البرنامج على خطوات هامة جدا يجب أن ينفذها المعالج في كل مرة يتم فيها تشغيل الحاسوب وألهمية هذا البرنامج فإن شريحة )ROM )تسمى عادة شريحة ) BIOS .)Chip

تجدر اإلشارة هنا إلى أن شريحة )ROM )تحتوي على جزء قابل للتعديل وهو عبارة عن شريحة خاصة تسمى شريحة )CMOS)، هذه الشريحة تزود ببطارية خاصة حتى تحتفظ بمعلوماتها طوال الوقت. تسمى المعلومات الموجودة في هذه الشريحة ببرنامج إعدادات الحاسوب أو (System Setup) وهي عبارة عن سجالت خاصة بمكونات الحاسوب بالكامل باإلضافة إلى اإلعدادات الالزم مراعاتها عند التعامل مع الحاسوب وأجزاءه من قبل المعالج وباقي الوحدات وأيضا المستخدم.

<span id="page-18-1"></span>**فتحات وشقوق التوسعة ومنافذ اللوحة األم**

**فتحة المعالج الدقيق )Socket Microprocessor)**

هي عبارة عن قاعدة ذات حجم وشكل معين تحتوي على مالمسات بعدد معين وتستخدم كي يمكن تركيب شريحة إلكترونية ما عليها بحيث يتم التالمس بين مالمسات الشريحة المركبة ومالمسات الفتحة وبذلك يحصل الاتصال ما بين الشريحة وما بين اللوحة الإلكترونية الرئيسية وهي اللوحة الأم.

 **فتحات الذاكرة العشوائية )Slots RAM )** تعتمد على نوع الذاكرة العشوائية )RAM )المستخدمة )2,3,4DDR )حيث تختلف أماكن الشقوق والنتوءات حسب كل نوع.

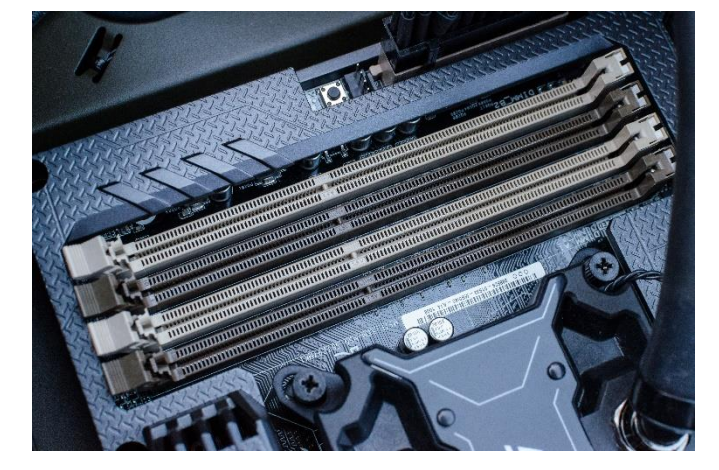

شكل رقم :17 فتحات الذاكرة العشوائية

**)Ports( المنافذ**

المنافذ هي أماكن توصيل بعض ملحقات الحاسوب الخارجية باللوحة الأم فهي عبارة عن موصلات )Connectors )يمكن عن طريقها توصيل أحد وحدات اإلدخال أو اإلخراج وبعض األجهزة الأخرى باللوحة الأم كما هو مبين بالشكل التالي، أهم المنافذ التي توجد على اللوحة الأم هي:

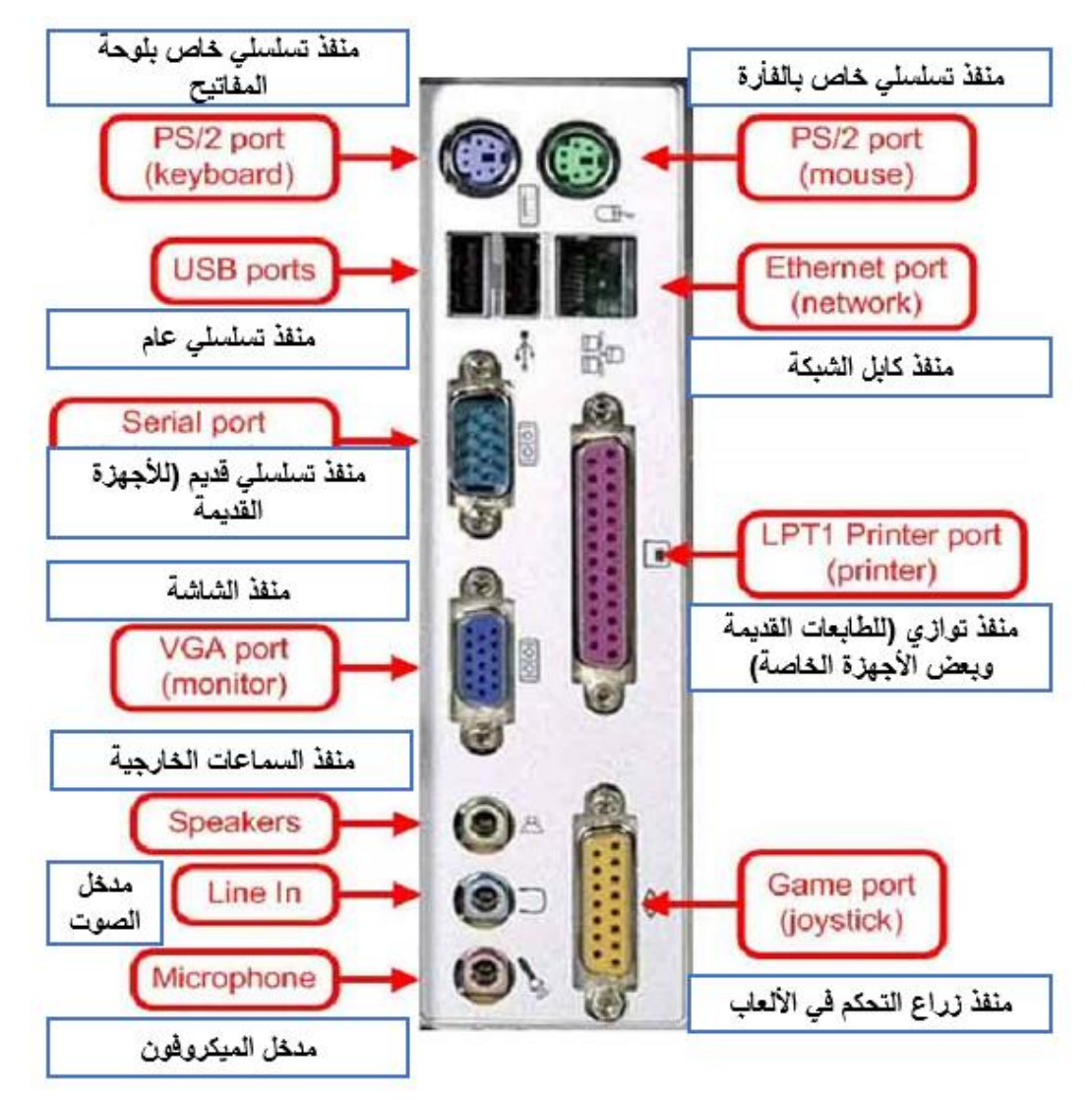

شكل رقم 1۸: شكل المنافذ الخارجية في الحاسوب

- o **منافذ متوالية )Ports Serial )**وتسمى )1COM )ولكنها نادرة االستخدام حاليا.
- o **منافذ متوازية )Ports Parallel )**وتستخدم لتوصيل الطابعات والماسحات الضوئية القديمة أو ما شابه ولكنها نادرة االستخدام حاليا.
- o **منافذ )/2PS )**وهي عبارة عن منفذان مخصصان لتوصيل الفأرة ولوحة المفاتيح وهما متشابهان من حيث الشكل إلا أنهما مختلفان من حيث اللون، فلون الأول أخضر وهو مخصص للفأرة ولون الآخر بنفسجي وهو مخصص للوحة المفاتيح. تعتبر منافذ (PS/2) منافذ متوالية حديثة وبظهورها أصبحت الفأرة توصل بها بدال من توصيلها بالمنفذ المتوالي )1COM )أو )2COM )وأيضا أصبحت لوحة المفاتيح توصل بها بدال من المنفذ المخصص للوحة المفاتيح القديم
- o **منافذ "المنفذ التسلسلي العام" )USB )**وهي أيضا منافذ متوالية أسرع في نقل البيانات وتسمى (Universal Serial Bus) أي المنفذ المتوالي العالمي أو العام، ويصل معدل نقل البيانات بواسطة هذا الناقل إلى 10 جيجابايت حسب كل اصدار كالتالي:
- **1.0 [USB](http://aitmag.ahram.org.eg/Search/USB.aspx):** يأتي بسرعة 1.5 ميجابايت يطلق عليه LS اختصار لــ Speed Low
- **x1. USB:** يأتي بسرعة 12 ميجابايت يطلق عليه FS اختصار لــ Speed FULL
- **2.0 USB:** يأتي بسرعة 480 ميجابايت يطلق عليه HS اختصار لــ Speed HIGH
- **3.0 USB:** يأتي بسرعة 5 جيجابايت يطلق عليه SS اختصار لــ Speed SUPER
- **3.1 USB:** يأتي بسرعة 10 جيجابايت يطلق عليه +SS اختصار لــ + SUPER Speed

#### **فتحات "شقوق" التوسعة )Slots Expand)**

فتحات التوسعة هي فتحات )Slots )تستخدم لتثبيت البطاقات الخاصة ببعض ملحقات الحاسوب كي يمكن توصيلها باللوحة الأم ويكون شكلها على اللوحة الأم كما في شكل التالي ويوجد العديد من أنواع الفتحات أشهرها ما يلي:

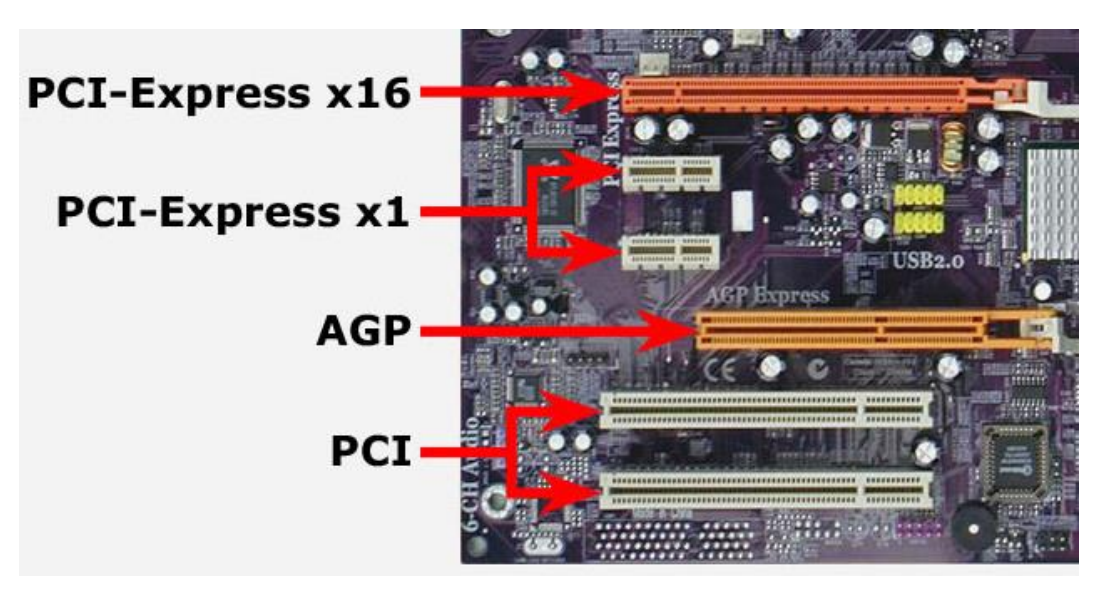

شكل رقم 19: شكل الفتحات التوسعية في اللوحة الام

- Peripheral Component ( العبارة( PCI( المصطلح يعني**( PCI( فتحة** o Interconnect)، ظهر عام 1992 وهو يعتبر تعديل للناقل )ISA)،( EISA )وقد ظهر في أجهزة البنتيوم وهو عبارة عن ناقل تم تركيبه بين المعالج والناقل التقليدي للجهاز أي انه يعتبر طبقة ثانية من الناقل الرئيسي للوحة الأم بحيث تركب عليه بطاقات الأجهزة لتتصل مباشرة بالمعالج وبالناقل الرئيسي في نفس الوقت .وسرعة نقل البيانات بواسطة هذا الناقل تصل إلى 33 ميجا هرتز )MHZ 33 )ويصل معدل النقل إلى 264 ميجا بايت/ث في معالجات 64 بت خالل هذا الناقل.
- o **فتحة )AGP )**طورت شركة )Intel )ما يعرف باسم بطاقات Accelerated :AGP( (Port Graphics والذي صمم بطريقة تجعله أسرع من منفذ )PCI )ومنذ إصدار بطاقات )AGP )ضاعفت )Intel )من سرعة بطاقات "كروت" )AGP )كالتالي:
	- 264 MB/S بسرعة ويعمل AGPx1
	- 528 MB/S بسرعة ويعمل AGPx2
	- 1056 MB/S بسرعة ويعمل AGPx4
	- 2112 MB/S بسرعة ويعمل AGPx8

**فتحة Express –PCI:** يصل تردده إلى 133 ميجاهرتز وبعرض 64 بت وهو مستخدم في لوحات الأم الحديثة، و هو معيار جديد نسبيا لبطاقات توسيع الحاسوب، والذي صمم ليحل محل منفذ )PCI )ومنفذ الرسوميات السريع (AGP (وتم تقديمه من قبل شركة إنتل عام ،2004 وتوجد عدة أنواع منه:

PCI-Express x1 ·

- PCI-Express x4
- PCI-Express x8
- PCI-Express x16

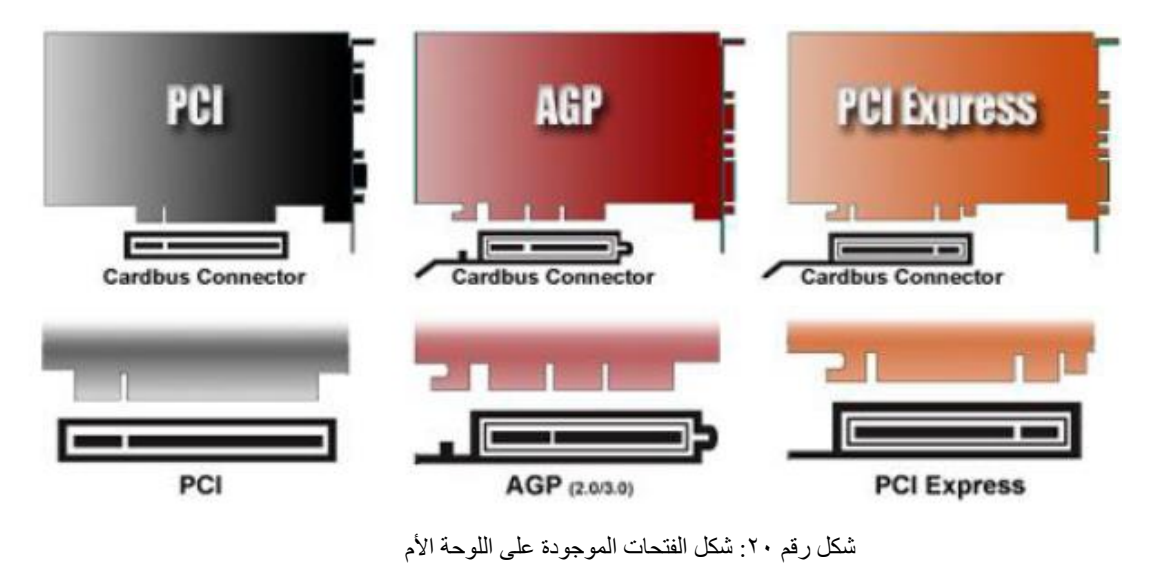

<span id="page-22-0"></span>**مكونات أخرى موجودة على اللوحة االم**

منفذ مصدر الطاقة الخاص باللوحة األم )"12ATX"AUX ,ATX )هو منفذين خاصين بتزويد اللوحة الأم بالتيار كما هو مبين بالشكل التالي.

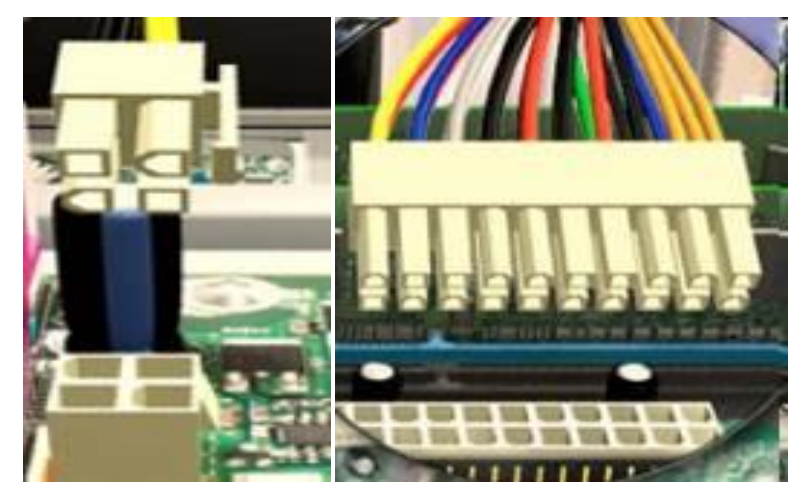

شكل رقم :21 فتحات التغذية (12ATX (AUX ,ATX على اللوحة االم

بطارية)Battery CMOS )الجزء الوحيد من ذاكرة )ROM )القابل للتعديل هو شريحة)CMOS ) ولذلك فهي تعتبر ذاكرة مؤقتة مثلها مثل ذاكرة )RAM )وكي ال تفقد البيانات الموجودة بها فإنه توصل ببطارية خاصة بها تسمى (CMOS Battery) وظيفتها المحافظة على الشحنات الصغيرة التي تعبر عن بيانات هذه الشريحة مثل التاريخ والساعة ومواصفات الأجهزة والإعدادات الخاصة بالحاسوب كما بالشكل.

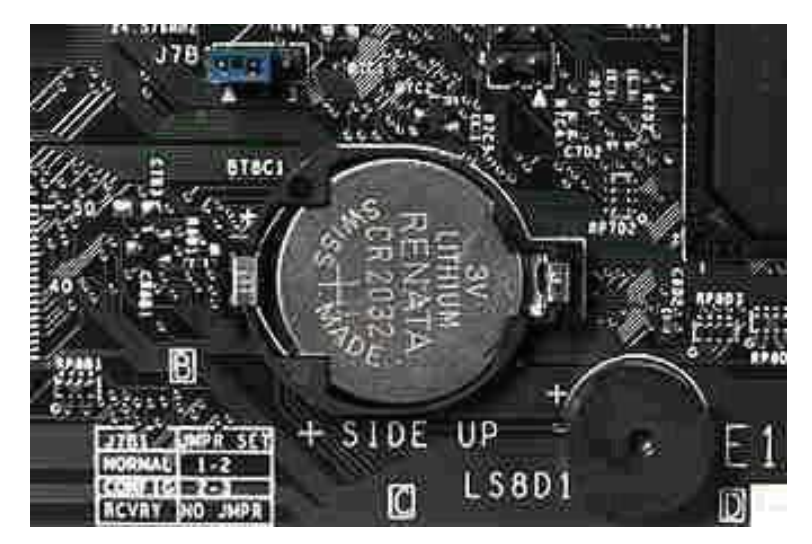

شكل رقم :22 بطارية CMOS على اللوحة االم

شرائح تحكم: باإلضافة إلى مكونات اللوحة األم التي تناولناها يوجد بالطبع العديد من المكونات الإلكترونية على سطح اللوحة الأم لكل منها وظيفة خاصة تقوم بها كما هو مبين بالشكل التالي.

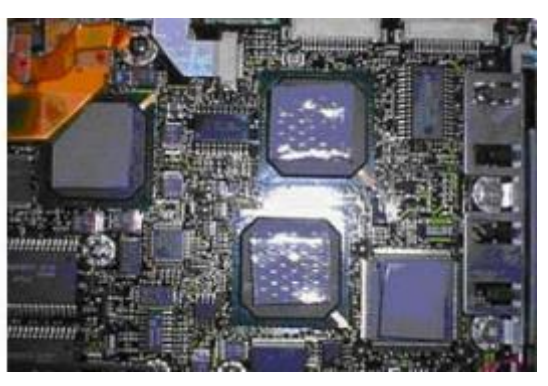

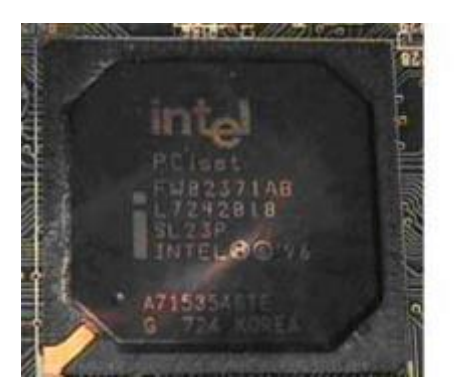

شكل رقم ٢٣: شرائح التحكم على اللوحة الام

- نواقل النظام )Bus System )هي نواقل توجد على اللوحة األم ووظيفتها نقل البيانات من مكان آلخر على اللوحة األم وهي عبارة عن مسارات كهربائية تربط المعالج )Microprocessor ) بباقي وحدات الحاسوب وهي ثالثة أنواع:
- o **ناقل البيانات )Bus Data)**: يستخدم لنقل البيانات الثنائية بين وحدة المعالجة وبقية الوحدات.
- o **ناقل العناوين )Bus Address):** يستخدم من قبل )CPU )لعنونة موقع ذاكرة أو وحدات اإلدخال / اإلخراج.
- o **ناقل التحكم )Bus Control):** هي مجموعة خطوط تستخدم لنقل إشارات التحكم من )CPU ) إلى بقية الوحدات ضمن الحاسوب .

## <span id="page-24-0"></span>**محركات األقراص**

**محرك األقراص الصلبة )Disk Hard):**

هو جزء أساسي من مكونات أنظمة الحاسوب وهو المسئول عن التخزين الطويل األمد للمعلومات حتى في حالة انقطاع التيار الكهربائي عن النظام. وبما أن محرك األقراص الصلبة يخزن المعلومات بشكل دائم لذلك فهو يسمح للمستخدم بحفظ البرامج والملفات وأي بيانات أخرى. والسعة التخزينية لمحرك األقراص الصلبة أكبر بكثير بل وتفوق السعة التخزينية للذاكرة العشوائية )RAM )إذا تقاس السعة التخزينية في الوقت الحالي بالتيرا بايت )TB)، وهناك عدة أنواع وهم كالاتي:

- o **النوع األول:** الرمز التقني )HDD )اختصارا لألقراص الصلبة )Drive Disk Hard )هي اقراص صلبة ميكانيكية تحتوي في داخلها على مجموعة أقراص معدنية دائرية تدور باستمرار وإبره صغيرة مهمتها قراءة البيانات المخزنة على هذه األقراص، كان أهم ما يميز هذا القرص الصلب عن غيره هو سعة هذه األقراص وسرعة دورانها في الدقيقة إضافة إلى سر عة الكتابة عليها ونقل البيانات منها وإليها، ويتكون محرك الأقراص الصلبة من أربعة أجزاء رئيسية:
- **األقراص )Discs )**الدائرية وتعتبر وسط التخزين الذي يقوم الحاسوب بتخزين المعلومات عليه. وتسمى في بعض الأحيان بالأطباق ومصنوعة من المعدن ويغطى وجهي القرص بمادة قابلة للمغنطة مثل أكسيد الحديد او أي مادة أخرى وكل األقراص تكون مثبته من مركزها على محور الدوران.
	- **محور دوران** يحمل األقراص لضمان نفس سرعة واتجاه دوران األقراص.
- **رؤوس القراءة والكتابة** والتي بها تتم عمليتي القراءة )سحب المعلومات من على الأقراص) والكتابة (تسجيل المعلومات على الأقراص). وتثبت هذه الرؤوس على ذراع أفقى يمتد على كل من وجهي الأقراص ويتحرك الذراع أفقيا ذهابا وإيابا بين مر كز الأقراص والحواف الخارجية للأقراص وبسرعة كبيرة، هذه الحركة مع حركة دوران الأقراص تسمح للرؤوس بالوصول إلى أي نقطة على سطح الأقراص.
- **الدائرة االلكترونية** التي تقوم بالربط بين األجزاء الميكانيكية والحاسوب وكذلك تقوم بالتحكم في عمليات القراءة والكتابة والتحكم في حركة ودوران األقراص ويظهر الشكل الخارجي والمكونات الداخلية لمحرك األقراص الصلبة في الشكل التالي:

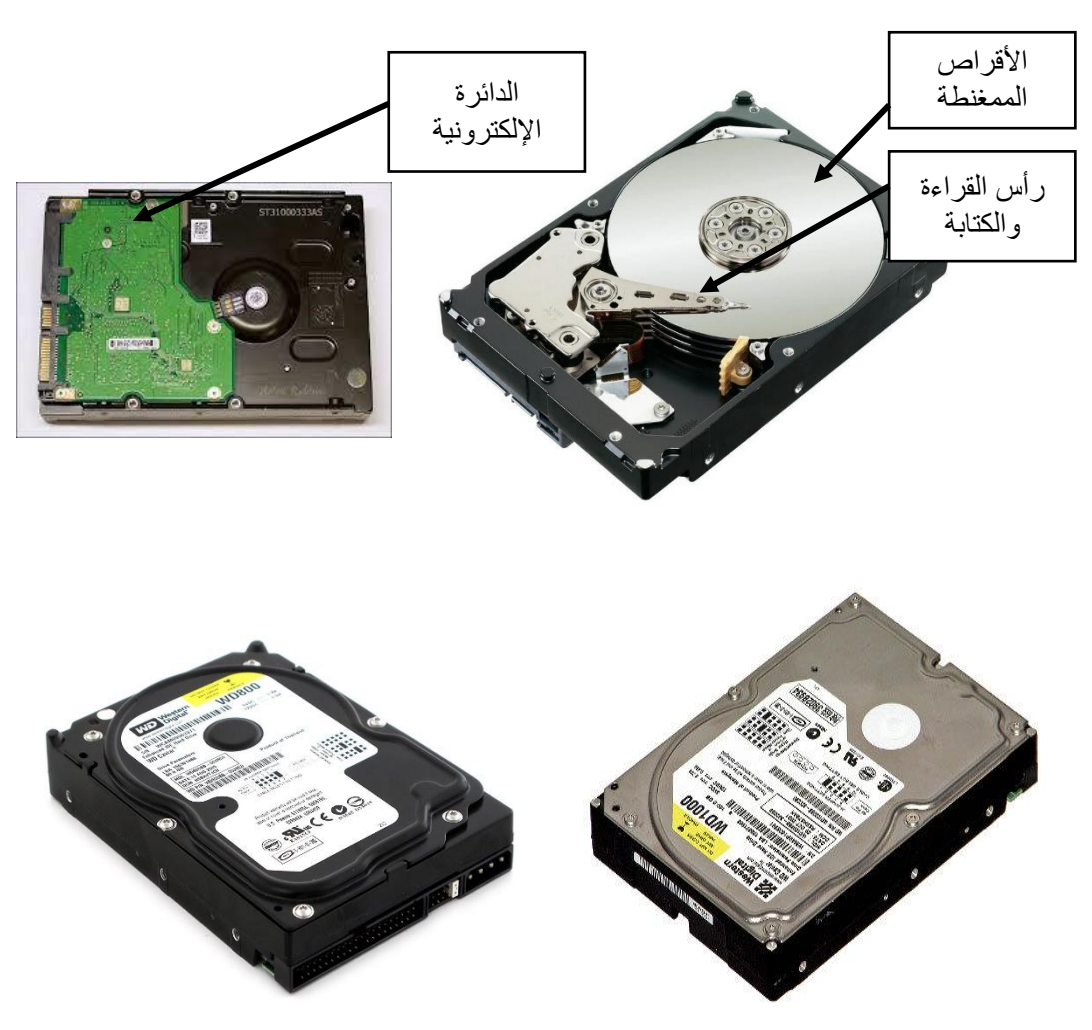

شكل رقم ٢٤: الشكل الخارجي والمكونات الداخلية لمحرك الأقراص الصلبة

- o **النوع الثاني**: الرمز التقني )SSD )المختصر لعبارة )Drive State Solid )والتي قد تعني بالأقراص الجامدة، تعد بتقنية الجيل الجديد لأقراص التخزين فاختلافها عن اقراص (HDD) كبير حيث لا تحتوي في داخلها على أقراص دائرية متحركة او إبر ه "رؤوس القراءة" لتقرأ المحتوى بل هي أشبه ما يكون بالرامات "RAM "من حيث تقنية الصناعة وماهي إال قطع الكترونية، وتتميز أقراص (SSD) بوزن أقل كثيرا عن أوزان الأقراص (HDD) كما تتميز اقراص (SSD) باستهلاك أقل للطاقة وسرعة عالية في نقل البيانات وغياب كلي للضوضاء التي طالما سمعناها تصدر عن أقراص (HDD)، بينما من عيوب (SSD) السعر المرتفع.
- o **النوع الثالث**: القرص االحدث )SSHD )اختصارا لعبارة )Drive Hybrid State Solid ) وهو القرص الذي سيرضي جميع االطراف بجمعه لخصائص ومزايا )HDD وSSD )حيث تعمل هذه التقنية الهجينة (Hybrid) على الاقراص المعدنية التي يعمل بها قرص (HDD) وكذلك على الرقائق الالكترونية (Flash) التي يتميز بها القرص (SSD)، ما يعني ان هذا القرص يستغل المساحات التخزينية الكبيرة التي يمكن ان تعمل بها اقراص )HDD )وكذلك سرعة نقل البيانات التي يختص بها القرص )SSD).

**ويوجد محرك األقراص الصلبة على نوعين على حسب نوعية التوصيل مع اللوحة االم**: األول محرك الأقراص من النوع (IDE) وهو شائع الاستخدام والثاني محرك الأقراص من النوع (SATA) وهو الأحدث ويتميز عن النوع الأول بأن معدل نقل البيانات بين محرك الأقراص الصلبة واللوحة االم يفوق النوع األول. ويكون شكل مكان توصيل كابل التغذية )cable Power )وكابل البيانات (Data cable) في محرك الأقراص الصلبة من النوع (IDE) كما هو موضح بالشكل التالي

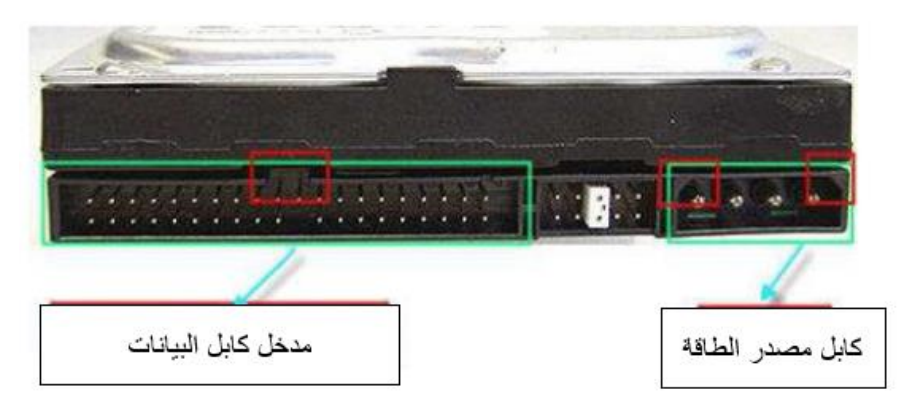

شكل رقم :25 مكان توصيل كابل القدرة وكابل البيانات في القرص الصلب من النوع IDE

اما محركات الأقراص الصلبة من النوع (SATA) فتختلف فتحة التغذية وفتحة البيانات عنه في حالة محرك الأقراص الصلبة من النوع (IDE) بل يمكن لمحركات الأقراص الصلبة من النوع (SATA) ان تمتلك فتحتي تغذية أحدهما كابل (Molex) والأخر كابل تغذية (SATA) كما في الشكل التالي.

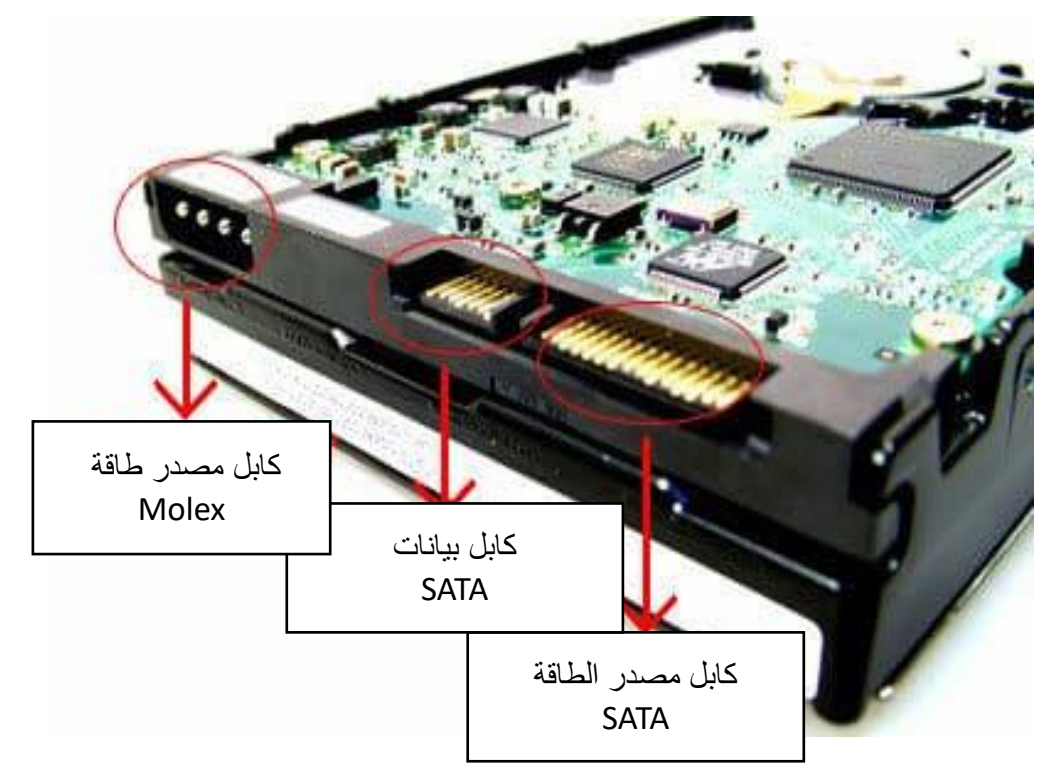

شكل رقم :26 مكان توصيل كابل القدرة وكابل البيانات في القرص الصلب من النوع SATA

والجدول التالي يوضح مقارنة بين نقل البيانات عن طريق (IDE) و (SATA):

| <b>SATA</b>                                                                                                    | <b>IDE</b>                                                                                                    | وجه المقارنة          |
|----------------------------------------------------------------------------------------------------|----------------------------------------------------------------------------------------------------|-----------------------|
| أقراص الـ SATA تنقل البيانات بشكل<br>تسلسلي، أي كل بت ينتقل وراء الأخر<br>باستخدام نفس السلك ولهذا نرى سلك الـ<br>SATA غير عريض.                                                                                                    | تنقل البيانات بشكل متوازي، أي تنقل<br>أكثر من بت في نفس الوقت وتستخدم<br>عدة أسلاك لمهذا الغرض ولمهذا تري<br>السلك الخاص بها عريض جدا                          | تقنية نقل<br>البيانات |
| النقل التسلسلي يفيد في زيادة سرعة النقل،<br>فإن مواصفات SATA الأولى وصلت إلى<br>۱۰۰ میجا بایت / ثانیة ثم برزت<br>المواصفة الجديدة لها والتي وصلت إلى<br>۳۰۰ میجا بایت / ثانیة                                                                                      | وصلت سرعة الـ IDE إلى ١٣٣ ميجا<br>بايت / ثانية                                                                                                    | السرعات               |
| للب سرعة نقل أكبر للبيانات.<br>للِّهِ أسلاك رفيعة لا تعيق حركة المهواء<br>داخل النظام<br>لله عدم وجود الجسور في القرص<br>الصلب Jumpers فلا توجد أقراص<br><b>Slave</b> و Slave                                                                                      | للب تعمل على كل أنظمة التشغيل.<br>للہ يمكن تشغيل قرصين على نفس<br>الكابل.                                                                                      | المزايا               |
| للج أنظمة التشغيل القديمة تحتاج لبرامج<br>قيادة لتدعم هذه الأقراص.<br>للِّهِ المواصفات الحالية لا تسمح بوجود<br>أكثر من قرص على نفس السلك<br>(تحتاج لجهاز خاص اسمه SATA<br>Hub من أجل توصيل عدة أقراص -<br>٥ أقراص ـ بسلك واحد، وليس كل<br>الأسلاك تدعم هذا الأمر) | للِّه سرعة نقل أقل للبيانات.<br>للج أسلاك عريضة تعيق حركة<br>الهواء داخل النظام<br>للج وجود الجسور في القرص<br>الصلب Jumpers حيث توجد<br>أقراص Master و Slave. | العيوب                |

جدول رقم ٢: مقارنة بين أنواع توصيل الأقراص الصلبة

#### **محرك األقراص المدمجة**

ويسمى ايضا محرك الأقراص الضوئية او محرك الأقراص الليزرية لأن عملية القراءة والكتابة تتم عن طريق أشعة الليزر بدلا من المغنطة على سطح القرص المدمج، ويوجد أنواع مختلفة من الأقراص المدمجة:

- أقراص ال تقبل إعادة الكتابة عليها )ROM-CD )وتقبل الكتابة مرة واحده.
- أقراص قابلة إلعادة الكتابة عليها )RW-CD )يمكن مسح البيانات المخزنة عليها وإعادة التخزين على الأقراص مرة أخرى.
- أقراص الفيديو الرقمية )DVD )وهي تستخدم كوسيط تخزين ونقل وعرض األفالم الرقمية ويتميز هذا النوع من األقراص باستخدامها في العديد من التطبيقات – تعطى صوتا رقميا متعدد الأبعاد – تعطى صورة عالية الجودة – تتحمل بيانات مسجلة بكثافة أعلى.

**يتكون محرك األقراص المدمجة من ثالثة أجزاء رئيسية:**

- **موتور )motor Drive )**يقوم بتحريك االسطوانة ويتم ضبط سرعة دوران هذا الموتور تبعا لمكان المسار )Track )الذي تتم قراءته على االسطوانة.
- **منظومة الليزر والعدسات )system lens and laser )**تتركز وظيفتها في قراءة البيانات من على االسطوانة.
- **منظومة التتبع )mechanism tracking )**وظيفتها هي تحريك منظومة الليزر حتى يتمكن شعاع الليزر من تتبع المسار المطلوب، ويجب أن تكون دقه هذه المنظومة عالية جدا حتى تتمكن من تحريك منظومة الليزر بأبعاد تصل للميكرو، والشكل التالي يوضح تكوين محرك األقراص المدمجة:

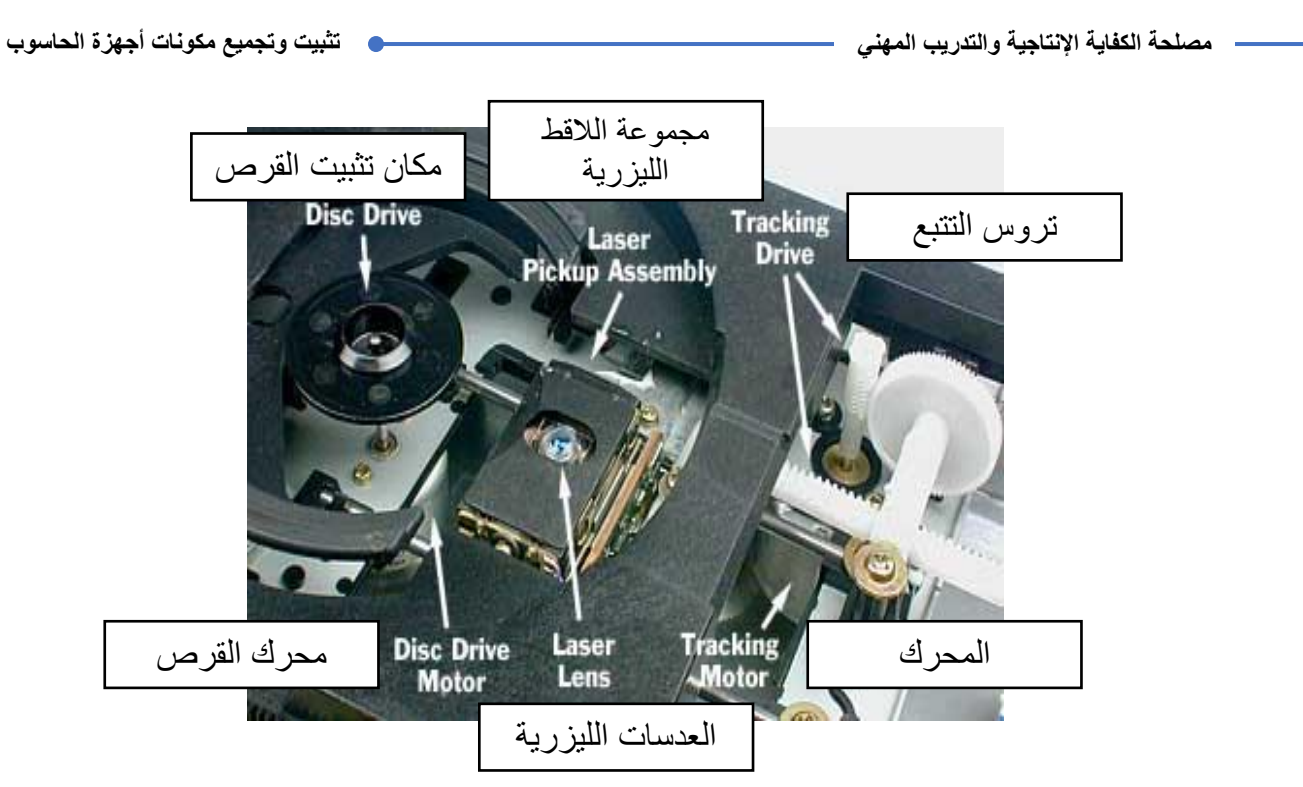

شكل رقم ٢٧: المكونات الداخلية لمحرك الأقراص المدمجة

الشكل التالي يوضح محرك الأقراص المدمجة من النوع (CD-ROM) من الواجهة الامامية.

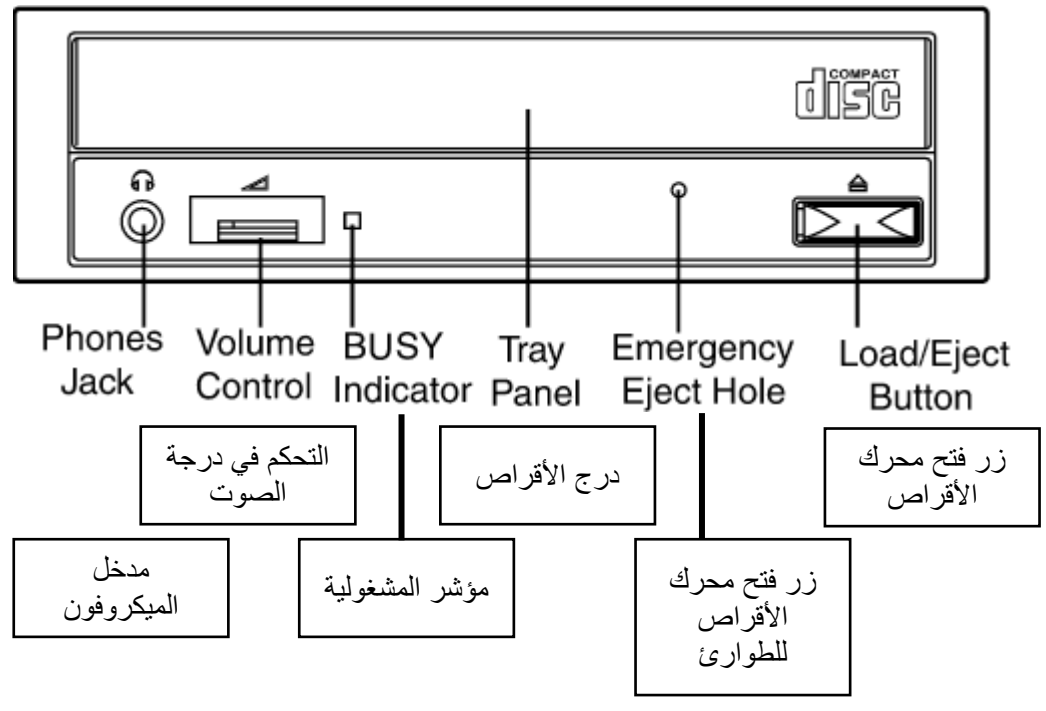

شكل رقم ٢٨: الواجهة الامامية لمحرك الأقراص المدمجة من النوع CDROM

اما الوجهة الخلفية لمحرك الأقراص المدمجة لا تختلف كثير ا عن الوجهة الخلفية لمحرك الأقراص الصلبة كما هو مبين في الشكل التالي.

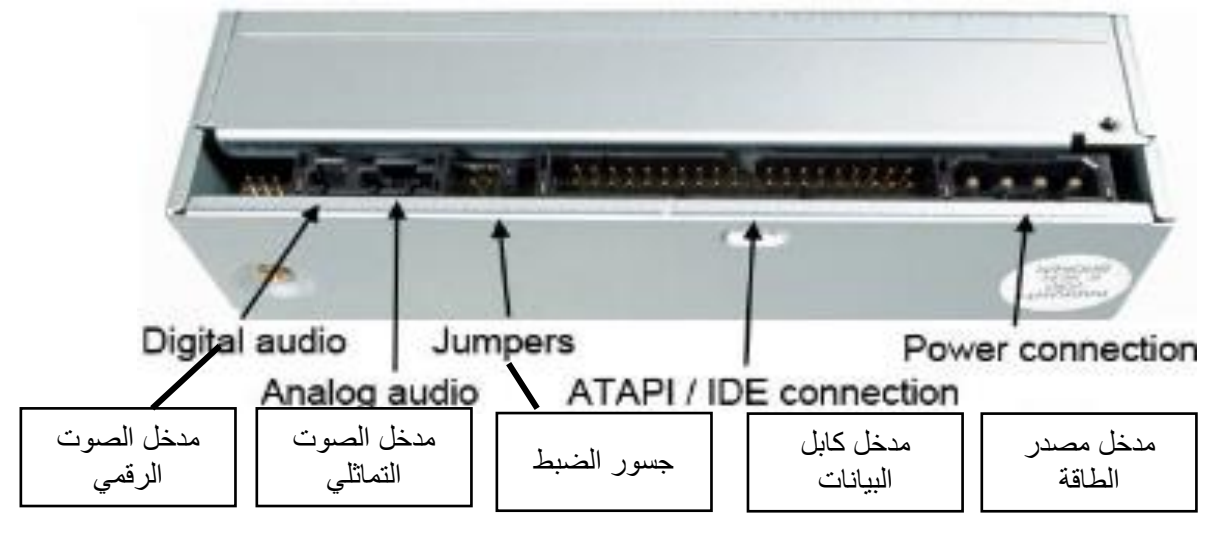

شكل رقم ٢٩: الواجهة الخلفية لمحرك الأقراص المدمجة

ويتصل محرك الأقراص المدمجة بنفس الطريقة التي يتصل بها محرك الأقراص الصلبة باللوحة الأم سواء كان عن طريق كابل )IDE )إذا كان المحرك من النوع )IDE )أو عن طريق كابل )SATA )إذا كان المحرك من النوع )SATA). وكذلك بالنسبة التصال المحرك بمصدر التغذية سواء كان عند طريق كابل )Molex )او كابل )SATA). ويمتلك محرك األقراص المدمجة فتحة )jumpers( )جسور الضبط( لتحديد ما إذا كان المحرك سيضبط على وضع السيد )Master )أو التابع )Slave).

# <span id="page-30-0"></span>**موصالت األقراص )Connectors)**

- **)Connectors FDD & IDE )**هي موصالت خاصة بتوصيل كوابل البيانات الموصلة بمحركات األقراص المرنة والصلبة والمدمجة حيث يوصل القرص المرن بالموصل )Connector FDD ) ويوصل بمحرك القرص الصلب أو محرك القرص المدمج بالموصل (IDE Connector) حيث تزود اللوحة الأم بموصل واحد لمحرك الأقراص المرنة (FDD) وموصلين من نوع (IDE) يستخدم إحداها لمحرك القرص الصلب واآلخر لمحرك األقراص المدمجة. المصطلح )IDE )يعني )Electronics Drive Integrated )أي إلكترونيات األجهزة المضمنة وهو يشير إلى أنهموصل يمكن استخدامه لتوصيل أجهزة ملحقة مثل محركات الأقراص. كوابل البيانات (Data Cables).
- **)Connector SATA )**وتمتلك اللوحات األم في وقتنا الحالي منفذين او أكثر من النوع )SATA ) لتوصيل محرك أقراص صلبة وأخر لألقراص المدمجة او لتوصيل أكثر من محرك أقراص صلبة في نفس التوقيت كما في الشكل.

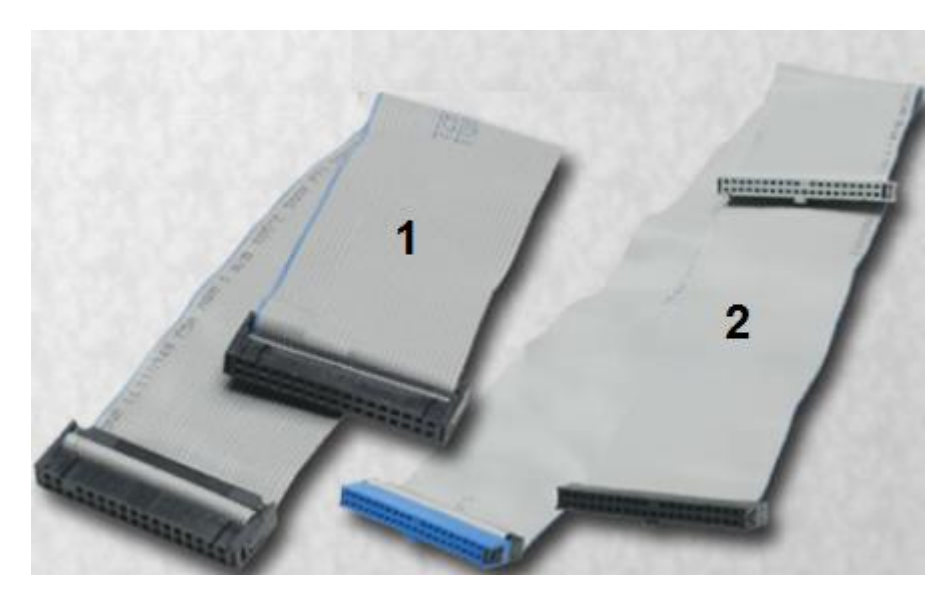

شكل رقم ٣٠: (١) كابل بيانات محرك الأقراص المرنة (٢) كابل بيانات PATA لمحرك الأقراص الصلبة او الضوئية من النوع IDE

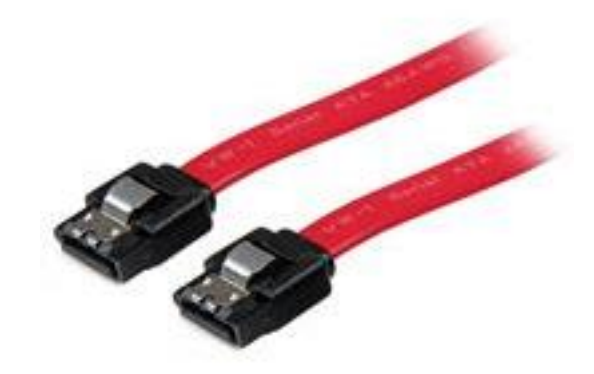

شكل رقم :31 كابل بيانات من النوع SATA

<span id="page-31-0"></span>**البطاقات )Cards)**

هي كروت إلكترونية صغيرة تثبت في فتحات التوسعة على اللوحة األم وذلك كي يمكن توصيل أحد ملحقات الحاسوب مثل الشاشة أو مكبرات الصوت وغيرها. تسمى هذه البطاقة (الكارت) أيضا باللوحة البنت أو (Daughter Board) وذلك لأنها لوحة كهربائية تشبه اللوحة الأم إلا أن لها وظيفة خاصة تتركز على ربط جهاز ما أي أحد ملحقات الحاسوب باللوحة الأم، تختلف البطاقات حسب نوع الجهاز المراد توصيله بها وأيضا تختلف من حيث سرعة تدفق البيانات من البطاقة (الكارت) إلى اللوحة الأم والعكس كما تختلف أيضا من جانب الوظيفة التي تقوم بها هذه البطاقة (الكارت) ولذلك فإن لكل كارت نوع معين من فتحات التوسعة المستخدمة على اللوحة الأم وفيما يلي أهم هذه الكروت:

**بطاقة )كارت( الشاشة**

يعرف كارت الشاشة بأنه وحدة من جهاز الحاسوب مسؤولة عن التعامل مع ملفات الرسوميات، والصور، والفيديوهات، وإظهارها على شاشة الجهاز، وهي مسؤولة عن كل شيء يظهر على سطح المكتب من العالمات، والرموز، والصور، والنوافذ، والفيديوهات، واألفالم، واأللعاب مكونات كروت الشاشة األساسية المخارج: تعرف المخارج بالتوصيالت التي تركب مع كرت الشاشة، ويتكون كارت الشاشة من عدة مكونات أهمها:

- **مخرج الشاشة**: الذي ال وجود للكرت دونه )وهو عدة أنواع موضحة بالشكل التالي(.
- **المعالج**: يرمز له بالرمز GPU وهو اختصار Unit Processing Graphic، أي وحدة معالجة الرسومات.
	- **الذاكرة**: يزداد أداء كارت الشاشة كلما زاد حجم الذاكرة، ونوعها، وسرعتها.

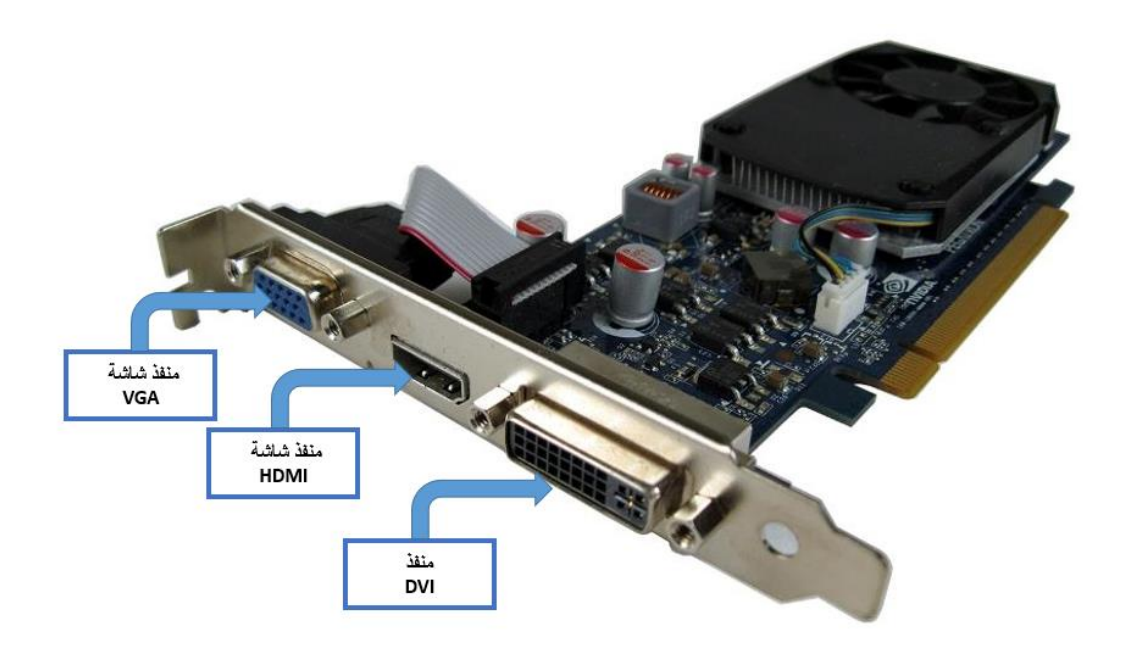

شكل رقم ٣٢: شكل بطاقة (كار ت) الشاشة

**حيث أن:**

- .)Standard( القياسية للشاشات منفذ :(Video Graphic Adapter( **VGA**
- .الدقة عالي شاشة منفذ :(High Definition Multimedia Interface( **HDMI**
- **DVI**( Interface Video Digital): منفذ شاشة يستخدم في بعض أنواع الشاشات )LCD ) وأجهزة العرض (Data show).
	- **بطاقة )كارت( الصوت:**

هو بطاقة تثبت عادة على فتحة توسعة من نوع )PCI )وهو يستخدم لتوصيل مكبرات الصوت )Speakers )وذلك في الفتحة )OUT LINE )والقط الصوت )Microphone )من خالل الفتحة )MIC )كما يمكن إدخال الصوت من أي مصدر للصوت من خالل فتحة )IN LINE )الموجودة على بطاقة (كارت) الصوت. تحتوي بطاقة (كارت) الصوت على شرائح إلكترونية دقيقة وظيفتها

معالجة الصوت أثناء خروجه أو دخوله من وإلى اللوحة األم أو الحاسوب كما هو مبين بالشكل التالي.

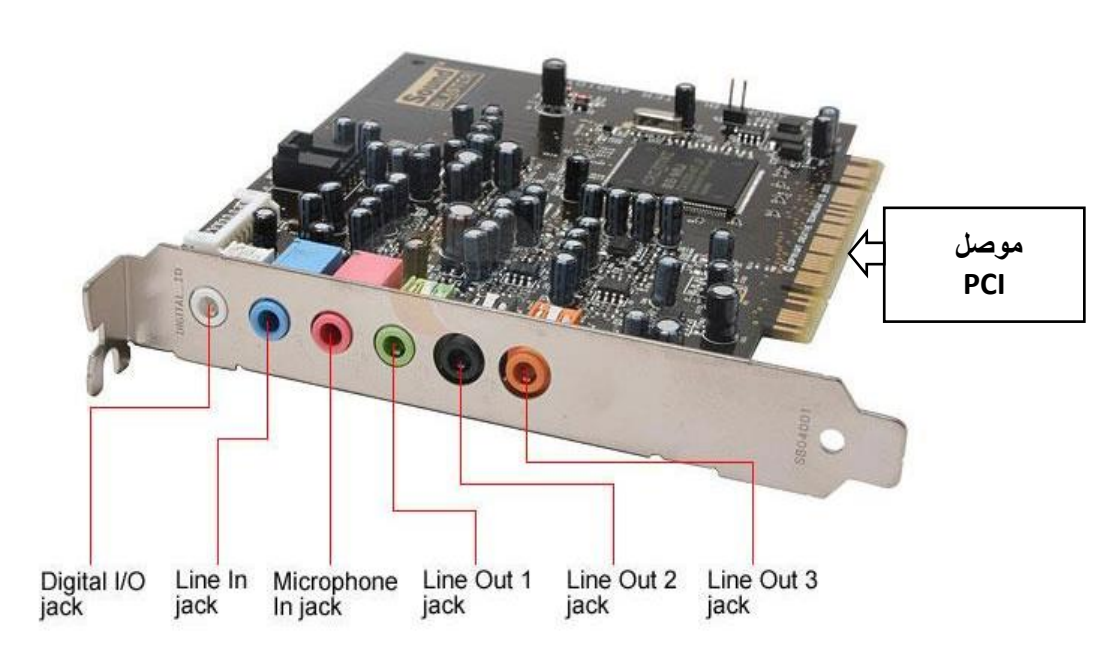

شكل رقم ٣٣: شكل بطاقة (كارت) الصوت

وكما هو موضح يمكن التعرف من الشكل السابق على مداخل ومخارج كارت (بطاقة الصوت):

- o **Connector PCI:** منفذ )PCI )للتوصيل باللوحة األم.
	- o **in Line:** مدخل صوت للتسجيل.
	- o **O/I Digital:** مدخل/ مخرج صوت رقمي.
		- الميكروفون مدخل **:)Microphone in)** o
	- السماعات مخرج **:Line Out 1-3 (Speakers)** o

**بطاقة )كارت( الشبكة:**

هو بطاقة تسمح بتوصيل أحد كوابل الشبكات المحلية )LAN )بالحاسوب وذلك لتوفير وسط ناقل بين الحاسوب والشبكة وبالطبع فإن لكل نوع من أنواع الكوابل الخاصة بالشبكة نوع مناسب من بطاقة (كارت) الشبكة كما أنه يوجد بعض البطاقات تستخدم لتوصيل أكثر من نوع من الكوابل. الوظيفة الأساسية لبطاقة (كارت) الشبكة هي التحكم في إرسال واستقبال البيانات من جهاز لآخر داخل الشبكة.

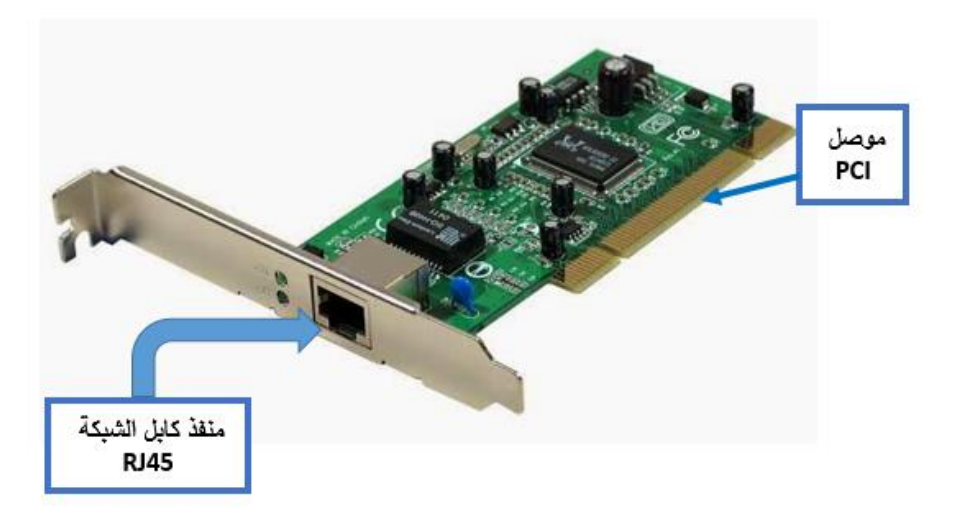

شكل رقم ٣٤: شكل بطاقة (كارت) الشبكة

## <span id="page-34-0"></span>**تبريد الحاسوب**

إن تبريد الحاسوب )cooling Computer (ضروري للتخلص من الحرارة المتبددة الناتجة عن مكونات الحاسوب، وذلك للحفاظ على المكونات في حدود درجة حرارة التشغيل المسموح بها. إن المكونات المعرضة للتعطل المؤقت أو التضرر الدائم إذا زادت درجة الحرارة أكثر مما ينبغي تتضمن الدارات المتكاملة مثل، المعالج الدقيق )Processor )وكارت الشاشة والدوائر المتكاملة باللوحة األم.

ويتم استخدام المشتتات الحرارية (Heat sink) لتقليل درجة الحرارة للدائرة المتكاملة الملامسة لها مثل )Processor )التي يتم تبريدها بتدفق الهواء من المروحة المركبة فوق منها )Fan CPU )كالشكل التالي.

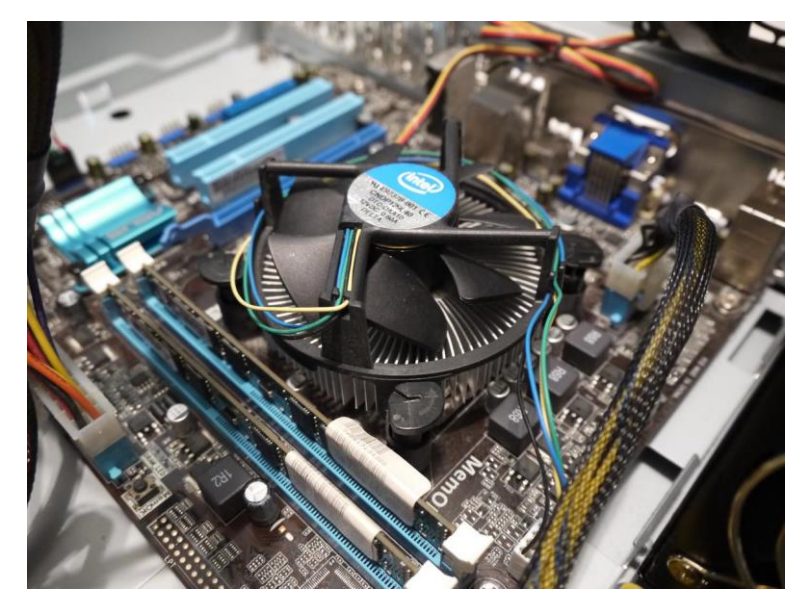

شكل رقم :35 المشتت الحرارى "Heatsink "ومروحة المعالج الدقيق

ويشيع استخدام مراوح أجهزة الحاسوب (System Fan) للتقليل من درجات الحرارة عن طريق طرد الهواء الساخن بشكل مستمر كما يوضح الشكل التالي.

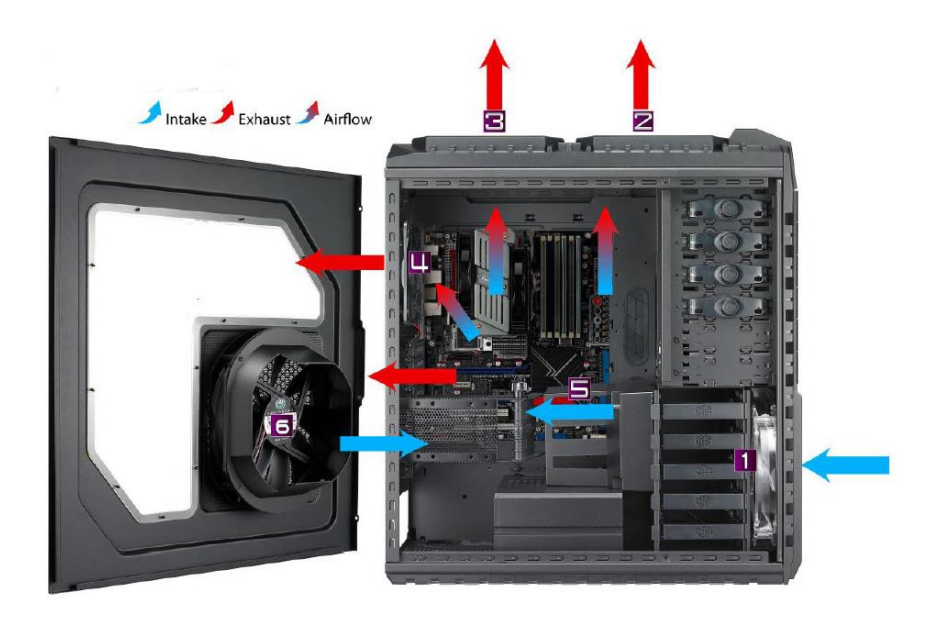

شكل رقم ٣٦: صندوق حاسوب مركب به عدة مراوح تهوية

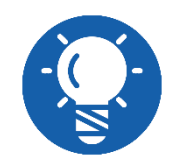

**العديد من أجهزة الحاسوب مصممة لتصدر إنذارا أو تتوقف عن التشغيل تلقائيا إذا تخطت درجات الحرارة الداخلية حدا معينا.**

# <span id="page-35-0"></span>**الفأرة )Mouse)**

هي وحدة ادخال أساسية في أنظمة الحاسوب تستخدم لتحريك المؤشر على شاشة الحاسوب مما يساعدنا في فتح وإغالق برامج وتطبيقات والتعامل السهل معها. ومن أشهر أنواعها، الفأرة الضوئية التي تعتمد على تقنية الضوء بدال من الكرة المطاطية في الفأرة التقليدية حيث ان معظم الفأرات المستخدمة حاليا باتت الفأرة الضوئية لدقتها وسهولتها في العمل وتتميز بأنها ال يوجد بها أجزاء ميكانيكية مما يزيد من عمرها الافتراضي كما لا يمكن للأتربة والغبار ان تدخل الى الأجزاء الداخلية للفأرة وبالتالي لا يمكن ان تؤثر على أدائها كما تتميز بدقي عالية وسرعة الحركة وال تتطلب وجود وسادة خاصة كما في الشكل التالي.
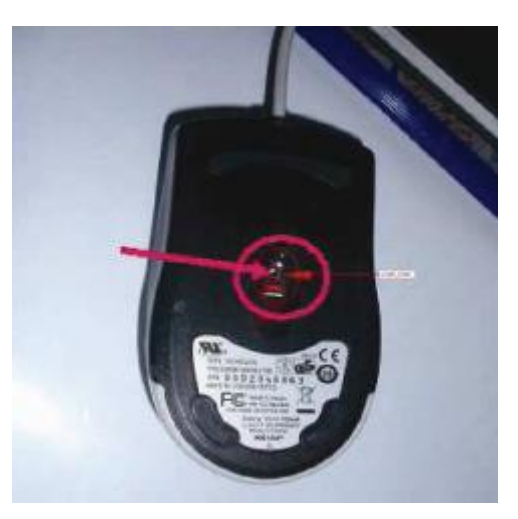

شكل رقم :37 الفأرة الضوئية

وتزود الفأرة في وقتنا الحالي بعجلة بين الزر الأيمن والزر الأيسر كما في الشكل التالي، حيث تستخدم من أجل تحريك محتويات الشاشة (Scroll) وتصفح الوثائق وبالتالي الاستغناء عن أشرطة التمرير ومفاتيح الاختصار أو مفاتيح الأسهم.

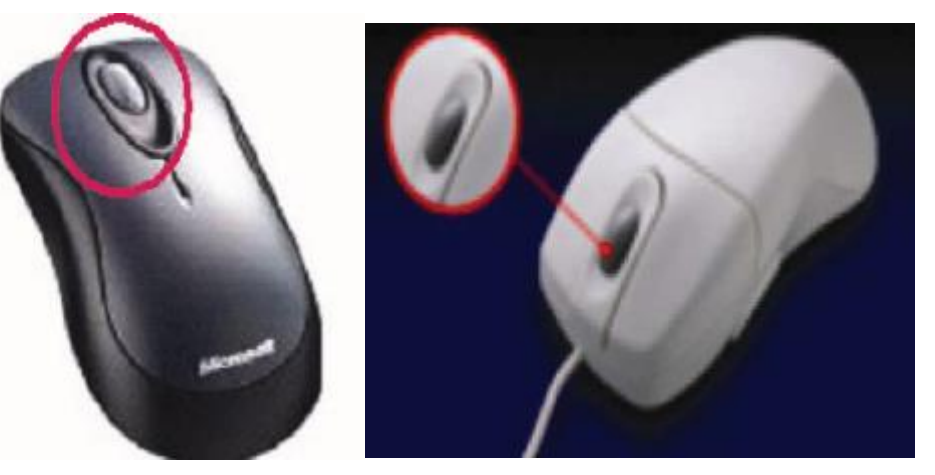

شكل رقم ٣٨: الفأرة الضوئية وزر التصفح

ونتصل الفأرة بالحاسوب عن طريق نوعين من الموصلات: الأول منفذ (PS2) والثاني منفذ (USB) كما في الشكل التالي، وإن كان منفذ )USB )هو المنفذ األكثر استخداما في وقتنا الحاضر.

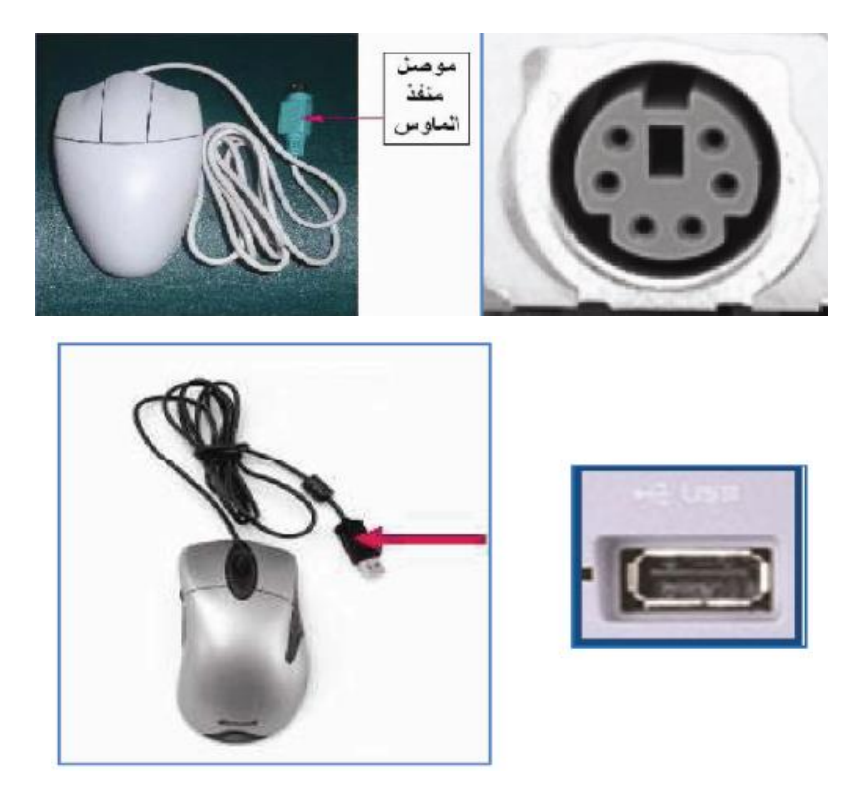

شكل رقم ٣٩: الطرق المختلفة لتوصيل الفأرة للجهاز الجاسوب

وتتصل الفأرة بالحاسوب سلكيا عن طريق كابل يوصل بأحد المنافذ سالفة الذكر ويمكن كذلك االتصال السلكيا اما عن طريق الموجات فوق الحمراء )IR )او عن طريق تقنية )Bluetooth )أو تقنية الواي فاي  $(Wi-Fi)$ 

**لوحة المفاتيح )Keyboard)**

تستخدم لوحة المفاتيح )Keyboard )إلدخال البيانات والتعليمات الى جهاز الحاسوب وهي من أهم وحدات االدخال وهي مكونه من مجموعات من المفاتيح كمجموعة مفاتيح الحروف الهجائية والرموز سواء كانت عربي او لغة اخرى ومجموعة مفاتيح الآلة الحاسبة ومجموعة مفاتيح الوظائف التي تبدأ (F1) الى (F12) وعملها يختلف باختالف نظام التشغيل فكل زر منهم له خاصيته عالوة على مجموعة من مفاتيح التحكم مثل الأسهم كما في الشكل التالي.

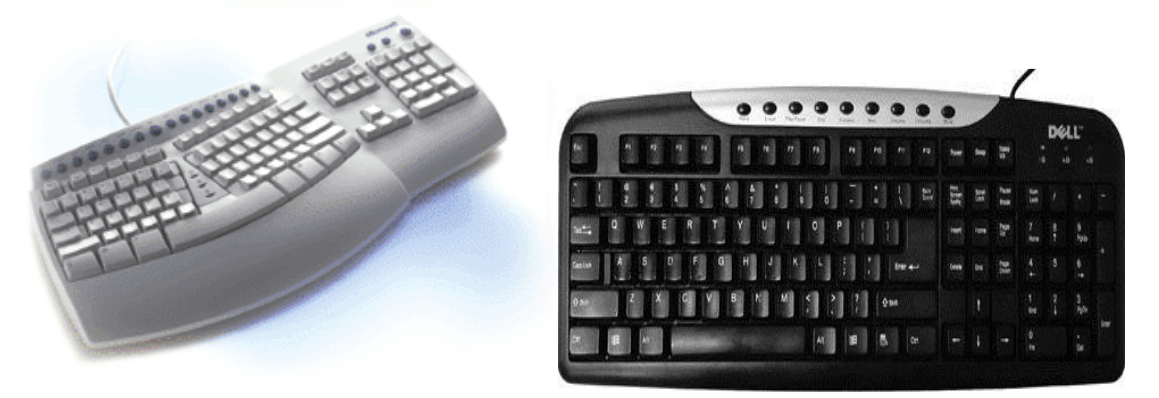

شكل رقم :40 لوحة المفاتيح

تمتلك كل لوحة مفاتيح معالجا خاصا بها تقوم من خالله بتحويل الضغط على ازرار اللوحة من حركة ميكانيكية تقوم بها اليد إلى إشارات رقمية يفهمها المعالج ويقوم بتحويلها بدوره الى اشارات يفهمها الحاسوب.

ويمكن ان تتصل لوحة المفاتيح عن طريق أحد المنافذ مثل منفذ )/2PS )أو منفذ )USB )وهو المنفذ المستخدم حاليا بكثرة في ربط لوحة المفاتيح بأنظمة الحاسوب لما يتميز به من سرعة كبيرة في نقل البيانات وال يحتاج الى إعادة تشغيل الحاسوب عند توصيل لوحة المفاتيح كما هو موضح بالشكل التالي.

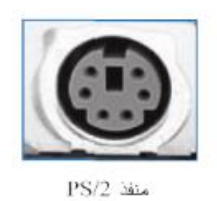

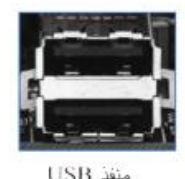

شكل رقم ٤١: الطرق المختلفة لتوصيل لوحة المفاتيح للجهاز الحاسوب

**خطوات إعداد وتجميع جهاز الحاسوب**

بعد أن تعرفنا على كافة أجزاء الحاسوب الشخصي وألقينا نظرة شاملة على كل جزء يبقى أن نتعرف اآلن على طريقة إعداد وتجميع هذه الأجزاء لتركيب الحاسوب وهذه الخطوات تتلخص فيما يلي:

- ١. لتجميع الحاسوب نقوم أو لا بإعداد كافة المعدات اللازمة لعملية التجميع بما في ذلك معدات الأمان والسالمة مع مراعاة وإتباع أسس األمن السالمة وأن تتم العملية في مكان مخصص بعيد عن أي عوامل بيئية غير مناسبة.
- يراعى عند إخراج األجزاء من صناديقها الوضعية السليمة والحرص الشديد كي ال يتعرض أي جزء للسقوط أو للكسر أو ما شابه.
- نقوم بتجهيز أجزاء الحاسوب وترتيبها بشكل يسهل تناول أي جزء مع ضرورة وضع كل جزء مع باقي مرفقاته مثل الكوابل وكتيب اإلرشادات.
- نبدأ التجميع بإعداد صندوق الحاسوب )Case )وتجهيزه حيث نقوم بتثبيت مزود التيار ) Power Supply )إن كان غير مثبت في صندوق الحاسوب )في العادة يكون الصندوق مجهز بمزود الطاقة).
- أول جزء يركب داخل صندوق الحاسوب هو اللوحة األم )Motherboard )حيث تثبت بعناية في مكانها المخصص وبالطبع يجب اختيار لوحة أم مناسبة لصندوق الحاسوب المستخدم أو العكس.
- نقوم بتثبيت المعالج الدقيق )Microprocessor )على اللوحة األم في المكان المخصص له ومن ثم تركيب شرائح )RAM )على فتحاتها )Slots )الخاصة بها.
- نركب على اللوحة األم البطاقات )Cards )المراد استخدامها كبطاقة )كارت( الشاشة وبطاقة الصوت أو الشبكة ..إلخ.
- بعد تركيب جميع البطاقات )الكروت( نقوم اآلن بتثبيت محركات األقراص وهي محرك األقراص المدمجة (CD-ROM Drive) ومحرك الأقراص الصلبة (Hard Disk Drive) في أماكنها المخصصة داخل صندوق الحاسوب.
- نوصل كوابل البيانات )Cables Data )الخاصة بمحركات األقراص ويجب مراعاة أن تركب في الاتجاه السليم في فتحات التوصيل الخاصة بها و هي (IDE1) لمشغل الأقراص الصلبة (Primary) ويمكن توصيل محرك الأقراص المدمجة في (IDE2) أي (Secondary) أو توصيله على هيئة (Slave) مع محرك الأقراص الصلبة أي في نفس الكابل، أو باستخدام محركات حديثة مع كابلات  $(SATA)$
- نقوم بتوصيل الكوابل الخاصة بالتيار والتي يوفرها مصدر التغذية )Supply Power )لكامل أجزاء الحاسوب حيث يوصل كابل التيار الخاص باللوحة األم وكوابل التيار الخاصة بزر التشغيل وزر إعادة التشغيل ولمبات التأشير الخاصة بالتشغيل والقرص الصلب وهي لمبات مؤشرات )LEDs )موجودة على واجهة صندوق الحاسوب للداللة على تشغيل الحاسوب والقرص الصلب وهذه الكوابل لها أماكن خاصة على هيئة موصالت على اللوحة األم ويوضح عليها أسماءها لتسهيل عملية التوصيل. ومن ثم توصل كوابل التيار الخاصة بمحرك األقراص كال حسب الكابل المناسب له وأيضا يتم توصيل كابل التيار الخاص بمروحة المعالج (Microprocessor Fan) وهذا الكابل إما أن يوصل في موصل خاص على اللوحة األم أو أن يوصل بأحد كوابل مغذي التيار وذلك حسب نوعية اللوحة الأم ونوعية المعالج، بهذا تتم التوصيلات الداخلية لصندوق الحاسوب وبهذا تعتبر عملية التجميع قد أشرفت على االنتهاء .
- يغلق صندوق الحاسوب ثم توصل المرفقات )Peripherals )الخارجية بمنافذها الخاصة)Ports ) مثل لوحة المفاتيح )Keyboard )والفأرة )Mouse )والطابعة )Printer )إن وجدت وغير ذلك كما توصل الشاشة (Monitor) ببطاقة (كارت) الشاشة وبهذا يصبح الحاسوب قد اكتملت عملية تجميعه وجاهز اآلن ألول عملية تشغيل له

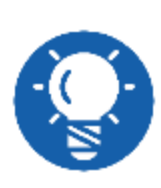

 **في جميع خطوات التركيب يجب الرجوع في كل خطوة إلى كتيب اإلرشادات لمعرفة طريقة ومكان التوصيل المناسب واإلعداد السليم لكل جزء من أجزاء الحاسوب المراد تركيبها ويشمل ذلك أي تعديالت في الجسور )Jumpers )أو المفاتيح )Switches )الخاصة بضبط عمل بأجزاء الحاسوب.**

## **أسئلة المعارف النظرية**

# **ضع عالمة صح أو خطأ أمام العبارات التالية:**

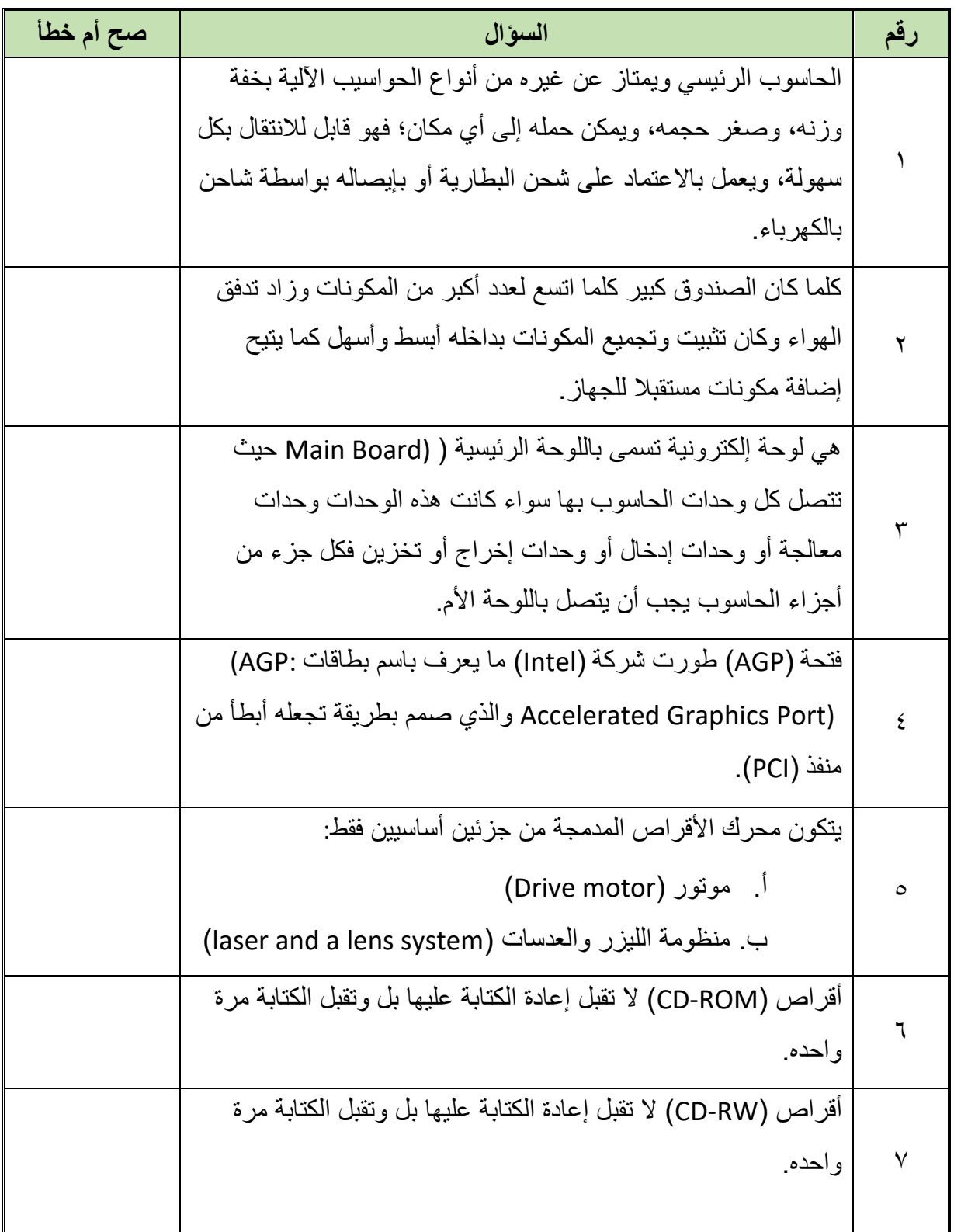

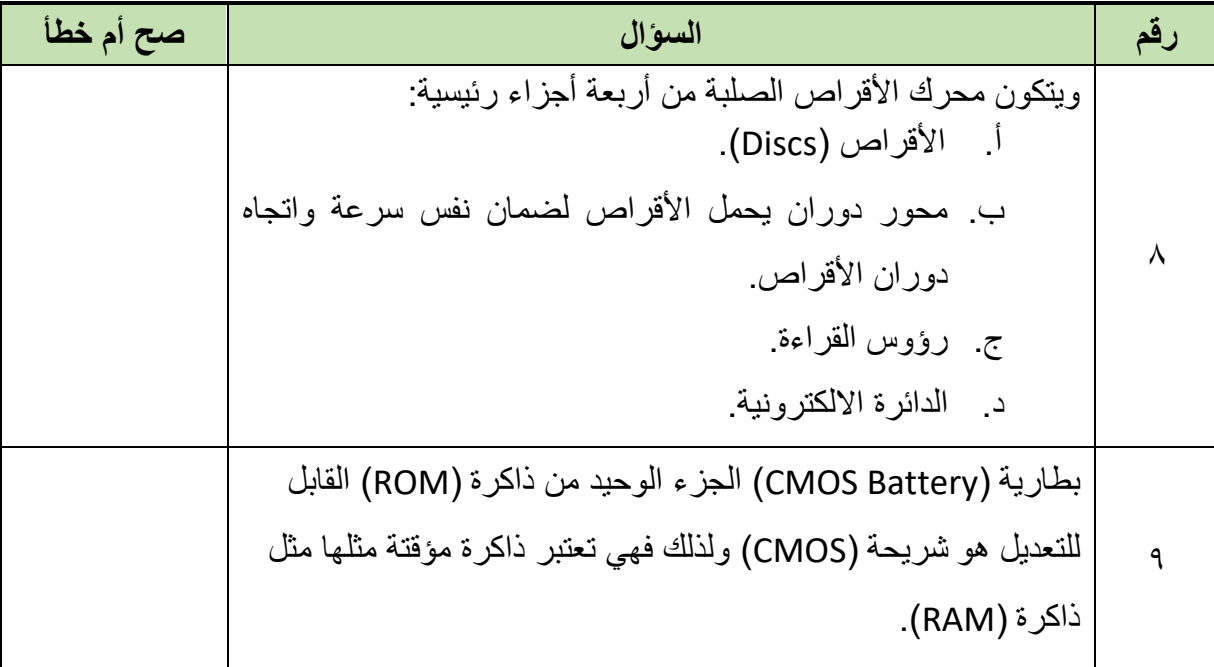

**اختر اإلجابة الصحيحة أو اإلجابات الصحيحة مما يلي:**

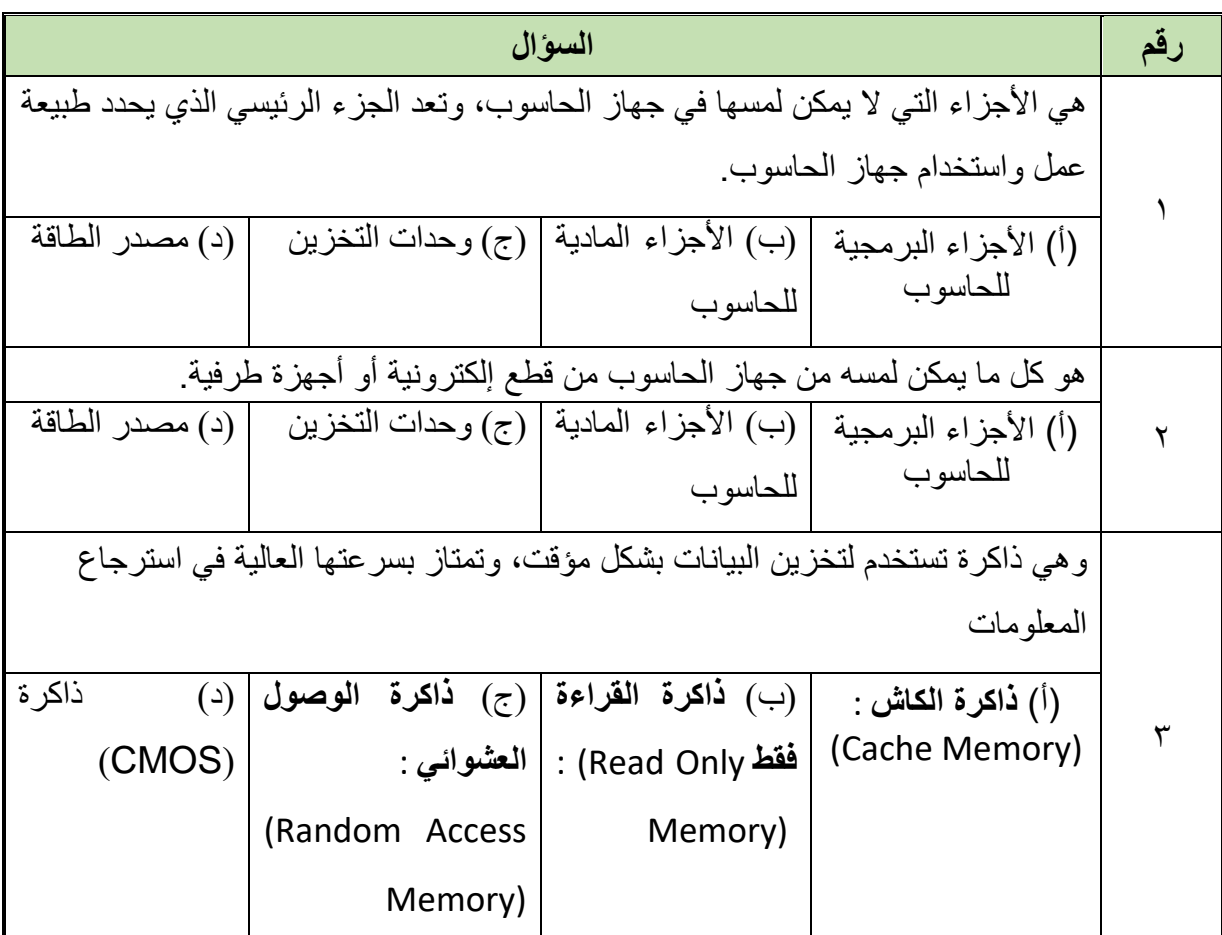

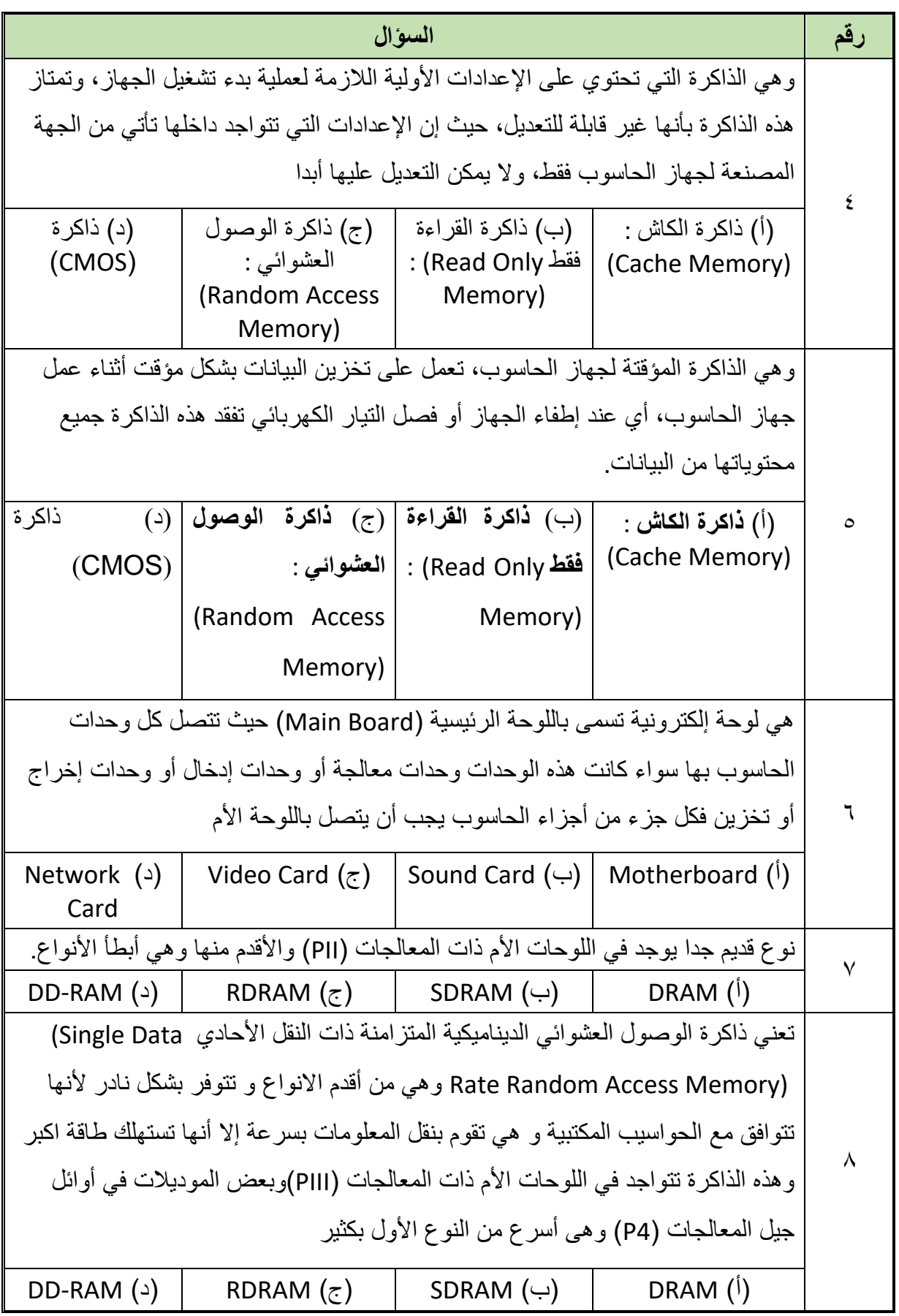

 $\bullet$ 

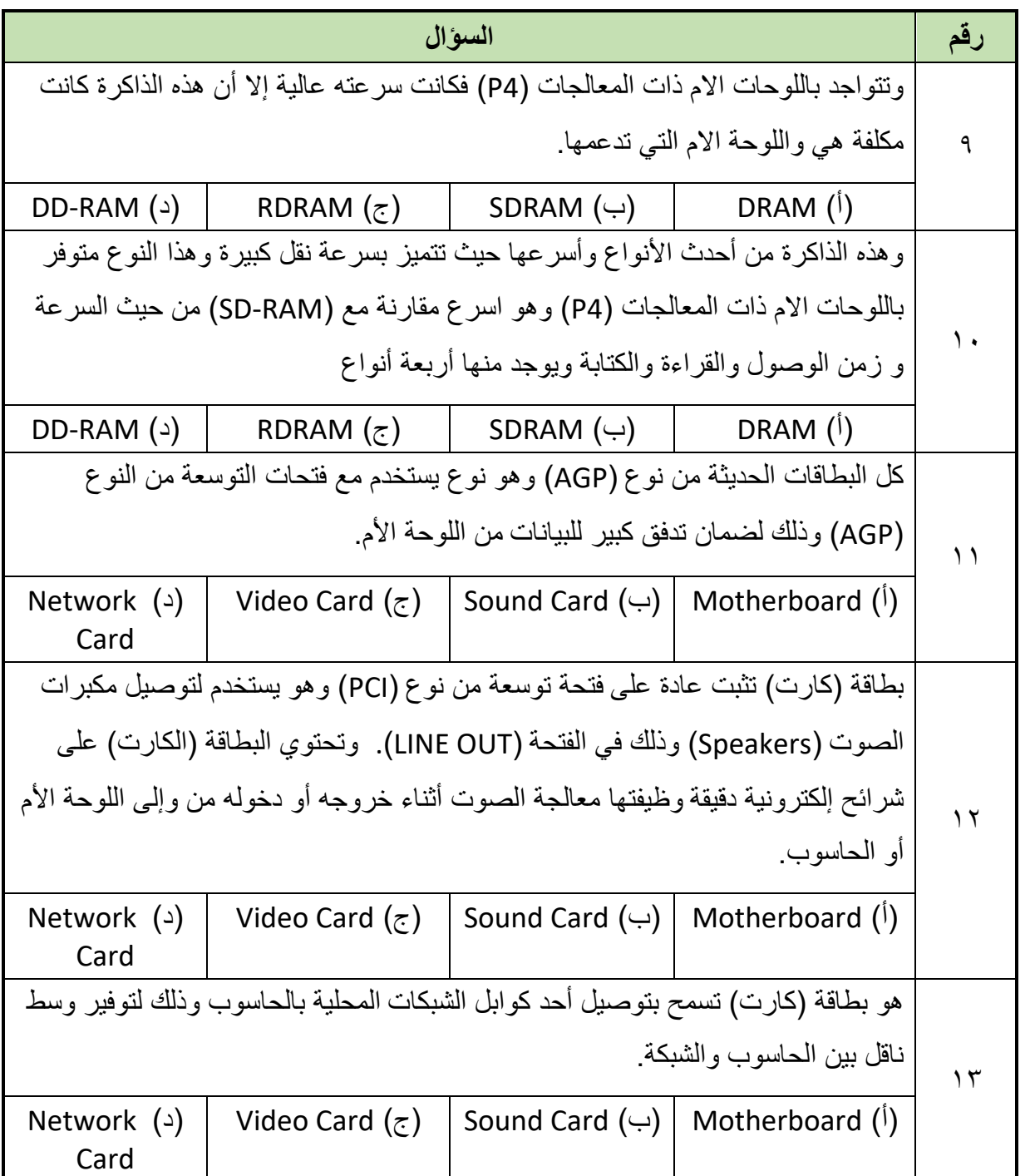

- **أذكر وظيفة كل من:**
	- أ. نظام التشغيل.
		- ب. التطبيقات.
	- ج. لوحة المفاتيح.
		- د. الفأرة.
	- ه. الماسح الضوئي.
		- و. الميكروفون.

**مصلحة الكفاية اإلنتاجية والتدريب المهني تثبيت وتجميع مكونات أجهزة الحاسوب**

- ز . وحدة الأقراص المدمجة.
	- ح. الطابعة.
	- ط. السماعات.
	- ي. وحدة التخزين.
- ك. وحدة المعالجة المركزية.
	- ل. اللوحة الأم.
	- م. فتحة المعالج الدقيق.
- ن. فتحات شقوق التوسعة.
	- عرف جهاز الحاسوب.
- أذكر أهمية استخدام جهاز الحاسوب.
- ٦. ما هي الأجزاء الأساسية للحاسوب؟
	- قارن بين أنواع الذاكرة المختلفة.
		- عدد أنواع الحواسيب المختلفة.
- قارن بين أنواع الحواسيب المختلفة.
- ماذا نعني بمعامل الشكل )Factor Form )في صندوق مكونات الحاسوب.
	- عدد أنواع المنافذ )Ports )الموجودة باللوحة األم.
		- ما هي أنواع موصالت األقراص المختلفة.
			- ١٣. في الأشكال التالية أذكر اسم الموصل:

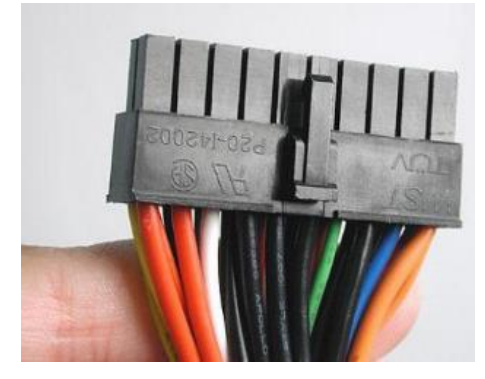

)أ(

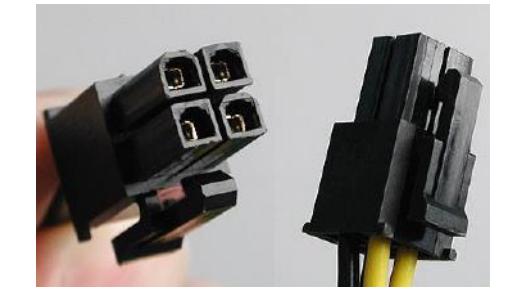

 $(\hookrightarrow)$ 

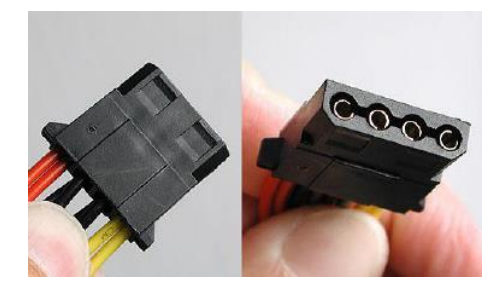

 $(\overline{z})$ 

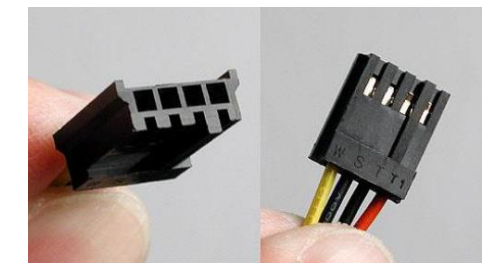

 $($ 

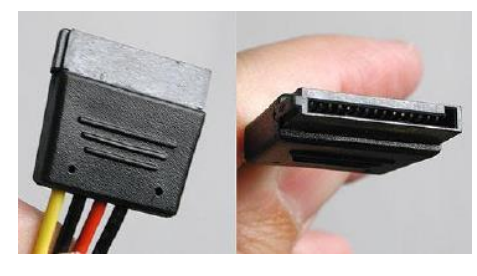

)هـ(

١٤. قم بوصف العناصر الأساسية للقرص الصلب. 10 قم بكتابة العناصر الأساسية للمحرك الصلب في الشكل التالي.

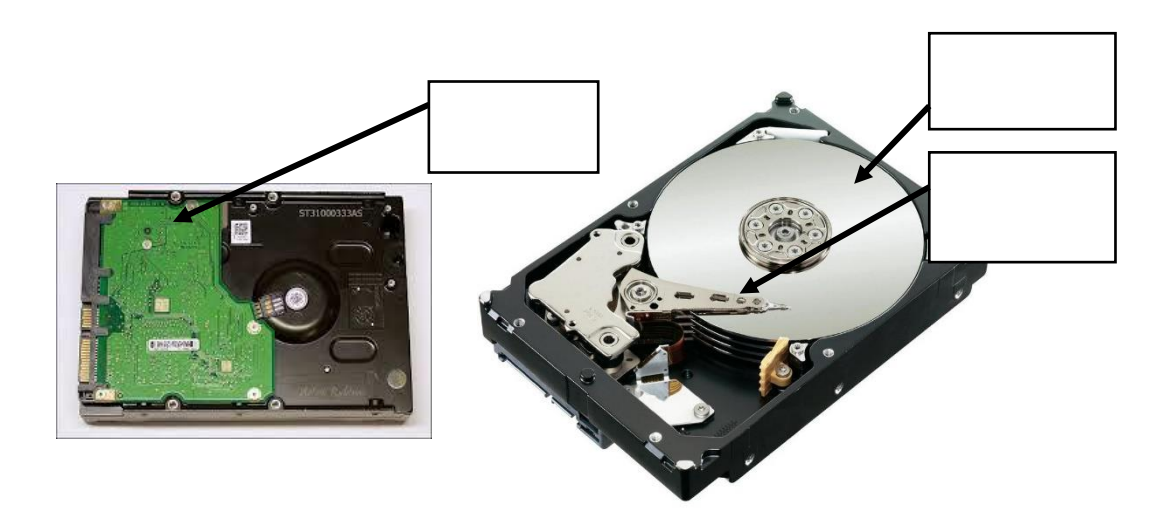

- 11. قم بوصف العناصر الأساسية لمحرك الأقراص المدمجة.
- 1 \ قم بكتابة العناصر الأساسية لمحرك الأقراص المدمجة في الشكل التالي.

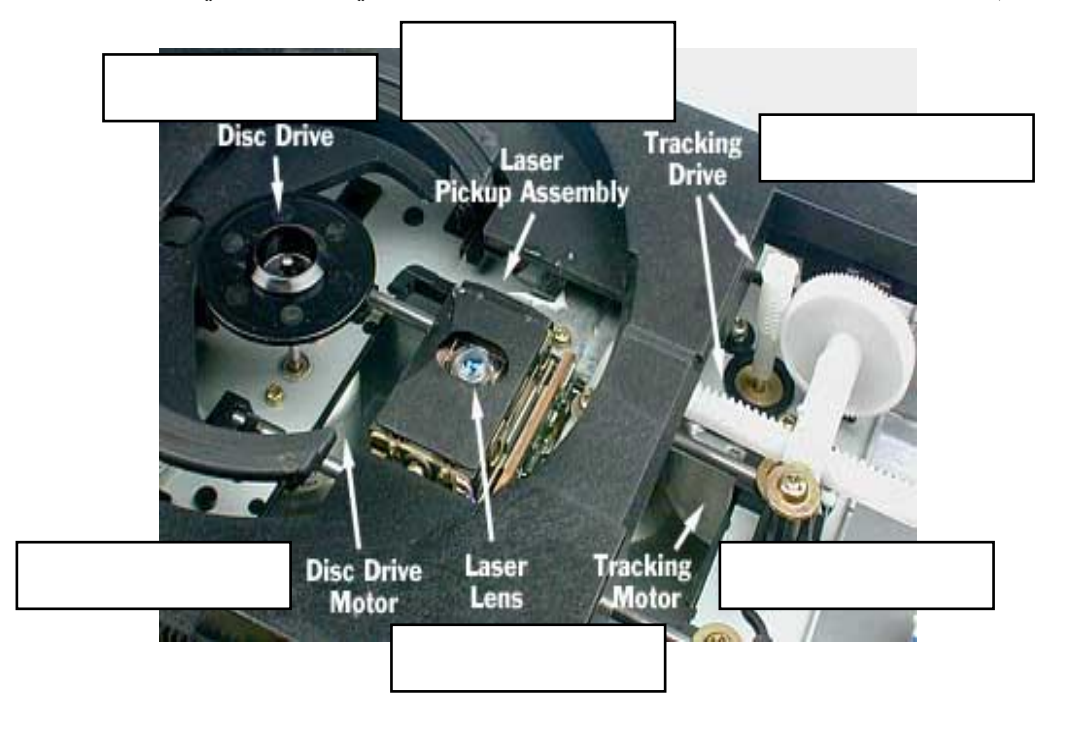

أذكر الخطوات األساسية لتجميع جهاز حاسوب.

# **التدريبات العملية للوحدة**

### **تعليمات السالمة والصحة المهنية**

- االلتزام بالهدوء واالنضباط أثناء العمل بالمعمل أو الورشة.
	- ارتداء مالبس العمل المناسبة:
	- o لبس حذاء عازل كهربائيا.
- o ارتداء سوار إزالة الكهرباء الساكنة )Charges Static)
	- االلتزام بتعليمات المدرب في التعامل مع األجهزة.
		- عدم إلقاء المهمالت داخل المعمل أو الورشة.
		- عدم العبث بأجهزة المعمل خارج نطاق التدريب.
- االلتزام بمعملك وعدم دخول المعامل والورش األخرى أثناء التدريب.
	- حافظ على ترتيب ونظافة األجهزة بمعملك.
- ال تقم بتوصيل التيار الكهربائي إال بعد التأكد مع مدربك من صحة توصيل النظام محل التجربة.
	- ال تعمل في حالة وجود تسريب مائي في المعمل أو الورشة.
		- استخدام العدد واألدوات المناسبة.
- باالنتهاء من التدريب قم بترتيب العدد واألدوات والخامات في أماكنها السليمة وترك المعمل مرتب ونظيف.

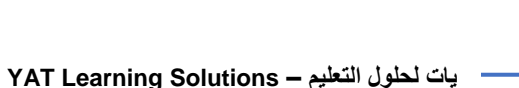

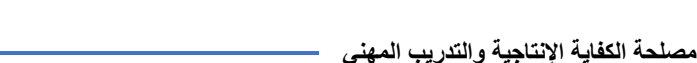

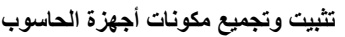

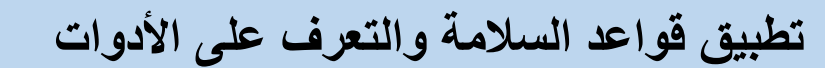

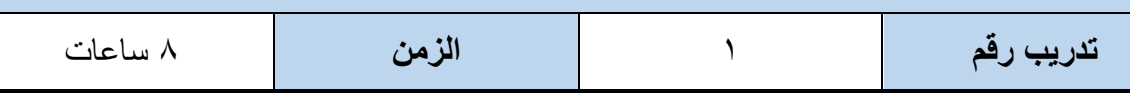

**أهداف**

- الغرض من هذا التدريب هو حماية الفنيين من الحوادث واإلصابات، والمعدات من التلف، والبيئة من التلوث، وعند االنتهاء من هذا التدريب، سيتمكن الطالب من أداء المهام المتعلقة بما يلي: تطبيق قواعد السالمة وكيفية التعامل معها. لله تحديد الأدوات التي تستخدم في تثبيت وتجميع أنظمة الحاسوب.
	- االستخدام األمثل لألدوات والمكونات.

**متطلبات التدريب**

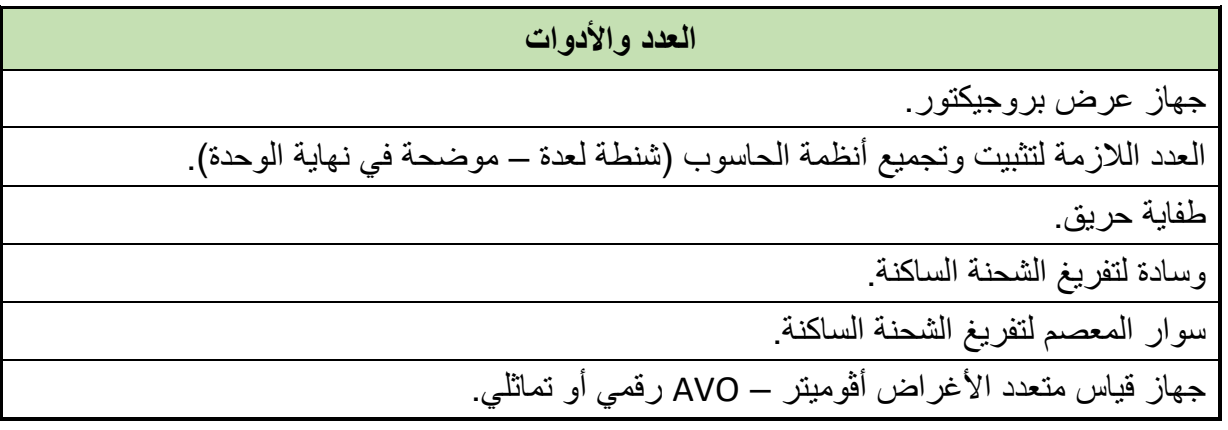

جدول رقم ٣: متطلبات التدريب

**المعارف المرتبطة بالتدريب**

عندما يكون الفني على إلمام تام بقواعد السالمة فأنه يكون لدية الثقة الكاملة لتثبيت وتجميع وصيانة أنظمة الحاسوب. عندما نتعامل مع أنظمة الحاسوب والأجهزة المحيطة فإن عامل الأمن من الطاقة الكهربائية من العو امل الأهم بالإضافة الى عوامل أخرى مثل الصدمات الكهر بائية الناتجة من عدم تثبيت الاسلاك بشكل جيد في الأجهز ة أو من عدم وضع كابلات الكهر باء أسفل الفر ش أو السجاد الذي يمشي عليه الناس أو عدم وضعها في المسارات الخاصة بها وكذلك الجروح الناتجة من فك األجهزة وعدم الحذر من مكونات أنظمة الحاسوب واألغطية المعدنية لألجهزة. ومن أهم عوامل األمان ما يسمى بتفريغ الشحنة الساكنة ) Static Charge )التي يمكن بدورها إحداث صدمة كهربية للفني تصل الى الموت في بعض األحيان وكذلك ما لها من تأثير في إتالف مكونات أنظمة الحاسوب مثل المعالج الدقيق والذاكرة بأنواعها المختلفة.

والكهرباء الساكنة نوع من الشحنات التي تنتج من اتصال أو انفصال أو احتكاك مادتين أو جسمين )مثل احتكاك جسم الأنسان بموكيت أو سجاد) وقد تكون إحدى المادتين موصلة أو كلاهما عازلة أو نتيجة الحث الكهربائي من االجسام المشحونة. فظاهرة الكهرباء االستاتيكية جاءت من القوى الكهربائية التي تحدث بين الشحنات المختلفة.

وتتكون الكهرباء الساكنة بتجمع الشحنات الكهربائية على اجسام المعدات المختلفة وهي ظاهرة طبيعية وعند تحرك هذه الشحنات يحدث سريان لحظي للتيار الكهربائي، كما تحصل شرارة كهربائية عند تحرك الشحنات من موقع إلى آخر عبر الجو المحيط، يمكن مالحظة هذه الظاهرة يوميا عند خلع المالبس المصنعة من النايلون أو البوليستر في غرفة مظلمة ليال، فستالحظ ظهور شرر وصوت فرقعات بسيطة، و هذا نتبجة لانتقال الشحنات الكهر بائبة.

وهناك طرق عديدة لتجنب تفريغ الشحنة الساكنة في مكونات أنظمة الحاسوب منها **وضع وسادة مانعة لتفريغ الشحنة الساكنة على طاولة العمل، ارتداء سوار المعصم لمنع تفريغ الشحنة الساكنة من جسم الفني إلى مكونات أنظمة الحاسوب، تخزين مكونات أنظمة الحاسوب في أغلفة مانعة للشحنة الساكنة – تغطية أرضية ورشة العمل بوسائط مانعة للشحنة الساكنة.**

وتأتي الفائدة من اتباع إجراءات السلامة في أمأن العمل من أنها تحمى الأشخاص من الإصابات وتحافظ على التجهيزات من التلف وكذلك تحافظ على البيئة من التلوث.

#### **خطوات تنفيذ التدريب**

- تأكد من كفاية اإلضاءة في مكان العمل.
	- تأكد من أن مكان العمل جيد التهوية.
- تجهيز الطفايات المناسبة للمكان ومعرفة مكان هذه الطفايات.
- وضع المكونات في أكياس مانعة للشحنة الساكنة لتخزينها في أماكن معروفة.

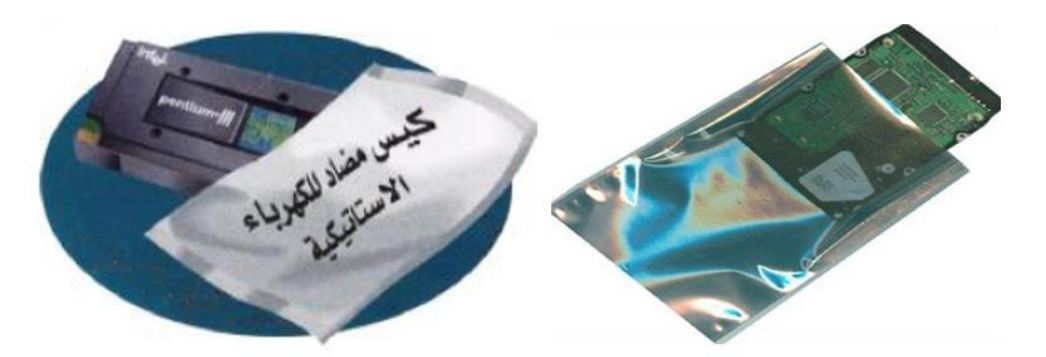

شكل رقم ٤٢: أكياس مضادة لتفريغ الشحنة الساكنة

تأكد من أرضيات مكان العمل من )السيراميك( وليس مغطى بالسجاد لمنع توليد الشحنات الساكنة.

١٧. تأكد من نظافة طاولة العمل ووضع فوقها وسادة (حصيرة) مانعة لتفريغ الشحنة الساكنة وتكون الوسادة متصلة بالأرضي كما في الشكل التالي.

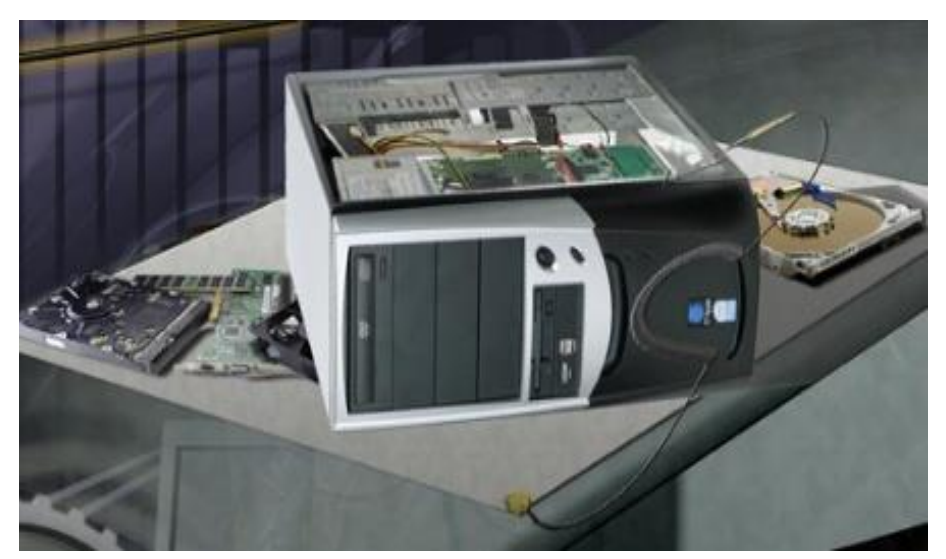

شكل رقم :43 الوسادة المانعة لتفريغ الشحنة الساكنة

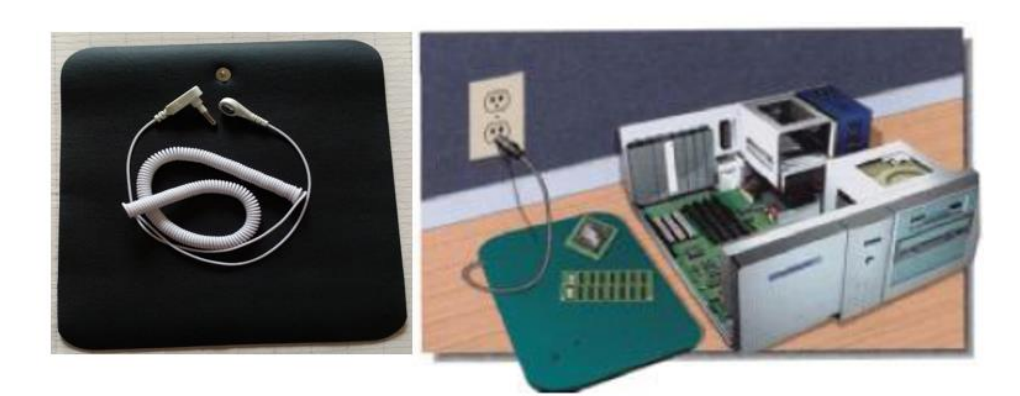

شكل رقم ٤٤: وسادة التأريض

ارتداء سوار المعصم وتوصيله باألرضي كما في االشكال التالية.

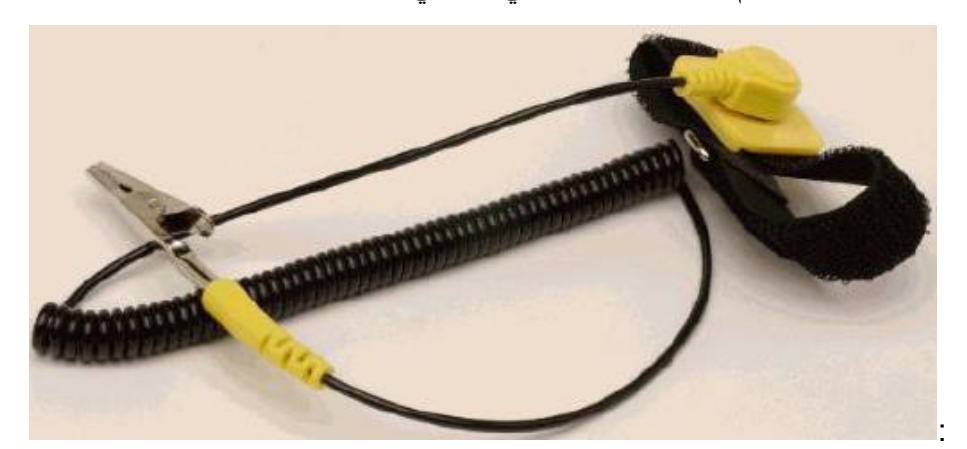

شكل رقم ٤٥: سوار المعصم

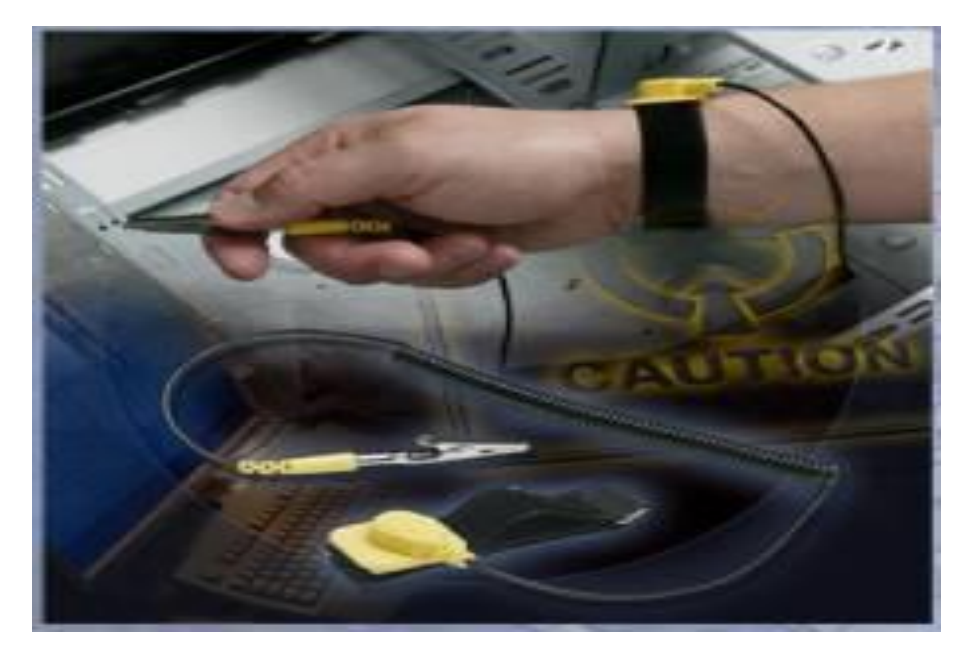

شكل رقم 1 ٤: كيفية ارتداء سوار المعصم وتوصيله بالأرضي

- 19. تحضير الأدوات اللازمة لتثبيت وتجميع أنظمة الحاسوب والتي تنقسم إلى الأقسام التالية:
- o أدوات خاصة بتفريغ الشحنة الساكنة )أكياس لتخزين المكونات وسائد توضع فوق طاولة العمل – وسائد توضع على ارضيات الورشة – سوار المعصم(.
	- o أدوات يدوية )مفكات مختلفة، وعدد حسب الموضح باألشكال التالية(.
- o أدوات نظافة األجهزة )منفاخ هواء قطع قماش ناعمة رشاش سائل التنظيف(
	- o أدوات تشخيص )AVO )األڨو )جهاز القياس متعدد األغراض(.
- o أدوات تنظيم العمل )دفتر مالحظات اتصال باألنترنت معرفة محركات البحث
	- المختلفة مجلات في التخصص قطع غيار مختلفة أسلاك توصيل).

وبعض من هذه الأدوات كما في الشكل التالي:

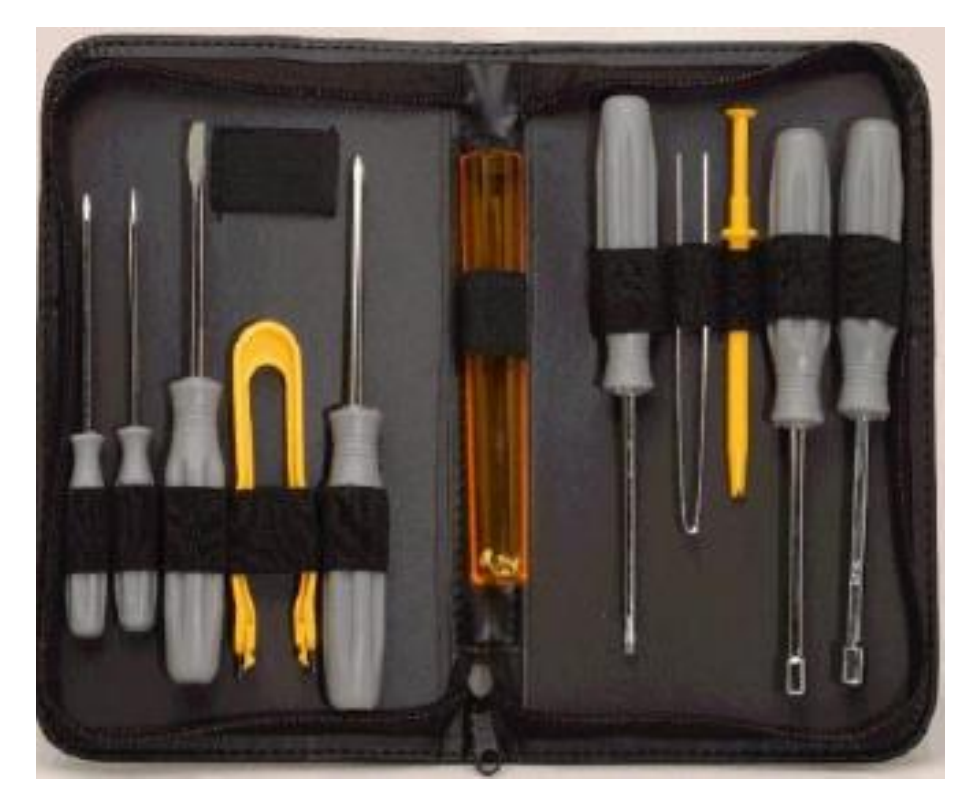

شكل رقم :47 شنطة العدة

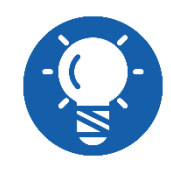

**ينبغي أن تأخذ الوقت الكافي للتعرف على العدد األساسية التي سوف تستخدمها طوال التدريبات**

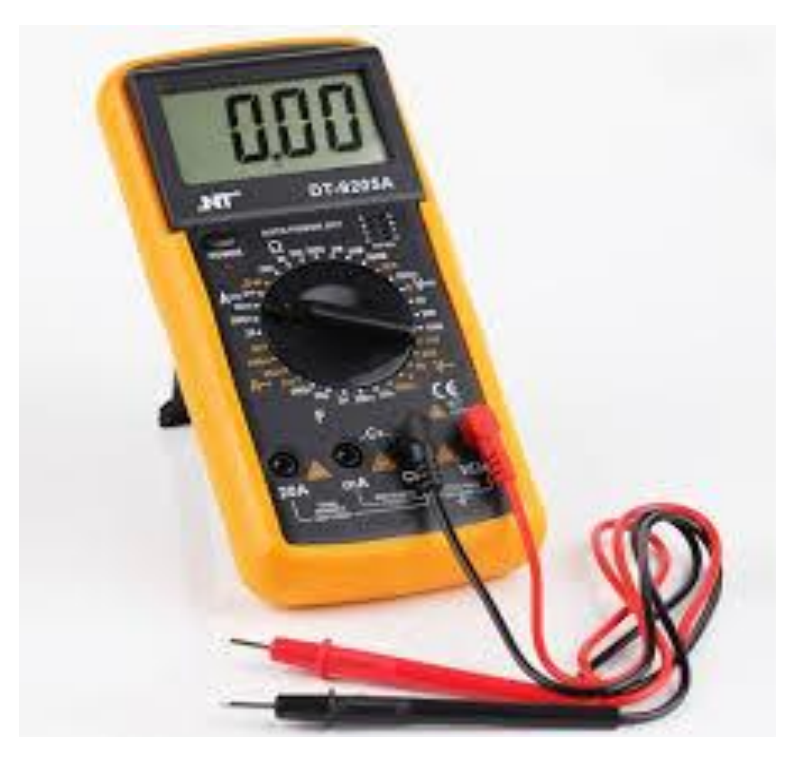

شكل رقم ٤٨: جهاز أڤوميتر (AVO) متعدد القياس

**وتحتوي شنطة العدة على األدوات التالية:** o مفكات ذات رؤوس مستقيمة )عادة( من الحجم الكبير والصغير o مفكات ذات رؤوس فيلبس )صليبه( من الحجم الكبير والصغير o مفكات نجميه الشكل )على شكل نجمة( o مفكات صواميل من الحجم الكبير والصغير o مالقيط صغيرة أو مجمعات أجزاء o كماشات طويلة األطراف )Nose Long) o قواطع اسالك )Cutter) o ملتقط شرائح )IC) o مجموعة مفاتيح مسدسه الشكل o مرآة صغيرة o فرشاة إلزالة االتربة o مقص o مغناطيس o عبوة هواء مضغوط o مصباح ضوئي صغير، عدسة مكبرة o شريط عازل o( AVO )األڨو )جهاز القياس متعدد األغراض(. o قلم رصاص أو قلم جاف متوسط الحجم o دفتر صغير شكل رقم ٤٩: مفك عادة (ذو رأس مستقيمة) (Screwdriver)

شكل رقم :50 مفك فيلبس )ذو رأس صليبة( (Screwdriver(

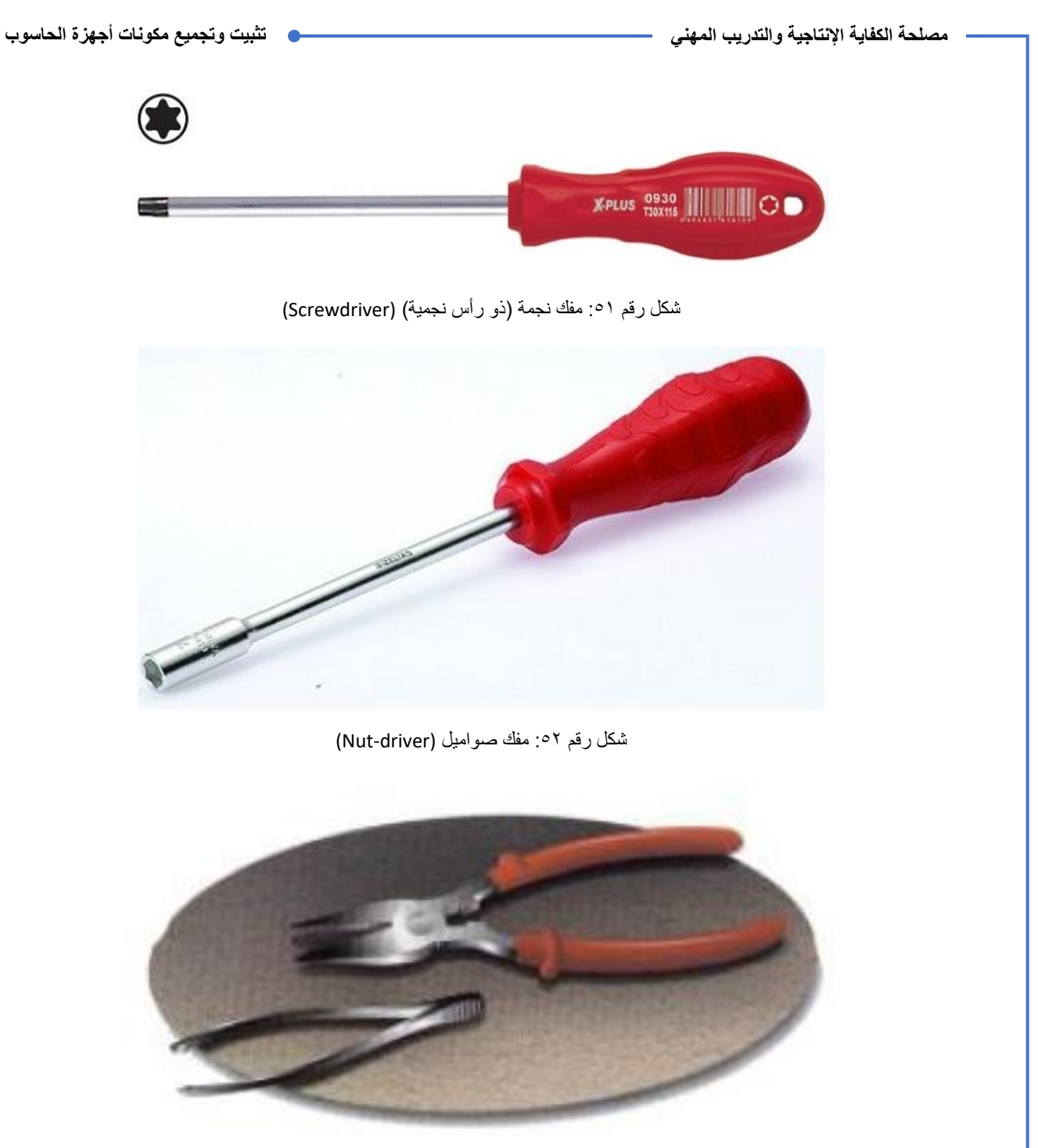

شكل رقم :53 ملقاط وكماشة

Ī.

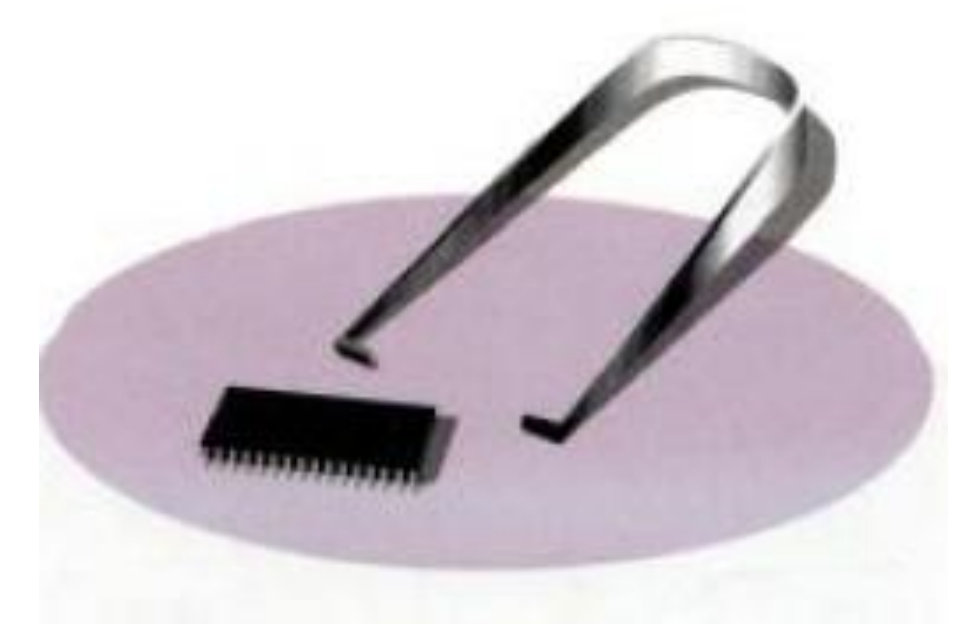

شكل رقم ٥٤ أداة إزالة الشرائح الإلكترونية

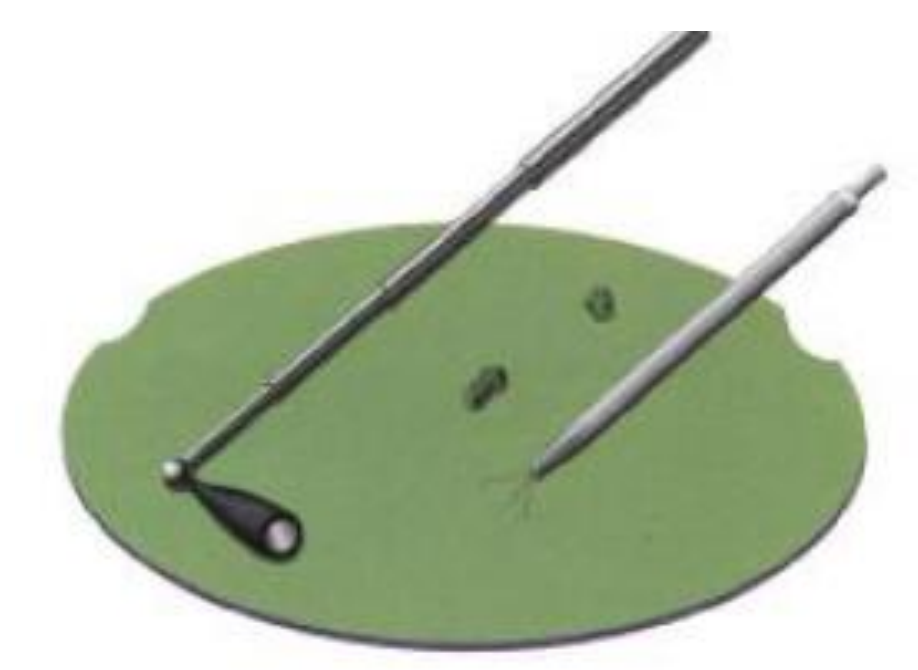

شكل رقم 00 مغناطيس وأداة التقاط

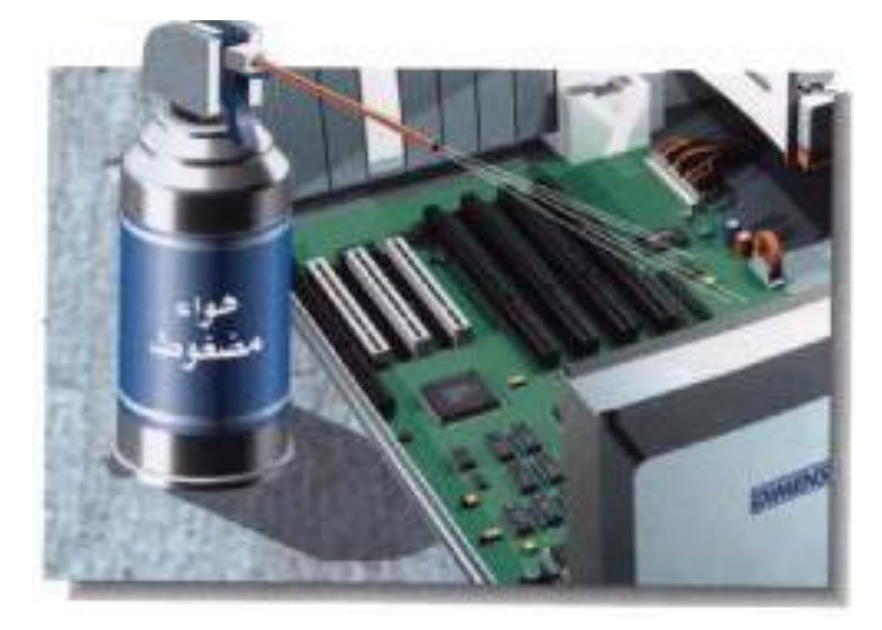

شكل رقم :56 هواء مضغوط

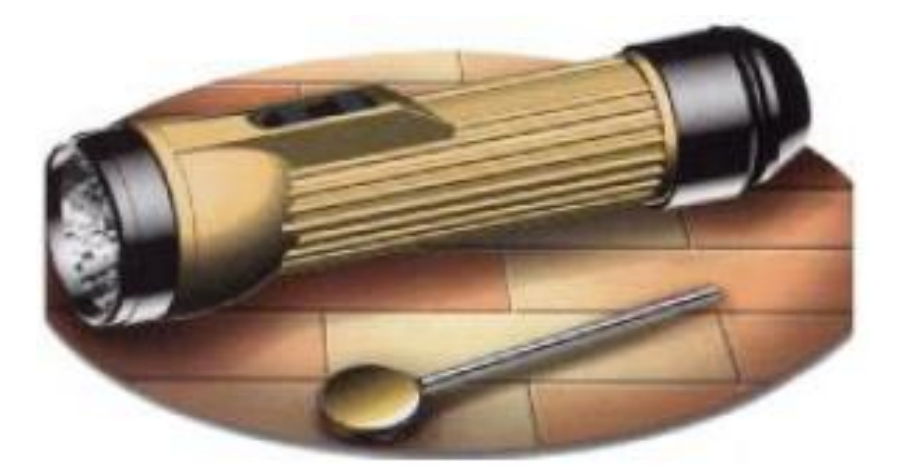

شكل رقم ٥٧: مصباح كهربائي وعدسة مكبرة

- قم بكتابة مكونات شنطة العدة المتاحة في معملك في خانة المشاهدات.
- باالنتهاء من التدريب قم بترتيب موضعك بالمعمل وإعادة المكونات في أماكنها المخصصة وترك المعمل نظيفا مرتبا.

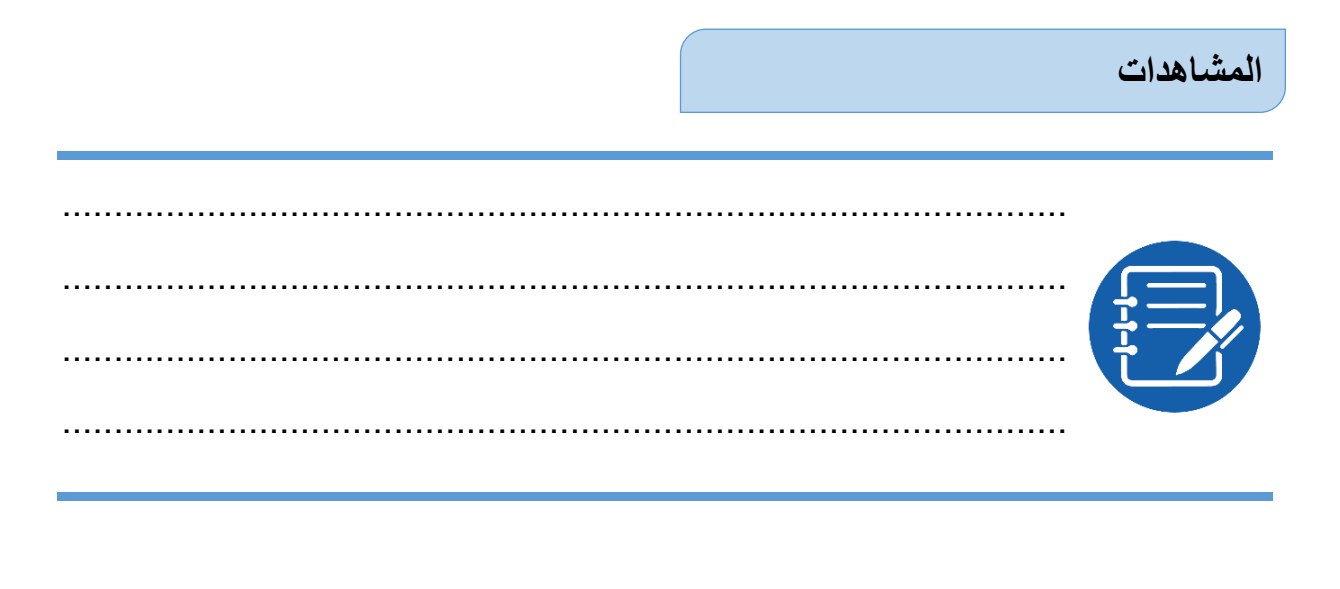

## **تقييم األداء**

ينبغي أن يكون المتدرب قادرا على أن:

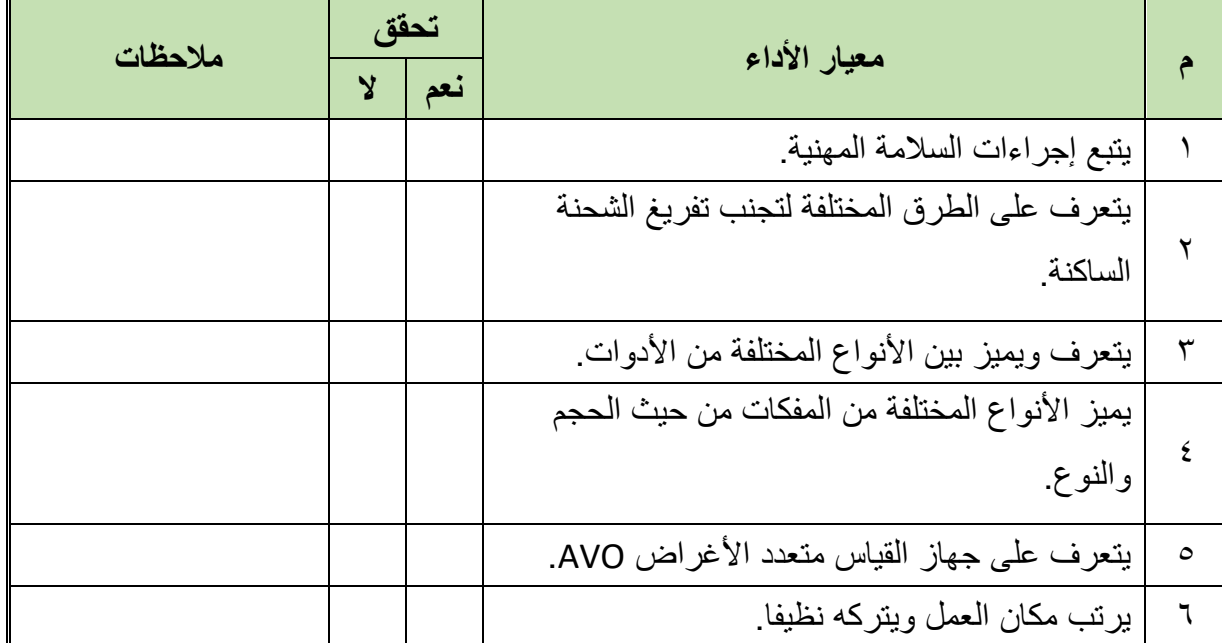

جدول رقم ٤: تقييم المتدرب

## **توقيع المدرب**

االسم: ............................ التوقيع: ......................... التاريخ: .........................

## **االختبار العملي**

في نهاية التدريب العملي يعطى المتدرب: مجموعة متنوعة من العدد واألدوات. ينبغي أن يكون المتدرب قادرا على أن يقوم باالتي في زمن 10 دقيقة: التمييز بين أنواع العدد واألدوات وتحديد فيما يستخدم كل منها.

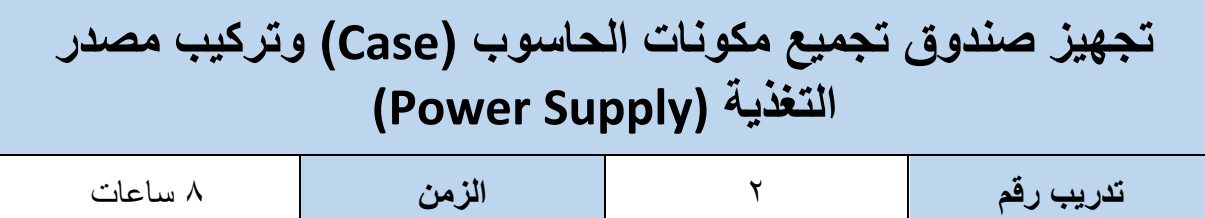

#### **أهداف**

- أن يميز المتدرب األنواع المختلفة من صناديق تجميع مكونات الحاسوب )Case).
	- أن يتقن فتح وإغالق صندوق تجميع نظام الحاسوب.
	- تحديد مصدر التغذية (Supply Power (المناسب للصندوق.

#### **متطلبات التدريب**

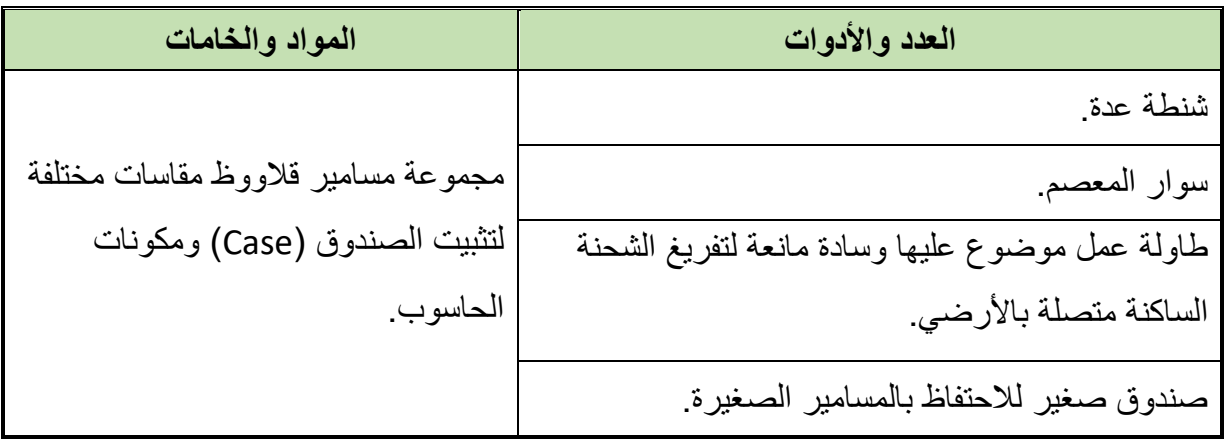

جدول رقم 0: متطلبات التدريب

## **المعارف المرتبطة بالتدريب**

يقوم الصندوق بدور مهم إذ أنه يلعب دورا رئيسيا في الأداء الكلي للجهاز، كما يعد مؤثرا من الناحية الجمالية للنظام ويؤمن الحماية الكاملة ويساعد على التبريد للدوائر والعناصر اإللكترونية بداخلة. يتم إنتاج صناديق الحاسوب بمعامالت شكل (Factors Form )مختلفة ومعامل الشكل يرمز الى حجم وشكل الصندوق، وعند اختيار الصندوق يجب أن نتأكد أنه يتسع للوحة األم (Motherboard (المختارة حيث يوجد أنواع شائعة من عوامل شكل الصندوق مثل (NLX – ATX – AT (حيث يندر اليوم وجود النوع (AT(، ويمكن أن يصنع الصندوق من البالستيك أو الحديد أو األلومنيوم وتوجد منه عدة أنواع، النوع األول ما يسمى بالمكتبي (Case Desktop )والذي أصبح نادرا في وقتنا الحالي أما النوع الثاني ما يسمى بالبرجي (البرج) (Tower Case) ومنه الصندوق البرجي الكامل (Full Tower) والبرجي الوسطي (Tower Mid (وهو أصغر من النوع السابق وأيضا الصندوق البرجي الصغير (Minitower )وهو أصغرهم، كما هو مبين بالشكل التالي:

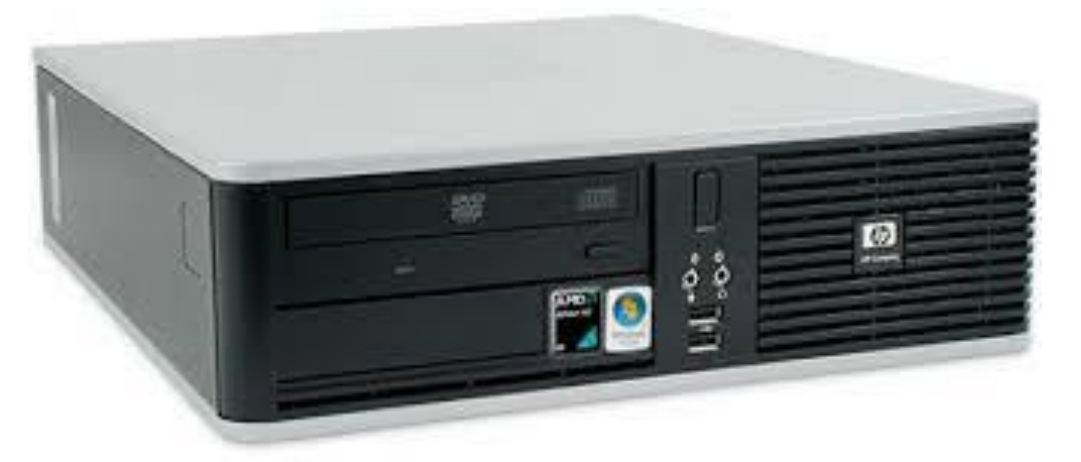

شكل رقم 04: الشكل المكتبي Desktop Case

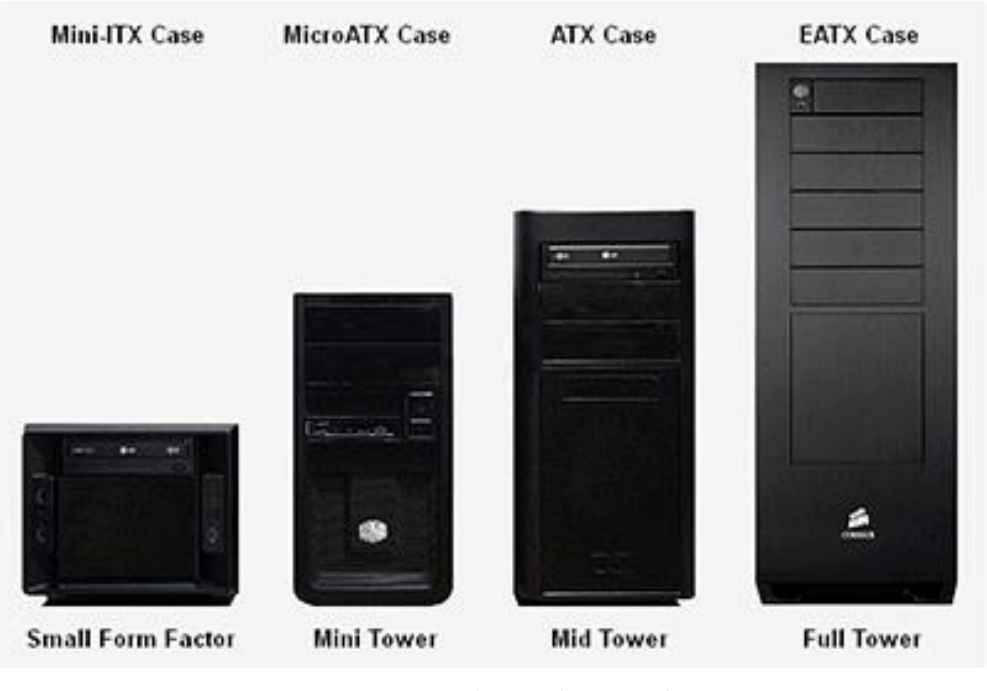

شكل رقم :59 الصندوق البرجي Case Tower

**ونالحظ عند اختيار أو التعامل مع صناديق الحاسوب:**

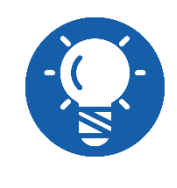

**كلما كان الصندوق كبير كلما اتسع لعدد أكبر من المكونات وزاد تدفق الهواء وكان تثبيت وتجميع المكونات بداخله ابسط وأسهل، كما يتيح إضافة مكونات مستقبال للجهاز.**

**وهناك طرق مختلفة لفتح الصندوق اعتمادا على نوع الصندوق وتتضمن بعض الطرق ما يلي:** قد تتم إزالة غطاء الصندوق كقطعة واحدة )الجزء األعلى واألجزاء الجانبية عبارة عن قطعة واحدة).

**مصلحة الكفاية اإلنتاجية والتدريب المهني تثبيت وتجميع مكونات أجهزة الحاسوب**

- للج قد تتم إزالة الألواح العلوية والجانبية للصندوق منفردة (يتم إزالة الجزء العلوي أولا ثم الأجزاء الجانبية بعدها)
	- قد تتم إزالة أحد الجانبين فقط.

#### **مصدر التغذية )Supply Power)**

يقوم مصدر التغذية بتحويل التيار المتردد )AC )من مخرج الحائط )Socket Wall )إلى تيار مستمر )DC )بجهد أقل وهو المطلوب لجميع المكونات الداخلية ألنظمة الحاسوب، وكل كابل يخرج من مصدر التغذية يتصل بمكان وحيد ضمن المكونات الداخلية لأنظمة الحاسوب، الشكل التالي يوضح أحد أنواع )مصدر التغذية – Supply Power).

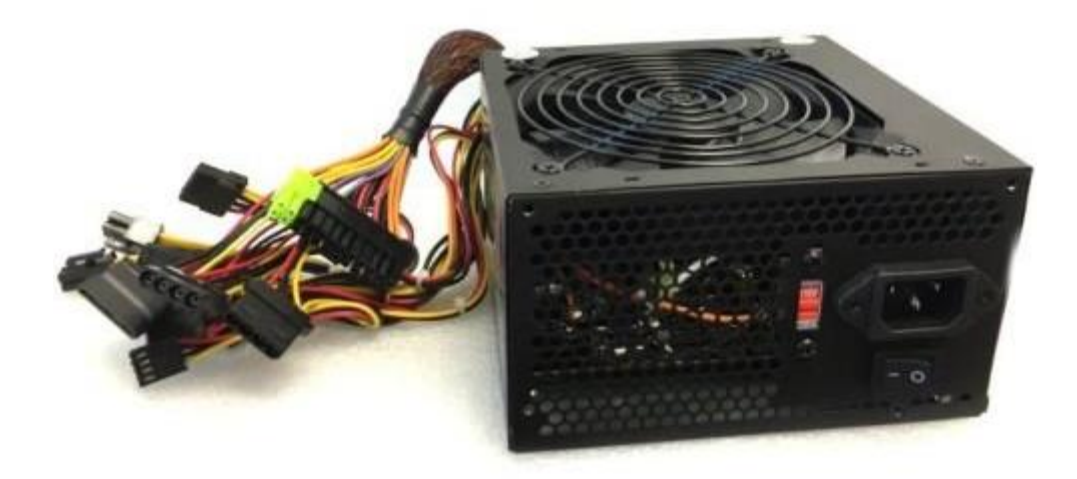

شكل رقم ٦٠: مصدر التغذية (Power Supply)

#### **خطوات تنفيذ التدريب**

- تنفيذ إجراءات السالمة واألمان الخاصة بالورشة / المعمل.
	- تحضير العدد واألدوات حسب جدول متطلبات التدريب.
	- تحضير المواد والخامات حسب جدول متطلبات التدريب.
- فتح الصندوق (Case (بالطريقة المناسبة له سواء بإزالة أحد الجانبين أو بإزالة الجزء العلوي وأحد الجانبين أو بإزالة الجزء العلوي والجانبين كقطعة واحدة (حسب المتاح بمعملك).

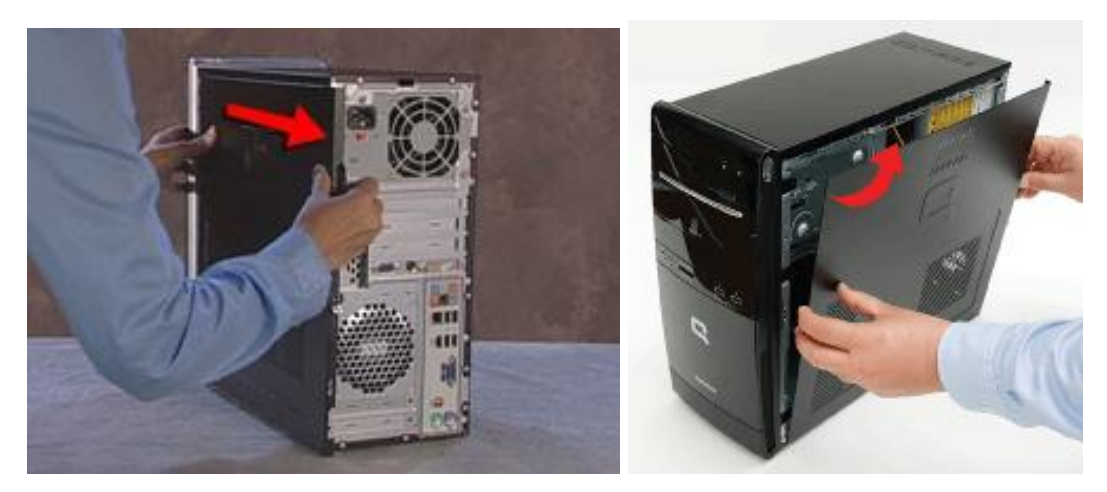

شكل رقم :61 احدى طرق فتح الصندوق Case

لمنع تفريغ الشحنة الساكنة من جسمك البد من ارتداء سوار المعصم وتوصيله باألرضي وكذلك تأريض الصندوق، كما هو مبين بالشكل التالي.

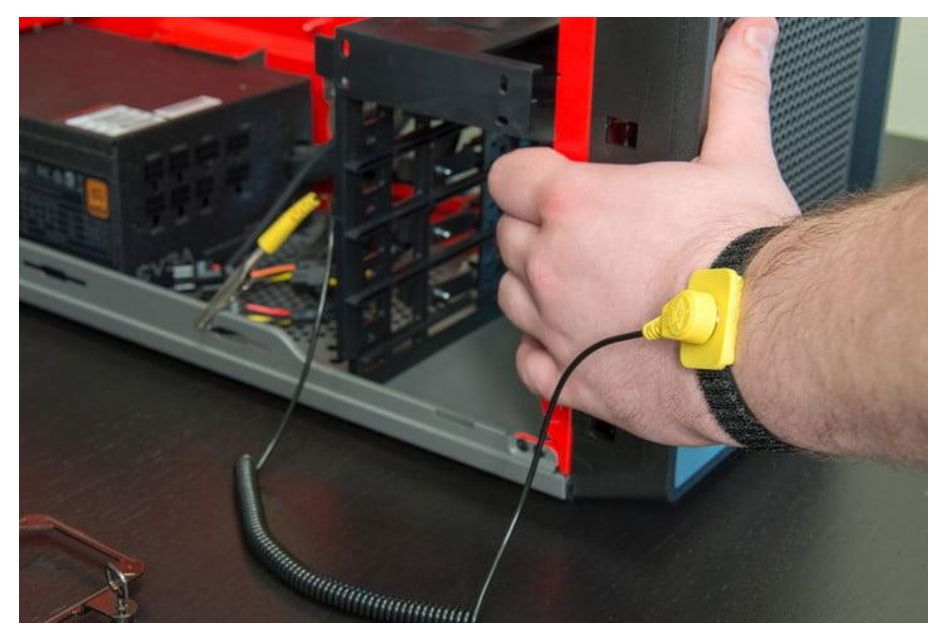

شكل رقم :62 عملية تأريض الصندوق مع سوار المعصم

أدخل مصدر التغذية (Supply Power (في الصندوق (Case (كما هو موضح بالشكل التالي:

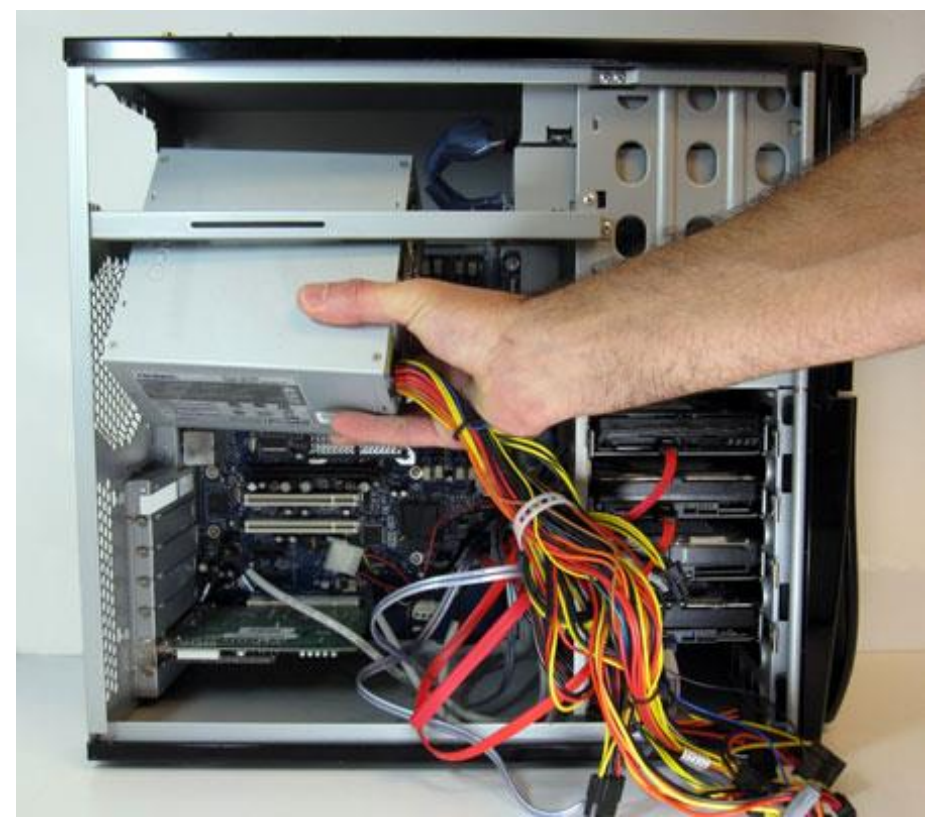

شكل رقم ٦٣: إدخال مصدر التغذية (Power Supply) في الصندوق (Case)

- قم بمحاذاة فتحات المسامير الموجودة في مصدر التغذية مع الثقوب الموجودة في الصندوق.
	- قم بتثبيت مصدر التغذية بالصندوق باستخدام المسامير المناسبة كما في الشكل التالي.

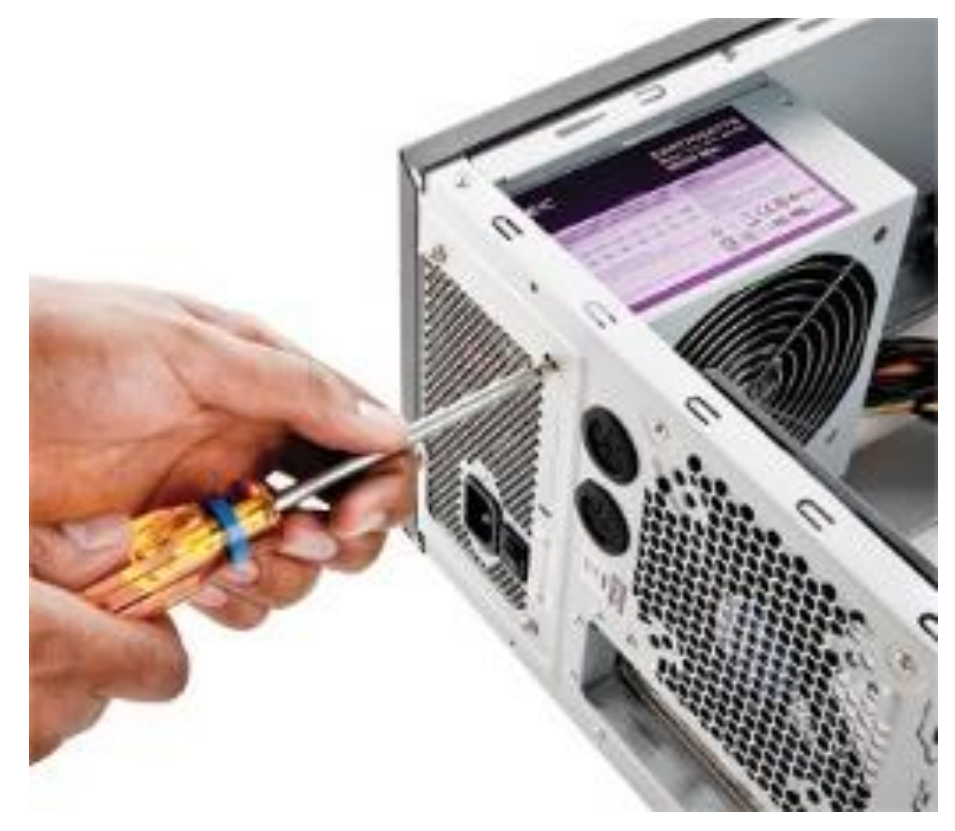

شكل رقم 1٤: تثبيت مصدر التغذية (Power Supply)

- هل تمت عملية التثبيت بنجاح، ما هي قيم جهود الخرج لمصدر التغذية ولون كل منها )كمثال اللون الأحمر = ٥ فولت، وهكذا..) قم بقراءة القيم حسب ما هو مدون على مصدر التغذية ثم قم بتسجيلها في خانة المشاهدات.
- باالنتهاء من التدريب قم بترتيب موضعك بالمعمل وإعادة المكونات في أماكنها المخصصة وترك المعمل نظيفا مرتبا.

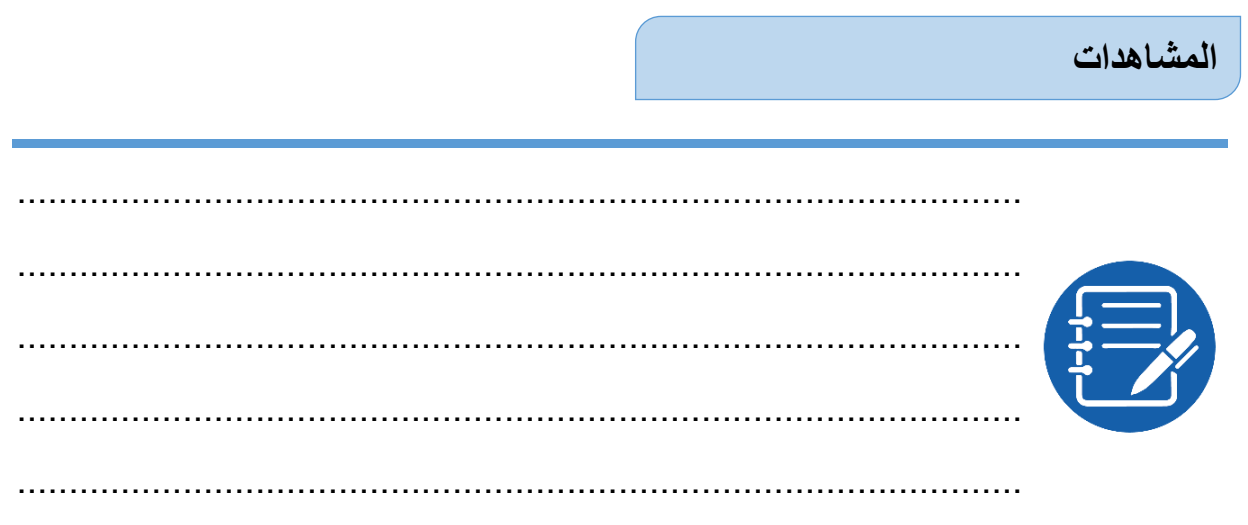

# **تقييم األداء**

ينبغي أن يكون المتدرب قادرا على أن:

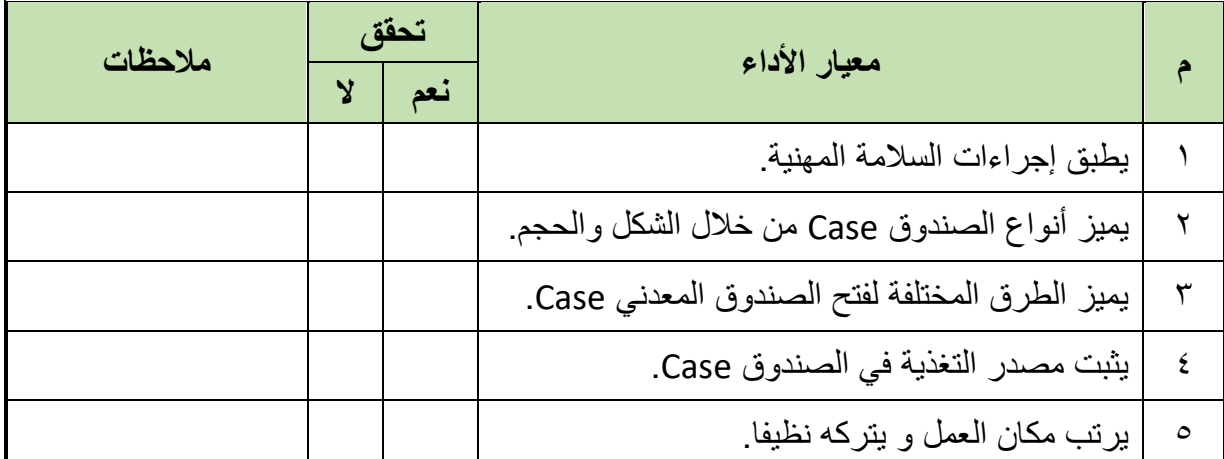

جدول رقم ٦: تقييم المتدرب

## **توقيع المدرب**

االسم: ............................ التوقيع: ......................... التاريخ: .........................

# **االختبار العملي**

في نهاية التدريب العملي يعطى المتدرب: شنطة عدة متكاملة. صندوق مكونات الحاسوب )Case).

.)Power Supply( تغذية مصدر

ينبغي أن يكون المتدرب قادرا على أن يقوم باالتي في زمن 20 دقيقة: فتح صندوق مكونات الحاسوب )Case )وتثبيت مصدر التغذية )Supply Power )بشكل سليم ومعرفة قيم الخرج السليمة حسب ترميز األلوان المحددة له.

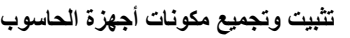

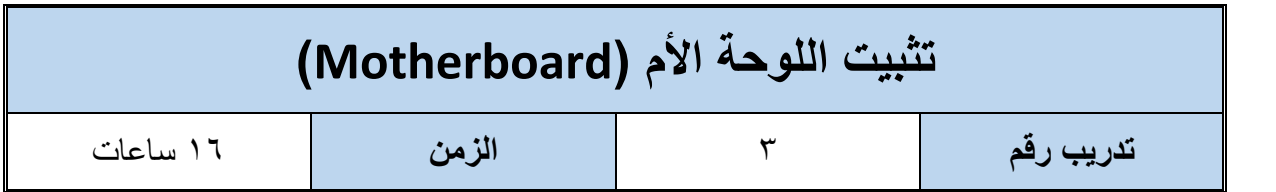

## **أهداف**

- لِّكِ أن يميز المتدرب الأنواع المختلفة من اللوحات الأم (Motherboards) وعناصرها الأساسية.
	- أن يميز بين األنواع المختلفة للمعالجات (Processors(.
	- لِّكِ أن يميز بين الأنواع المختلفة للذاكرة العشوائية (RAMs).
		- أن يتقن تثبيت المعالج (Processor (على اللوحة األم.
	- أن يتقن تثبيت المشتت الحراري )Heatsink )ومروحة التهوية )Fan )على المعالج.
		- للج أن يتقن تثبيت بطاقات الذاكرة على اللوحة الأم.
		- لِّكِ أن يتقن تثبيت اللوحة الأم في الصندوق (Case).

# **متطلبات التدريب**

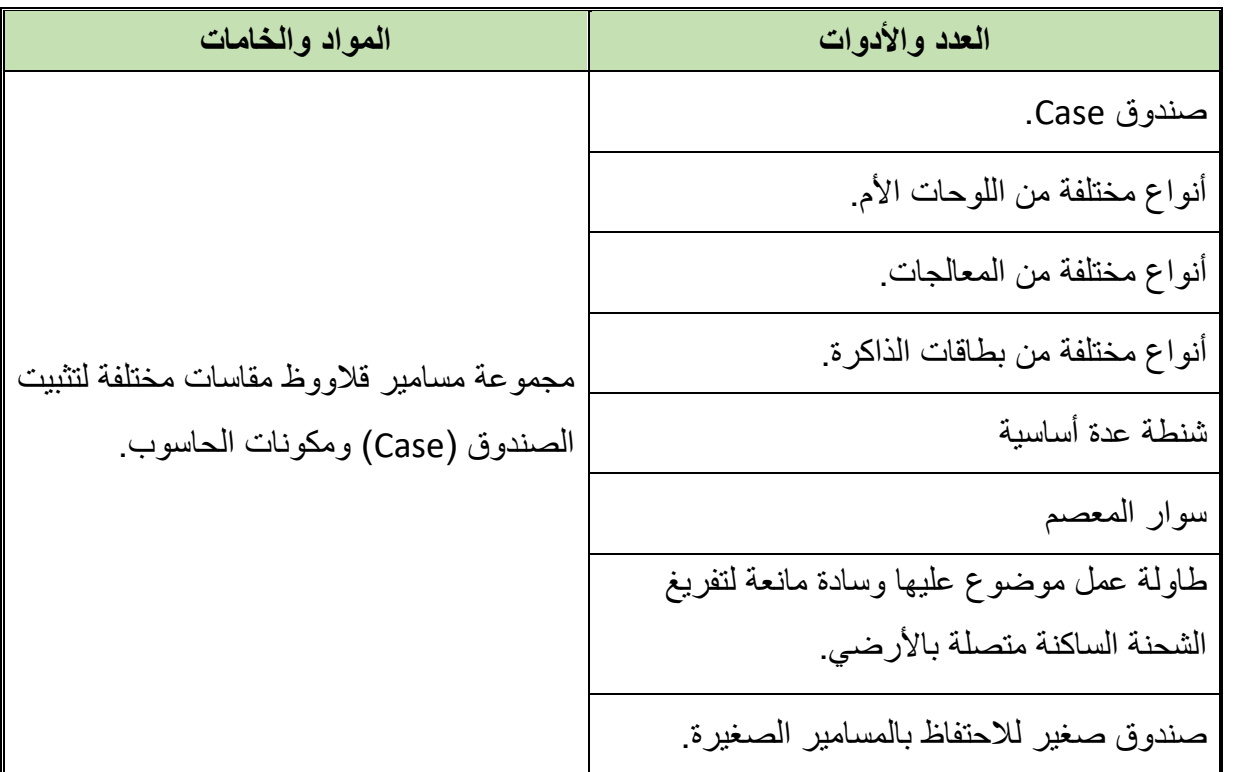

جدول رقم ٧: متطلبات الندريب

#### **المعارف المرتبطة بالتدريب**

اللوحة الأم (Motherboard) هي لوحة إلكتر ونية مطبو عة و هي من المكونات الرئيسية لأنظمة الحاسوب فبدونها يعتبر الحاسوب مجرد صندوق معدني لا فائدة منه، وتعود أهمية اللوحة الأم لأنظمة الحاسوب على أنها تسمح لجميع مكونات أنظمة الحاسوب بالتعاون مع بعضها البعض وتبادل البيانات في سبيل تنفيذ العمل المطلوب، كما أنها تقوم بعمليات الإدخال والإخراج الأساسية من خلال الأقراص الصلبة والطابعة ومكونات االدخال واإلخراج األخرى المتصلة من خاللها، وتحدد اللوحة األم نوع وسرعة المعالج (Processor) وكذلك نوع وسرعة الذاكرة العشوائية (RAM: Random Access Memory) التي يمكن تركيبها في أنظمة الحاسوب، كما أنها تحدد مدى قابلية جهازك لزيادة سرعته وقدراته في المستقبل. وتحتوي اللوحة الأم على العديد من المنافذ ومجموعة الرقائق (الدوائر المتكاملة - ICs) التي تحدد الكثير من مميزات الحاسوب بشكل عام مثل سرعة الناقل المحلي (Bus Speed) وسرعة الذاكرة العشوائية ومميزات أخرى كثيرة، فالمنافذ الموجودة فيها إما لتركيب المعالج وهي عدة أنواع منها (1Slot (أو (370 Socket (وحتى )1366LGA Socket )المستخدم مع )7Corei Intel )الحديث، وغيرها من المنافذ الخاصة بالمعالج، وإما منافذ من أجل تركيب الذاكرة العشوائية )RAM (ويتم فيها تخزين البيانات بشكل مؤقت حيث يحتاج المعالج (Processor (والبرمجيات لهذه البيانات لكي تبقى في حالة تشغيل، ومنافذ أيضا تسمى الشقوق (الفتحات) التوسعية (Expansion Slots) وتستخدم لتوفير إمكانية تركيب وإضافة مكونات اختياريه ويسمى الجهاز الموصول مع هذه المنافذ بالبطاقات (الكروت) التوسعية (Expansion Card) ويوجد من هذه المنافذ في أغلب لوحات الأم المشهورة ,VESA, PCI Express (AGP ,PCI وغيرها من المنافذ.

ويوضح الشكل التالي أجزاء اللوحة الأم الأساسية (لمعظم أجيال لوحات الأم - Motherboard) وهي: ا. فتحة (Primary IDE) و (Secondary IDE) المخصص لمحرك الأقراص الصلبة ( Hard

- (CD).والمدمجة( Disk
- فتحة مخصصة لمحرك األقراص المرنة (Drive Floppy (وليست موجودة حاليا في اللوحات االم الحديثة.
	- فتحات خاصة بالذاكرة العشوائية (RAM(.
		- منفذ (2PS (لتوصيل لوحة المفاتيح.
			- منفذ (2PS (لتوصيل الفأرة.
			- منفذ (1LPT )لتوصيل الطابعة.
		- فتحات التوسعة )Slot Expansion).
- فتحة التغذية الخاصة باللوحة االم.
- مجموعة شرائح الدوائر المتكاملة )Chipset )المسئولة عن عمليات التحكم الرئيسية في اللوحة األم.
	- شريحة )BIOS )مسجل عليها االعدادات األساسية للوحة األم
- ١١. (CMOS Battery) بطارية للمساعدة على حفظ الإعدادات الأساسية للوحة الأم المسجلة على شريحة (BIOS)
	- فتحة تركيب المعالج (Socket Processor(
	- (Jumpers )وصالت )جسور( يتم استخدامها لتحديد خيارات تشغيل خاصة باللوحة األم.

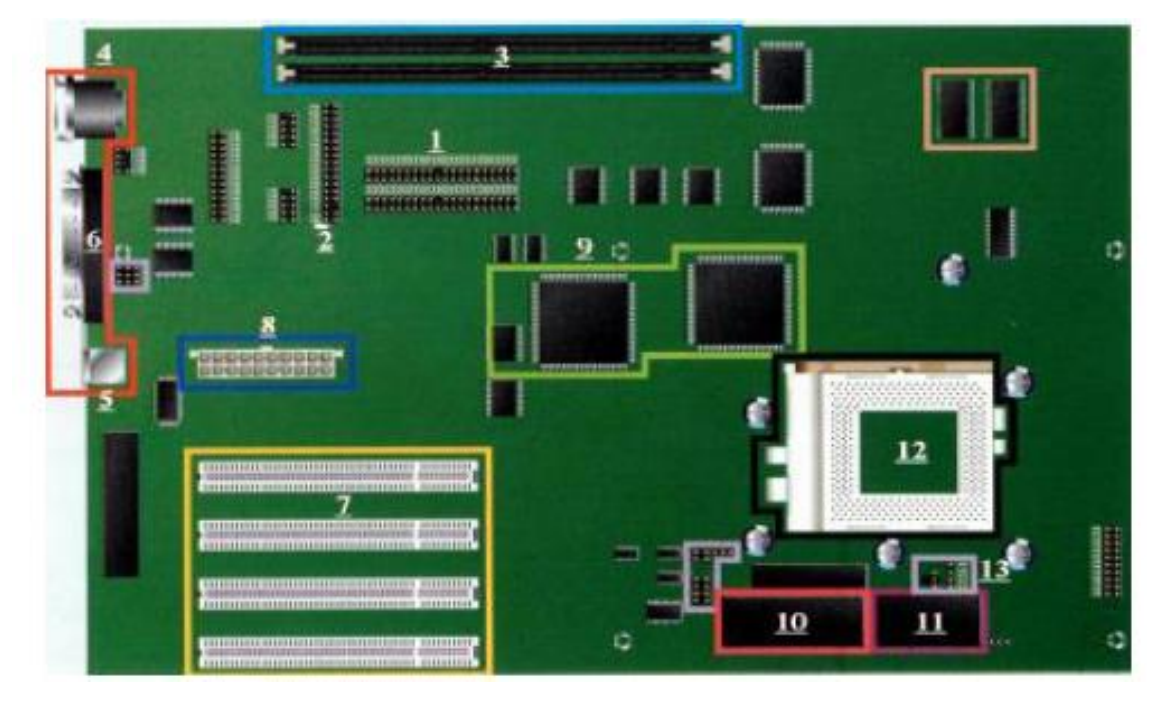

شكل رقم ٦٥: اللوحة الأم و مكوناتها الأساسية

في الجزء التالي نوضح لك أجزاء اللوحة الأم الأساسية (الأجيال الحديثة) وهي:

## **Panel Connectors Back:** مجموعة المداخل و المخارج الخلفية و تشمل:

- منفذ )2PS )لتوصيل لوحة المفاتيح.
	- منفذ )2PS )لتوصيل الفأرة.
	- منفذ (1LPT (لتوصيل الطابعة.
		- مجموعة منافذ )USB).
- منفذ خرج ودخل تسلسلي )1COM Port Serial).
- مخرج كارت )بطاقة( الشاشة )Card Video)، وهذا في حالة وجود كارت الشاشة مدمج ) Built in) مع اللوحة الأم.

- مخارج كارت )بطاقة( الصوت )Card Sound)، وهذا في حالة وجود كارت الصوت مدمج مع اللوحة الأم.
	- **Express PCI**: منفذ توسعة للكروت والبطاقات المختلفة )صوت وصورة وغيرها(.
		- **Graphics Express PCI**: منفذ توسعة للكروت والبطاقات الخاصة بالصورة.
		- **PCI**: منفذ توسعة للكروت والبطاقات المختلفة )صوت و صورة و شبكة غيرها(.
- **Audio Front**: وصلة الصوت التي تركب في الصندوق )Case )من الجهة ألمامية ليتم توصيل السماعات بها.
	- .)Serial Port COM B( تسلسلي ودخل خرج منفذ :**COM B**
	- .)USB( لمنافذ إضافية وصالت :**Additional USB Connector**
	- **Fan System**: مخرج مصدر تغذية )Supply )لمروحة إضافية للجهاز )ليست أساسية(.
- **Connectors LEDs and Buttons**: وصالت مبينات التشغيل والمفاتيح المثبتة على الصندوق .(Case)
	- **Ports SATA**: منافذ كابالت نقل البيانات )DATA )الحديثة.
- **RAID with Ports SATA:** منافذ كابالت نقل البيانات )DATA )الحديثة، ذات التحكم اإلضافي  $(RAID)$
- **Battery CMOS**: بطارية للمساعدة على حفظ اإلعدادات األساسية للوحة األم المسجلة على شريحة (BIOS).
	- **شريحة (BIOS)**: مسجل االعدادات األساسية للوحة األم.
	- **Chip Main**: الدائرة المتكاملة األساسية للتحكم في اللوحة األم.
		- **Slots RAM**: فتحات خاصة بالذاكرة العشوائية (RAM(.
			- **Connectors Power**: مداخل مصدر التغذية.
	- **Fan CPU**: مصدر تغذية مروحة المعالج الدقيق )Processor).
		- **Socket CPU:** فتحة تركيب المعالج الدقيق )Processor).

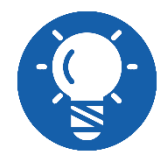

**وتحتوي اللوحة األم على الساعة (Clock( (مولد نبضات( التي تحدد السرعة القصوى لتنفيذ المعالج لألوامر.**

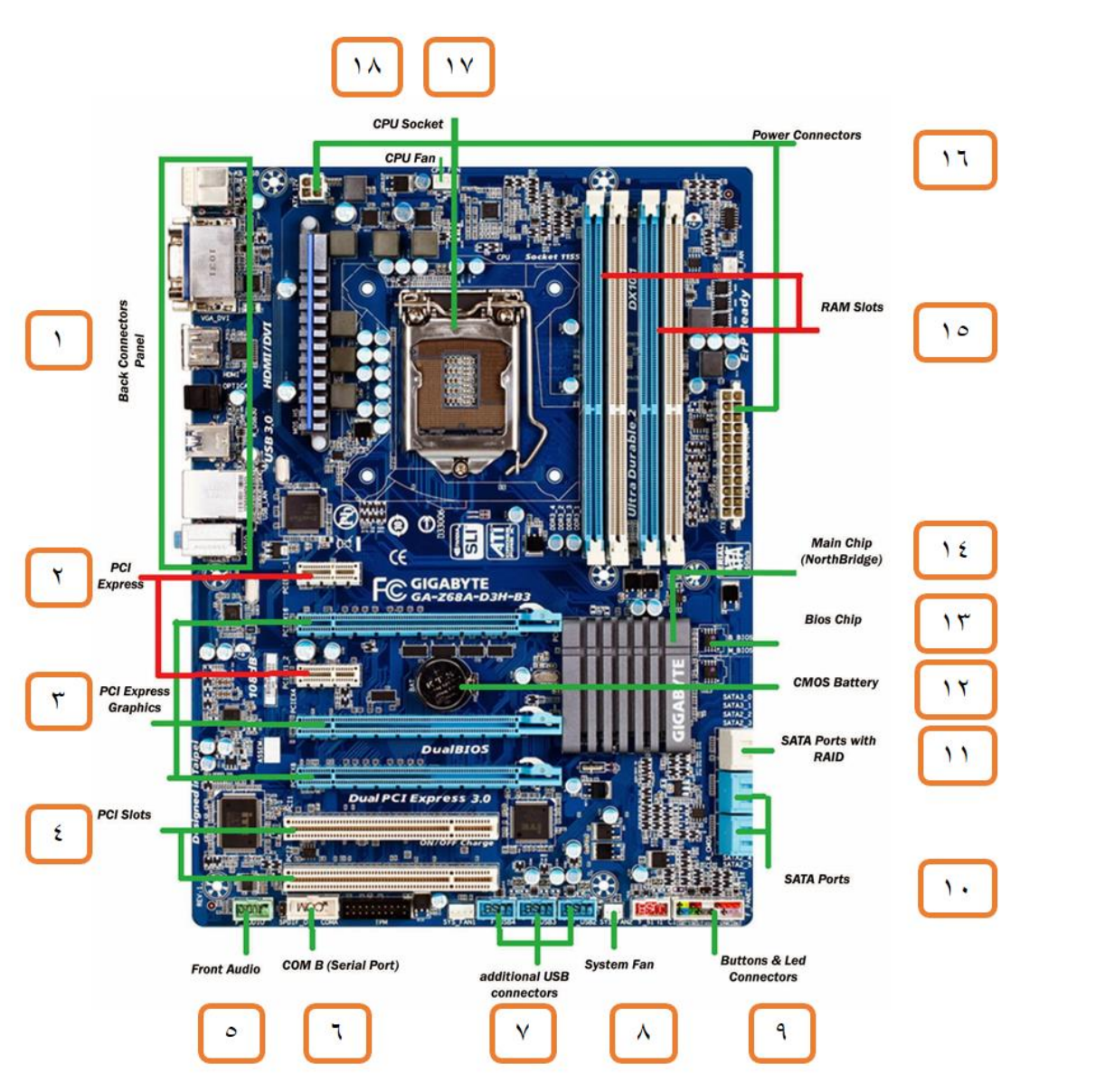

شكل رقم ٦٦: اللوحة الأم ومكوناتها الأساسية

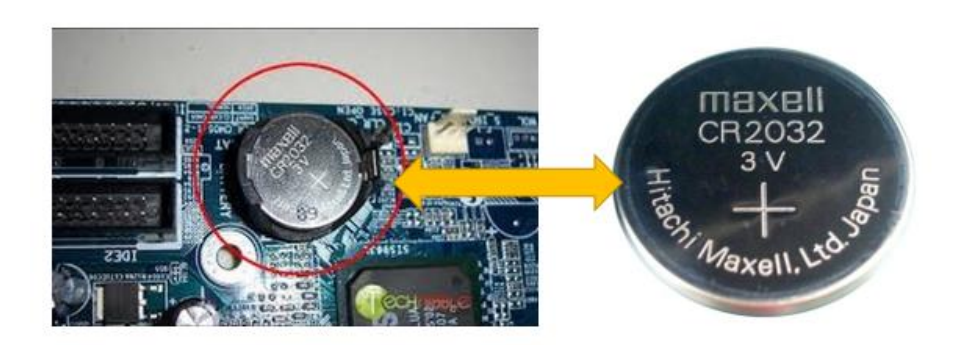

شكل رقم ٦٧: بطارية (CMOS) الموجودة على اللوحة الأم

وتأتى اللوحة الأم محفوظة في كيس مانع للشحنة الساكنة (Static Charges) وتكون خالية من الذاكرة العشوائية (RAM (والمعالج (Processor(، والمعالج (Processor (أو وحدة المعالجة المركزية (CPU - Unit Processing Central (يعتبر العنصر األكثر أهمية وهو بمثابة عقل الحاسوب لذا يجب

التعامل معه بحذر شديد وهو عبارة عن شريحة رقيقة من السليكون تحتوى على دوائر إلكترونية معقدة تتكون من وحدتين أساسيين وحدة الحساب والمنطق (ALU: Arithmetic and Logic Unit) والتي يتم من خاللها معالجة العمليات الحسابية والمنطقية ووحدة التحكم )Unit Control )والتي يمكن من خاللها اصدار الأوامر لجميع مكونات الحاسوب والتنسيق فيما بينها من اجل القيام بالوظائف المطلوبة.

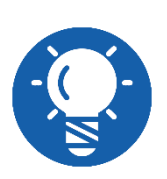

**وتقاس سرعة المعالج بوحدة الجيجا هيرتز GHz أي ألف مليون ذبذبة في الثانية الواحدة، ويتوقف أداء المعالج على أكثر من عامل اهمها: تردد المعالج – حجم الذاكرة المخبئية (Memory Cache(.**

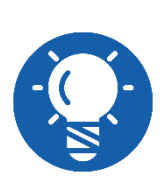

**إن الهدف الرئيسي من استخدام الذاكرة المخبئية )ذاكرة الكاش - Cache( Memory هو زيادة سرعة جهاز الحاسوب، كل األجهزة الحديثة اآلن لديها مستويان أو ربما ثالثة مستويات من الذاكرة المخبئية تكون اسماؤهم 3L , 2L , 1L أي 3 Level , 2 Level , 1 Level بينما المعالج السيليرون (Celeron )فهو ال يمتلك أي ذاكرة كاش و لذلك فهو بطئ نسبيا.**

**فتحة تركيب المعالج الدقيق (Socket CPU)**

هو مكان تركيب وحدة المعالجة المركزية )Unit Processing Central أو CPU (وتأتى بأكثر من شكل وتصميم حسب نوعية المعالج المراد استخدامه في الجهاز سواء من انتاج )شركة Intel )أو )شركة AMD )بأجيالهما المختلفة، ومن أنواعه:

- **Intel CPUs**: LGA 775 (last generation Pentium 4, Dual Core, Core 2 Due series)
- **LGA** 1156, LGA 1155, LGA 1150, LGA1366, LGA2011 (for Intel Core Series i3, i5 & i7)
- **AMD** CPUs: AM2, AM2+, AM3, FM, FM2, FM2+ (for AMD Sempron, Athlon, Phenom, FX Series)

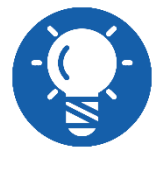

والأشكال التالية يوضح الأنواع المختلفة للمعالجات والأماكن التي تثبت داخلها في اللوحة الأم.

**األنواع السابقة لالطالع فقط**
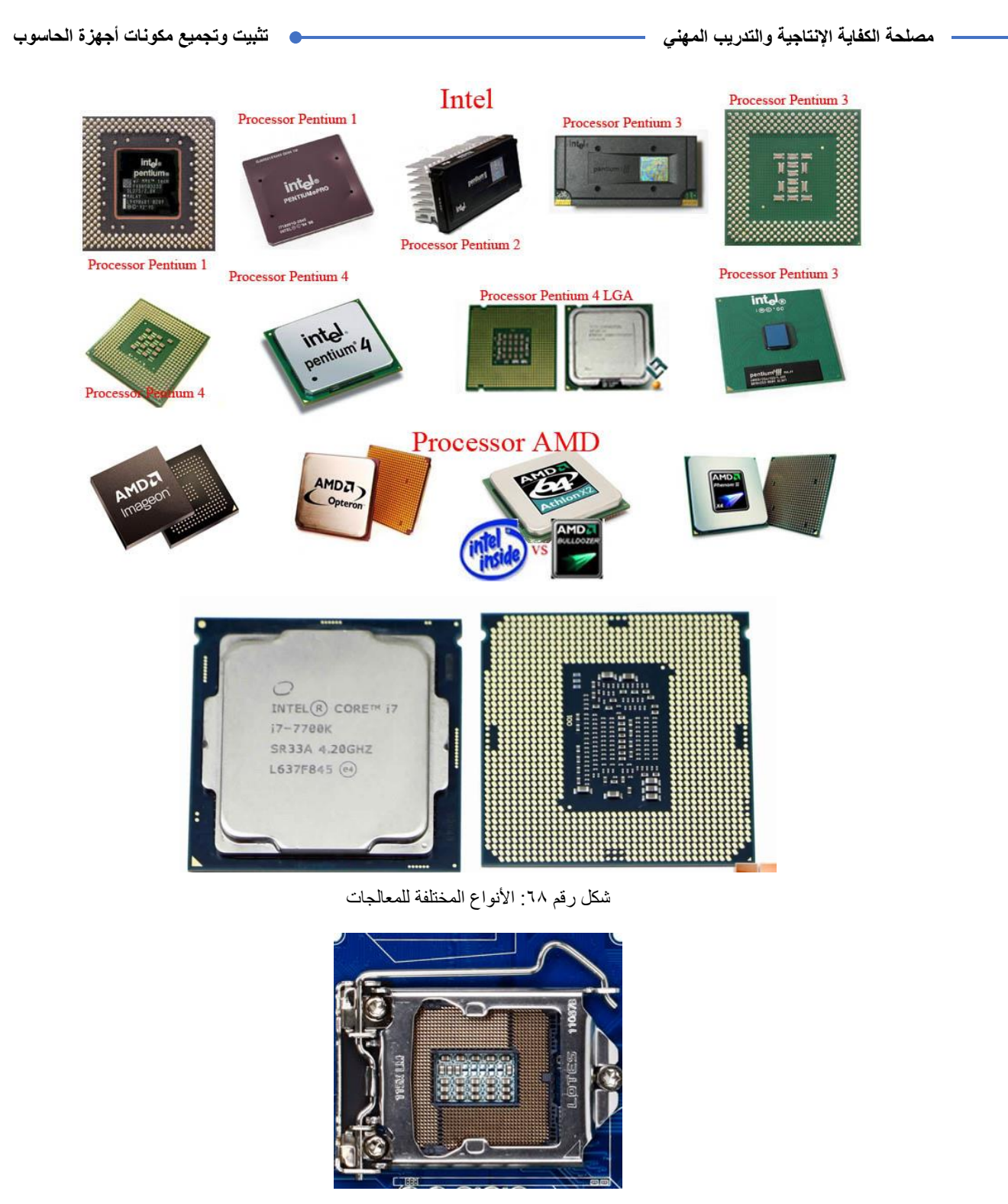

شكل رقم ٢٩: اشكال المنافذ التي تثبت فيها المعالجات في اللوحة الأم (Socket Intel LGA 1155)

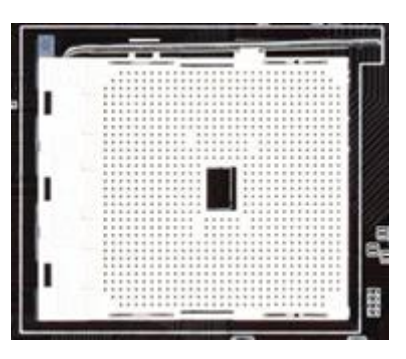

شكل رقم :70 اشكال المنافذ التي تثبت فيها المعالجات في اللوحة األم (3AM AMD Socket)

اما الذاكرة العشوائية (RAM (فهي تتألف من صف أو صفوف من الرقائق اإللكترونية ) Integrated -IC (Circuits وهي تعمل كذاكرة مؤقتة يوضع فيها كل البيانات والنتائج وتعليمات البرامج للعمل بها أثناء تشغيل الحاسوب وبدون الذاكرة العشوائية لن يعمل الحاسوب وبمجرد إطفاء الحاسوب او انقطاع التيار الكهربائي تفقد هذه الذاكرة جميع محتوياتها (ولذلك تسمى بالذاكرة المؤقتة أو المتطايرة) والشكل التالي يوضح شكل الذاكرة العشوائية وتقاس الذاكرة بالميجا بايت قديما وبالجيجا بايت حديثا.

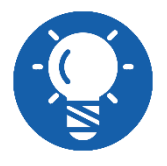

**الميجا بايت = مليون بايت )Byte Mega :MB )بينما الجيجا بايت تساوي ألف .)GB: Giga Byte( بايت مليون**

#### **شق الرام (Slot RAM):**

هو مكان تركيب وحدات الذاكرة العشوائية (RAM Modules) باللوحة الأم ويختلف بحسب شكل موديل الرام التي ستركب عليه ويوجد أكثر من نوع للذاكرة العشوائية )RAM): حاليا جميع اللوحات الحديثة تدعم (DDR3) و (DDR4) الجيل الأحدث من الذاكرة العشوائية (الرام) الذي يعمل مع معالجات (Intel و AMD (وال يمكن تركيب رام من جيل مختلف )مثال 2DDR (في مقبس )شق - Slot )رام جيل آخر (3DDR(حيث يتم تحديد جيل الرام بعدد االسنان )Pin )النحاسية للذاكرة العشوائية و/أو مكان فتحة اتجاه التركيب (Notch) حيث تحتوي (DDR1) على ١٨٤ سنا ولها فتحة اتجاه التركيب (Notch) مختلف بينما تطابق )2DDR و 3DDR (في عدد األسنان 240 )Pin (ولكن اتجاه التركيب مختلف وأخيرا )4DDR )لها 288 )Pin )كما هو موضح بالشكل التالي.

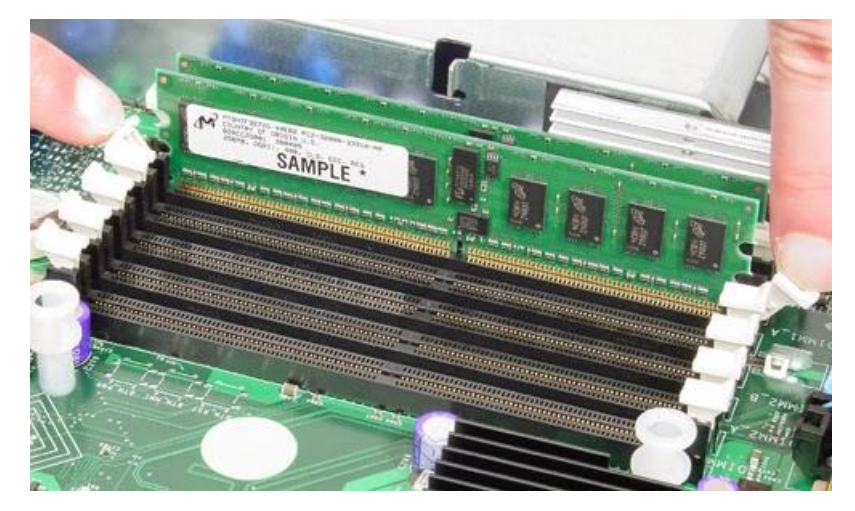

شكل رقم :71 شق تركيب الذاكرة العشوائية )Slot)

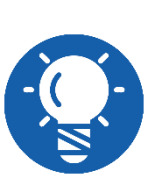

**كيف نختار نوع الذاكرة العشوائية؟ في المعتاد كل اللوحات األم الحديثة تحتوى 3DDR Slot أو 4DDR و لكن األهم هو أقصى حجم للذاكرة التي تدعمه اللوحة األم، فبعض اللوحات ال تسمح بأكثر من 8 GB كحد أقصى وهى كافية أما إن كنت تبحث عن جهاز خادم )Server - سيرفر( فاختر لوحة أم تدعم 16 GB أو أكثر.**

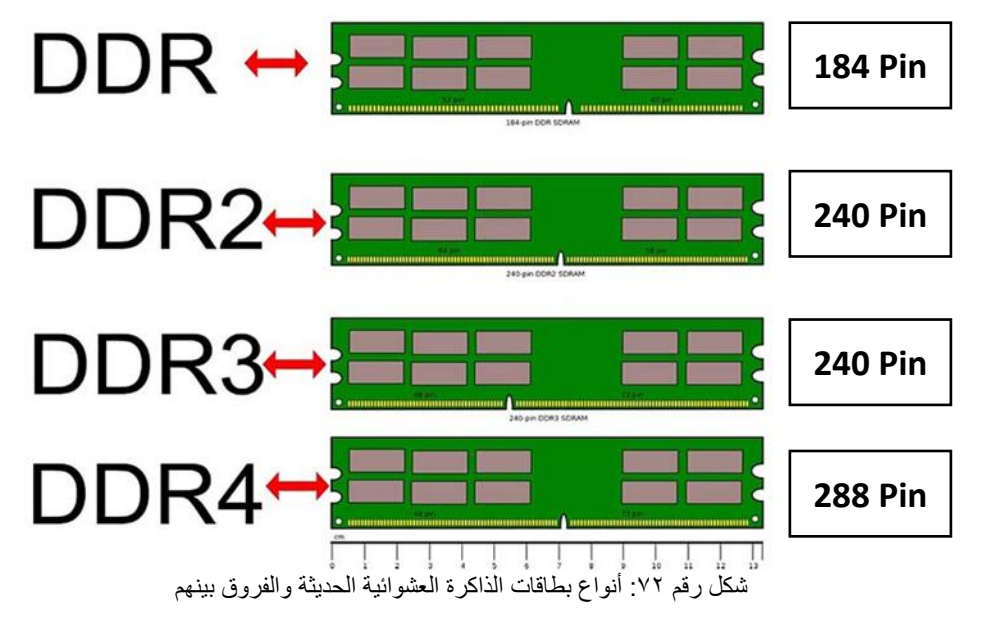

قبل تثبيت اللوحة الأم يجب تحديد اللوحة التي تريد وذلك يعتمد على نوع المعالج الذي ستستخدم وكذلك حجم الذاكرة العشوائية (RAM) التي ستركب وهل يوجد بطاقات مدمجة مع اللوحة الأم (مثل كارت الصوت والشاشة والشبكة( أم ال؟ وكما سبق في تحديد الصندوق في التدريب السابق فيجب أن يتسع للوحة الأم ويكون نفس معامل الشكل للوحة الأم فمثلا صندوق نوع (ATX) يجب أن تكون اللوحة الأم (ATX) ويوجد اليوم مجموعة من الشركات التي تصنع اللوحة الأم منها الأكثر شهرة وهي: ,Super Micro) Gigabyte, Shuttle, Asus, Tyan) واختيار اللوحة الأم المناسبة امرا ليس بالسهولة وذلك لأن جميع اللوحات تقريبا لها نفس المواصفات الأساسية لكن تختلف بالمواصفات الاضافية ومنها مثلا عدد منافذ الذاكرات العشوائية وعدد الفتحات أو الشقوق التوسعية وسرعة الناقل (Bus Speed) الموجود على اللوحة الأم ومجموعة الرقاقات (Chips) ووجود بطاقات مدمجة على اللوحة مثل بطاقة (كارت) الصوت .)Video Card – الشاشة )والعرض( Sound Card(

مما سبق نلاحظ أن تثبيت اللوحة الأم في الصندوق (Case) يتم على ثلاثة مراحل الأولى تثبيت المعالج )Processor )والثانية تثبيت الذاكرة العشوائية )RAM (وهاتين المرحلتين تتم خارج الصندوق (Case ) أما المرحلة الثالثة فهي مرحلة تثبيت اللوحة الأم بما تحتويه داخل الصندوق، كما سوف نقدم في الخطوات التالية.

#### **خطوات تنفيذ التدريب**

- تنفيذ إجراءات السالمة واألمان الخاصة بالورشة / المعمل.
	- تحضير العدد واألدوات حسب جدول متطلبات التدريب.
- تحضير المواد والخامات حسب جدول متطلبات التدريب.
- تحضير وفتح الصندوق تركيب مكونات الحاسوب (Case(.
- 0\_ إخراج اللوحة الأم من الكيس المانع للتفريغ الشحنة الساكنة على مكان معزول ومستوى.
- حاول تمييز العناصر األساسية للوحة األم كما هو موجود بالمعارف المرتبطة بالتدريب ثم سجل مشاهدتك في خانة المشاهدات.

#### **تثبيت معالج بنتيوم 4**

- قم بتثبيت المعالج على المكان المخصص له في اللوحة األم وطريقة التثبيت تعتمد على نوع المعالج، فإذا كأن معالج بنتيوم ٤ سيحتاج فتحة تركيب (CPU Socket) من نوع .(Socket 423 or 478)
- قم برفع الذراع الموجود في جانب القاعدة )Slot )إلى أعلى فيتحرك الجزء العلوي للقاعدة إلى الخلف مما يجعل الثقوب باتساعها الطبيعي وتكون جاهزة إلدخال المعالج مع االنتباه الى عدم تركيب المعالج وذراع القاعدة على الوضع السفلي بل يجب رفع الذراع إلى اقصى ارتفاع كما في الشكل التالي:

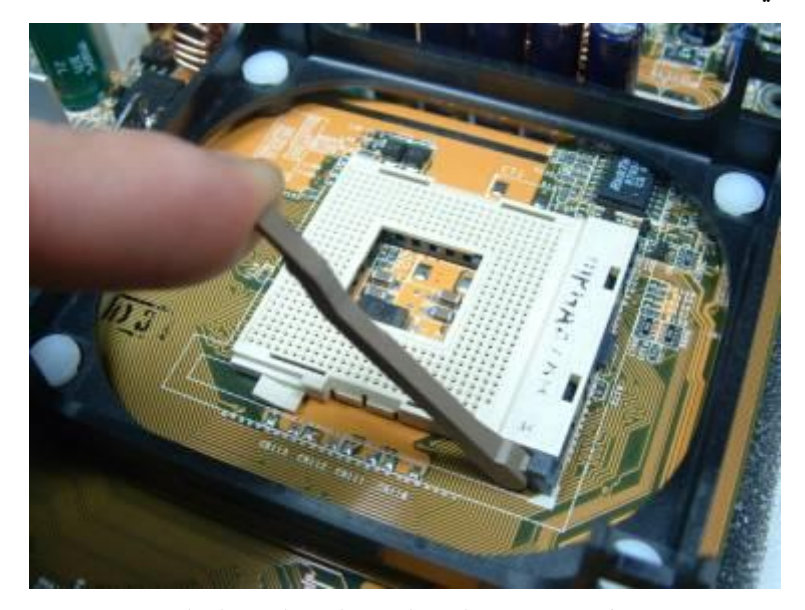

شكل رقم :73 رفع الذراع لتجهيز القاعدة لتثبيت المعالج

قم بمحاذاة الركن المشطوف أو النقطة البيضاء، بعض األحيان تكون نقطة محفورة مع الركن المشطوف أو نقطة بيضاء )Notch )لكي تحدد السن )Pin )رقم 1 كما في الشكل التالي:

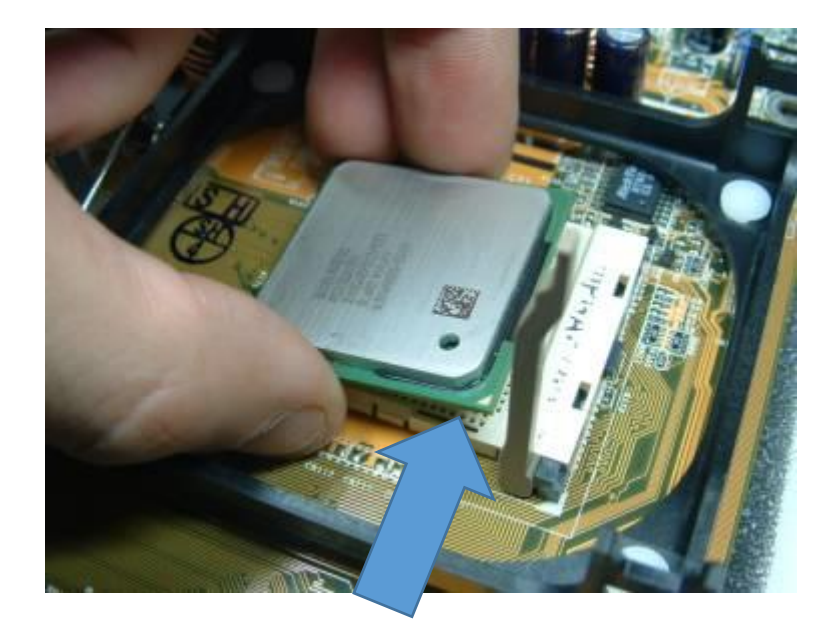

شكل رقم :74 الركن المشطوف او النقطة البيضاء )Notch )في المعالج التي تحدد المكان الصحيح للتثبيت

٤ \_ قم بتثبيت المعالج في القاعدة وحركه بهدوء لكي يدخل جميع الأطراف في اماكنها ليستقر المعالج في مكانه الصحيح دون الحاجة إلى الضغط عليه بقوة، وتأكد من إعادة ذراع التثبيت إلى أسفل (مكانه الصحيح) كما في الشكل التالي:

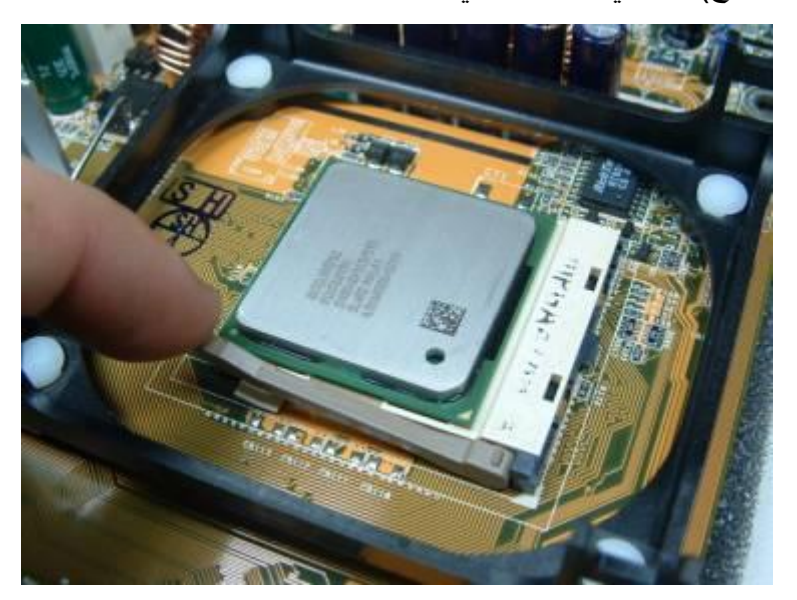

شكل رقم ٧٥: تثبيت المعالج في القاعدة

قم بتثبيت المشتت الحراري )Heatsink )مع المروحة على سطح المعالج ولكن قبل التثبيت قم بحقن مركب حراري (معجون التبريد) بين المشتت الحراري والمروحة من ناحية وجسم المعالج من ناحية أخرى، حيث يساعد المركب الحراري في الحفاظ على المعالج باردا حيث أنه مادة تساعد في نقل الحرارة من المعالج إلى المشتت الحراري، حيث يمكن أن تتبدد كما هو مبين بالشكل التالي:

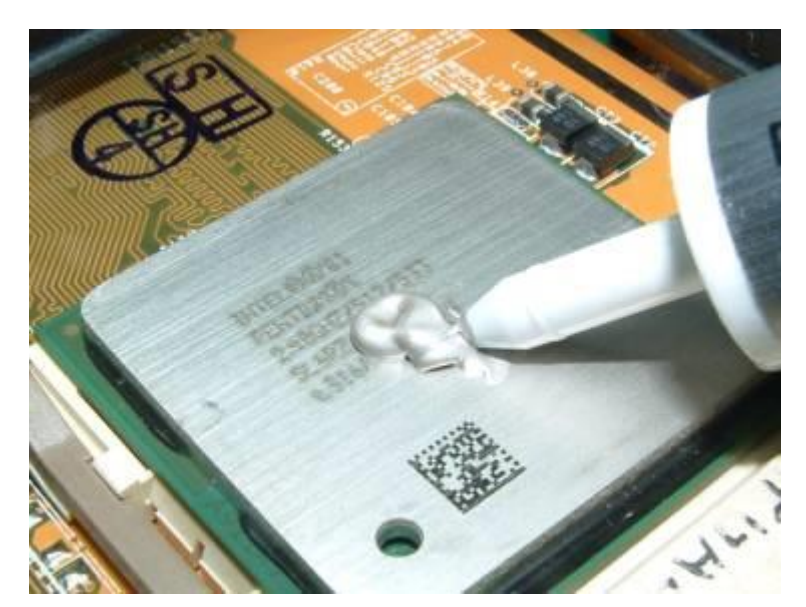

شكل رقم 77: حقن المركب الحراري (معجون التبريد) بين المشتت والمروحة من ناحية وبين جسم المعالج من ناحية أخرى

ثم قم بوضع المشتت الحراري )Heatsink )والمروحة )Fan )على سطح المعالج مع التأكد من تلامس المشتت مع المعالج تلامسا جيدا ثم قم بتثبيت المروحة بعكس اتجاهات الأذر ع العلوية كما في الشكل التالي:

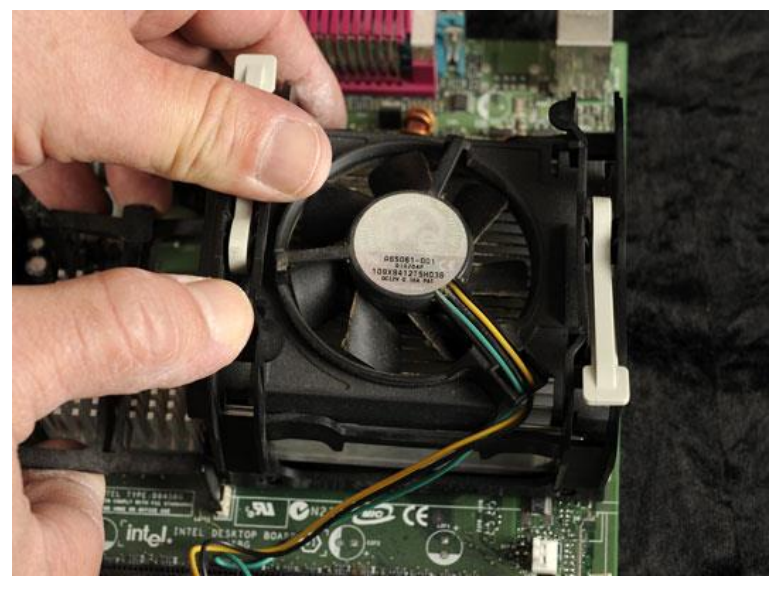

شكل رقم :77 تثبيت المروحة مع المشتت الحراري

قم بتوصيل كابل المروحة باللوحة األم كما في الشكل التالي:

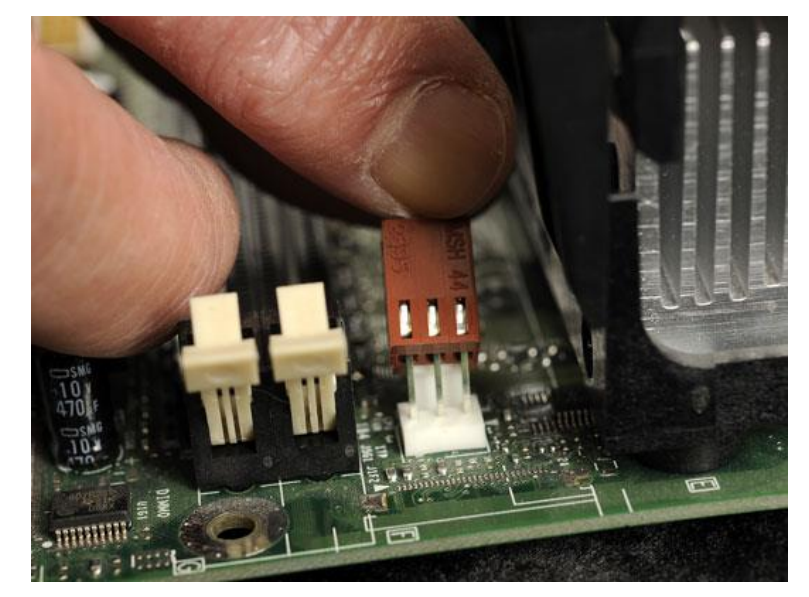

شكل رقم ٧٨: توصيل كابل المروحة مع مصدر التغذية باللوحة الأم

# **تثبيت معالج حديث )7Corei 5,Corei 3,Corei )**

- ا. أولا ينبغي عليك إزالة الواقي البلاستيكي لقاعدة المعالج (Processor Socket)، قم بالضغط
	- على الزراع المعدني الجانبي ثم اسحبه لألعلى كما بالشكل التالي.

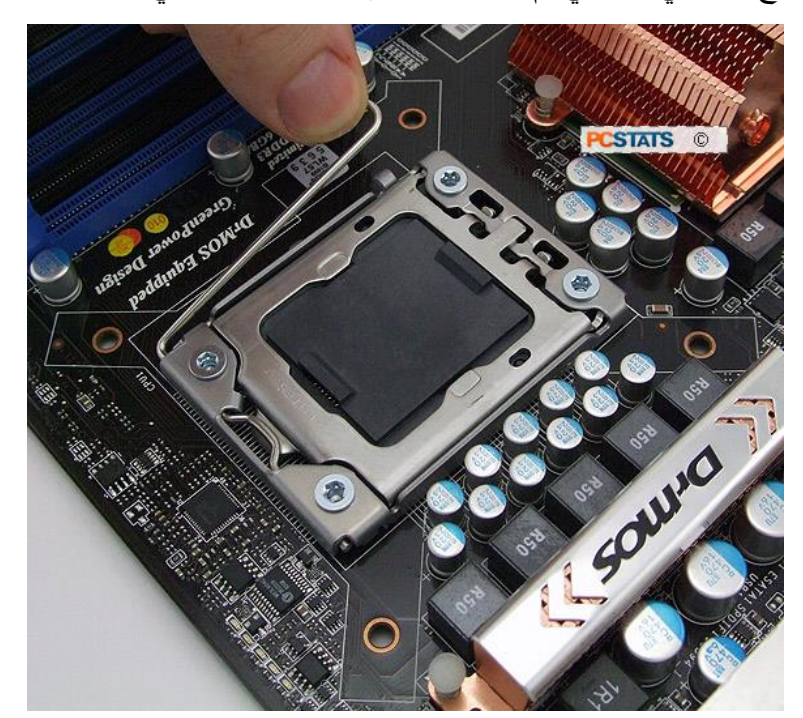

شكل رقم :79 رفع الزراع المعدني لمثبت المعالج

تأكد من رفع الزراع حتى النهاية كما بالشكل التالي.

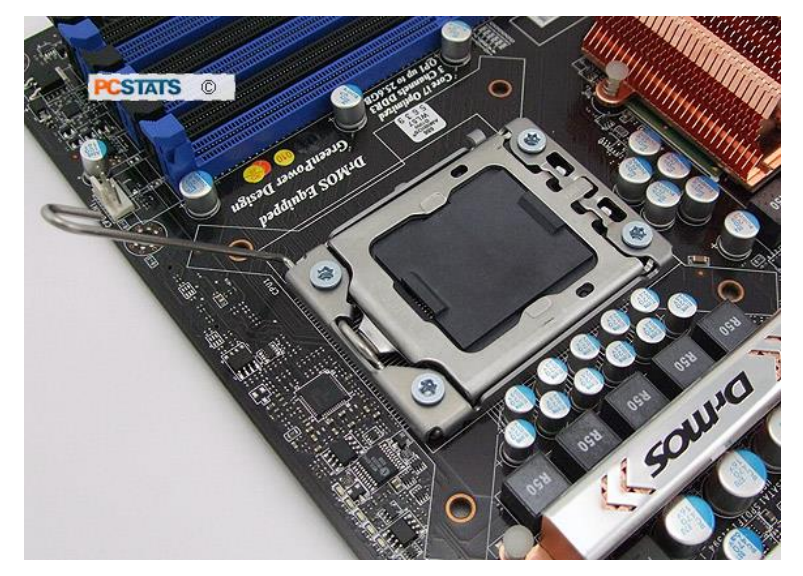

شكل رقم :80 رفع الزراع المعدني لمثبت المعالج حتى النهاية المسموحة له

قم بالضغط على أسفل القاعدة لرفع الغطاء المعدني كما هو موضح بالشكل التالي.

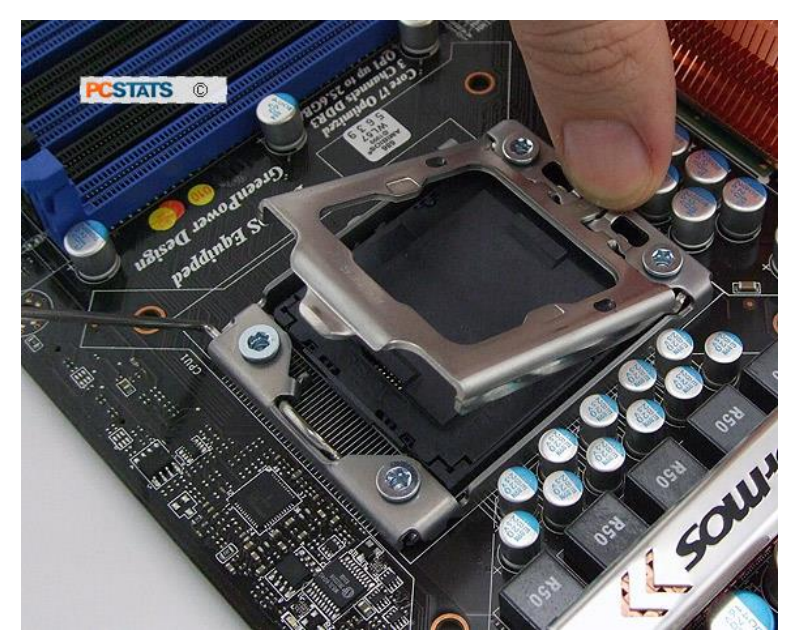

شكل رقم :81 رفع الغطاء المعدني

قم بإزالة الواقي البالستيكي لقاعدة المعالج كما في الشكل التالي.

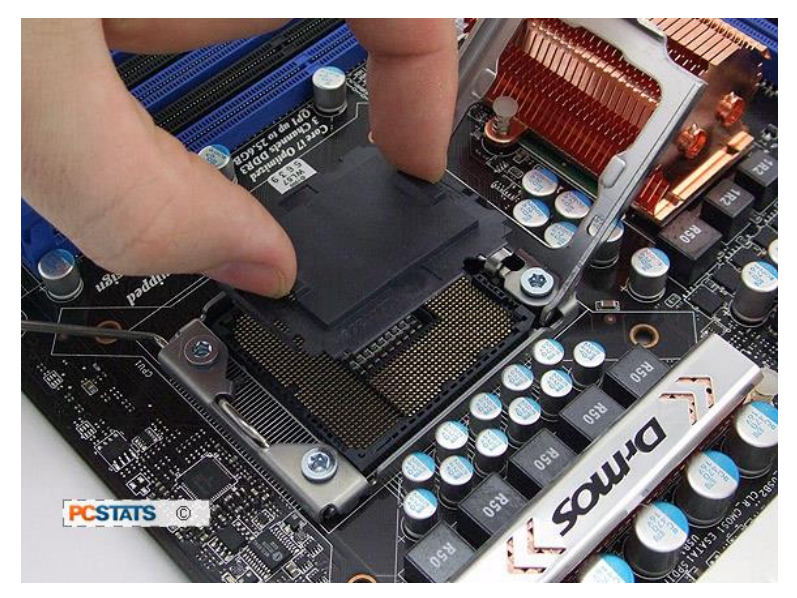

شكل رقم :82 إزالة الواقي البالستيكي

قم بمحاذاة الركن المشطوف )Notch )لكي تحدد السن )Pin )رقم 1 كما في الشكلين التاليين:

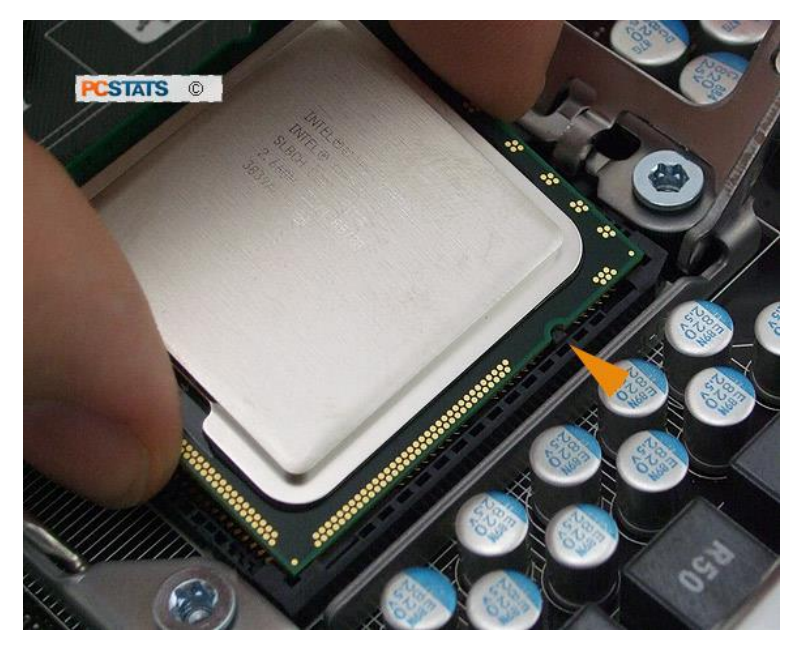

شكل رقم ٨٣: محاذاة المعالج الدقيق (Notch)

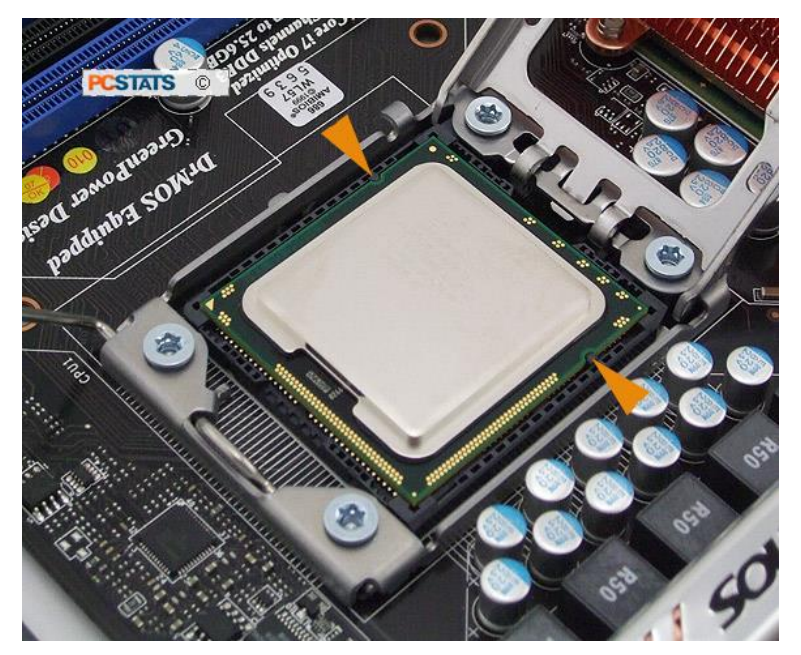

شكل رقم :84 محاذاة المعالج الدقيق )Notch)

قم بغلق الغطاء المعدني حتى النهاية بدقة، كما بالشكل التالي.

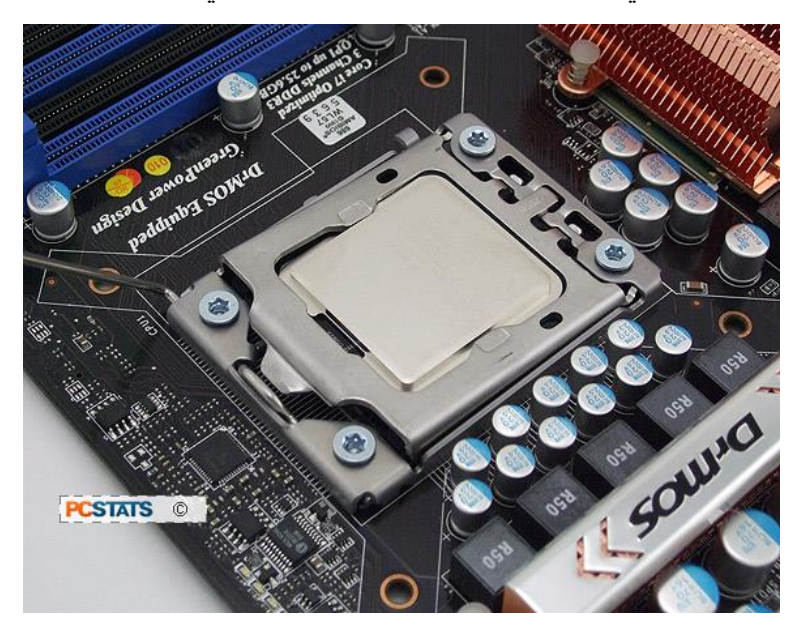

شكل رقم ٨٥: غلق الغطاء المعدني فوق المعالج الدقيق

قم بإعادة الزراع المعدنية وتثبيتها في المكان المخصص لها، حتى يتم تثبيت المعالج الدقيق بشكل سليم كما هو مبين بالشكل التالي

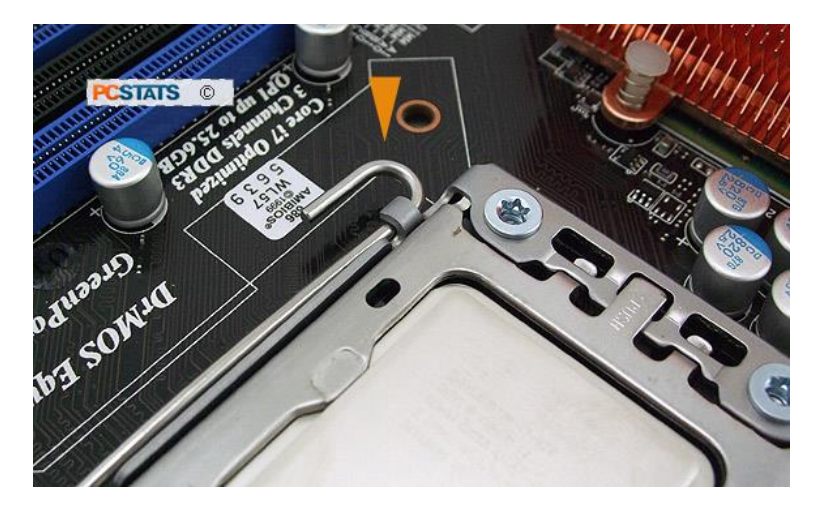

شكل رقم ٨٦: تثبيت المعالج الدقيق

قم بحقن مركب حراري )معجون التبريد( بين المشتت الحراري والمروحة من ناحية وجسم المعالج من ناحية أخرى، حيث يساعد المركب الحراري في الحفاظ على المعالج باردا حيث أنه مادة تساعد في نقل الحرارة من المعالج إلى المشتت الحراري، حيث يمكن أن تتبدد كما هو مبين بالشكل التالي:

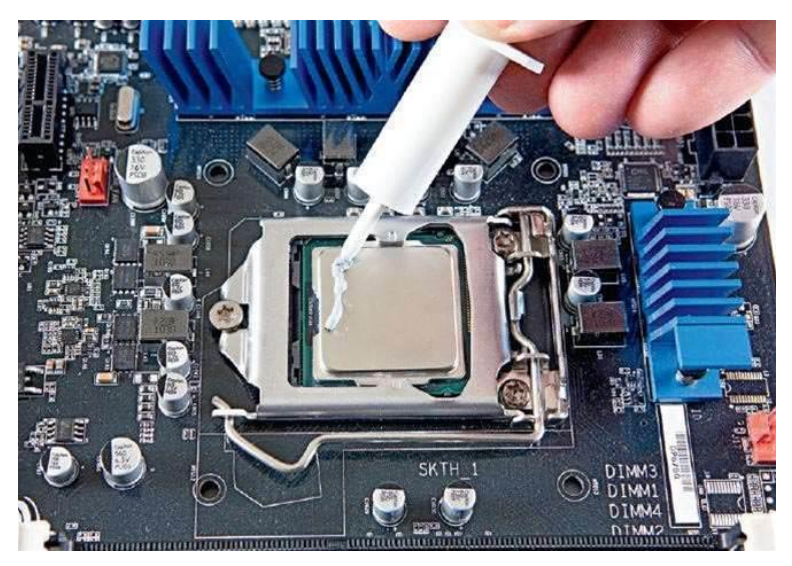

شكل رقم :87 حقن المركب الحراري بين المشتت والمروحة من ناحية وبين جسم المعالج من ناحية أخرى

ثم قم بوضع المشتت الحراري )Heatsink )والمروحة )Fan )على سطح المعالج مع التأكيد من تالمس المشتت مع المعالج تالمسا جيدا ثم قم بتثبيت المروحة بكبس المسامير األربعة كما في األشكال التالية:

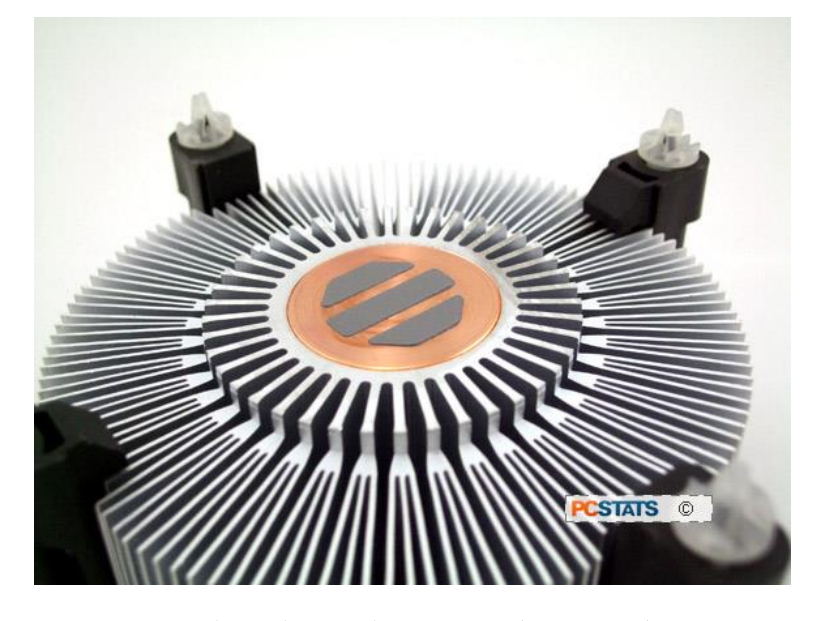

شكل رقم ٨٨: شكل مسامير تثبيت المروحة والمشتت الحراري

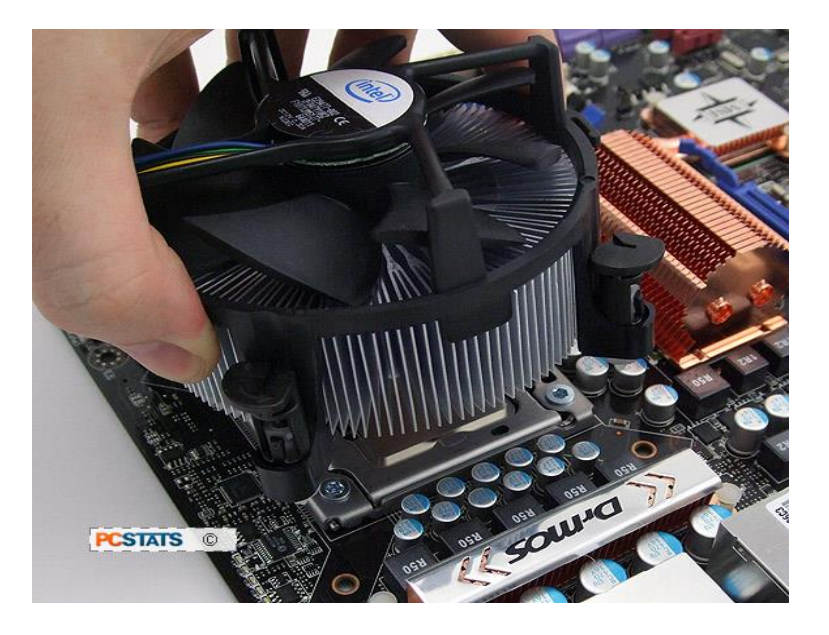

شكل رقم ٨٩: تثبيت المروحة والمشتت الحراري

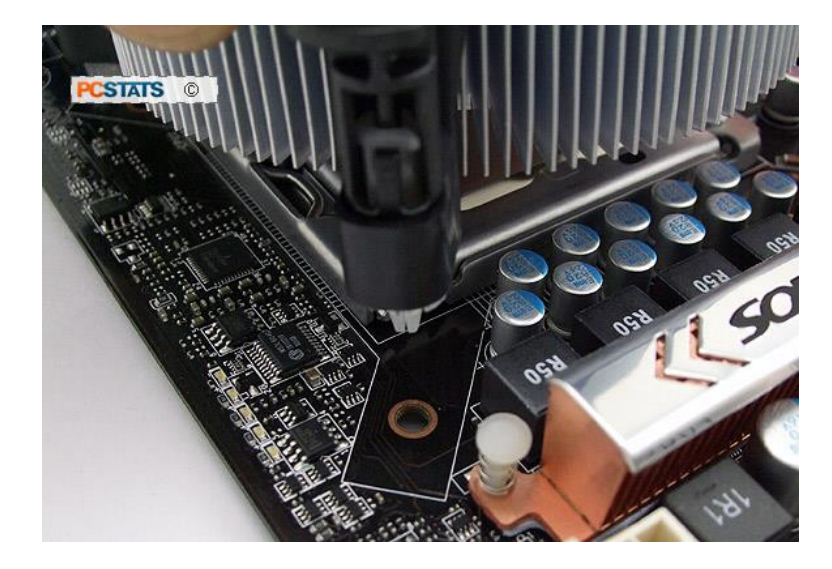

شكل رقم :90 تثبيت المروحة والمشتت الحراري

ثبت المسامير البالستيكية في األماكن المخصصة، كما بالشكل التالي

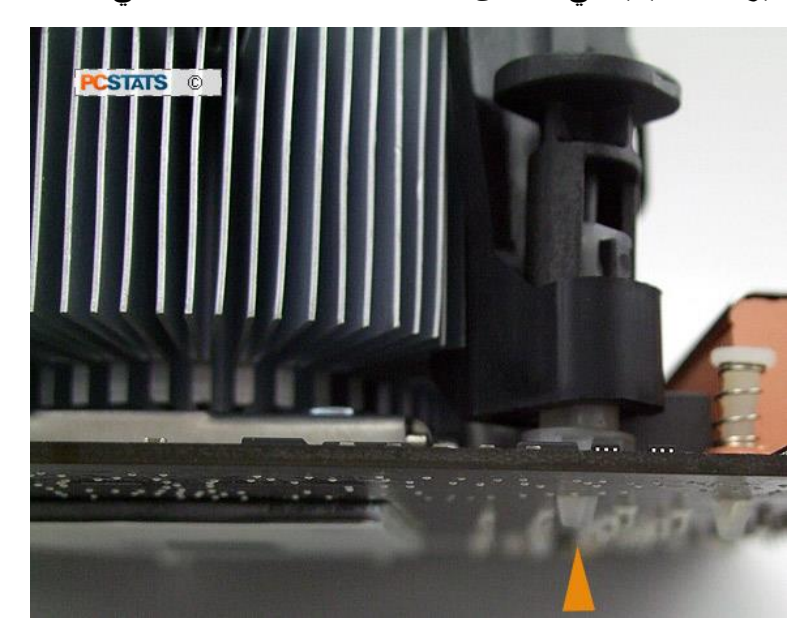

شكل رقم :91 تثبيت المروحة والمشتت الحراري

قم بالضغط على المسمار حتى يتم غلقه كما بالشكلين التاليين.

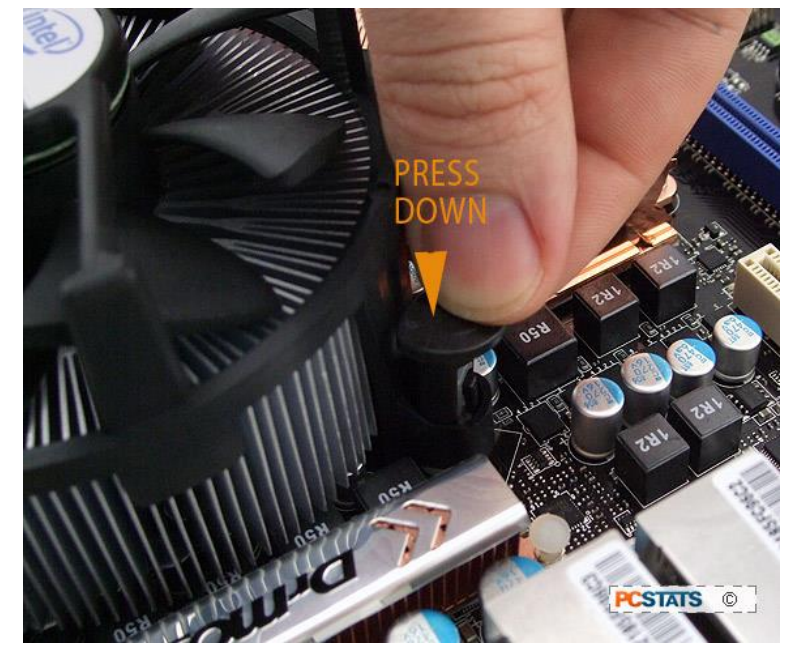

شكل رقم :92 تثبيت المروحة والمشتت الحراري

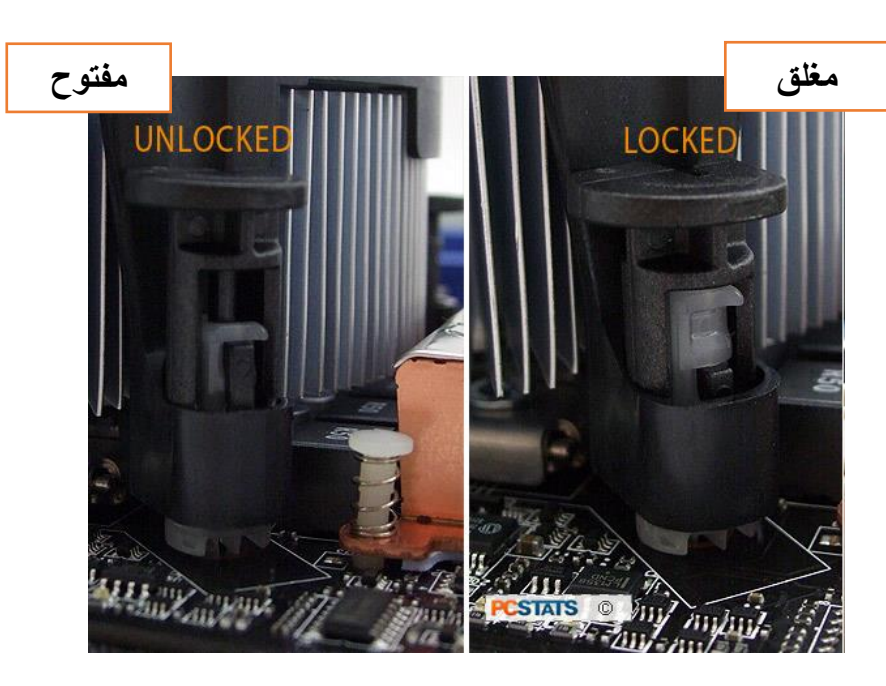

شكل رقم :93 تثبيت المروحة مع المشتت الحراري

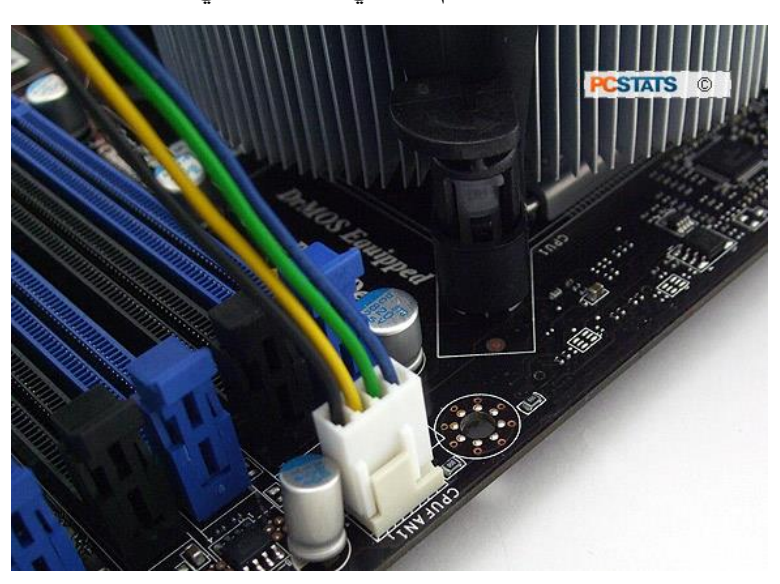

قم بتوصيل كابل المروحة باللوحة األم كما في الشكل التالي:

شكل رقم 94: توصيل كابل المروحة مع مصدر التغذية باللوحة الأم

# **تثبيت الذاكرة العشوائية )RAM )**

قم بتثبيت الذاكرة العشوائية (RAM (على المكان المخصص له في اللوحة األم وتكون على شكل فتحات أو شقوق كما في الشكل التالي:

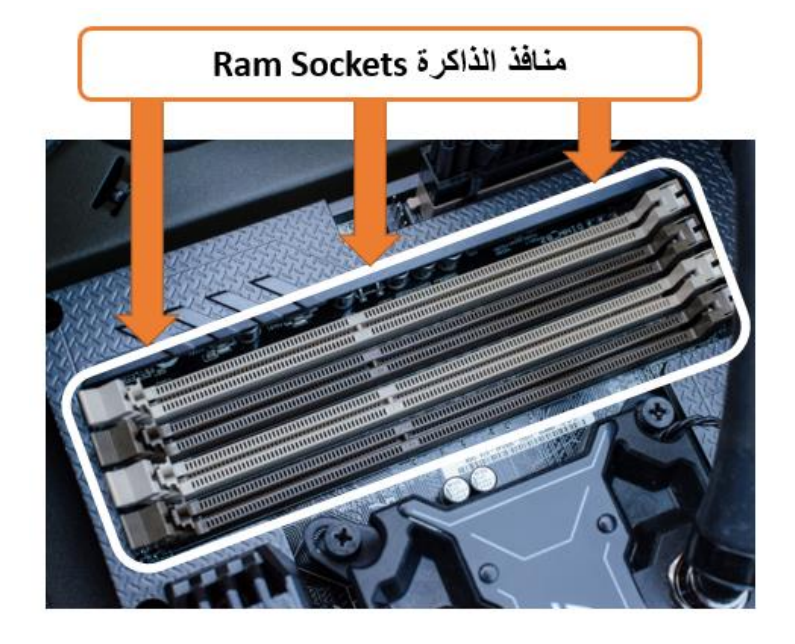

شكل رقم ٩٥: مكان تثبيت الذاكرة العشوائية في اللوحة الأم محدد باللون الأصفر

ومن الشكل السابق نجد أن الفتحات )Slot )المخصصة لتثبيت الذاكرة العشوائية (RAM (مقسومة إلى جزئين غير متساويين عن طريق نتوء وبالتالي يتم التثبيت بطريقة وحيده فقط بشكل صحيح كما في الشكل التالي:

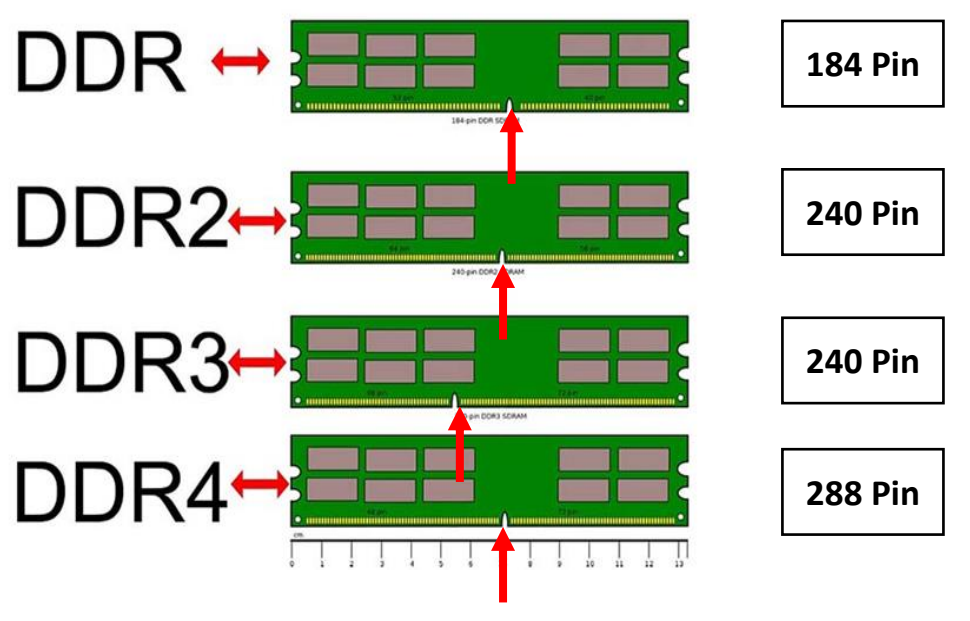

شكل رقم :96 أماكن النتوءات )Notch)

ولتثبيت الذاكرة العشوائية (RAM (نتبع الخطوات التالية، قم بدفع المشابك الموجودة في طرفي الفتحة إلى الخارج كما في الشكل التالي:

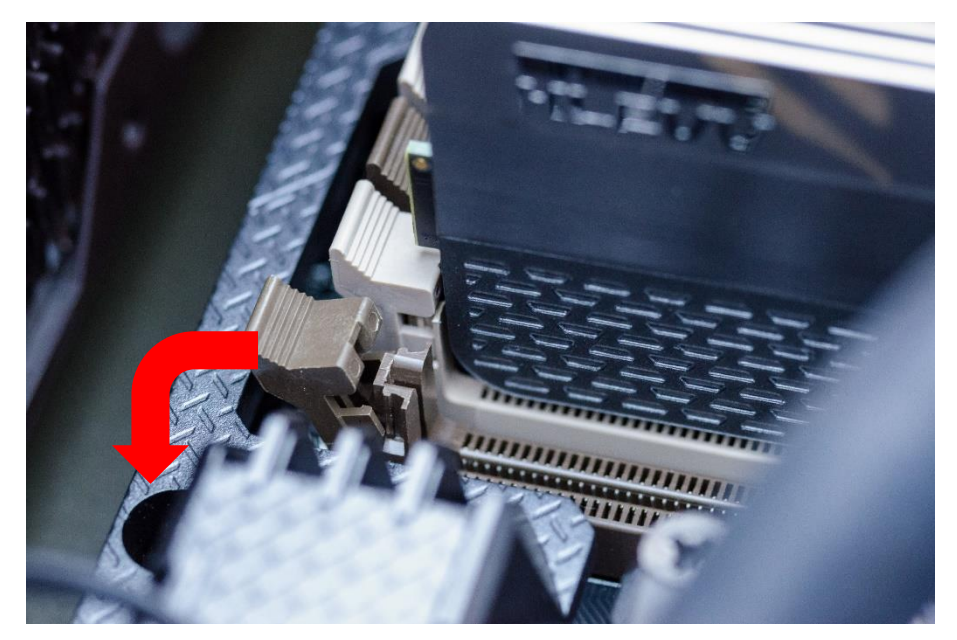

شكل رقم ٩٧: المشابك الموجودة على طرفي فتحات تثبيت الذاكرة العشوائية

حدد مكان الفتحات الموجودة في شريحة الذاكرة ومكان النتوءات الموجودة في مكان تثبيت الذاكرة، ولكي تضمن تثبيت الشريحة بصورة صحيحة يجب محاذاة الفتحة مع النتوء.

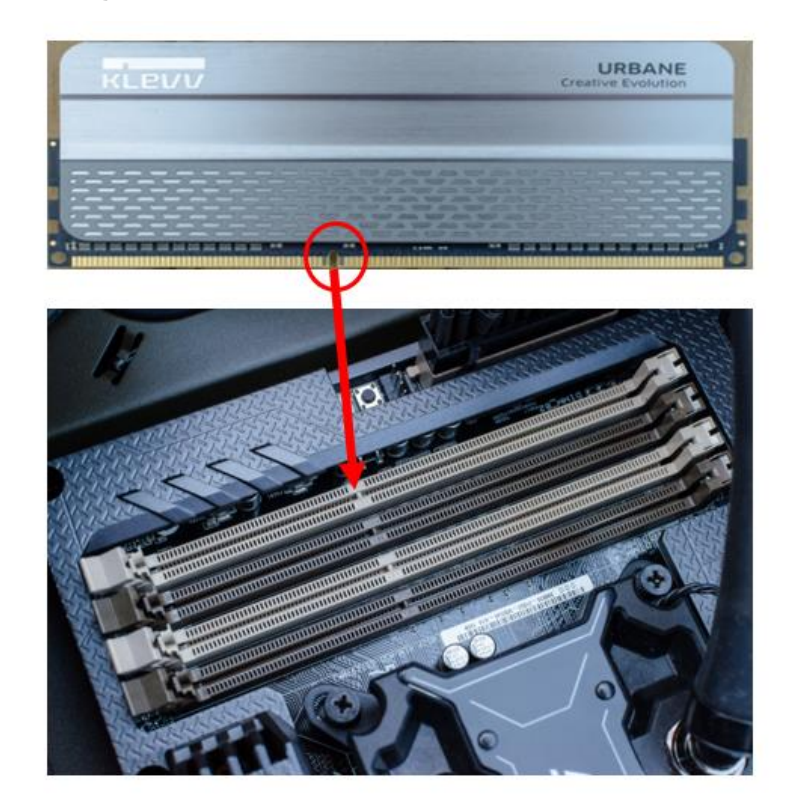

شكل رقم :98 محاذاة الفتحات مع النتوء

0 قم بإمساك شريحة الذاكرة من الأعلى وإدخالها عموديا في الفتحة المخصصة لذلك ساحبا المشبك إلى الداخل ليتم اإلقفال على الذاكرة ثم قم بالضغط على الشريحة من الطرفين بالتساوي.

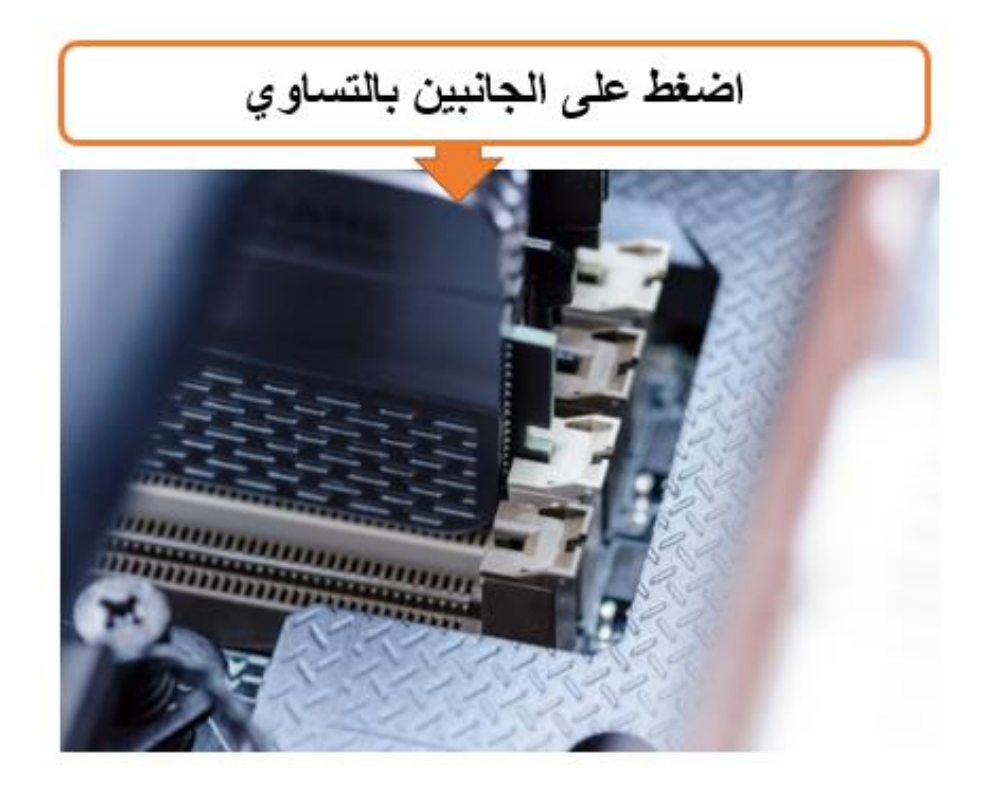

شكل رقم ٩٩: تثبيت الذاكرة في الفتحة المخصصة لها

# **تثبيت اللوحة األم )Motherboard )داخل الصندوق )Case)**

وبعد أن تم تثبيت كل من المعالج والذاكرة العشوائية على اللوحة األم سنقوم بالمرحلة األهم وهي تثبيت اللوحة األم بكل ما عليها داخل الصندوق ويكون تثبيتها مباشرة داخل الصندوق أو غير مباشر عن طريق تثبيتها في أحد االلواح الجانبية للصندوق ثم تثبيت هذا اللوح داخل الصندوق، أما الطريقة الغير مباشرة فتكون كالتالي، يتم تثبيت اللوحة األم على لوح معدني ثم تركب ضمن شقوق أو فتحات في أسفل الصندوق كما في الشكل التالي:

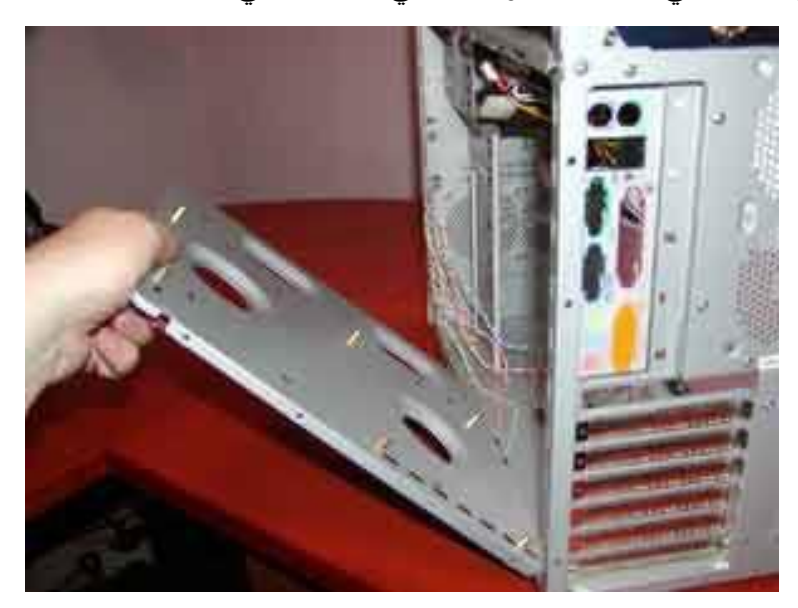

شكل رقم :100 لوح تثبيت اللوحة األم

توضع المثبتات )بالستيكية أو معدنية معزولة( بحيث تشد اللوحة األم إلى الصندوق وهذه المثبتات كما في الشكل التالي:

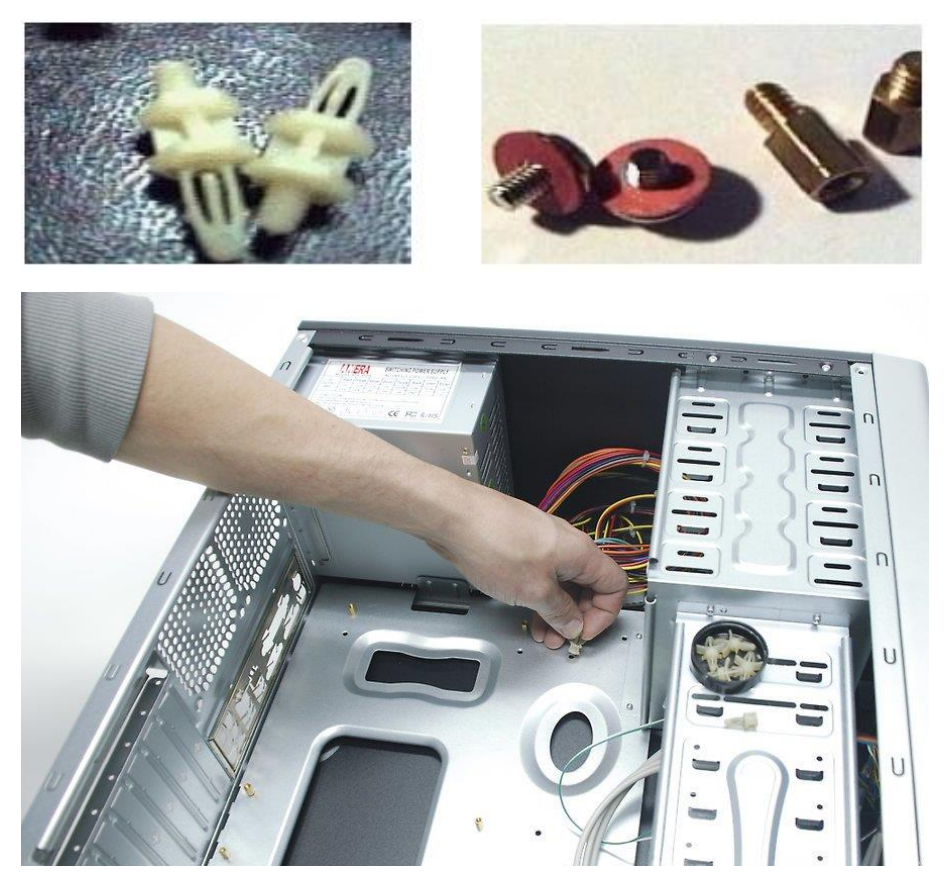

شكل رقم ١٠١: أنواع مختلفة من مثبتات اللوحة الأم في الصندوق

٣ \_ أدفع باللوحة الأم إلى الأسفل قليلا وقم بإنزالها حتى تلامس المثبتات البلاستيكية أو المعدنية أرضية صندوق الجهاز كما هو مبين في الشكل التالي:

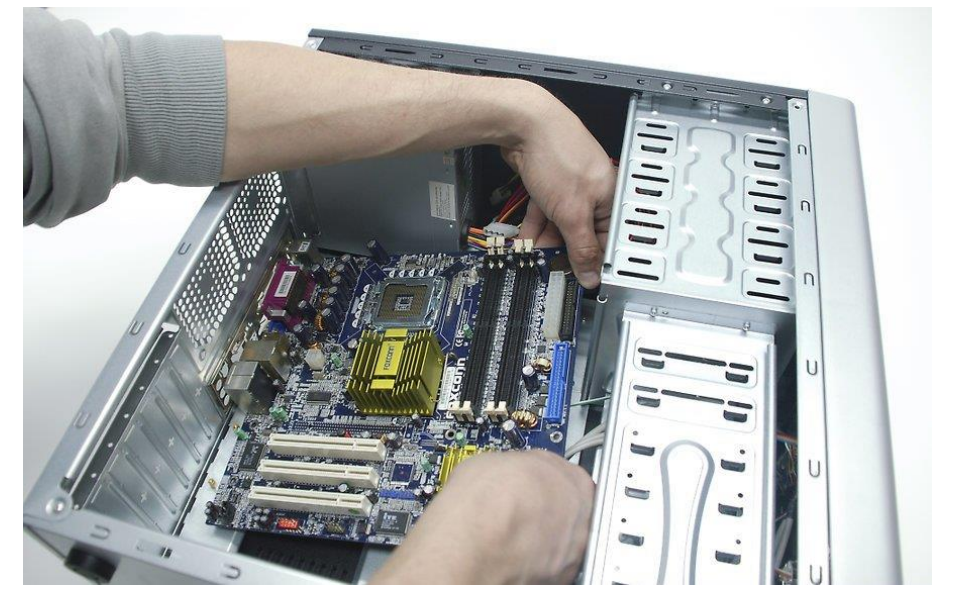

شكل رقم ١٠٢: تثبيت اللوحة الأم بالمسامير المخصصة

وتوضع المسامير ضمن هذه المثبتات لتشد اللوحة األم لكي يكون التثبيت متينا، بربط المسامير لتثبيت اللوحة الأم في المكان المخصص لها كما في الشكل التالي.

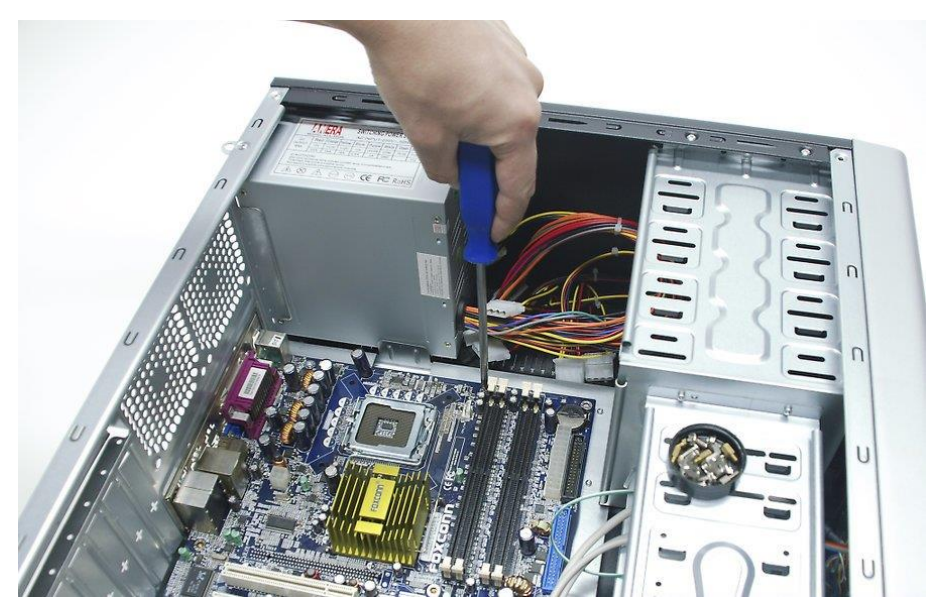

شكل رقم ١٠٣: تثبيت اللوحة الأم

- هل تمت عملية التثبيت بنجاح، قم بتسجيل نوع اللوحة األم والمعالج والذاكرة المستخدمين في التدريب من معملك في خانة المشاهدات.
- باالنتهاء من التدريب قم بترتيب موضعك بالمعمل وإعادة المكونات في أماكنها المخصصة وترك المعمل نظيفا مرتبا.

**المشاهدات**

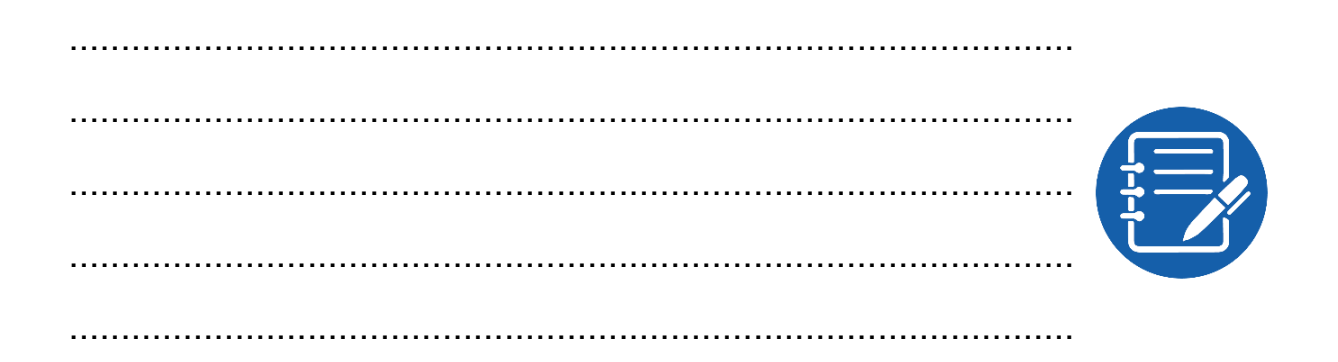

# **تقييم األداء**

ينبغي أن يكون المتدرب قادرا على أن:

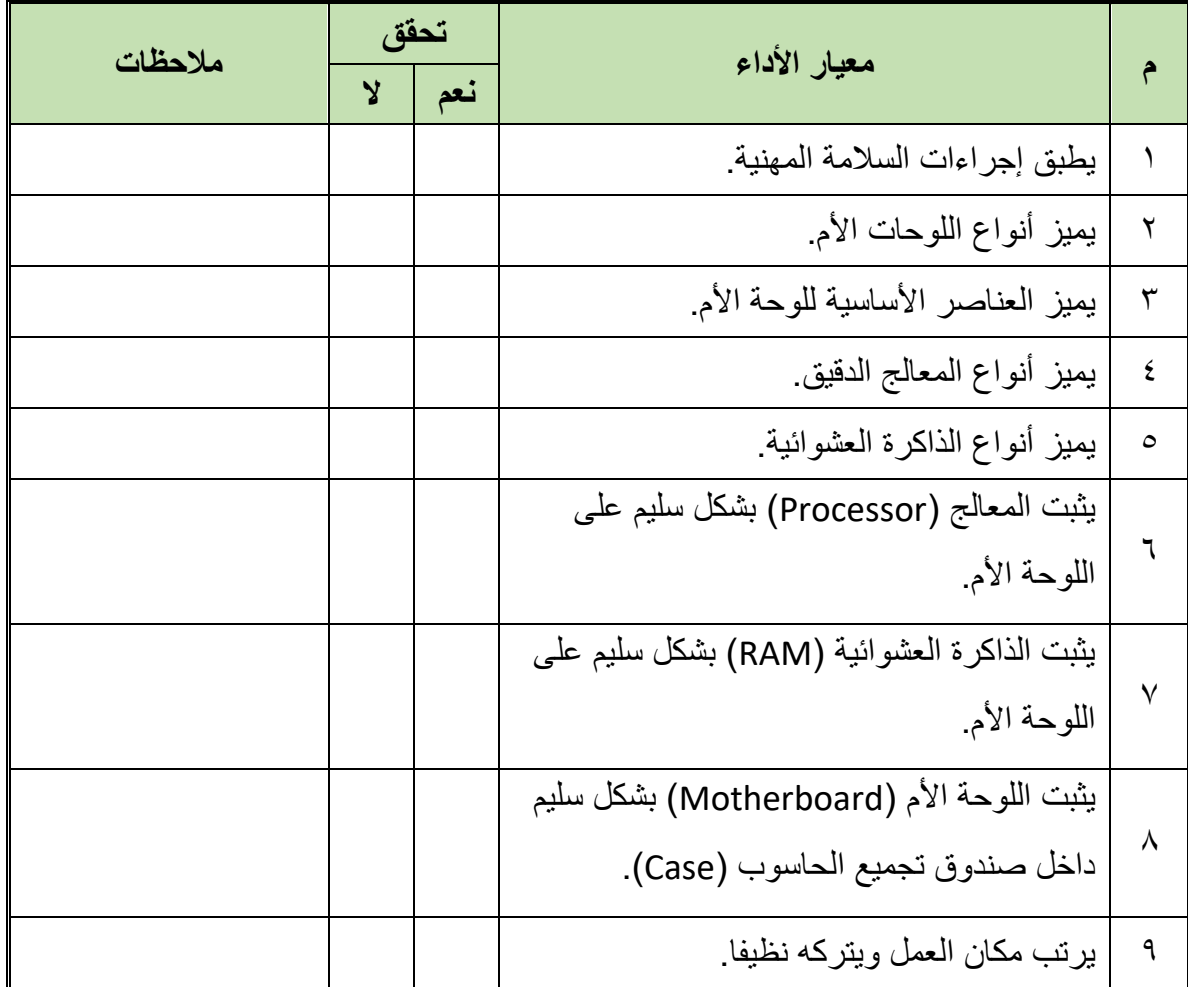

جدول رقم ٨: تقييم المتدرب

**توقيع المدرب**

االسم: ............................ التوقيع: ......................... التاريخ: .........................

## **االختبار العملي**

في نهاية التدريب العملي يعطى المتدرب: شنطة عدة متكاملة. صندوق مكونات الحاسوب )Case). ذاكرة عشوائية )RAM) معالج دقيق )Processor) مجموعة مسامير مناسبة. ينبغي أن يكون المتدرب قادرا على أن يقوم باالتي في زمن 30 دقيقة: تثبيت المعالج والذاكرة على اللوحة األم بشكل سليم وامن. تثبيت اللوحة األم )Motherboard )بشكل سليم داخل صندوق تجميع الحاسوب )Case )بشكل

سليم وامن.

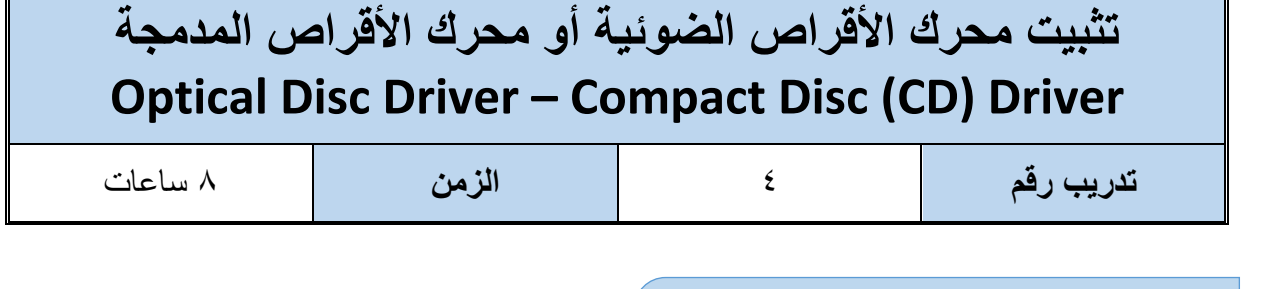

#### **أهداف**

- أن يميز المتدرب أنواع محركات األقراص الضوئية أو الليزرية أو المدمجة )DVD/CD).
- أن يتقن فك وتثبيت محركات األقراص الضوئية أو الليزرية أو المدمجة في الصندوق )Case).
- للج أن يتقن توصيل كابل البيانات بين اللوحة الأم ومحركات الأقراص الضوئية أو الليزرية أو المدمجة حسب نوعها.
- أن يتقن توصيل كابل التغذية بين مصدر التغذية (Supply Power (ومحركات األقراص الضوئية أو الليزرية أو المدمجة.

**متطلبات التدريب**

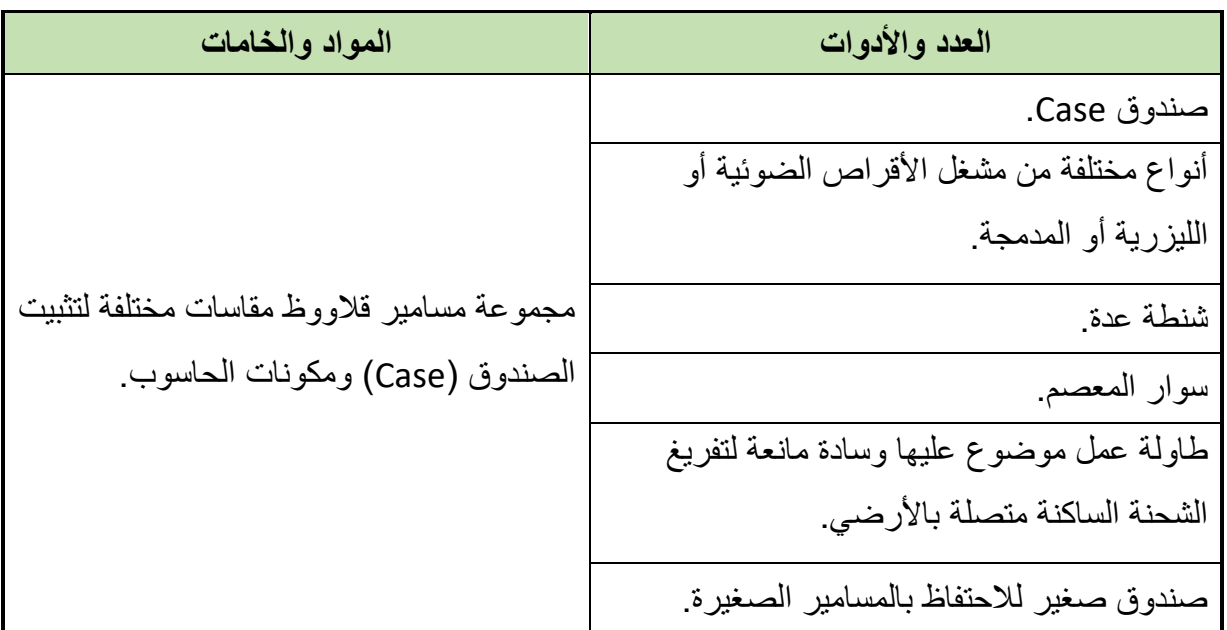

جدول رقم ٩: متطلبات التدريب

**المعارف المرتبطة بالتدريب**

يعتبر محرك الأقراص الضوئية خاص بتشغيل الاقراص الليزرية أو ما تسمى بالأقراص المدمجة (ROM-CD (وتستخدم هذه المحركات شعاع ضوئي )شعاع الليزر( بدال من المغنطة لعمليات قراءة وتخزين البيانات من وإلى قرص الليزر وتتميز أقراص الليزر بالسعة التخزينية الكبيرة والتي تبدأ من MB650 ويوجد منها أنواع متنوعه حسب القدرة على إعادة الكتابة ونوع البيانات المخزنة و كميتها، محركات الاقراص الليزرية ذات ذاكرة القراءة فقط (CD ROM)، كان هذا النوع منتشر مع بداية استخدام المحركات الضوئية وهى تستطيع قراءة البيانات من على االقراص الليزرية فقط وال يمكنها إعادة الكتابة أو التخزين على الاقراص وكانت السعة التخزينية وقتها 650MB كما في الشكل التالي.

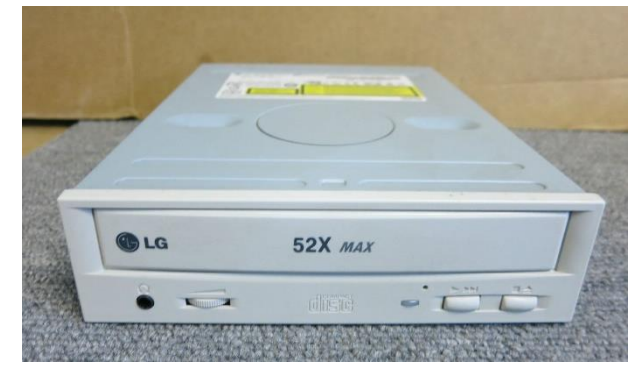

شكل رقم :104 محرك األقراص الضوئية من النوع ROM-CD

محركات األقراص الضوئية للقراءة والكتابة (W&R CD (تشبه محركات ROM-CD ولكنها تختلف عنها في إمكانية إعادة الكتابة والتخزين على الأقراص الضوئية كما في الشكل التالي.

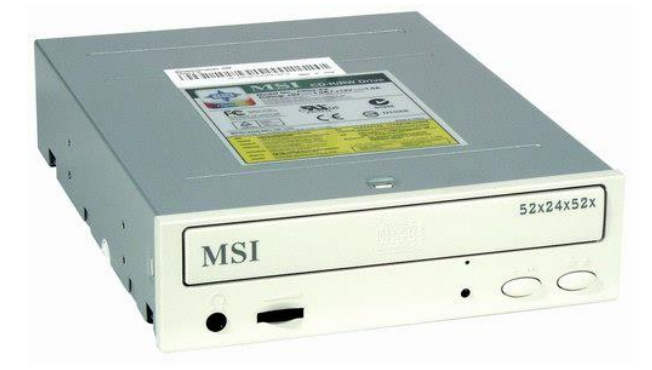

شكل رقم :105 محرك األقراص الضوئية من النوع W&R-CD

محركات الاقراص الضوئية للقراءة والكتابة من النوع الرقمي (Digital Video Disk – DVD) وهي محركات أقراص ضوئية ذات تقنية تخزين عالية وسعات تخزينية كبيرة جدا تبلغ )GB 9.4 )وتستخدم في تخزين أفالم الفيديو وغيرها من البيانات التي تحتاج إلى سعات تخزين عالية كما في الشكل التالي.

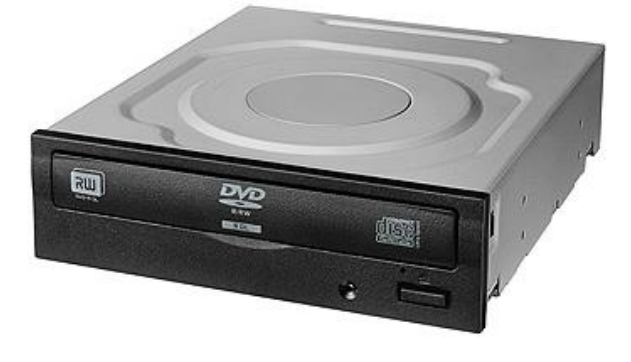

شكل رقم :106 محركات االقراص الضوئية من النوع DVD

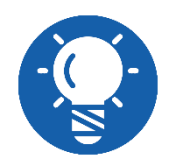

**ال تختلف األنواع السابقة في طريقة التركيب والتوصيل.**

#### **خطوات تنفيذ التدريب**

- تنفيذ إجراءات السالمة واألمان الخاصة بالورشة / المعمل.
	- تحضير العدد واألدوات حسب جدول متطلبات التدريب.
- تحضير المواد والخامات حسب جدول متطلبات التدريب.
- تحضير محرك األقراص الضوئية أو الليزرية أو المدمجة.
	- تحضير الصندوق (Case(.
- قم بنزع الغطاء األمامي لواجهة الصندوق )Case )أو إزالة الفتحة الخاصة بمحركات األقراص الضوئية أو الليزرية أو المدمجة في الواجهة األمامية للصندوق ايهما أسهل.
- قم بإدخال محركات األقراص الضوئية أو الليزرية أو المدمجة في المكان المخصص لذلك من األمام إلى داخل الصندوق وأحرص على مالءمته مع واجهة الصندوق من الخارج كما في الشكل التالي.

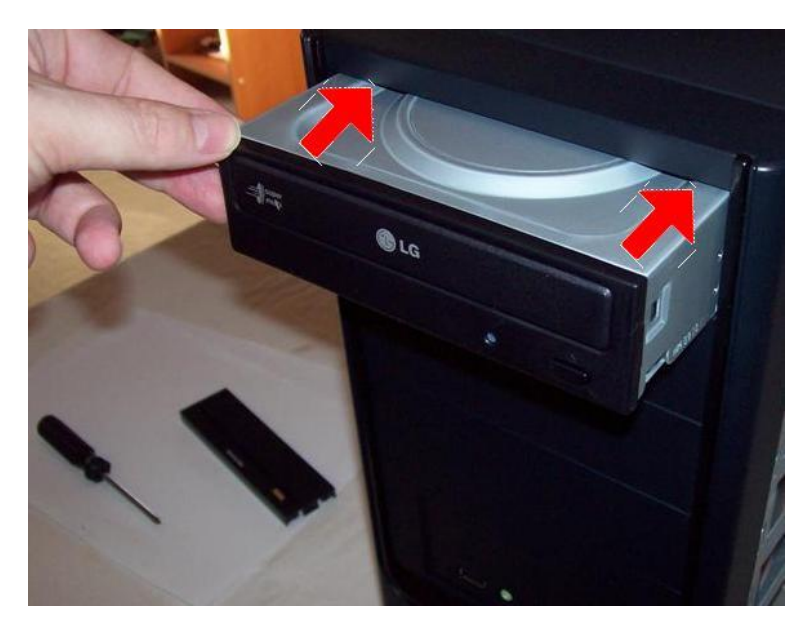

شكل رقم ١٠٧: إدخال محركات الأقراص الضوئية أو الليزرية أو المدمجة في الفتحة المخصصة لها

قم بتثبيت محركات األقراص الضوئية أو الليزرية أو المدمجة بالصندوق عن طريق مسمارين في كل جانب من جوانب الفتحة المخصصة لذلك كما هو مبين في الشكل التالي:

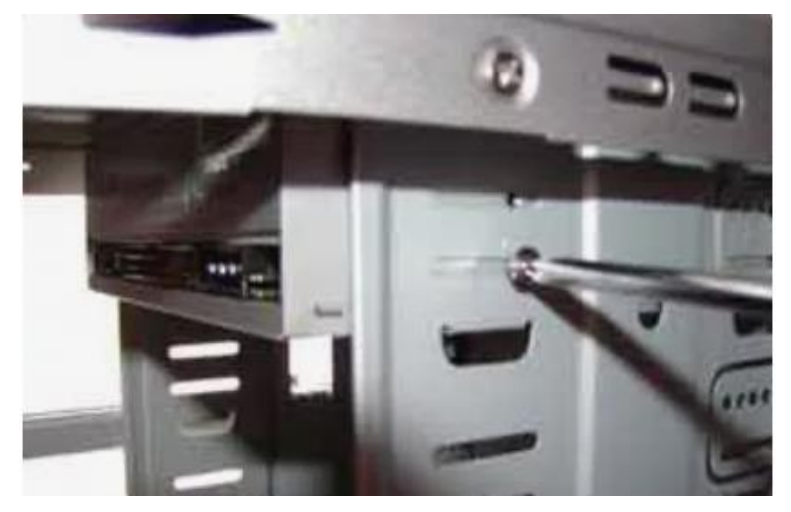

شكل رقم ١٠٨: تثبيت محرك الأقراص الضوئية أو الليزرية أو المدمجة في الصندوق عن طريق مسمارين في كل جانب

قم بتوصيل كابل البيانات في المكان المخصص له في مؤخرة محرك األقراص الضوئية أو الليزرية أو المدمجة وكذلك في المكان المخصص له في اللوحة الأم مع الانتباه الى الطرف الأحمر في الكابل حيث يشير إلى الطرف رقم 1 ويتم تركيبه مع الطرف رقم 1 على المحرك نفسه كما في الشكل التالي.

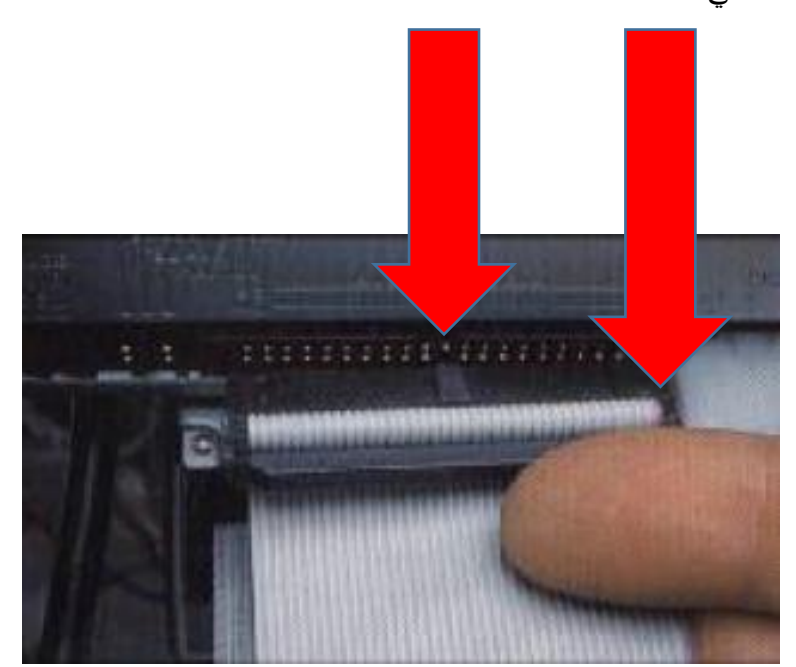

شكل رقم ١٠٩: تثبيت كابل البيانات بين محرك الأقراص الضوئية أو الليزرية أو المدمجة واللوحة الأم

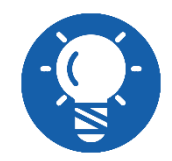

**الحظ النتوء الموجود بالكابل )Notch )يحدد الجهة السليمة لتركيب كابل البيانات من نوع )IDE-PATA )في محرك القرص المدمج )CD).** قم بتوصيل كابل التغذية )Supply )في المكان المخصص له في مؤخرة محرك األقراص الضوئية أو الليزرية أو المدمجة وذلك بتوصيل الطرف (Molex (القادم من وحدة التغذية كما في الشكل التالي:

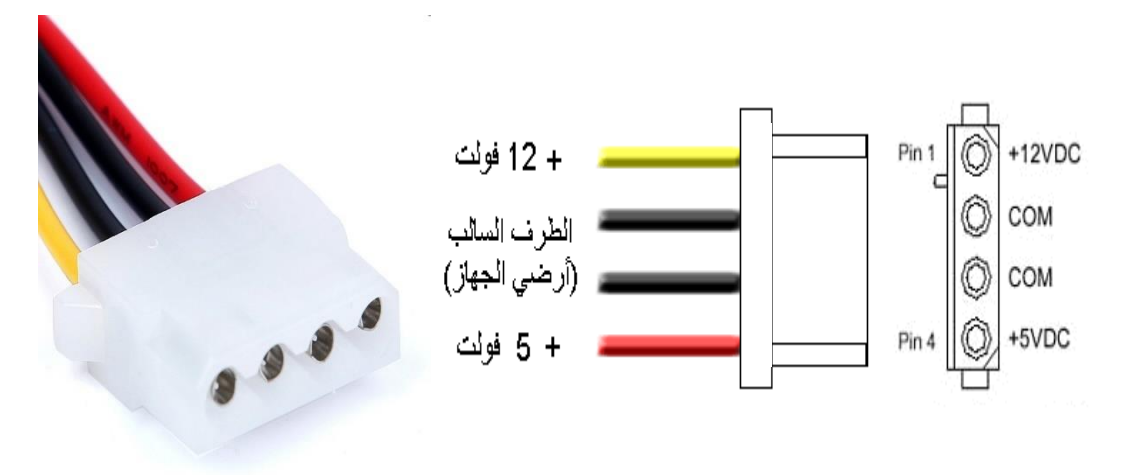

شكل رقم :110 طرف كابل التغذية )طرف -Molex)

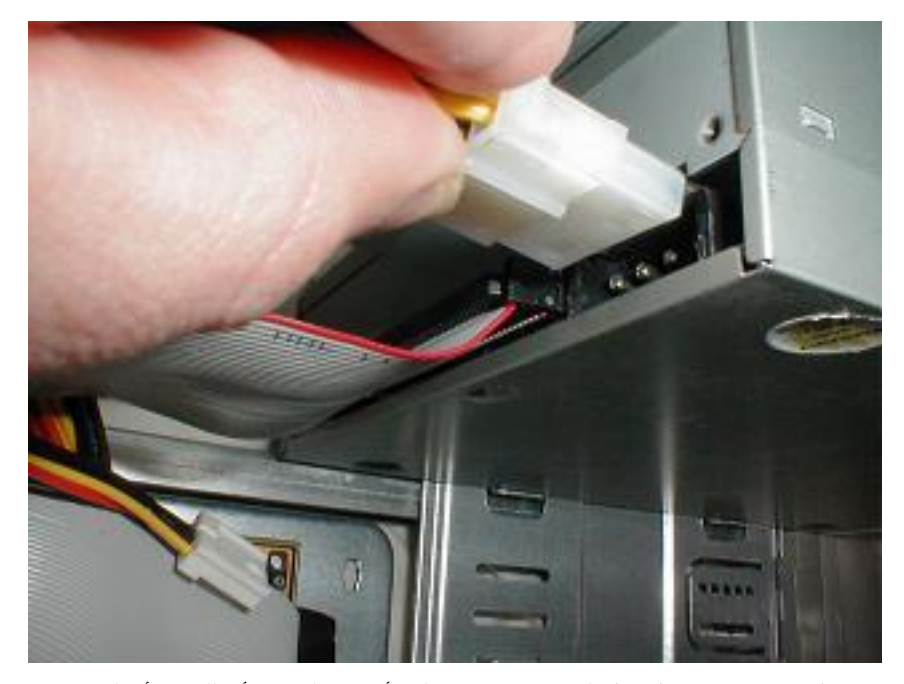

شكل رقم 111: توصيل كابل التغذية بمؤخرة محرك الأقراص الضوئية أو الليزرية أو المدمجة

قم بتوصيل كابل الصوت في المكان المخصص له في مؤخرة محرك األقراص الضوئية أو الليزرية أو المدمجة ثم قم بتوصيل كابل الصوت ببطاقة (كارت) الصوت، سيتيح لك هذا الأمر أن تستخدم سماعات الحاسوب لتشغيل ملفات الصوت الموجودة في الأقراص المدمجة أو أقراص (DVD (كما في الشكل التالي.

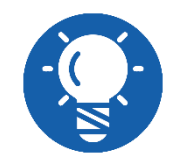

**بعض األنواع ال يوجد بها مدخل / مخرج خاص بالصوت.**

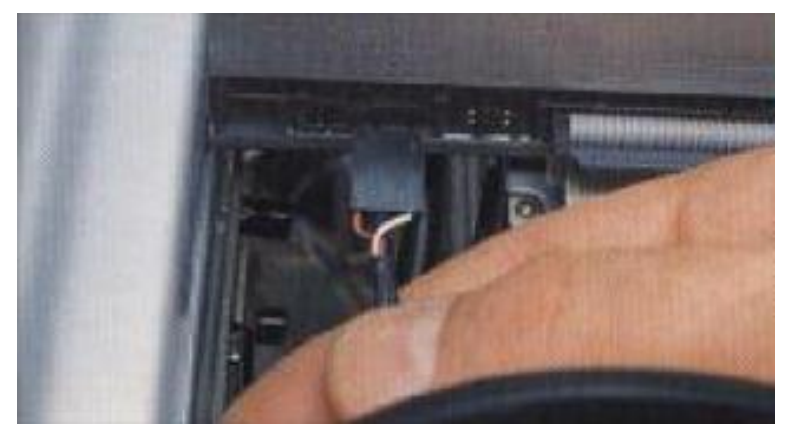

شكل رقم ١١٢: توصيل كابل الصوت بين محرك الأقراص الضوئية أو الليزرية أو المدمجة وبطاقة (كارت) الصوت

في حالة استخدام محرك أقراص مدمجة )CD )أو أقراص (DVD )حديث سوف تجد نوعان مختلفين من الكابالت، كابل البيانات من نوع )SATA )وكذلك كابل التغذية من نوع )SATA )كل منهم يتميز بمدخل خاص كما هو موضح بالشكل التالي.

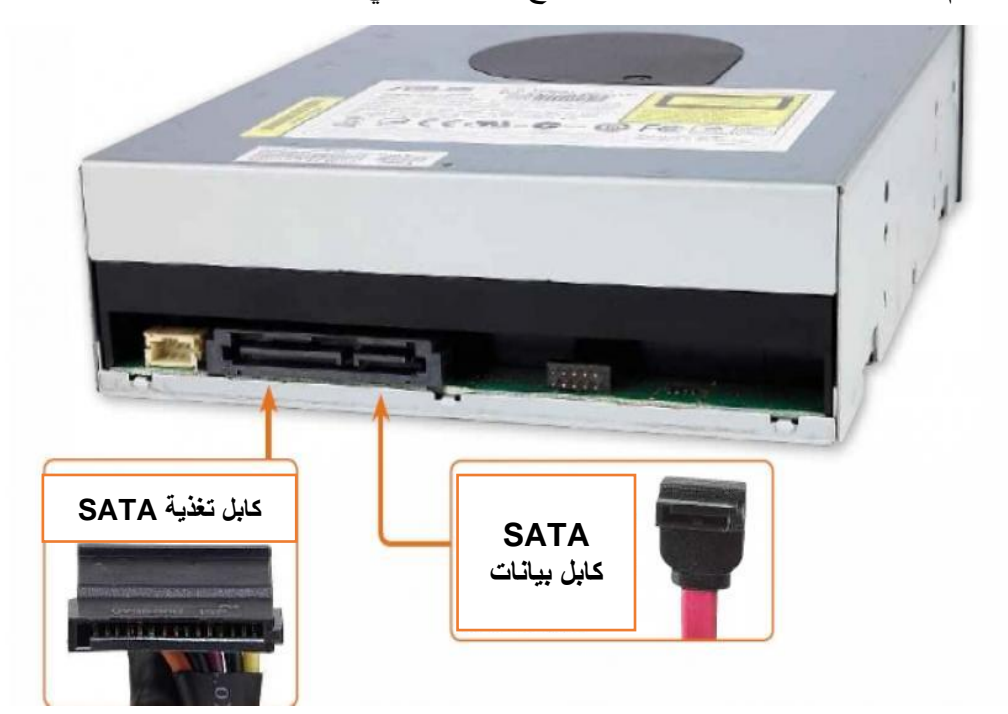

شكل رقم :113 كابالت البيانات والتغذية من نوع )SATA)

- ١٣. هل تمت عملية التثبيت بنجاح، قم بتسجيل نوع محرك الأقراص ونوع الكابلات والوصلات الخاصة به المستخدمين في التدريب من معملك في خانة المشاهدات.
- باالنتهاء من التدريب قم بترتيب موضعك بالمعمل وإعادة المكونات في أماكنها المخصصة وترك المعمل نظيفا مرتبا.

### **المشاهدات**

# **تقييم األداء**

ينبغي أن يكون المتدرب قادرا على أن:

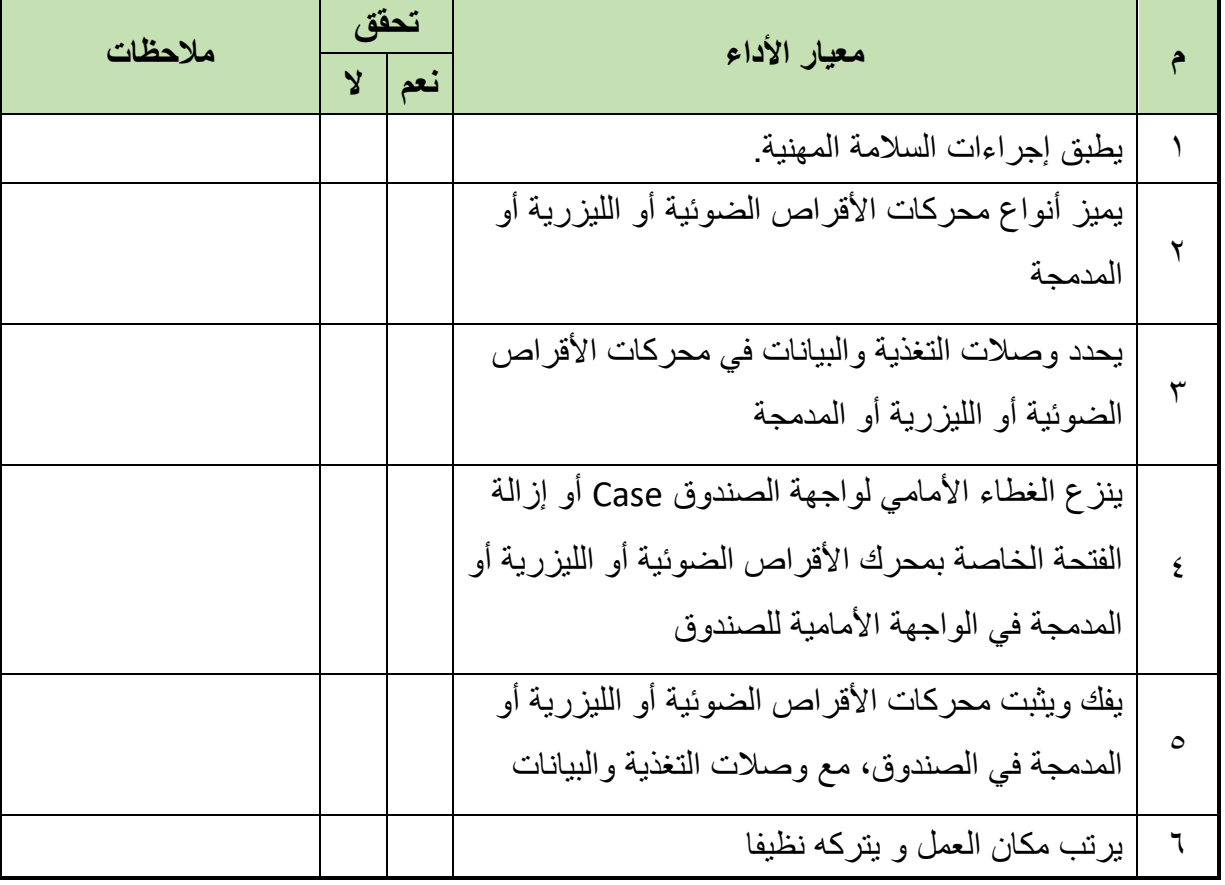

.................................................................................................

.................................................................................................

.................................................................................................

.................................................................................................

.................................................................................................

جدول رقم ٩: تقييم المتدرب

**توقيع المدرب**

االسم: ............................ التوقيع: ......................... التاريخ: .........................

## **االختبار العملي:**

في نهاية التدريب العملي يعطى المتدرب محرك االقراص الضوئية أو الليزرية أو المدمجة: ينبغي أن يكون المتدرب قادرا على أن يقوم باالتي في زمن 15 دقيقة: ينزع الغطاء األمامي لواجهة الصندوق )Case )أو إزالة الفتحة الخاصة بمحرك األقراص الضوئية أو الليزرية أو المدمجة في الواجهة األمامية للصندوق. لله يثبت محركات الأقراص الضوئية أو الليزرية أو المدمجة في الصندوق. يوصل كابل البيانات وكابل التغذية الى محرك األقراص الضوئية أو الليزرية أو المدمجة.

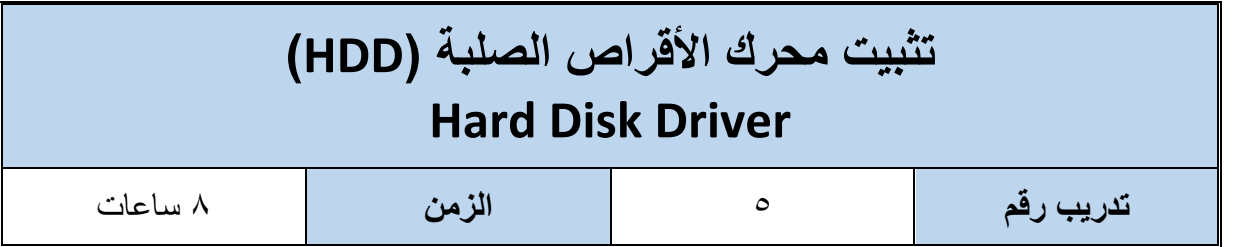

#### **أهداف**

- لِّكِ أن يميز المتدرب أنواع محركات الأقراص الصلبة (Hard Disk Driver (HDD.
	- لِّكِي أن يتقن فك وتثبيت محركات الأقراص الصلبة في الصندوق (Case).
	- لله أن يتقن توصيل كابل البيانات بين اللوحة الأم ومحر كات الأقر اص الصلبة.
- أن يتقن توصيل كابل التغذية بين مصدر التغذية (Supply Power (ومحركات األقراص الصلبة.

## **متطلبات التدريب**

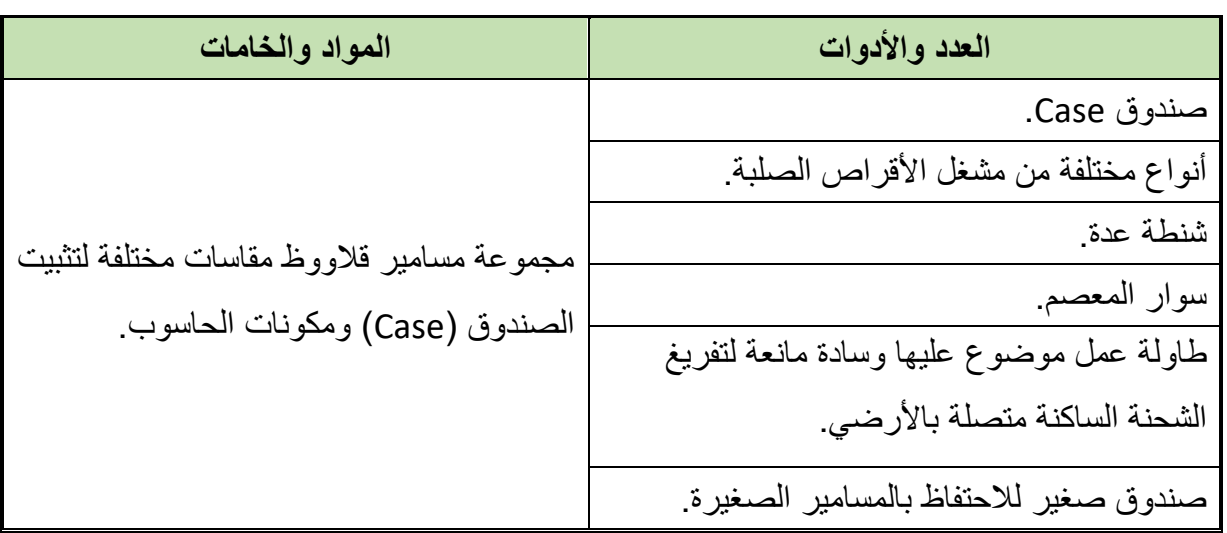

جدول رقم :10 متطلبات التدريب

### **المعارف المرتبطة بالتدريب**

محرك الاقراص الصلبة أو القرص الصلب (HDD)(HDD)) عبارة عن اقراص معدنية مغطاة بمادة ممغنطة موضوعة داخل علبة معدنية محكمة اإلغالق ومفرغة تماما من الهواء، ويعتبر القرص الصلب أكبر مخزن للبيانات في الحاسوب وتصل سعة التخزين في هذا الوقت الى (4TB)، ويمتاز القرص الصلب بسرعة وصول البيانات مقارنة ببقية وحدات التخزين ويتصل القرص الصلب بمصدر التغذية عن طريق كابل (Molex) أو كابل (SATA Power) من خلال فتحة التغذية الموجودة في مؤخرة القرص الصلب كما يتصل القرص الصلب بكابل بيانات مع اللوحة األم عن طريقة فتحة بيانات عرضها 40 سنا )Pin )وتسمى (IDE-PATA (أو عن طريق كابل بيانات من نوع )SATA )اما الفتحة الثالثة

الموجودة في مؤخرة القرص الصلب فهي لتحديد ما إذا كأن القرص الصلب يمثل السيد (Master (أو تابع (Slave (كما في الشكل التالي:

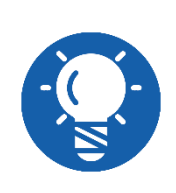

**طريقة توصيل السيد )Master )و التابع )Slave )تستخدم في حالة )-PATA IDE)، عندما يكون الهدف توصيل محركين أقراص في نفس الكابل، سواء كان .)HDD( 2 أو( CD/DVD( مع( HDD(**

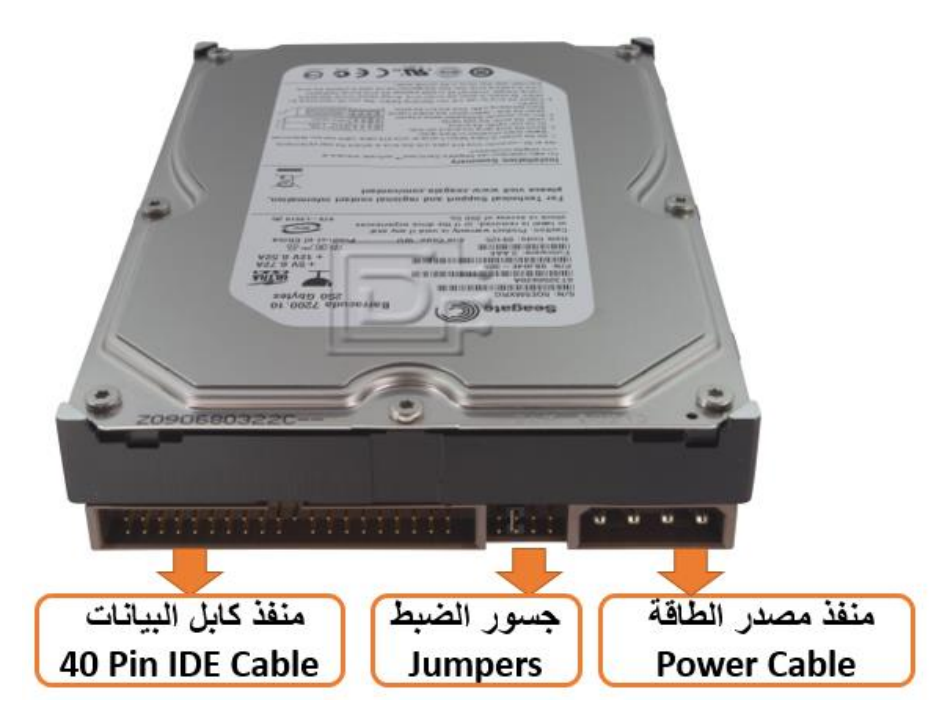

شكل ر قم ١١٤: القر ص الصلب أو محر ك الأقر اص الصلبة

و توجد أنواع كثير ة من الأقر اص الصلبة أو محر كات الأقر اص الصلبة إعتمادا على التقنية المستخدمة في نقل البيانات، القرص الصلب من النوع (SCSI) وتعتمد على نقل البيانات بشكل متوازي وتتميز بسرعة عالية تصل إلى 640 ميجابايت في الثانية الواحدة وتتميز بقدرتها التخزينية العالية وقدرتها على توصيل أكثر من قرص صلب مرة واحده لكن تكلفتها مرتفعة جدا كما انها صعبة اإلعداد، اما النوع الثاني فهو القرص الصلب من النوع (IDE-PATA (وتنتقل البيانات على التوازي أيضا بهذه التقنية وتصل عدد الدبابيس (Pins) في هذا النوع إلى ٤٠ دبوس - سنا وتكون موجودة في معظم أنظمة الحاسوب ويوجد منها قناتين على اللوحة الأم كل قناة قادرة على توصيل محركين أقراص صلبه ويعيب هذه الطريقة أن كابالت نقل البيانات ال يمكن أن تكون طويلة وال تعمل خارج أنظمة الحاسوب إال أنه منتشر جدا بسبب إنخفاض تكلفته، النوع الثالث وهو (SATA) وهو النوع الاحدث من الأقراص الصلبة الموجودة حاليا في أنظمة الحاسوب لما تتميز به من سرعة في نقل البيانات وتكلفة مناسبة وأن عدد الدبابيس )Pins )في مثل هذا الناقل تصل إلى 8 دبابيس.

### **خطوات تنفيذ التدريب**

- تنفيذ إجراءات السالمة واألمان الخاصة بالورشة / المعمل.
	- تحضير العدد واألدوات حسب جدول متطلبات التدريب.
- تحضير المواد والخامات حسب جدول متطلبات التدريب.
	- تحضير محرك األقراص الصلبة )HDD).
		- تحضير الصندوق )Case).
- ٦. قم بإدخال محرك الأقراص الصلبة إلى المجرى الموجود في الصندوق أسفل محرك الأقراص المرنة )DVD/CD )وذلك من داخل الصندوق بحيث الجهة السفلى المحتوية على الدائرة اإللكترونية إلى أسفل وتكون جهة توصيل فتحات البيانات والتغذية باتجاه الصندوق للداخل كما في الشكل التالي.

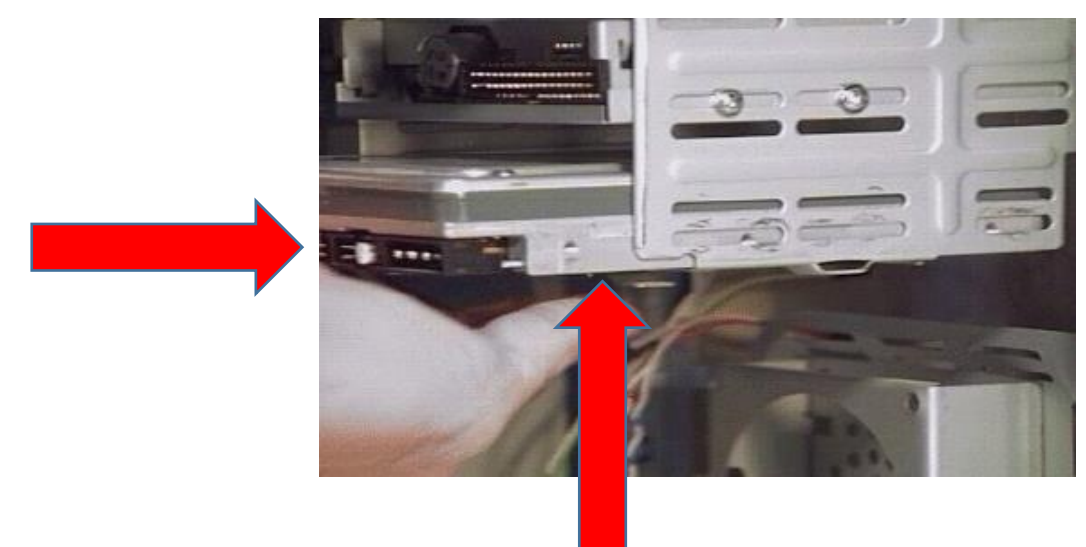

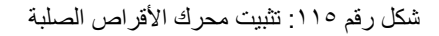

قم بتثبيت محرك األقراص الصلبة بالصندوق عن طريق مسمارين في كل جانب من جوانب الفتحة المخصصة لذلك كما هو مبين في الشكل التالي.

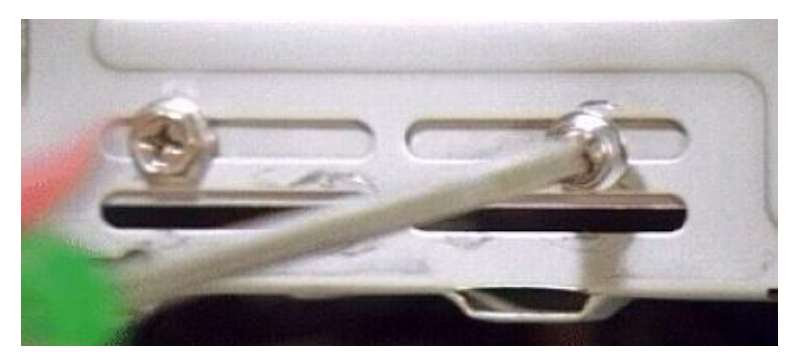

شكل رقم 111: تثبيت محرك الأقراص الصلبة في الصندوق عن طريق مسمارين في كل جانب

٨. قم بتوصيل كابل البيانات في المكان المخصص له في مؤخرة محرك الأقراص الصلبة وكذلك في المكان المخصص له في اللوحة الأم مع الإنتباه الى الطرف الأحمر في الكابل حيث يشير إلى الطرف رقم 1 ويتم تركيبه مع الطرف رقم 1 على المحرك نفسه كما في الشكل التالي:

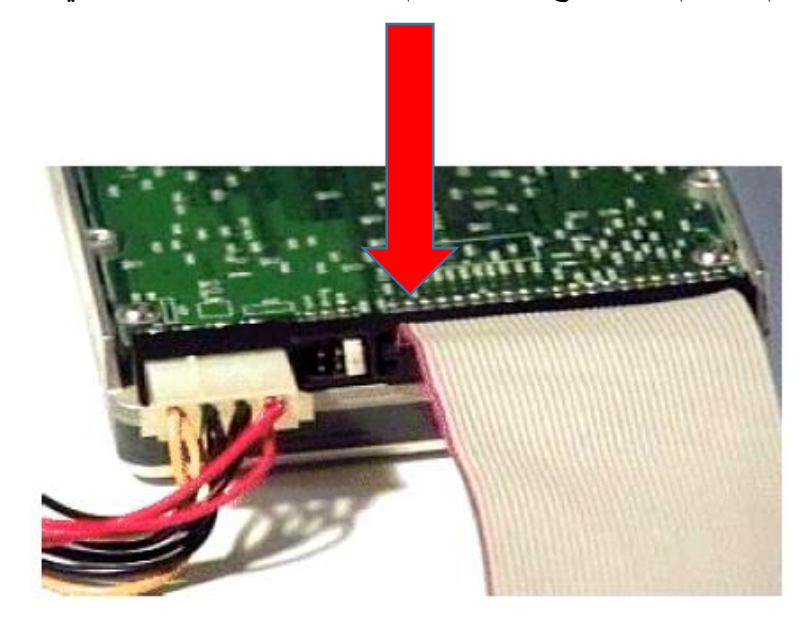

شكل رقم ١١٧: تثبيت كابل البيانات بين محرك الأقراص الصلبة واللوحة الأم

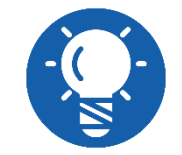

**الحظ النتوء الموجود بالكابل )Notch )يحدد الجهة السليمة لتركيب كابل البيانات من نوع )IDE )في محرك القرص الصلب )HDD)**

قم بتوصيل كابل التغذية في المكان المخصص له في مؤخرة محرك األقراص الصلبة وذلك بتوصيل الطرف )Molex )القادم من وحدة التغذية ولن يحدث خطأ في ذلك ألنه يركب في اتجاه واحد فقط هو االتجاه الصحيح للتركيب كما في الشكل التالي.

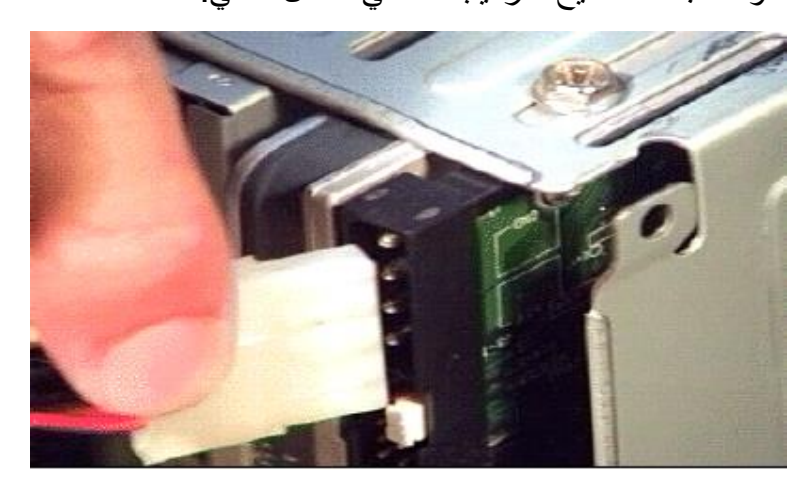

شكل رقم 114: توصيل كابل التغذية بمؤخرة محرك الأقراص الصلبة

قم بضبط الجسور (Jumper (على وضع السيد (Master (وتكون موضحة على جسم القرص الصلب كما في الشكل التالي.

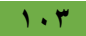

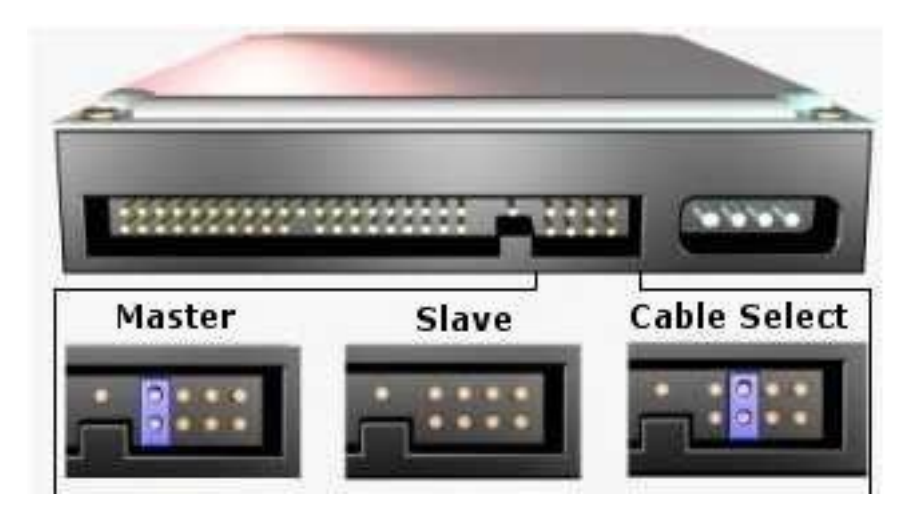

شكل رقم :119 ضبط الجسور )Jumper )الخاص بالقرص الصلب

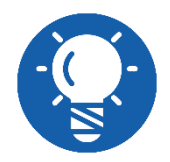

# **)CS )اختصار لـ )Select Cable )وتعني ترك اإلختيار أوتوماتيكيا للوحة األم.**

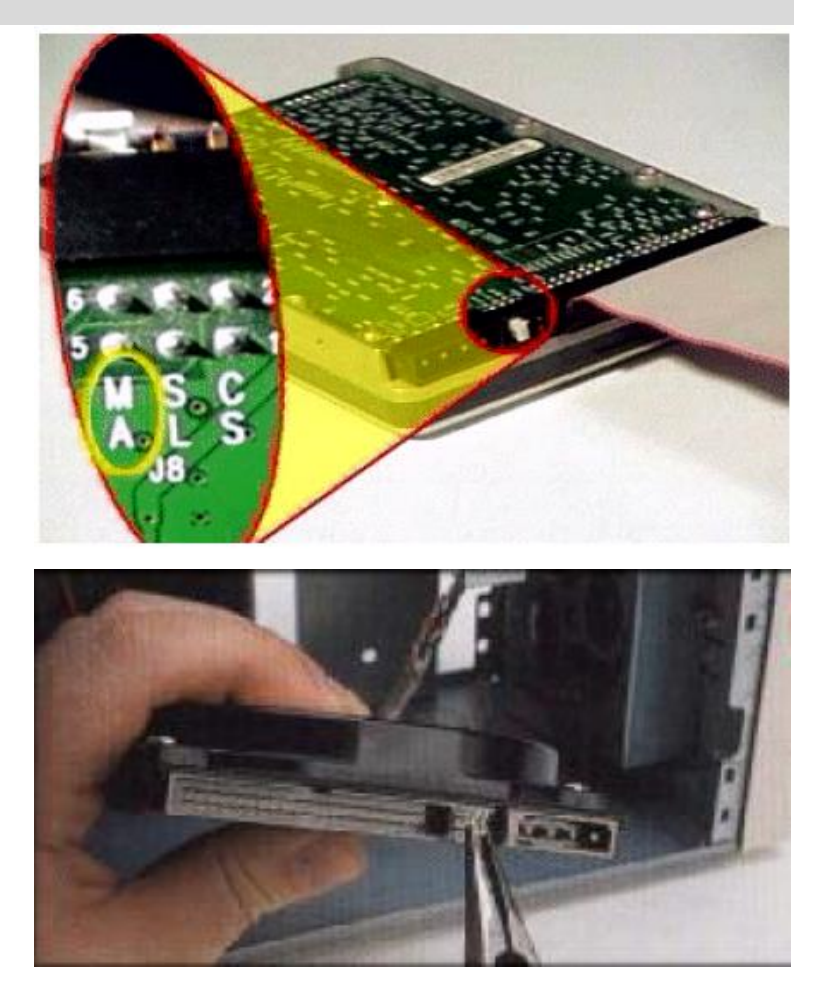

شكل رقم 1۲۰: ضبط محرك الأقراص الصلبة على أنه قرص سيد (Master)

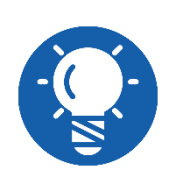

**الحظ ضبط إعداد وصالت الجسور )Jumpers )قد تختلف من نوع ألخر لذلك عليك دائما التأكد بقراءة التعليمات الخاصة بذلك في الملصق الموجود على القرص الصلب )HDD(**

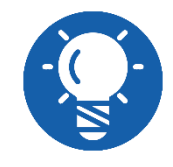

**لن تقابلك صعوبة ضبط الجسور عند استخدامك قرص صلب حديث يعمل مع كابل بيانات من نوع )SATA)**

في حالة توصيل القرص الصلب وكذلك محرك القرص المرن )DVD/CD )سويا على كابل )IDE-PATA )يجب أن يكون القرص الصلب )HDD )هو السيد )Master )ومحرك القرص المرن هو التابع )Slave)، ولذلك قم بضبط الجسور (Jumper (على وضع التابع (Slave (في محرك الأقراص الليزرية أو الضوئية أو المدمجة (CD/DVD) كما في الشكل التالي.

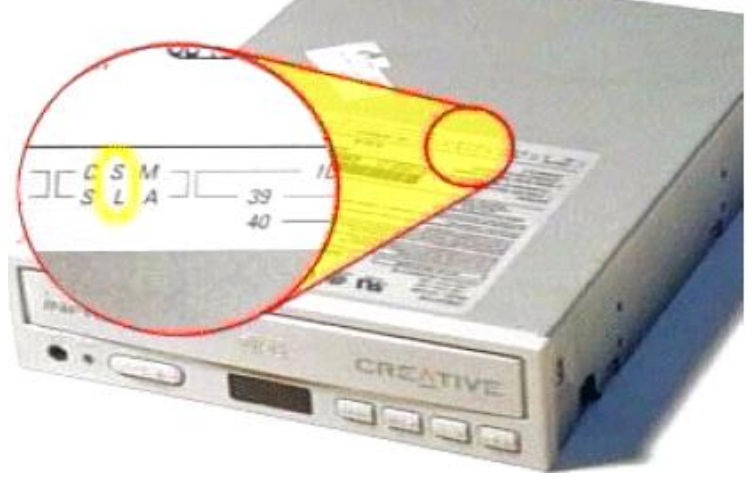

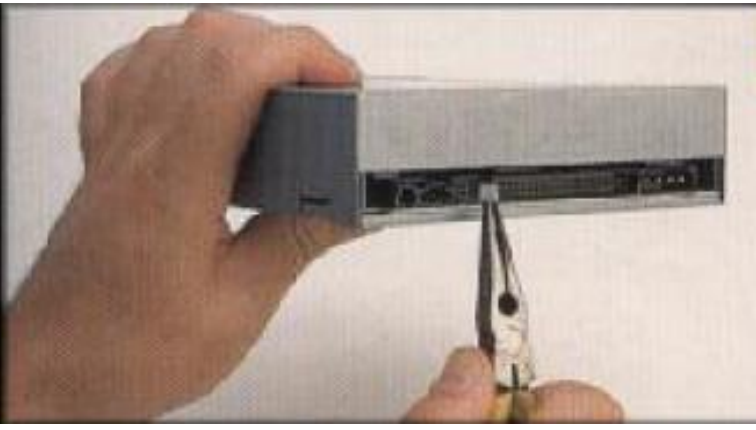

شكل رقم 1٢١: ضبط محرك الأقراص الليزرية أو الضوئية أو المدمجة على الوضع تابع (Slave)

١٢. والان يمكن أن يتم توصيل كل من محرك الأقراص الصلبة ومحرك الأقراص الليزرية أو الضوئية أو المدمجة بعد ضبط أحدهما على أنه السيد واألخر على أنه التابع على نفس كابل البيانات القادم من منفذ (IDE) الموجود على اللوحة الأم كما في الشكل التالي.

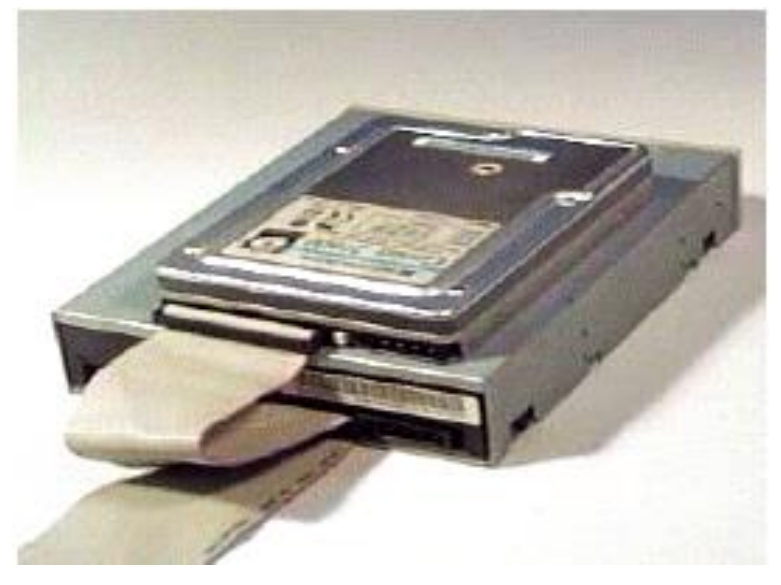

شكل رقم :122 توصيل المحركين على نفس كابل البيانات

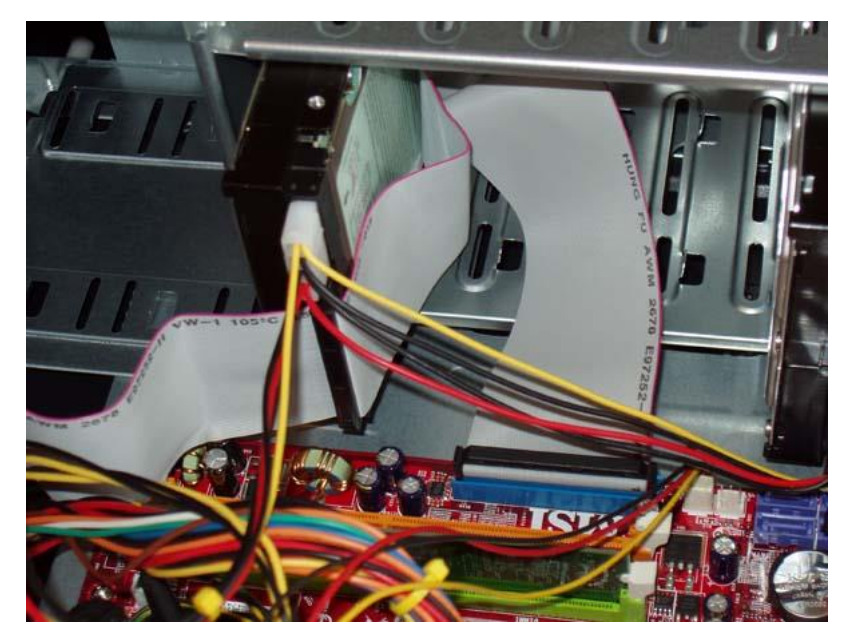

شكل رقم ١٢٣: توصيل المحركين على نفس كابل البيانات مع اللوحة الأم

في حالة استخدام قرص صلب )HDD )حديث سوف تجد نوعان مختلفين من الكابالت، كابل البيانات من نوع )SATA )وكذلك كابل التغذية من نوع )SATA )كل منهم يتميز بمدخل خاص كما هو موضح بالشكل التالي.
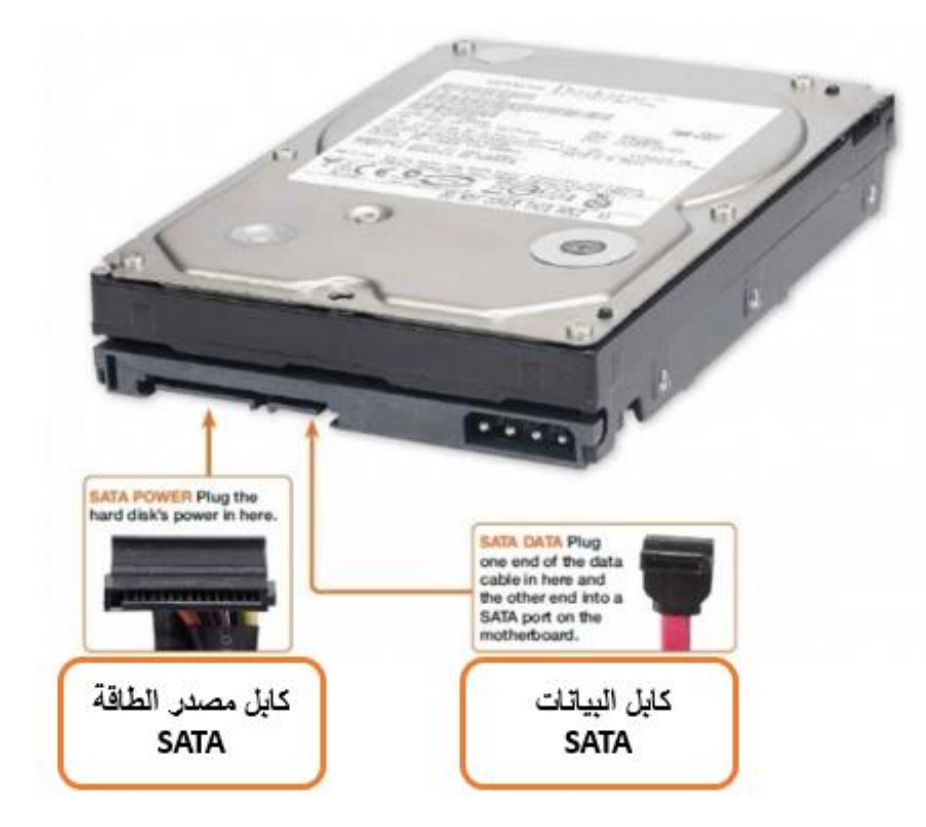

شكل رقم :124 كابالت البيانات والتغذية من نوع )SATA)

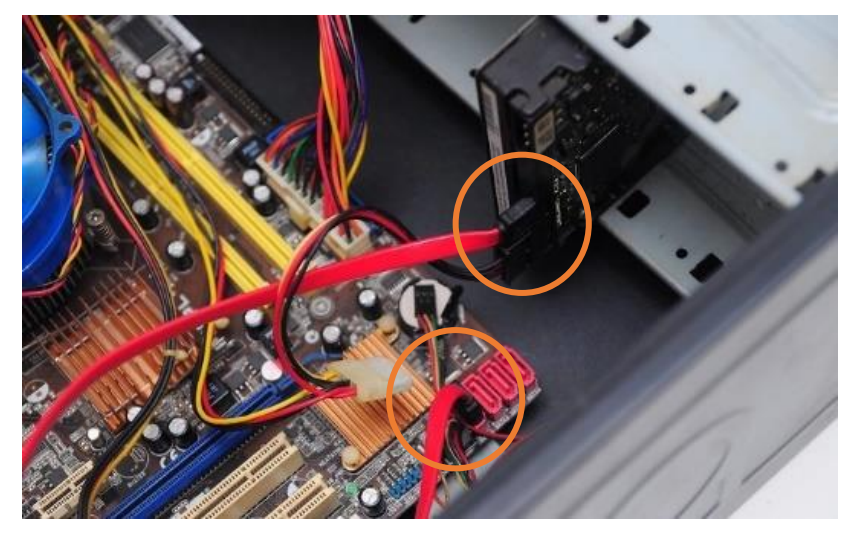

شكل رقم 110: كابلات البيانات والتغذية من نوع (SATA) والتوصيل على اللوحة الأم

- هل تمت عملية التثبيت بنجاح، قم بتسجيل نوع القرص الصلب وسعة التخزين الخاصة به ونوع الكابالت والوصالت الخاصة به المستخدمين في التدريب من معملك في خانة المشاهدات.
- باالنتهاء من التدريب قم بترتيب موضعك بالمعمل وإعادة المكونات في أماكنها المخصصة وترك المعمل نظيفا مرتبا.

#### **المشاهدات**

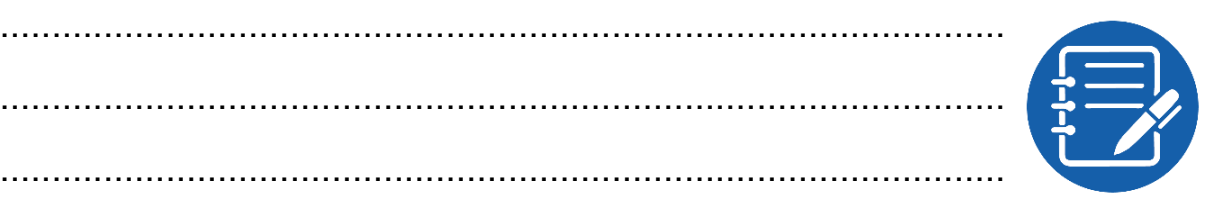

# **تقييم األداء**

ينبغي أن يكون المتدرب قادرا على أن:

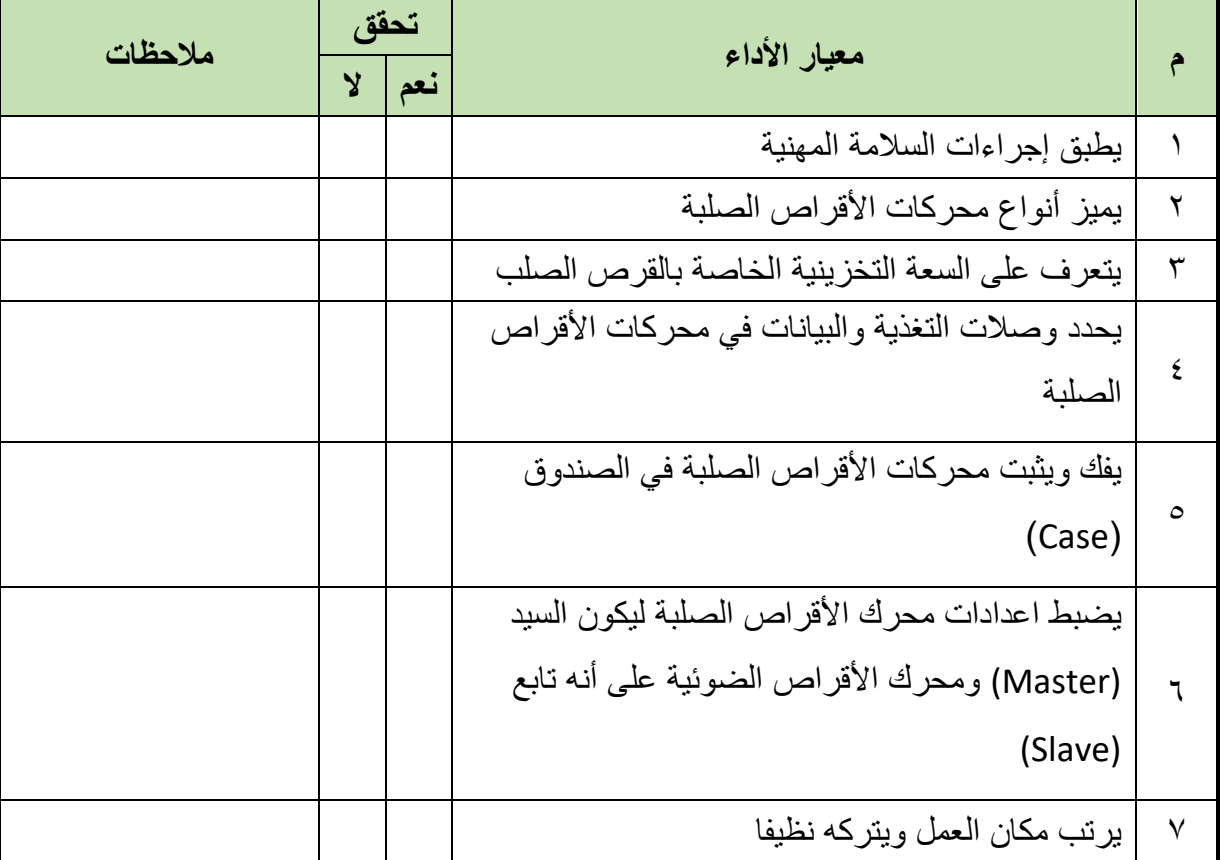

.................................................................................................

.................................................................................................

.................................................................................................

.................................................................................................

جدول رقم :11 تقييم المتدرب

**توقيع المدرب**

االسم: ............................ التوقيع: ......................... التاريخ: .........................

### **االختبار العملي**

في نهاية التدريب العملي يعطى المتدرب محرك الاقراص الصلبة (HDD)، ينبغي أن يكون المتدرب قادرا على أن يقوم باالتي في زمن 15 دقيقة: يحدد نوعه وسعة التخزين الخاصة به. يثبت محركات األقراص الصلبة في الصندوق. يوصل كابل البيانات وكابل التغذية الى محرك األقراص الصلبة. يضبط اعدادات محرك األقراص الصلبة ليكون السيد (Master )ومحرك األقراص الضوئية أو الليزرية أو المدمجة على أنه تابع (Slave(.

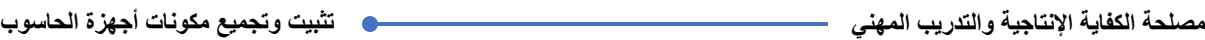

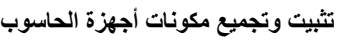

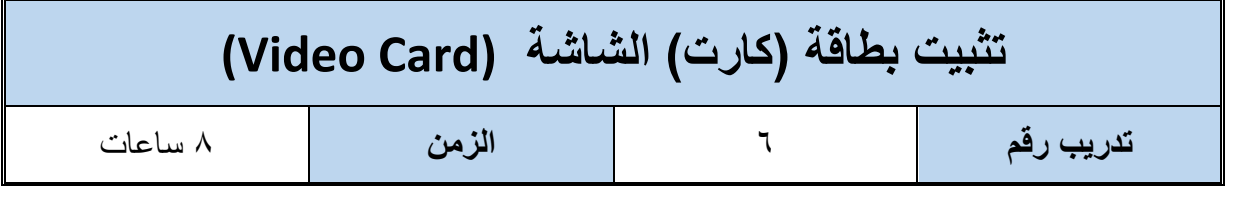

**أهداف**

- لله أن يميز المتدرب أنواع بطاقات (كروت) الشاشة.
- للج أن يميز المتدرب الأنواع المختلفة للفتحات أو الشقوق التوسعية (Expansion Slots) الموجودة في اللوحة الأم والمناسبة لتثبيت بطاقة (كارت) الشاشة.
	- أن يتقن فك وتثبيت بطاقات الشاشة.

**متطلبات التدريب**

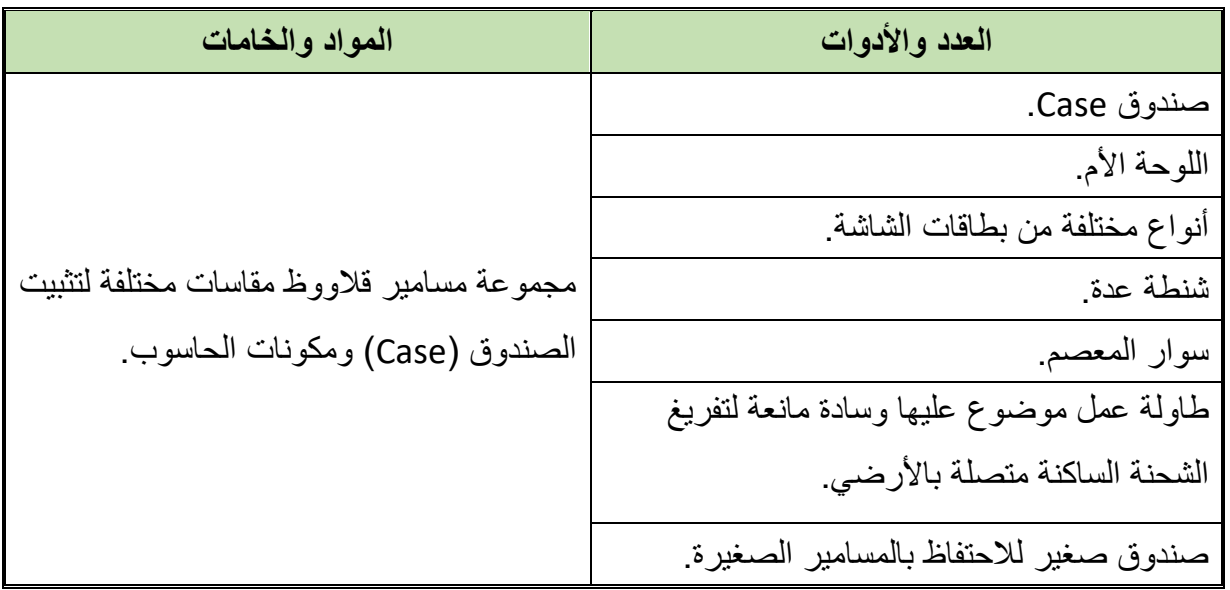

جدول رقم :12 متطلبات التدريب

**المعارف المرتبطة بالتدريب**

بطاقة (كارت) الشاشة او كارت الشاشة أو بطاقة الاظهار أو بطاقة العرض المرئي (Card Video – Card Graphic (كلها مسمى لمكون واحد وهى بطاقة الشاشة وهى الدائرة التي يتم تركيبها في جهاز الحاسوب والتي تتولى مهمة ومسئولية معالجة واخرج الصور والفيديو على جهاز الحاسوب، وهي بمثابة نظام حاسوبي بسيط إذ تتكون من معالج )يسمى بالمعالج الرسومي Graphical Processor )وذاكرة )تسمى بالذاكرة الرسومية( ووحدات لإلدخال واإلخراج كما هو مبين في الشكل التالي.

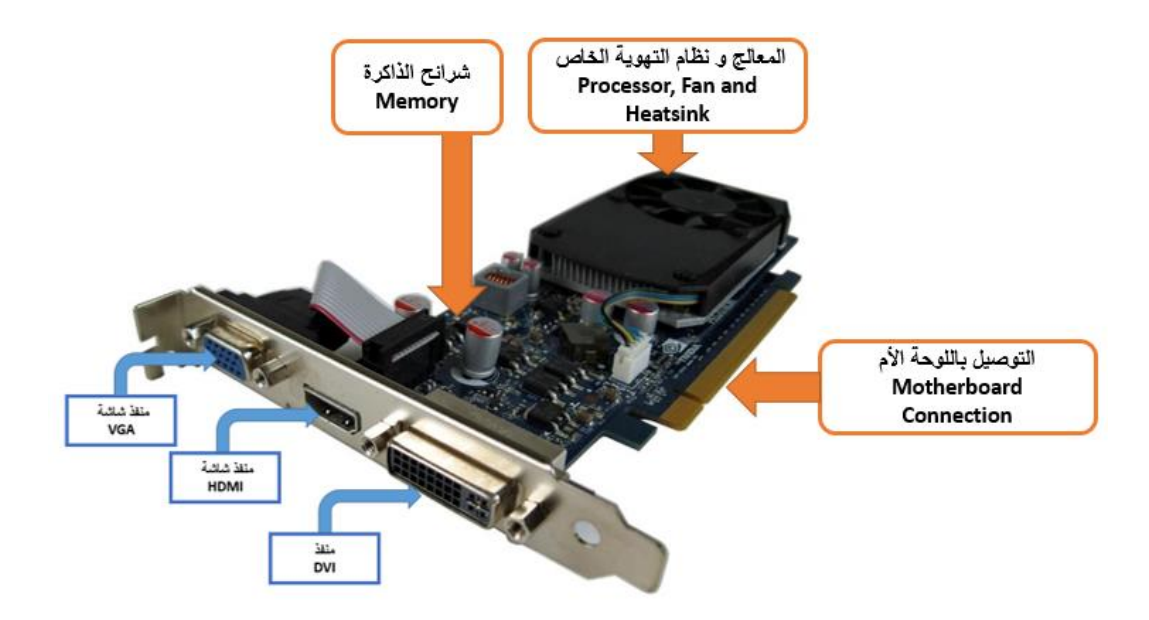

شكل رقم ١٢٦: مكونات بطاقة (كارت) الشاشة

وتثبت بطاقة (كارت) الشاشة على اللوحة الأم بحيث تكون في حالتين الأولى أن تكون مدمجة مع اللوحة الأم (Built In) أو أن تكون نفصله كما هو موضح بالشكل السابق، بحيث يمكن تبديلها في أي وقت يريد المستخدم أن يجرى أي تعديل أو تطوير للجهاز.

ويتحدد نوع بطاقة (كارت) الشاشة على حسب نوع الفتحات أو الشقوق التوسعية المتاحة في اللوحة الأم، فيمكن لبطاقة الشاشة أن تكون من النوع (PCI (وبالتالي فأنها تثبت في المنفذ )PCI )الموجود على اللوحة األم، ويمكن أن تكون بطاقة الشاشة من النوع (AGP )وهو النوع المنتشر حاليا في الكثير من أنظمة الحاسوب لما يتميز به من سرعة نقل البيانات وبالتالي فأنها تثبت في منفذ (AGP) في اللوحة الأم، أما النوع الثالث بطاقة الشاشة من النوع )PCIe( (Express PCI )والتي البد أن تثبت في المنفذ )PCIe )في اللوحة الأم (Motherboard)، مما سبق نلاحظ أنه قبل اختيار بطاقة الشاشة فلابد من معرفة نوع المنفذ المتاح في اللوحة الأم كما في الشكل التالي.

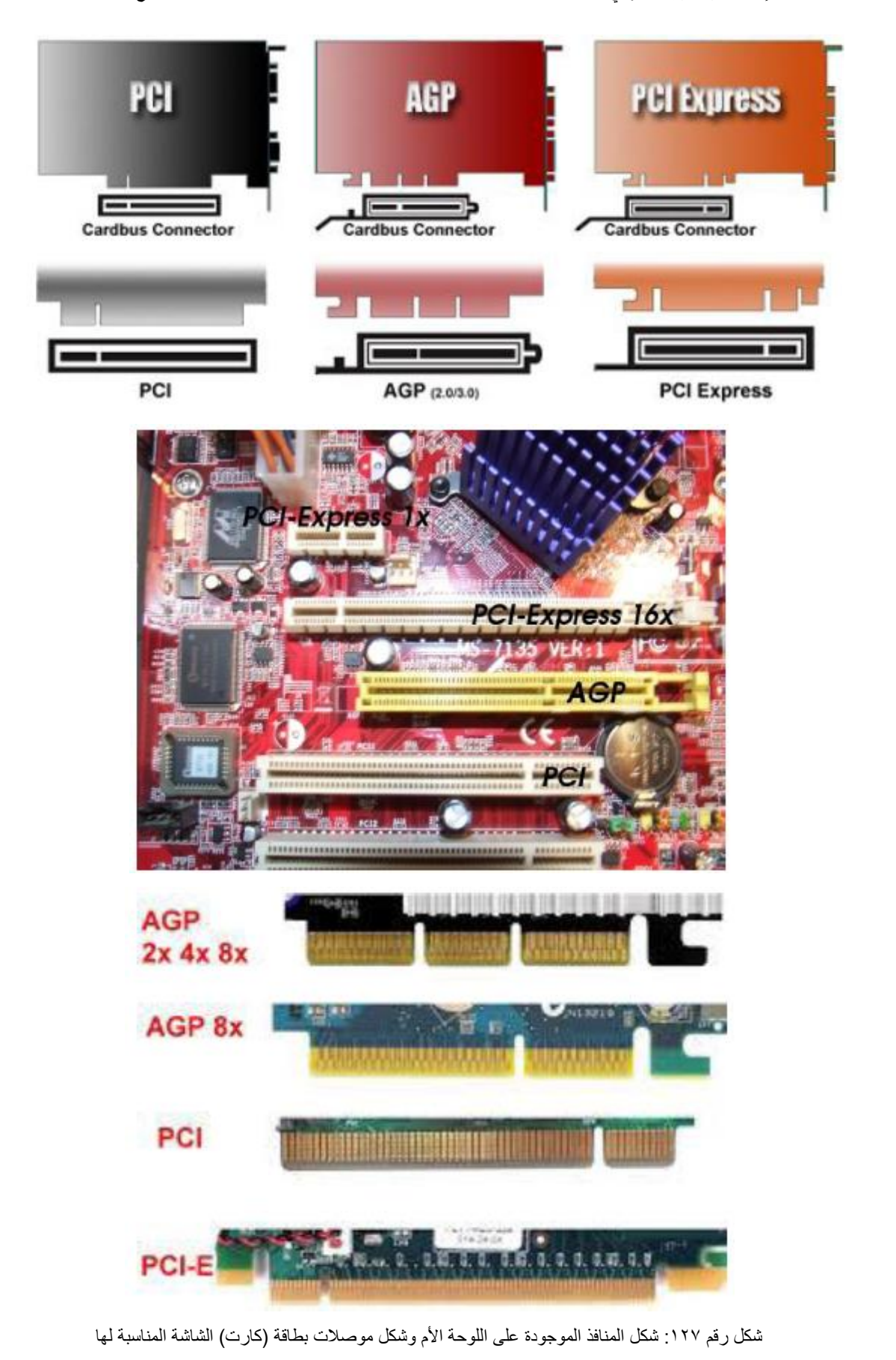

#### **خطوات تنفيذ التدريب**

- تنفيذ إجراءات السالمة واألمان الخاصة بالورشة / المعمل.
	- تحضير العدد واألدوات حسب جدول متطلبات التدريب.
	- تحضير المواد والخامات حسب جدول متطلبات التدريب.
- اختر فتحة التوسعة )Slot Expansion )في اللوحة األم التي ستقوم بتثبيت بطاقة )كارت( الشاشة فيها كما في الشكل التالي، قم بفك المسمار الموجود امام فتحة التوسعة التي تم تحديدها مع اإلحتفاظ بالمسمار لاستخدامه في تثبيت البطاقة (الكارت) كما في الشكل التالي:

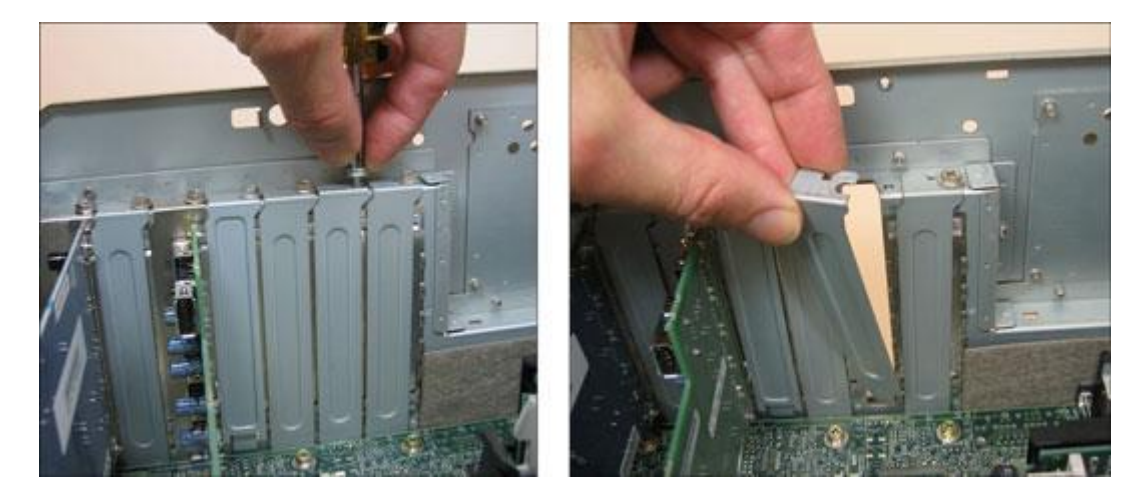

شكل رقم ١٢٨: تحديد فتحة التوسعة لتثبيت بطاقة (كارت) الشاشة

ضع بطاقة الشاشة )كارت( في فتحة التوسعة التي تم تحديدها ثم اضغط فوق الحافة العلوية للبطاقة برفق لكي تدخلها في فتحة التوسعة ويجب مسك البطاقة من أطرافها وعدم لمس الشرائح الالكتر ونية التي بداخلها أو لمس أطر افها كما في الشكل التالي.

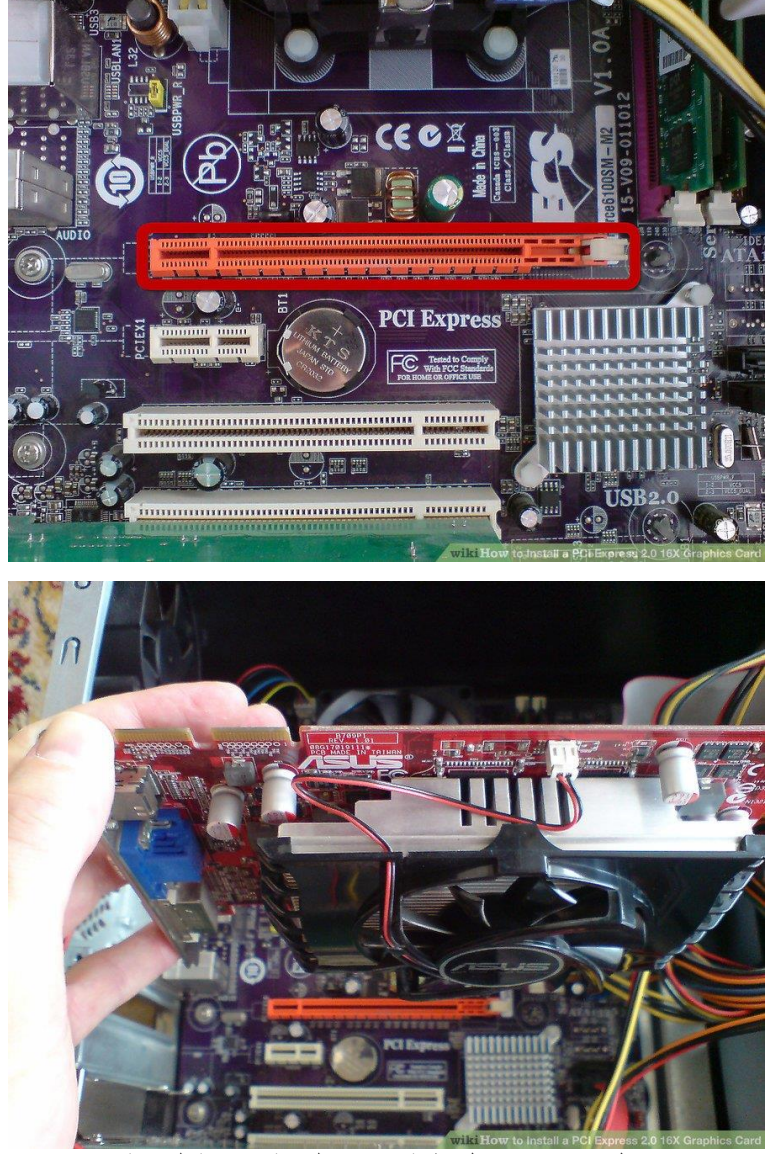

شكل رقم ١٢٩: ادخال بطاقة (كارت) الشاشة في فتحة التوسعة

٦. ثبت بطاقة (كارت) الشاشة في مكانها باستخدام المسمار الصغير الذي تم إزالته مسبقا كما في الشكل التالي.

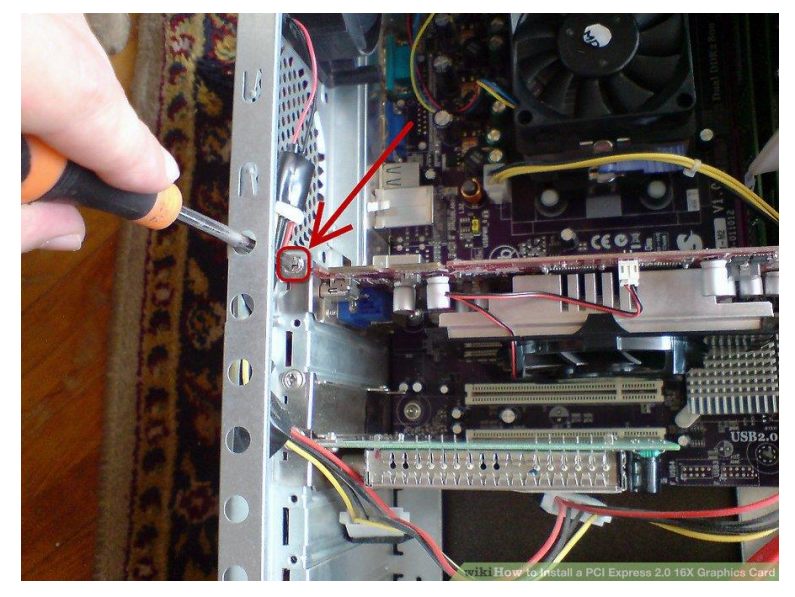

شكل رقم ١٣٠: تثبيت بطاقة (كارت) الشاشة

قم بتوصيل كابل مصدر الطاقة اإلضافي الخاص بكارت )بطاقة الشاشة( كما هو موضح بالشكل

التالي.

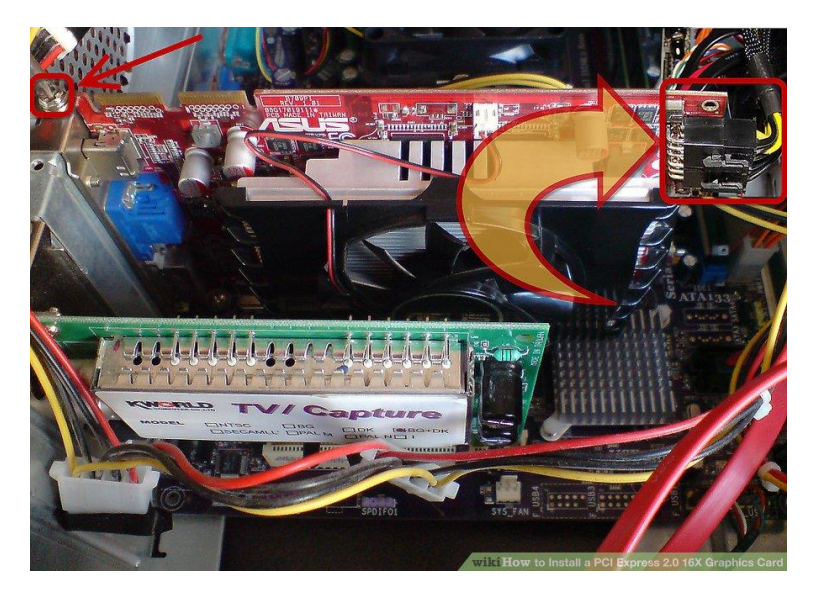

شكل رقم ١٣١: توصيل كابل الطاقة الخاص ببطاقة (كارت) الشاشة

- هل تمت عملية التثبيت بنجاح؟ قم بتسجيل نوع بطاقة )كارت( الشاشة ونوع فتحة التوسعة التي قمت باستخدامها في التدريب من جهاز الحاسوب بمعملك في خانة المشاهدات.
- باالنتهاء من التدريب قم بترتيب موضعك بالمعمل وإعادة المكونات في أماكنها المخصصة وترك المعمل نظيفا مرتبا.

#### **المشاهدات**

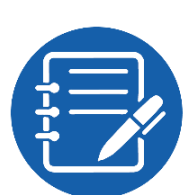

................................................................................................. ................................................................................................. ................................................................................................. .................................................................................................

.................................................................................................

## **تقييم األداء**

ينبغي أن يكون المتدرب قادرا على أن:

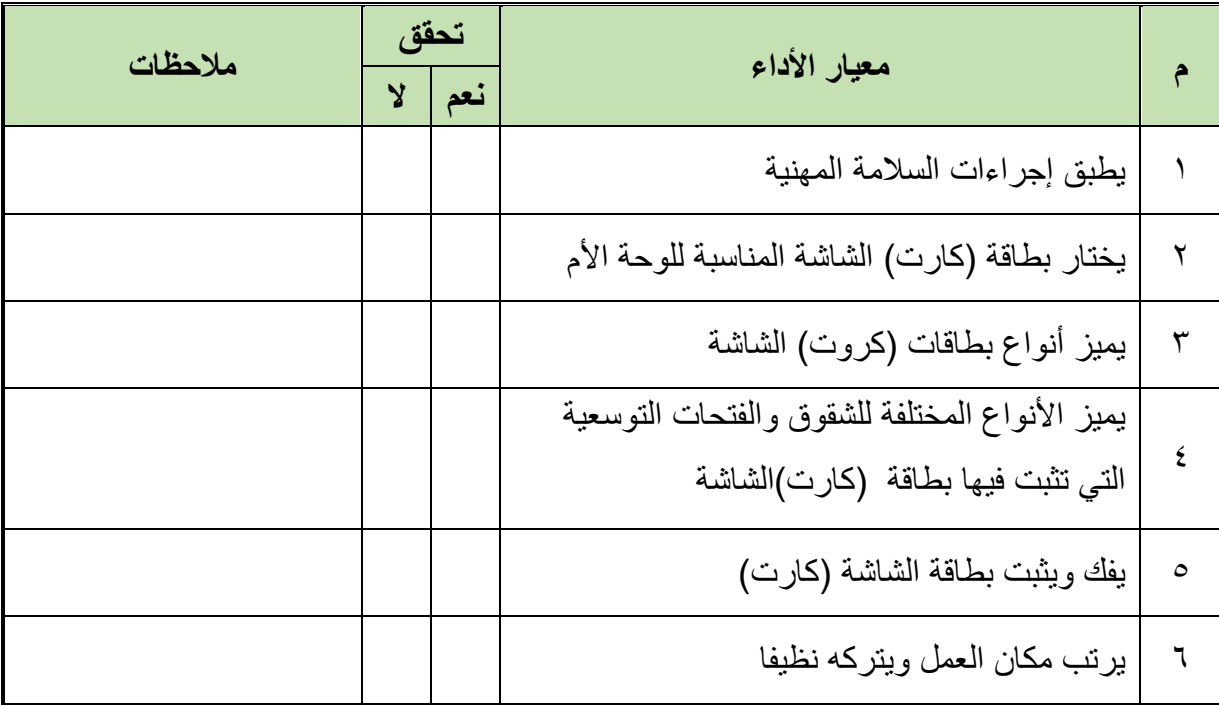

جدول رقم :13 تقييم المتدرب

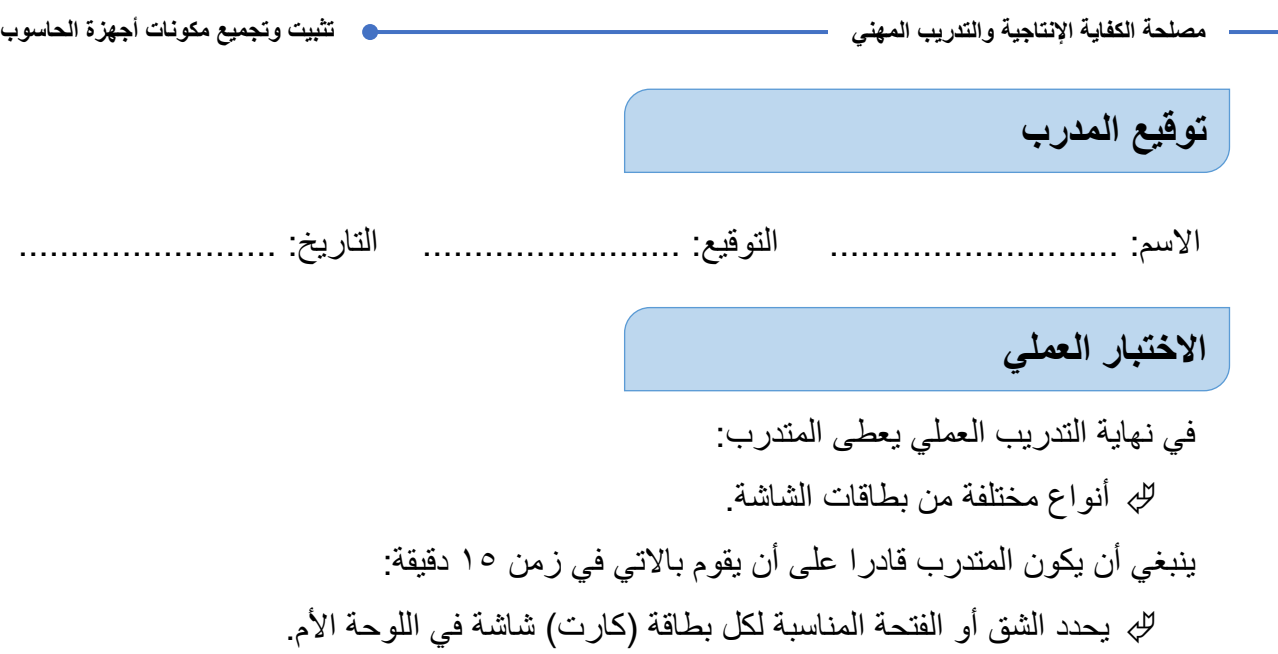

للِّه يثبت بطاقة (كارت) الشاشة في الفتحة أو الشق المناسب لها في اللوحة الأم.

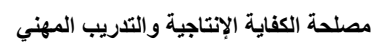

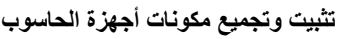

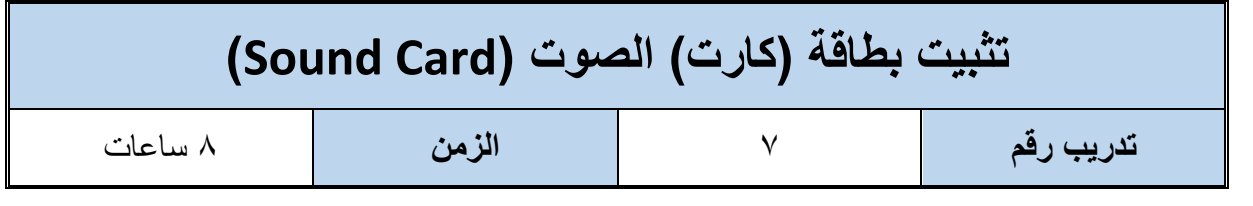

**أهداف**

 أن يميز المتدرب أنواع بطاقات )كروت( الصوت )Card Sound). للج أن يميز المتدرب الأنواع المختلفة للفتحات أو الشقوق التوسعية (Expansion Slots) الموجودة في اللوحة الأم والمناسبة لتثبيت بطاقة (كارت) الصوت. لله أن يتقن فك وتثبيت بطاقات (كروت) الصوت.

## **متطلبات التدريب**

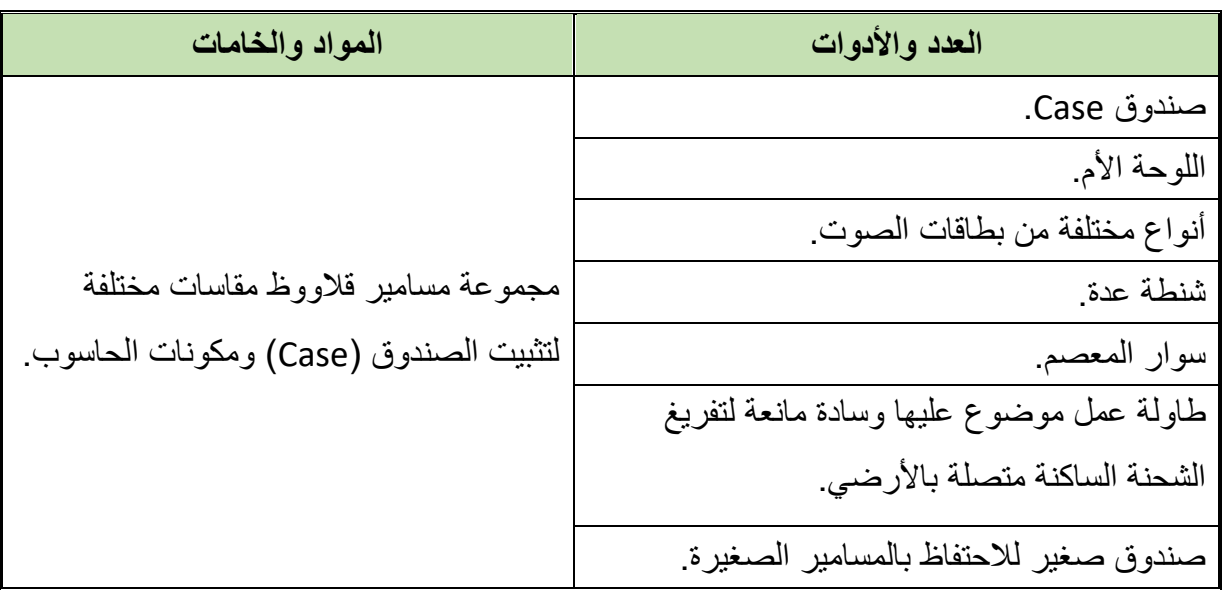

جدول رقم 1٤: متطلبات التدريب

**المعارف المرتبطة بالتدريب**

بطاقة (كارت) الصوت هي عبارة عن كارت خاص بإخراج الصوت والموسيقى على السماعات، وهو عبارة عن شرائح إلكترونية تسمى محوالت )Converters )منها ما يسمى بمحوالت اإلشارة التماثلية إلى إشارة رقمية (Converter Digital to Analog :ADC (ألنها تحول موجات الصوت التماثلي أو التناظري )Analog )إلى قيم ثنائية رقمية )Digital (فتمكن الحاسوب من أن يفهمها ويحتفظ بها. ومنها ما تسمى بمحولات الإشارة الرقمية الى تماثلية (DAC: Digital to Analog Converter) والتي تحول من الرقمي (Digital )الى التماثلي (Analog (فيتحول الصوت المسجل الى موجات مسموعة عبر السماعات، وهناك ثالثة أنواع من بطاقات الصوت التي يتم تركيبها في اللوحة األم ويتم اختيار نوع كارت (بطاقة) الصوت بناء على نوع الشق أو الفتحة التوسعية باللوحة الأم وهي:

- بطاقة )كارت( )PCI )ويتم تركيبها في منفذ (PCI(الموجود على اللوحة األم وهي من الموديالت الحديثة الشائعة الأن في الأسواق وبطاقات الصوت من نوع (PCI) تستخدم تقنية أكثر تقدما وأحدث وأسرع كثيرا تصل إلى (1024 1024) في نقل البيانات بين البطاقة (الكارت) والذاكرة.
- بطاقة )كارت( (In Built (وهي بطاقة مدمجة في اللوحة األم، وهذا النوع موجود في أغلب اللوحات الموجودة في الأسواق الأن.

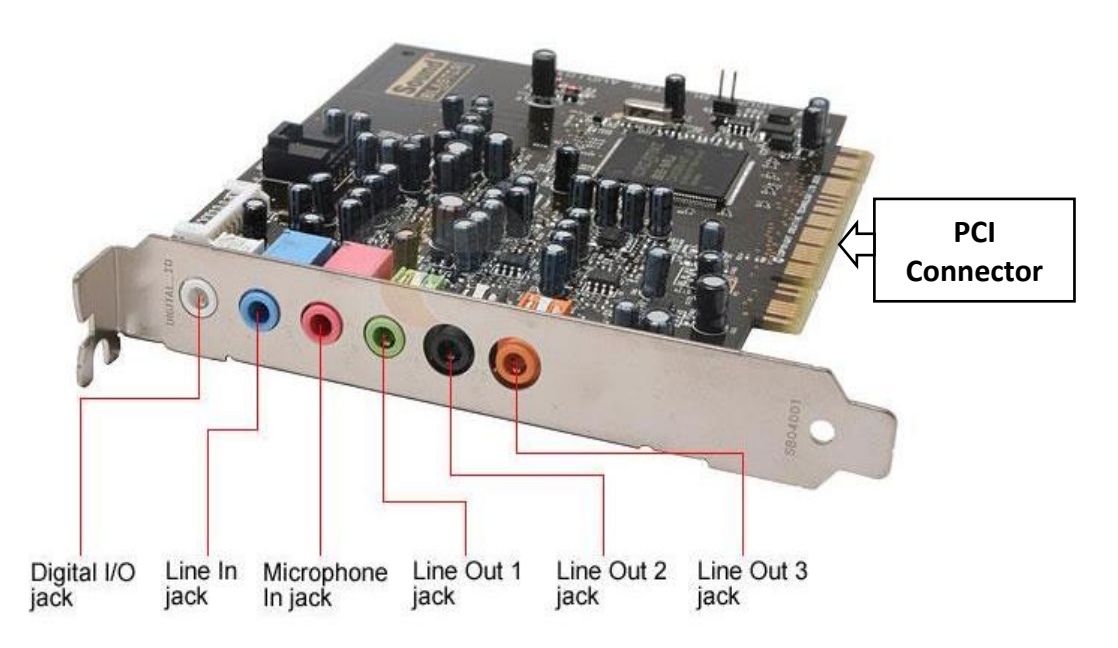

شكل ر قم ١٣٢: بطاقة (كارت) الصوت

وكما هو موضح يمكن التعرف من الشكل السابق على مداخل ومخارج كارت (بطاقة الصوت):

- **Connector PCI:** منفذ )PCI )للتوصيل باللوحة األم.
	- **in Line:** مدخل صوت للتسجيل.
	- **O/I Digital:** مدخل/ مخرج صوت رقمي.
		- الميكروفون مدخل **:)Microphone in)**

السماعات مخرج **:Line Out 1-3 (Speakers)**

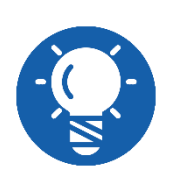

**ينبغي معرفة أنه قد يتغير شكل المخارج والمداخل لبطاقة )كارت( الصوت ) Sound Card )من نوع ألخر لكن يبقى معظمها له نفس الوظائف السابقة، و لذا ينبغي عليك قبل التوصيل مراجعه كتالوج المنتج المرفق مع البطاقة )كارت الصوت(.**

### **خطوات تنفيذ التدريب**

- تنفيذ إجراءات السالمة واألمان الخاصة بالورشة / المعمل.
	- تحضير العدد واألدوات حسب جدول متطلبات التدريب.
	- تحضير المواد والخامات حسب جدول متطلبات التدريب.
- ٤ . اختر فتحة التوسعة في اللوحة الأم التي ستقوم بتثبيت بطاقة (كارت) الصوت فيها كما في الشكل التالي.

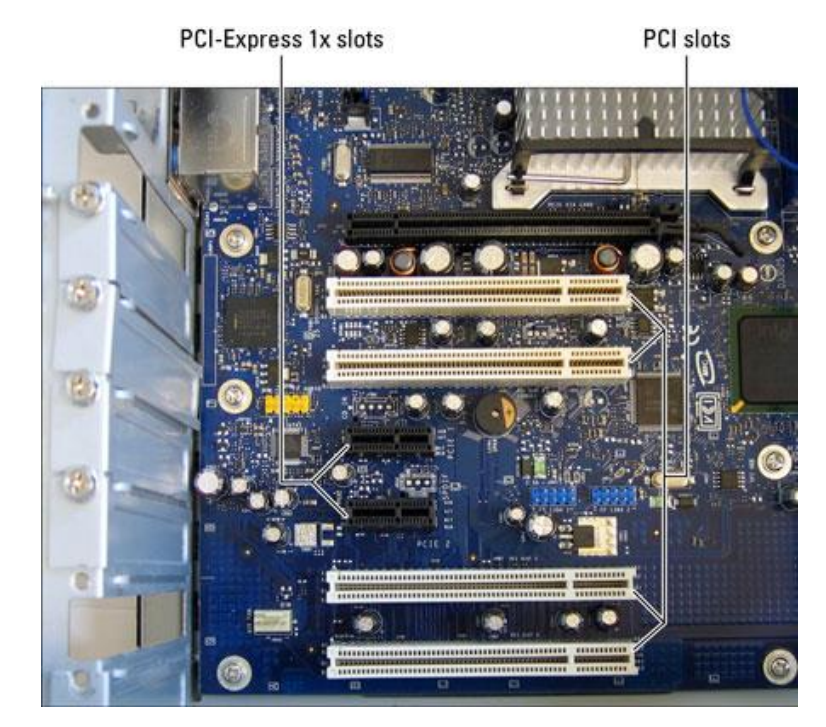

شكل رقم ١٣٣: تحديد فتحة التوسعة لتثبيت بطاقة (كارت) الصوت

قم بفك المسمار الموجود امام فتحة التوسعة التي تم تحديدها واالحتفاظ بالمسمار الستخدامه في تثبيت البطاقة (كارت) كما في الشكل التالي.

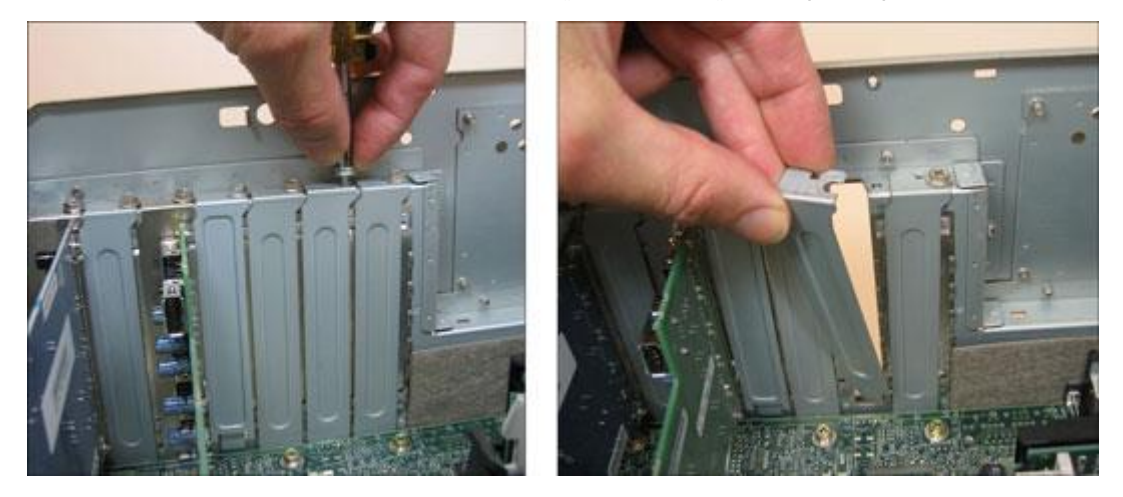

شكل رقم 1٣٤: فك غطاء فتحة توسعة (Expansion Slot Cover) في الصندوق (Case)

ضع بطاقة )كارت( الصوت في فتحة التوسعة التي تم تحديدها ثم اضغط فوق الحافة العلوية للبطاقة برفق وتساو لكي تدخلها في فتحة التوسعة ويجب مسك البطاقة من أطرافها وعدم لمس الشرائح الالكترونية التي بداخلها أو لمس أطرافها كما في الشكل التالي.

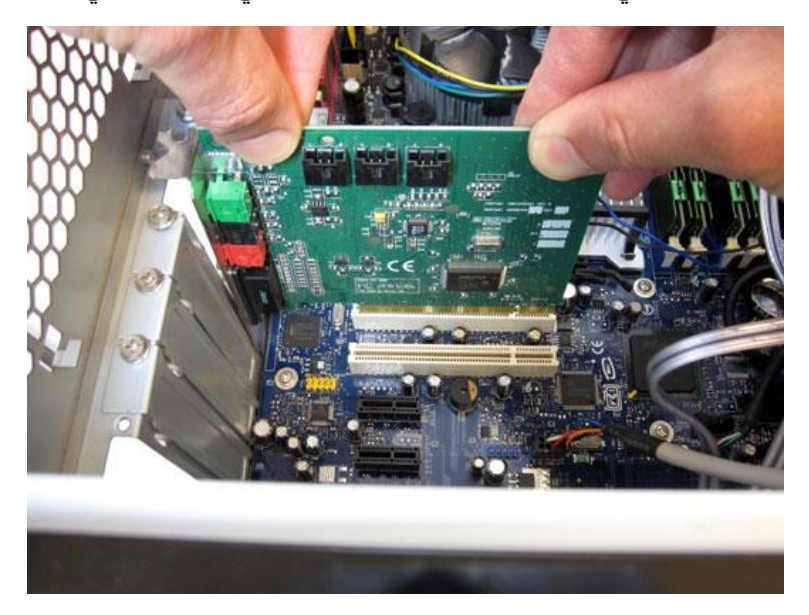

شكل رقم ١٣٥: تركيب بطاقة الصوت

٧. ثبت بطاقة (كارت) الصوت في مكانها باستخدام المسمار الصغير الذي تم إزالته مسبقا كما في الشكل التالي.

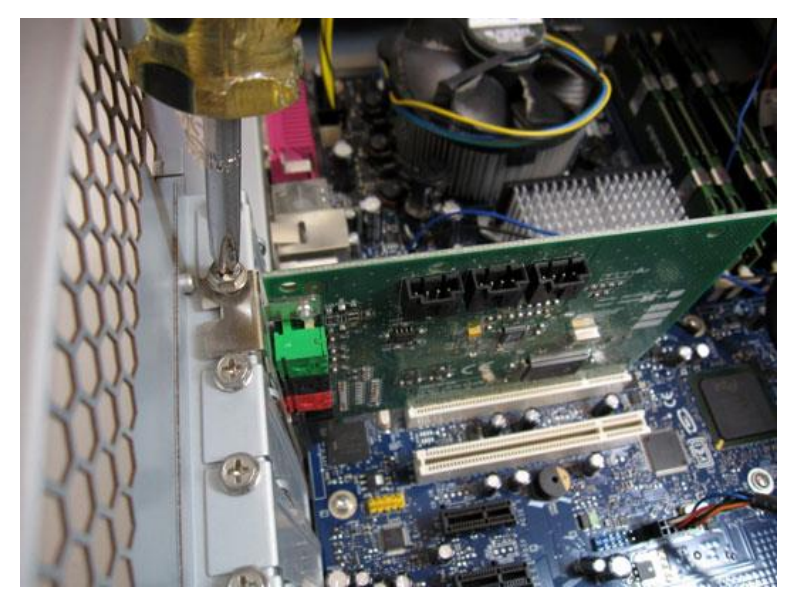

شكل رقم ١٣٦: تثبيت بطاقة (كارت) الصوت

- ٨\_ هل تمت عملية التثبيت بنجاح؟ قم بتسجيل نوع بطاقة (كارت) الصوت ونوع فتحة التوسعة التي قمت باستخدامها في التدريب من معملك في خانة المشاهدات.
- باالنتهاء من التدريب قم بترتيب موضعك بالمعمل وإعادة المكونات في أماكنها المخصصة وترك المعمل نظيفا مرتبا.

### **المشاهدات**

.................................................................................................

# **تقييم األداء**

ينبغي أن يكون المتدرب قادرا على أن:

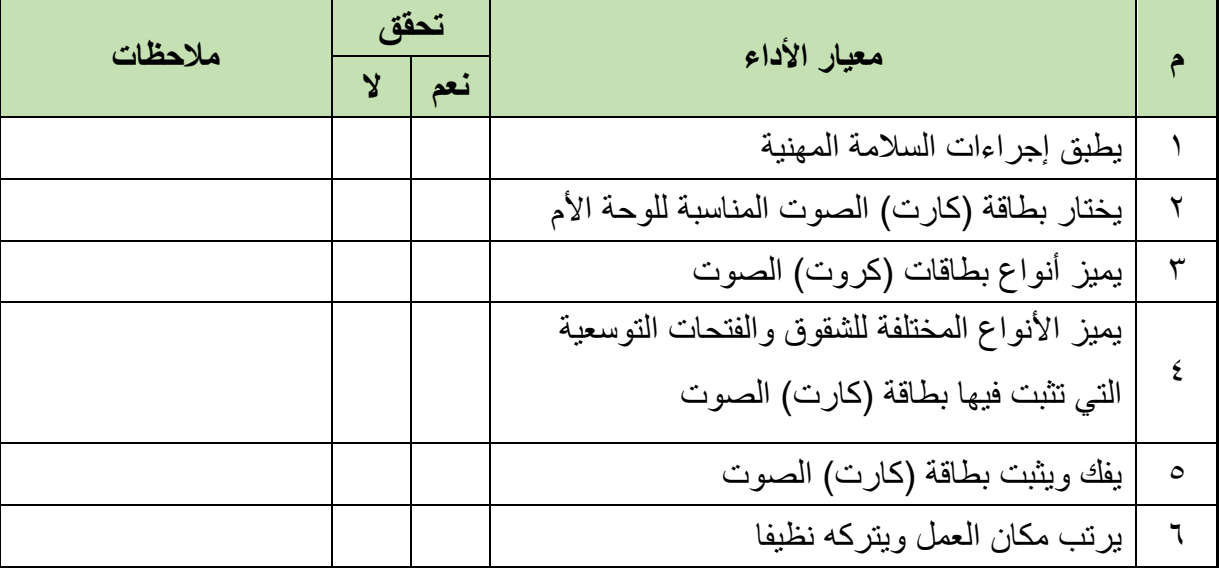

.................................................................................................

.................................................................................................

.................................................................................................

.................................................................................................

جدول رقم 10: تقييم المتدرب

## **توقيع المدرب**

االسم: ............................ التوقيع: ......................... التاريخ: .........................

### **االختبار العملي**

في نهاية التدريب العملي يعطى المتدرب: أنواع مختلفة من بطاقات الصوت. ينبغي أن يكون المتدرب قادرا على أن يقوم باالتي في زمن 15 دقيقة: للج يحدد الشق أو الفتحة المناسبة لكل بطاقة (كارت) صوت في اللوحة الأم. لِّهِ يثبت بطاقة (كارت) الصوت في الفتحة أو الشق المناسب لها في اللوحة الأم.

**مصلحة الكفاية اإلنتاجية والتدريب المهني تثبيت وتجميع مكونات أجهزة الحاسوب**

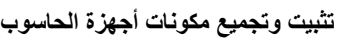

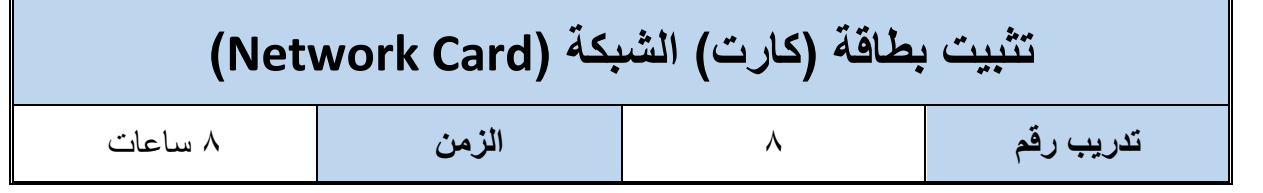

**أهداف**

- لِّكِ أن يميز المتدرب أنواع بطاقات (كروت) الشبكة (Network Card).
- للج أن يميز المتدرب الأنواع المختلفة للفتحات أو الشقوق التوسعية الموجودة في اللوحة الأم والمناسبة لتثبيت بطاقة (كارت) الشبكة.
	- أن يتقن فك وتثبيت بطاقات الشبكة.

**متطلبات التدريب**

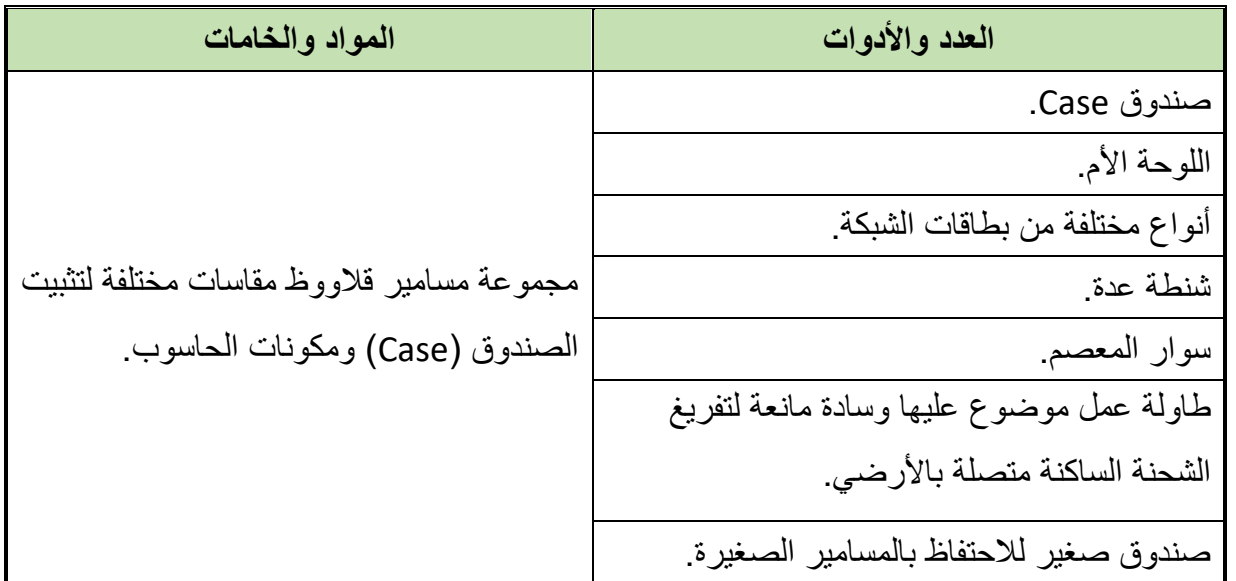

جدول رقم :16 متطلبات التدريب

**المعارف المرتبطة بالتدريب**

لكي يتمكن جهاز الحاسوب من الاتصال بالشبكة لابد له من بطاقة (كارت) شبكة، وبطاقة الشبكة هي الواجهة بين الحاسوب ووسط االتصال وتقوم بتحضير البيانات وتخزينها مؤقتا ثم بثها وتتحكم بتدفقها عبر الشبكة، وغالبا ما تعرف بـ(NIC) وهو اختصار لـ (Network Interface Card) وهو أحد مكونات الحاسوب المهمة، وقد صممت لكي تسمح لمستخدم الحاسوب بالتواصل مع الحواسيب الأخرى عن طريق شبكة الحاسوب والشكل التالي يوضح شكل بطاقة الشبكة:

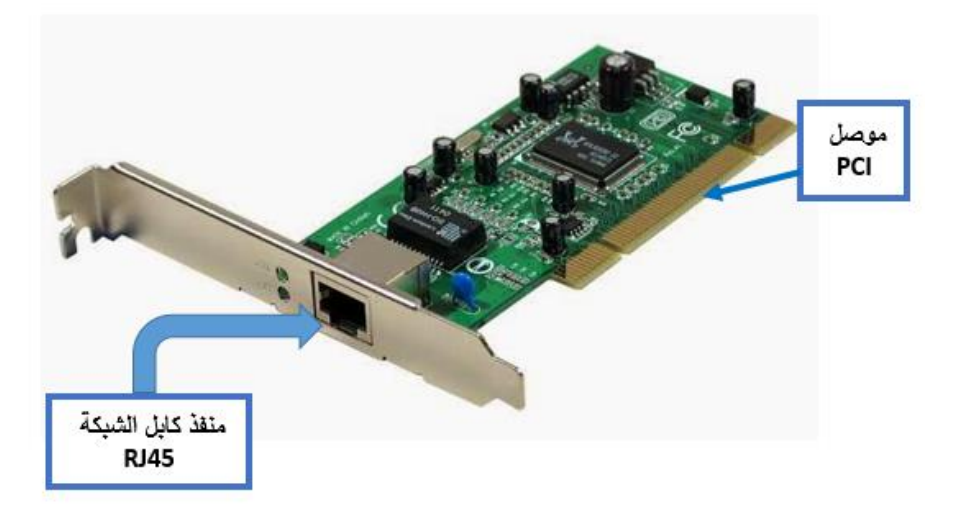

شكل رقم ١٣٧: بطاقة (كارت) الشبكة

وهناك ثالثة أنواع من بطاقات الشبكة التي يتم تركيبها في اللوحة األم ويتم اختيار نوع كارت الشبكة بناء على نوع الشق او الفتحة التوسعية (Expansion Slot) باللوحة الأم وهي:

- بطاقة )كارت( (PCI (ويتم تركيبها في منفذ )PCI )الموجود على اللوحة األم وهي من الموديالت الحديثة الشائعة الأن في الأسواق
- بطاقة )كارت( (In Built (وهي بطاقة مدمجة في اللوحة األم، وهذا النوع موجود في أغلب اللوحات الموجودة في الأسواق الأن.

وتتراوح سرعة نقل البيانات عن طريق بطاقة (كارت) الشبكة ما بين 10Mbit/s الى 10Gbit/s، يتلخص دور بطاقة الشبكة بالأمور التالية:

تحضير البيانات لبثها على الشبكة.

- إرسال البيانات على الشبكة.
- التحكم بتدفق البيانات بين الحاسوب ووسط اإلرسال.
- ترجمة اإلشارات الكهربية من كابل الشبكة الى بيانات يفهمها معالج الحاسوب، وعندما تريد إرسال بيانات فأنها تترجم إشارات الحاسوب الرقمية الى نبضات كهربية يستطيع سلك الشبكة حملها.

### **خطوات تنفيذ التدريب**

- تنفيذ إجراءات السالمة واألمان الخاصة بالورشة / المعمل.
	- تحضير العدد واألدوات حسب جدول متطلبات التدريب.
	- تحضير المواد والخامات حسب جدول متطلبات التدريب.
- ٤ . اختر فتحة التوسعة في اللوحة الأم التي ستقوم بتثبيت بطاقة (كارت) الشبكة فيها كما في التدريبات السابقة.
- قم بفك المسمار الموجود امام فتحة التوسعة التي تم تحديدها واالحتفاظ بالمسمار الستخدامه في تثبيت البطاقة (كارت) كما في التدريبات السابقة.
- ٦. ضع بطاقة (كارت) الشبكة في فتحة التوسعة التي تم تحديدها ثم اضغط فوق الحافة العلوية للبطاقة برفق وتساو لكي تدخلها في فتحة التوسعة ويجب مسك البطاقة من أطرافها وعدم لمس الشرائح االلكترونية التي بداخلها أو لمس أطرافها كما في الشكل التالي.

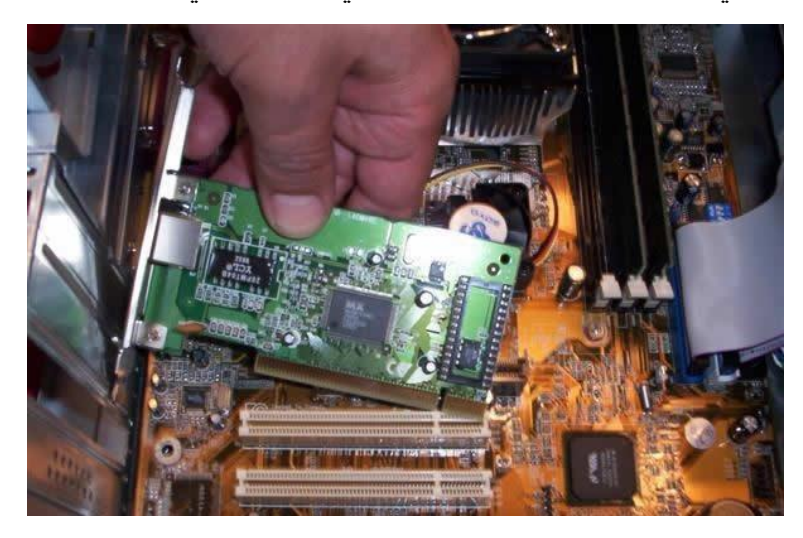

شكل رقم ١٣٨: وضع بطاقة (كارت) الشبكة في شق التوسعة المناسب

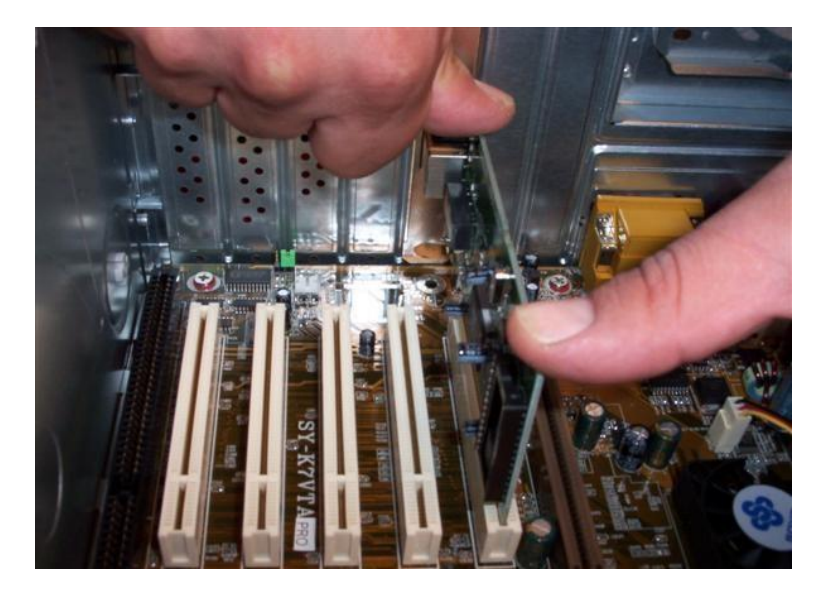

شكل رقم 1۳۹: تركيب كارت الشبكة

ثبت بطاقة )كارت( الشبكة في مكانها باستخدام المسمار الصغير الذي تم ازالته مسبقا كما في الشكل التالي:

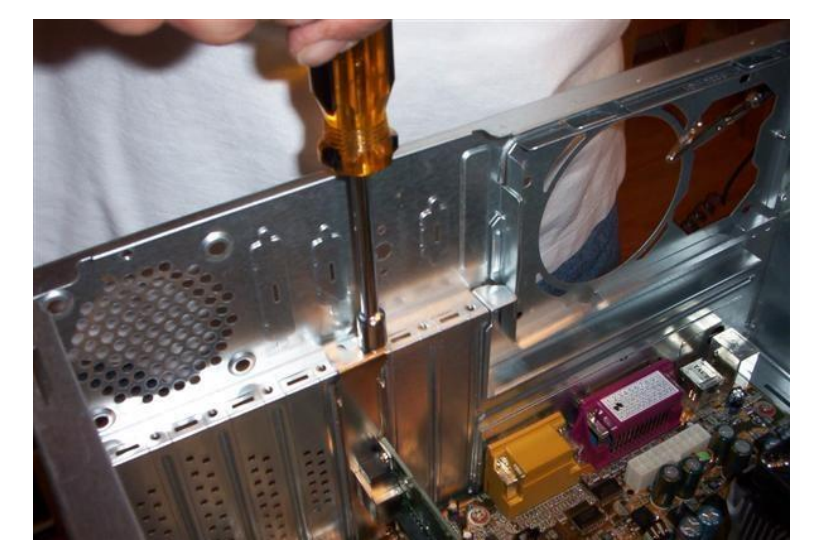

شكل رقم :140 تثبيت كارت الشبكة

- هل تمت عملية التثبيت بنجاح؟ قم بتسجيل نوع بطاقة )كارت( الشبكة ونوع فتحة التوسعة التي قمت باستخدامها في التدريب من معملك في خانة المشاهدات.
- باالنتهاء من التدريب قم بترتيب موضعك بالمعمل وإعادة المكونات في أماكنها المخصصة وترك المعمل نظيفا مرتبا.

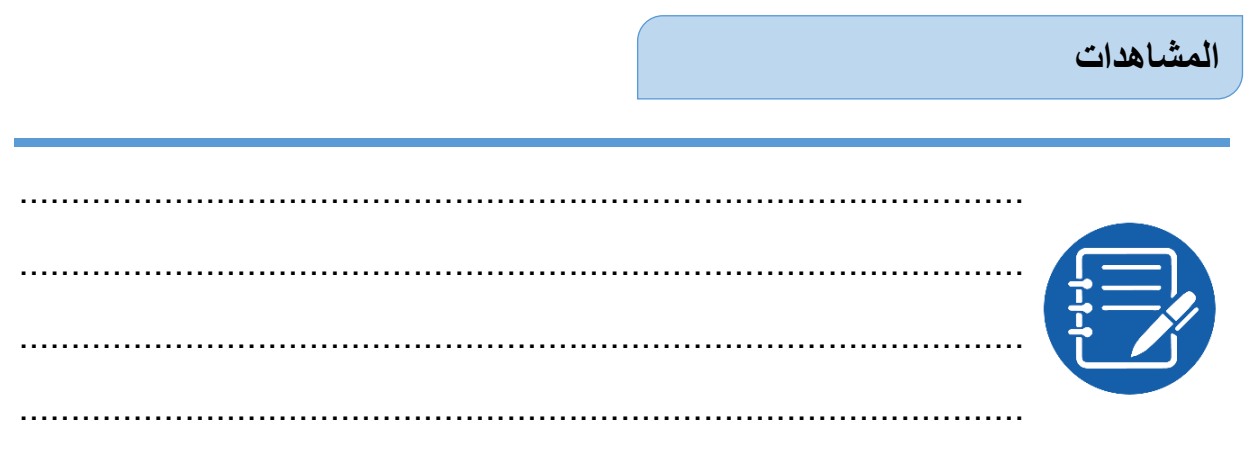

## **تقييم األداء**

ينبغي أن يكون المتدرب قادرا على أن:

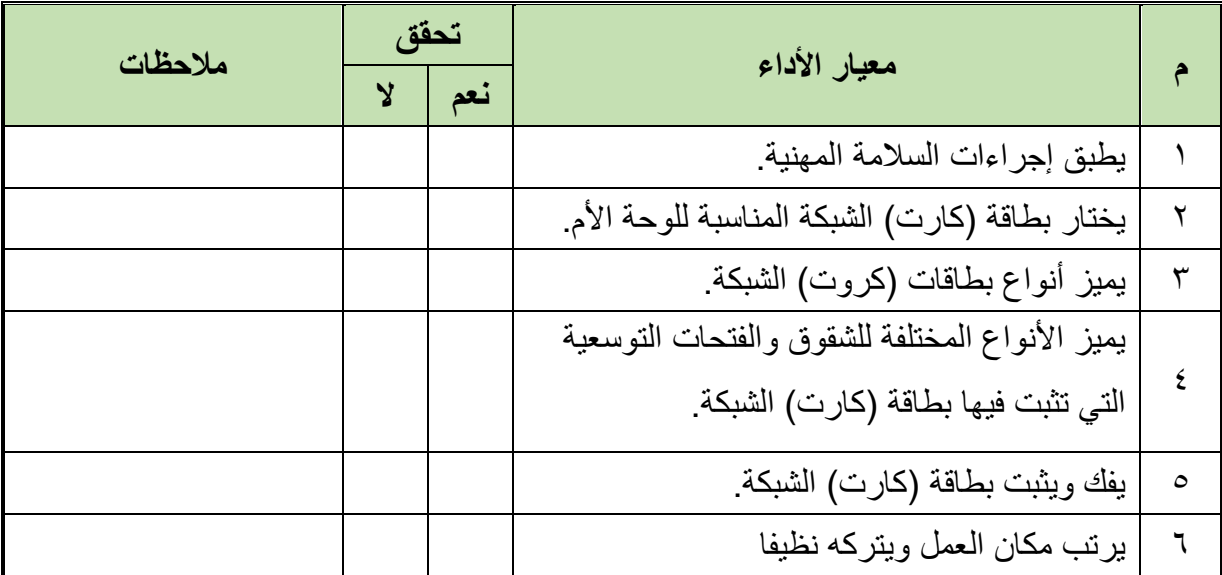

جدول رقم :17 تقييم المتدرب

**توقيع المدرب**

االسم: ............................ التوقيع: ......................... التاريخ: .........................

## **االختبار العملي:**

في نهاية التدريب العملي يعطى المتدرب: للج أنواع مختلفة من بطاقة (كارت) الشبكة. ينبغي أن يكون المتدرب قادرا على أن يقوم باالتي في زمن 15 دقيقة: للج يحدد الشق أو الفتحة المناسبة لبطاقة (كارت) الشبكة في اللوحة الأم. للج يثبت بطاقة (كارت) الشبكة في الفتحة أو الشق المناسب لها في اللوحة الأم.

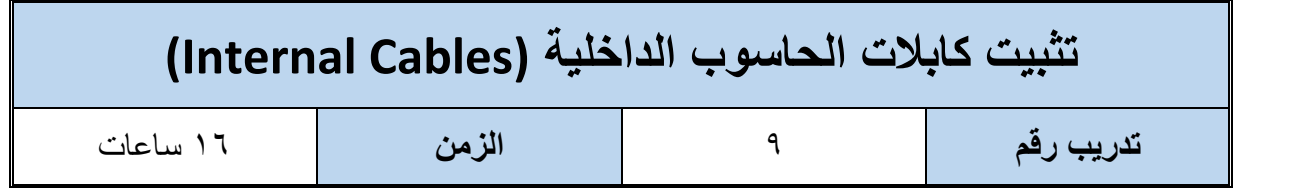

#### **أهداف**

- أن يميز المتدرب أنواع كابالت التغذية )Cables Power).
	- أن يميز المتدرب أنواع كابالت البيانات )Cables Data).
- للِّه أن يميز المتدرب الأنواع المختلفة للفتحات أو الشقوق (المنافذ) التي تثبت فيها كابلات التغذية.
	- للِّه أن يميز المتدرب الأنواع المختلفة للفتحات أو الشقوق التي تثبت فيها كابلات البيانات.
		- أن يتقن فك وتثبيت كابالت التغذية.
		- أن يتقن فك وتثبيت كابالت البيانات.

### **متطلبات التدريب**

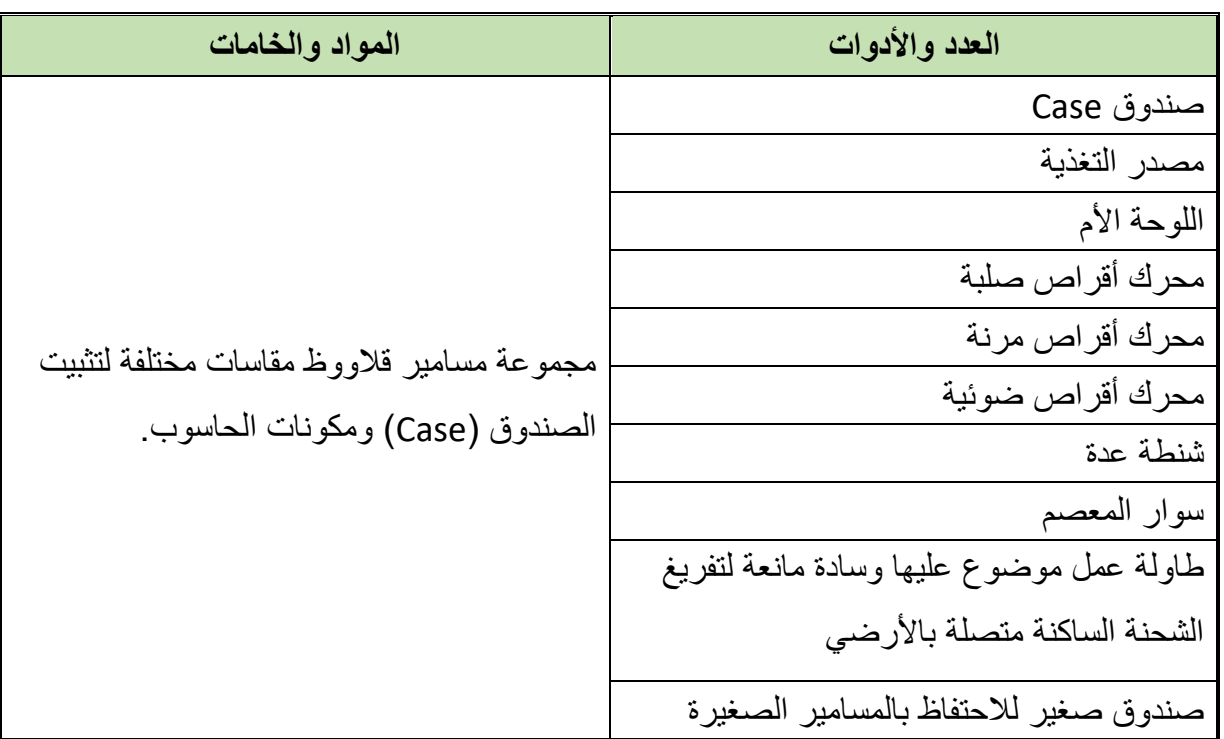

جدول رقم ١٨: متطلبات التدريب

#### **المعارف المرتبطة بالتدريب**

الكابالت الداخلية في أنظمة الحاسوب على ثالثة أنواع، األولى هي كابالت التغذية وهي التي تنقل الكهرباء )الجهد المستمر - DC )من مصدر التغذية الى اللوحة األم وبقية مكونات أنظمة الحاسوب اما النوع الثاني فهي كابالت البيانات وهي التي تنقل البيانات من وإلى اللوحة األم والمعالج الدقيق وبقية وحدات التخزين مثل محرك الأقراص الصلبة ومحرك الأقراص المرنة ومحرك الأقراص الضوئية، وأخيرا الكابلات الواصلة بين المفاتيح ومبينات التشغيل على الصندوق )Case )وبين اللوحة األم )Motherboard)

**أوال: كابالت التغذية وهي التي تصل مصدر التغذية ببقية مكونات أنظمة الحاسوب وهي**

### **كما يلي:**

 موصل (ATX( )Power Main )وهو موصل مكون من 20 إلى 24 دبوس )Pin )وهو ينقل التغذية من مصدر التغذية إلى اللوحة األم عند طريق فتحة مخصصة لذلك في الوحدة كما هو موضح بالشكل التالي.

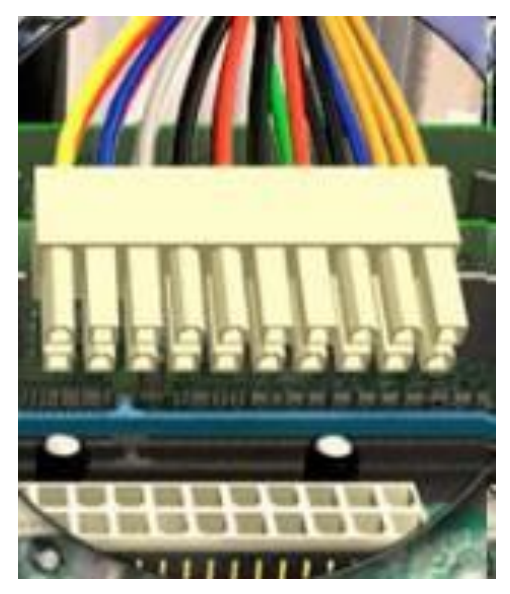

شكل رقم :141 موصل ATX والشق المناسب له في اللوحة األم

 موصل (12 ATX – AUX( )تكملة المصدر الرئيسي – Power Main (وهو موصل مساعد يصل التغذية من مصدر التغذية إلى اللوحة األم أيضا ويكون مغذيا للمعالج ولذلك فأن الشق الذي يثبت فيه هذا الموصل موجودا بالقرب من قاعدة المعالج على اللوحة األم ويتكون من أربعة دبابيس )Pin )والشق مكون من أربعة فتحات وشكل الموصل مع الشق موضحا في الشكل التالي.

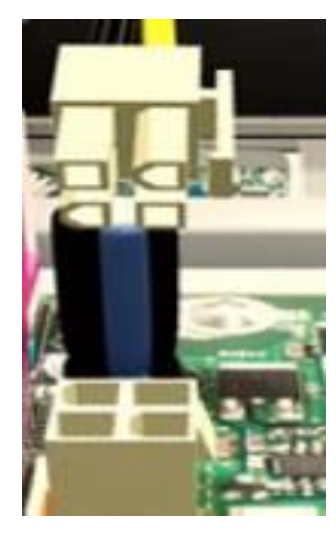

شكل رقم ١٤٢: موصل (AUX –ATX 12) والشق المناسب له في اللوحة الأم

 موصل (Berg (مكون من أربعة دبابيس وينقل التغذية من مصدر التغذية الى محرك األقراص المرنة (FDD: Floppy Disk Drive) كما هو موضح في الشكل التالي:

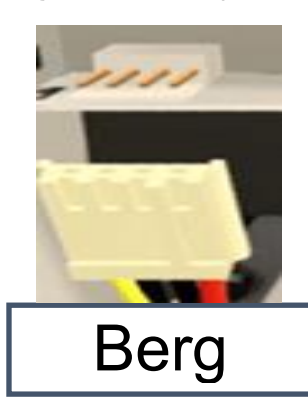

شكل رقم ١٤٣: موصل Berg والفتحة الخاصة به في محرك الأقراص المرنة

 موصل (Molex (مكون من أربعة دبابيس وينقل التغذية من مصدر التغذية الى محرك األقراص الصلبة (HDD) وكذلك محرك الأقراص الضوئية (CD/DVD) من النوع (IDE) كما هو موضح بالشكل التالي.

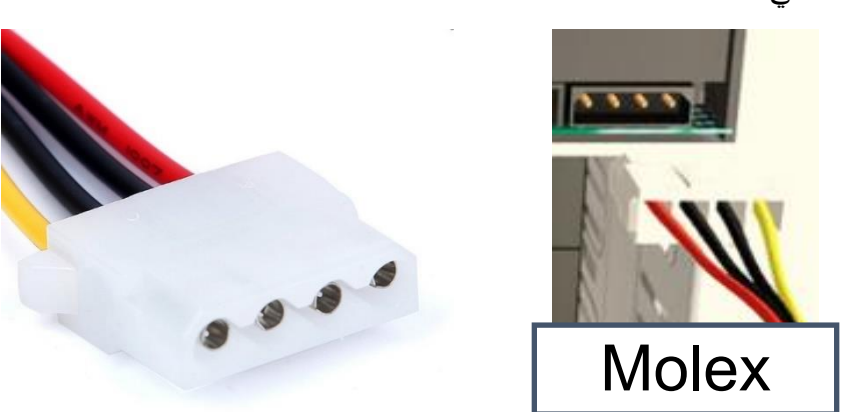

شكل رقم 1 1⁄2: موصل Molex والفتحة الخاصة به في محرك الأقراص الصلبة

 موصل )SATA )مكون من 15 دبوس وينقل التغذية من مصدر التغذية الى محرك األقراص الصلبة ومحرك الأقراص الضوئية من النوع (SATA) كما هو موضح في الشكل التالي.

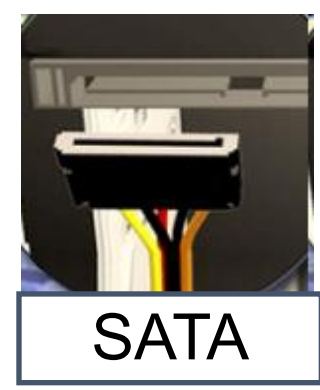

شكل رقم 1 1⁄2. موصل SATA والفتحة الخاصة به في محرك الأقراص الصلبة

 موصل )E-PCI )مكون من 8-6 دبوس وينقل التغذية من مصدر التغذية الى شق )Express-PCI ) كما هو موضح في الشكل التالي.

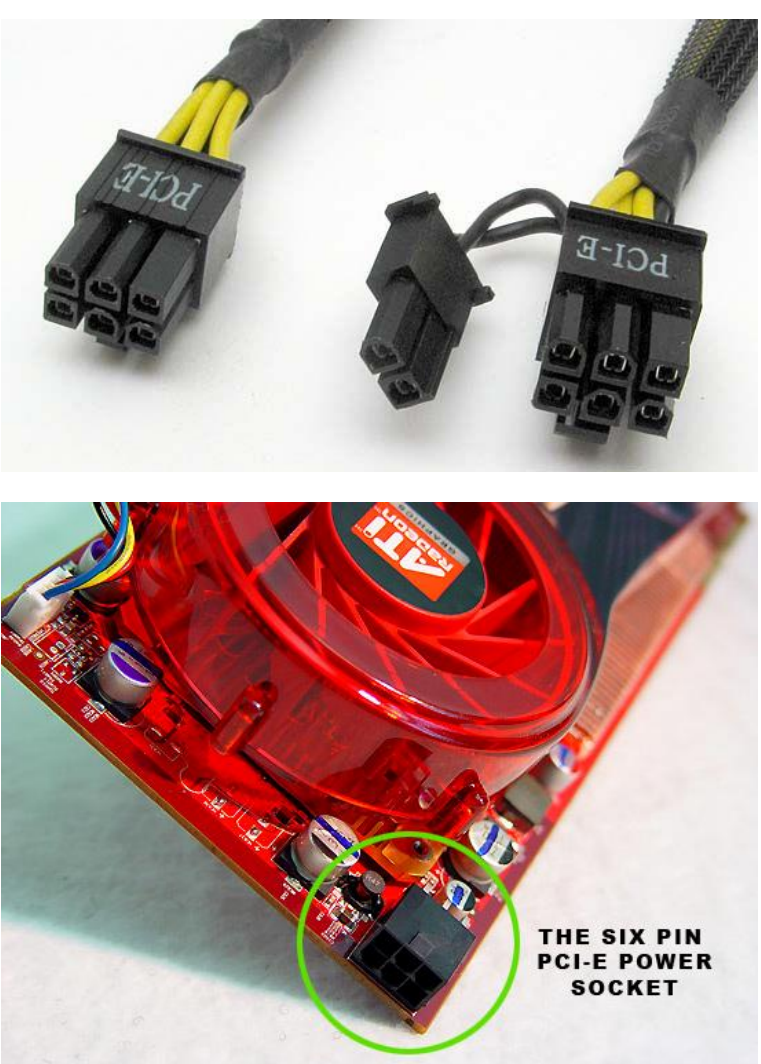

شكل رقم 1٤٢: موصل PCI-E و توصيلة على كارت (بطاقة) شاشة

**ثانيا: كابالت البيانات وهي التي تنقل البيانات من وإلى اللوحة األم وبقية وحدات التخزين مثل محرك األقراص الصلبة ومحرك األقراص المرنة ومحرك األقراص الضوئية وهي كما يلي.**

- كابل بيانات محرك األقراص المرنة )FDD )له طرفين كل طرف يمتلك 34 دبوس )Pin )أحدهما يتصل بالمكان المخصص له في اللوحة األم واألخر يتصل بمحرك األقراص المرنة.
- كابل (PATA (ويسمى أحيانا كابل (Ribbon )ألنه عريض ومستوى وعادة ما يملك كابل (PATA) ثالثة موصالت كل موصل عبارة عن 40 دبوس الموصل األول الموجود على النهاية األولى )البعيدة( للكابل يتصل باللوحة األم في الشق المخصص له ويسمى بموصل (IDE (والموصلين

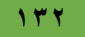

االخرين أحدهما يتصل بمحرك األقراص الصلبة على أنه سيد (Master (أما الموصل االخر يتصل بمحرك الأقراص الضوئية على أنه التابع (Slave).

 كابل (SATA )وهو له موصلين كل موصل له 7 دبابيس الموصل األول يتصل بالمكان المخصص له في اللوحة الأم والموصل الثاني يتصل بمحرك الأقراص الصلبة أو محرك الأقراص الضوئية أو مكون من النوع (SATA(، واألنواع الثالثة موضحة بالشكل التالي.

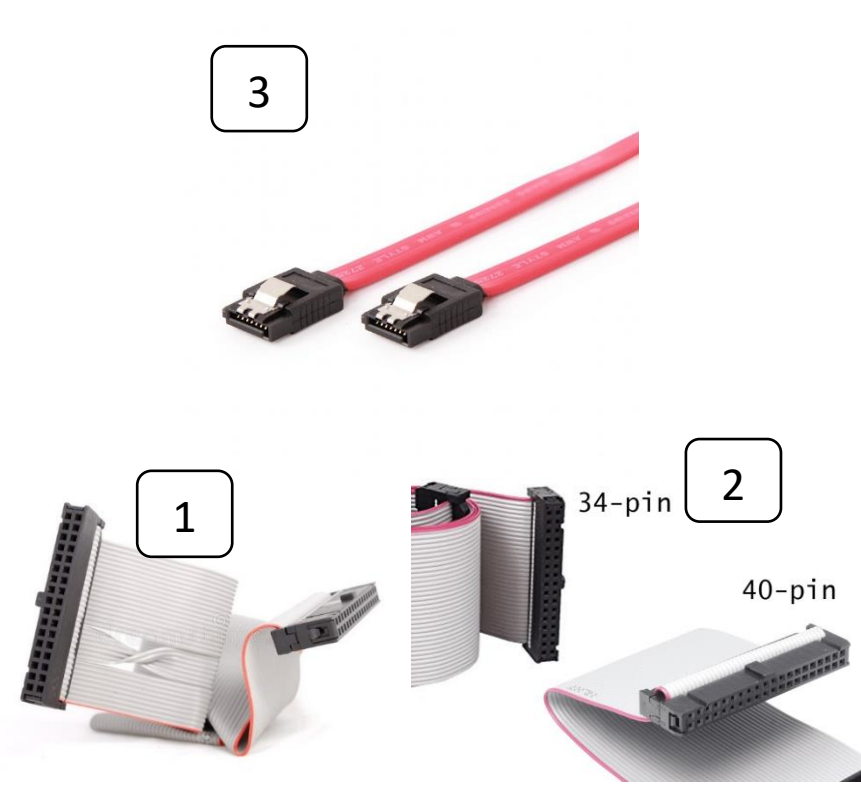

شكل رقم 1٤٧: شكل يوضح الأنواع الثلاثة لكابلات البيانات: (١) كابل بيانات محرك الأقراص المرنة (٢) كابل بيانات PATA لمحرك الأقراص الصلبة أو الضوئية من النوع IDE( 3 )كابل بيانات SATA لمحرك األقراص الصلبة أو الضوئية من النوع SATA

# **ثالثا: الكابالت الواصلة بين المفاتيح ومبينات التشغيل على الصندوق ) Front-Case**

### **Panel )وبين اللوحة األم (Motherboard (وهي كما يلي.**

SW Power: طرفي مفتاح التشغيل )ليس لهم قطبية – يمكن تركيبهم بأي اتجاه(

SW Reset : طرفي مفتاح إعادة التشغيل )ليس لهم قطبية – يمكن تركيبهم بأي اتجاه(

- LED HDD : طرفي الصمام الثنائي الباعث للضوء )ليد( المبين لتشغيل القرص الصلب )HDD ) )لهم قطبية – ينبغي تركيبهم باتجاه محدد حسب ما هو مدون فوق اللوحة األم(
- LED Power : طرفي الصمام الثنائي الباعث للضوء )ليد( المبين لتشغيل الحاسوب )لهم قطبية ينبغي تركيبهم باتجاه محدد حسب ما هو مدون فوق اللوحة الأم) ، كما هو موضح بالشكل التالي كمثال.
	- Speaker: طرفي السماعة الداخلية الخاصة بالصندوق )Case).

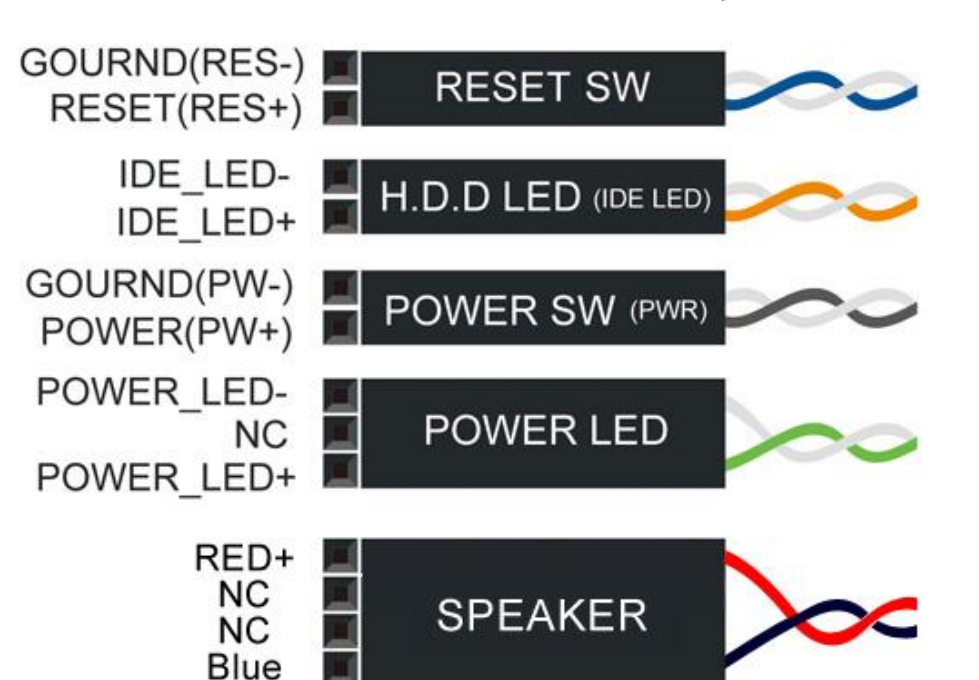

شكل رقم 1٤٨: شكل يوضح الكابلات الواصلة بين اللوحة الأم ومفاتيح ومبينات الصندوق (Case)

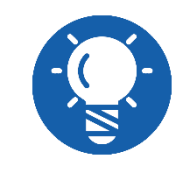

**الحظ أن )NC )تعني )Connected Not )أو ان هذا الطرف يترك بال توصيل.**

### **خطوات تنفيذ التدريب**

- تنفيذ إجراءات السالمة واألمان الخاصة بالورشة / المعمل.
	- تحضير العدد واألدوات حسب جدول متطلبات التدريب.
	- تحضير المواد والخامات حسب جدول متطلبات التدريب.
- قم بتوصيل موصل الطاقة )Molex (في محرك األقراص الصلبة إذا كان من النوع (IDE )كما في الشكل التالي.

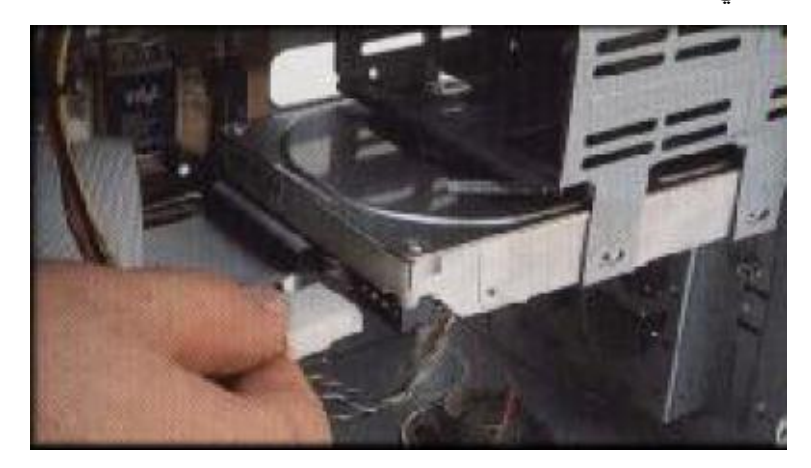

شكل رقم 1٤٩: توصيل موصل الطاقة Molex لمحرك الأقراص الصلبة

قم بتوصيل موصل الطاقة (Molex )في محرك األقراص الضوئية إذا كأن من النوع (IDE (كما في الشكل التالي.

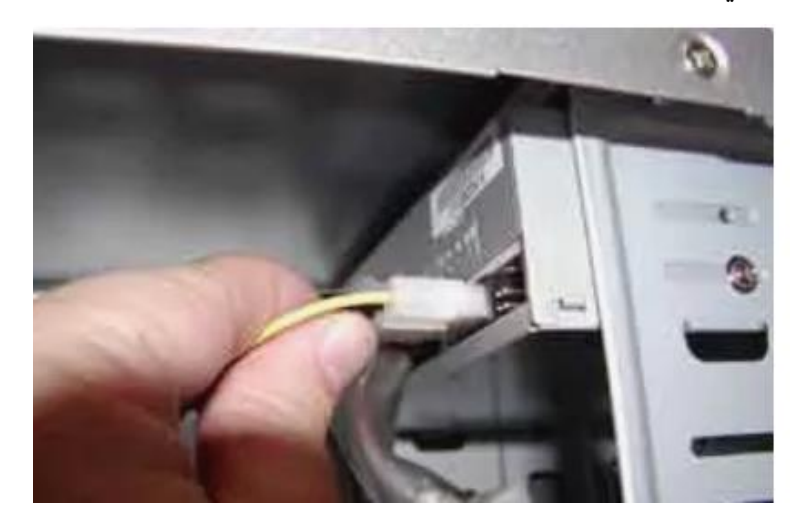

شكل رقم :150 توصيل موصل الطاقة Molex لمحرك األقراص الضوئية

قم بتوصيل موصل الطاقة )ATX (في الموضع المخصص له في اللوحة األم كما في الشكل التالي.

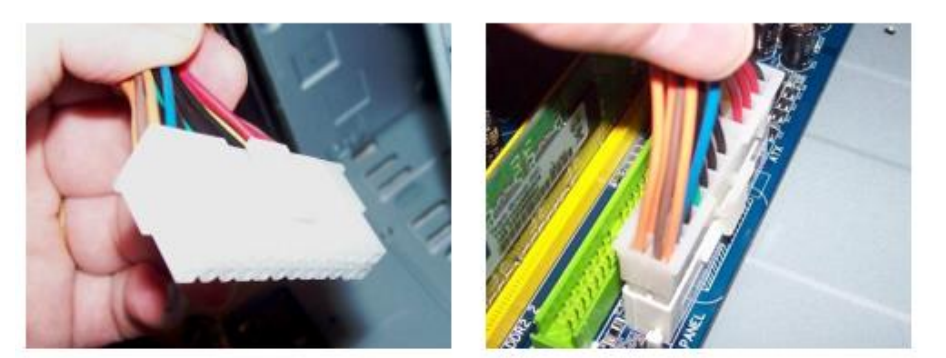

شكل رقم :151 توصيل موصل ATX على المكان المخصص له في اللوحة األم

قم بتوصيل موصل الطاقة (12 ATX-AUX (في الموضع المخصص له في اللوحة األم كما في الشكل التالي:

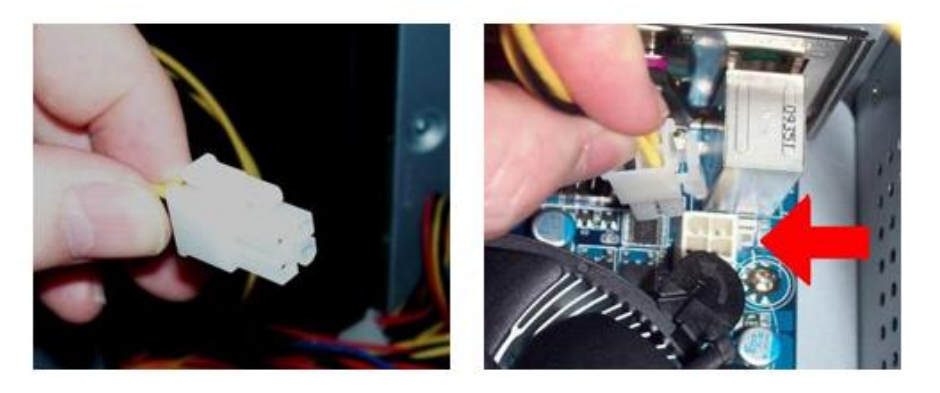

شكل رقم :152 توصيل موصل 12 ATX –AUX في الموضع المخصص له في اللوحة األم

قم بتوصيل موصل الطاقة الخاص بمروحة تهوية المعالج في الموضع المخصص له اللوحة األم كما في الشكل التالي.

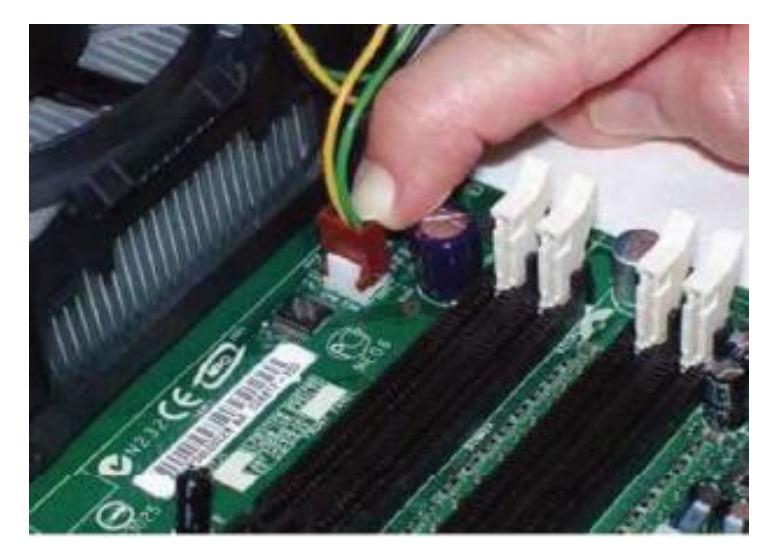

شكل رقم ١٥٣: توصيل كابل تغذية مروحة تهوية المعالج الى اللوحة الأم

قم بتوصيل كابل البيانات PATA الخاص بمحرك األقراص الصلبة إذا كأن من النوع )IDE (في الموضع المخصص له اللوحة الأم كما في الشكل التالي.

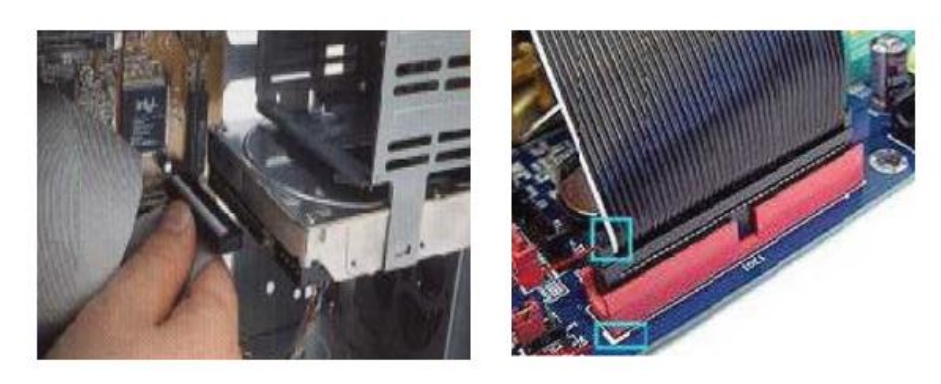

شكل رقم 104: تثبيت كابل البيانات (PATA) في مؤخرة محرك الأقراص الصلبة

قم بتوصيل كابل البيانات (SATA )الخاص بمحرك األقراص الصلبة إذا كأن من النوع (SATA) في الموضع المخصص له اللوحة األم كما في الشكل التالي.

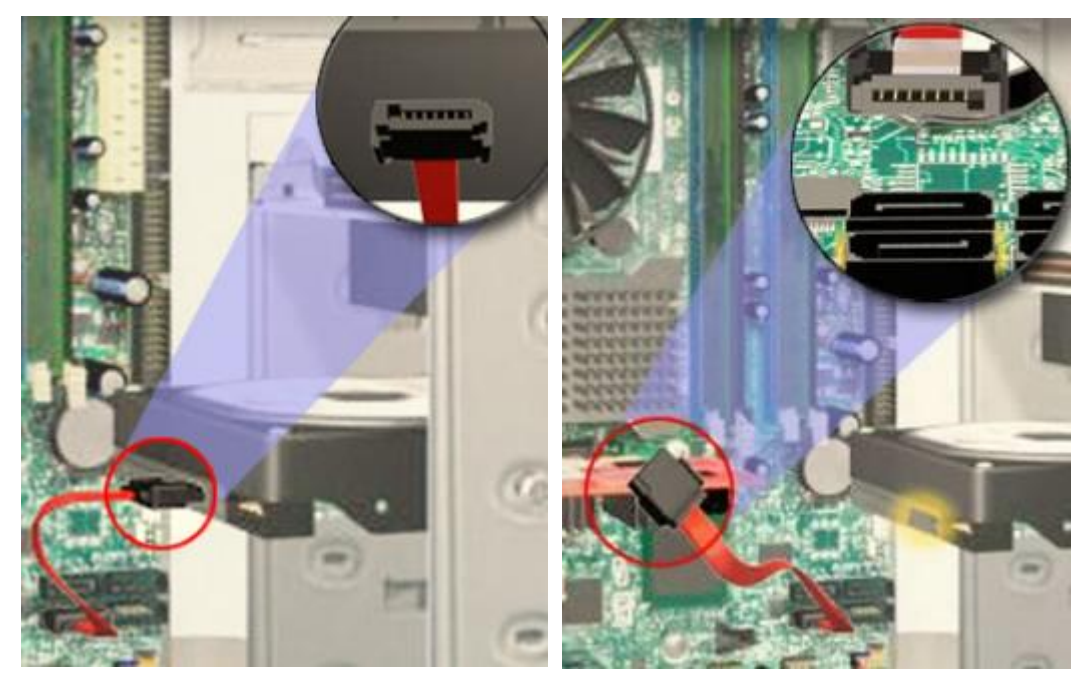

شكل رقم 100: تثبيت كابل البيانات SATA في مؤخرة محرك الأقراص الصلبة

- قم بتوصيل كابل البيانات الخاص بمحرك األقراص الضوئية إذا كان (PATA (أو كان (SATA( بنفس الطريقة التي تم توصيل كابل بيانات محرك الأقراص الصلبة.
- ١٢. قم بفتح ملف الإرشادات (كتالوج) اللوحة الأم، ثم حدد شكل توصيل الكابلات الواصلة بين اللوحة الأم والصندوق (Case-Front Panel) كما بالشكل التالي كمثال.

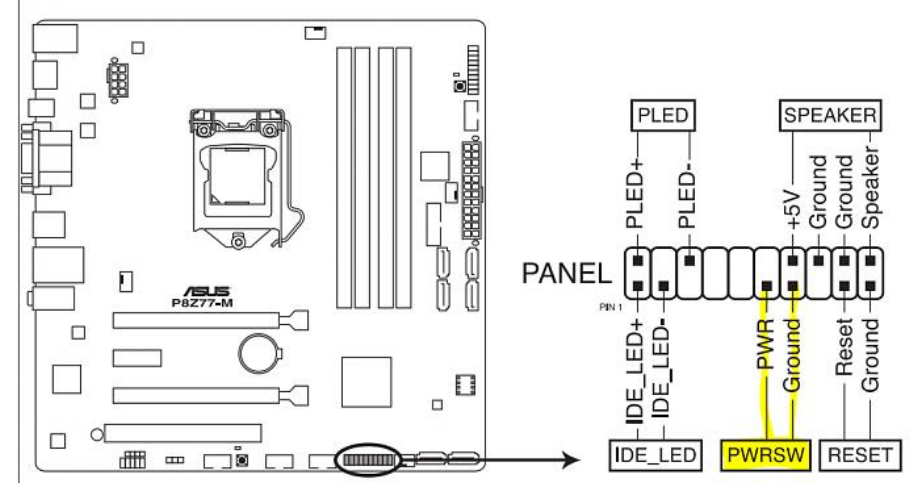

شكل رقم ١٥٢: جزء من كتالوج اللوحة الأم

قم بتوصيل الكابالت الواصلة بين اللوحة األم والصندوق )Case )كما بالشكل التالي كمثال.

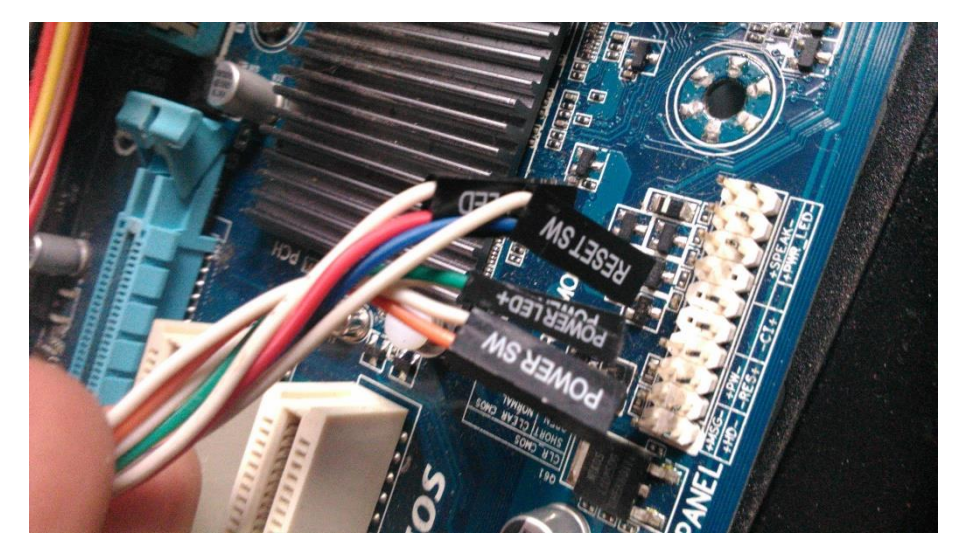

شكل رقم 107: توصيل كابلات التشغيل والمبينات في الصندوق (Case Front Panel)

- قم بغلق الصندوق (Case).
- هل تمت عملية التوصيل بنجاح؟ قم بتسجيل أنواع الكابالت التي قمت بتوصيلها في كل حالة من الحاالت السابقة في خانة المشاهدات.
- باالنتهاء من التدريب قم بترتيب موضعك بالمعمل وإعادة المكونات في أماكنها المخصصة وترك المعمل نظيفا مرتبا.

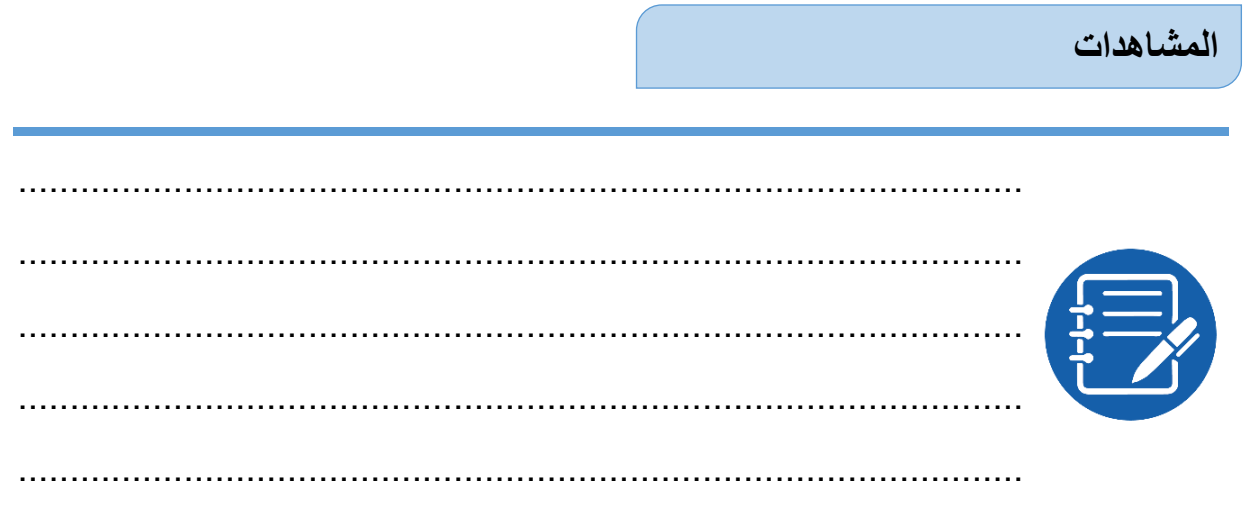

## **تقييم األداء**

ينبغي أن يكون المتدرب قادرا على أن:

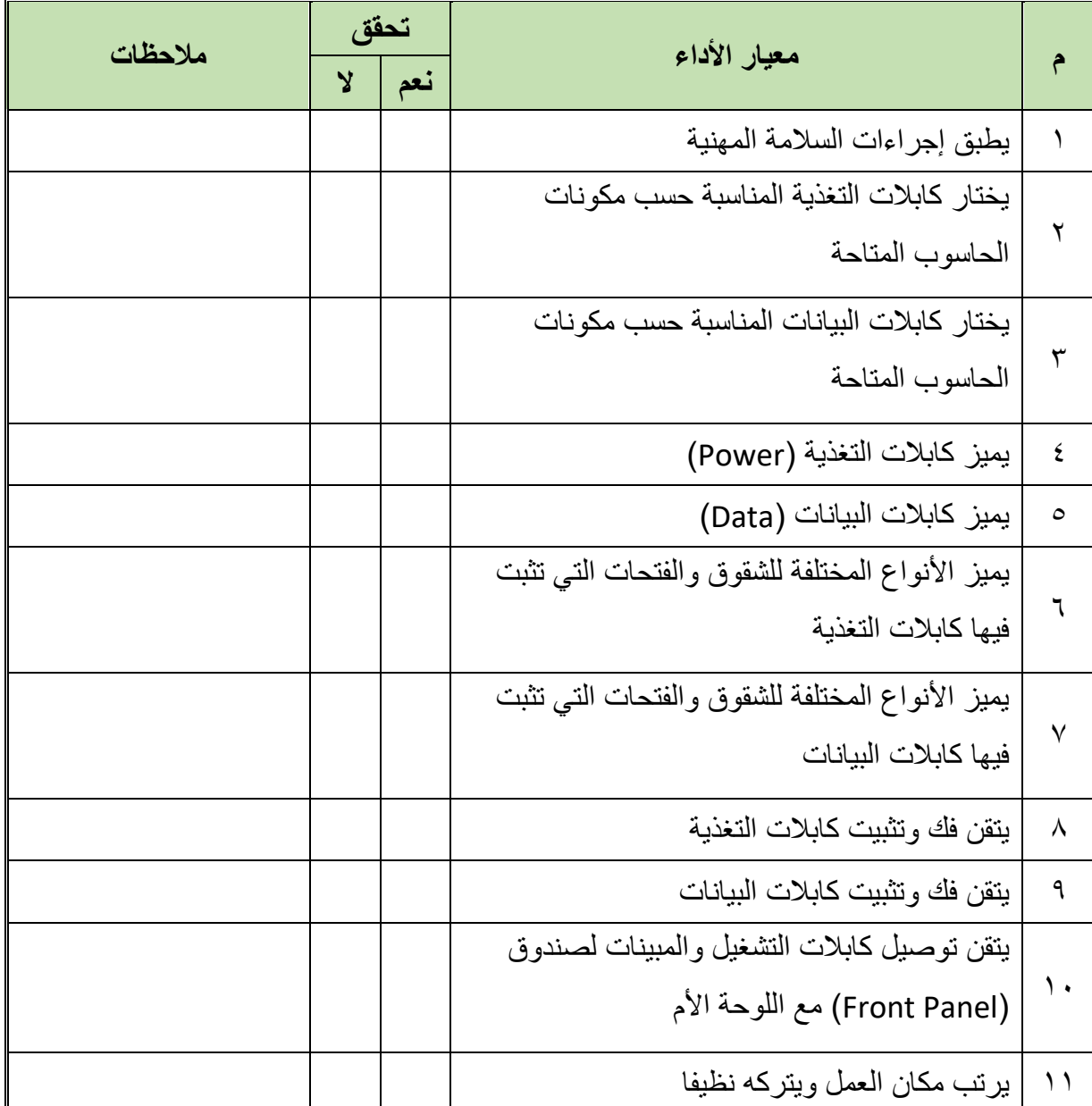

جدول رقم 19: تقييم المتدرب

**توقيع المدرب**

االسم: ............................ التوقيع: ......................... التاريخ: .........................

#### **االختبار العملي:**

في نهاية التدريب العملي يعطى المتدرب: أنواع مختلفة من كابالت البيانات ويختار كابالت التغذية من مصدر التغذية. ينبغي أن يكون المتدرب قادرا على أن يقوم باالتي في زمن 15 دقيقة: يحدد فتحات توصيل كابالت البيانات على اللوحة األم. يصل كابل البيانات بين محرك االقراص المرنة واللوحة األم. يصل كابل البيانات بين محرك االقراص الصلبة واللوحة األم. لله يصل كابل البيانات بين محر ك الاقر اص الضوئية و اللوحة الأم يصل كابالت التشغيل والمبينات لصندوق )Panel Front )مع اللوحة األم. يحدد األنواع المختلفة من موصالت التغذية. يوصل موصل التغذية باللوحة األم. يوصل موصل التغذية بمحرك األقراص المرنة. يوصل موصل التغذية بمحرك األقراص الصلبة. يوصل موصل التغذية بمحرك األقراص الضوئية.

يوصل موصل التغذية لمروحة تهوية المعالج.

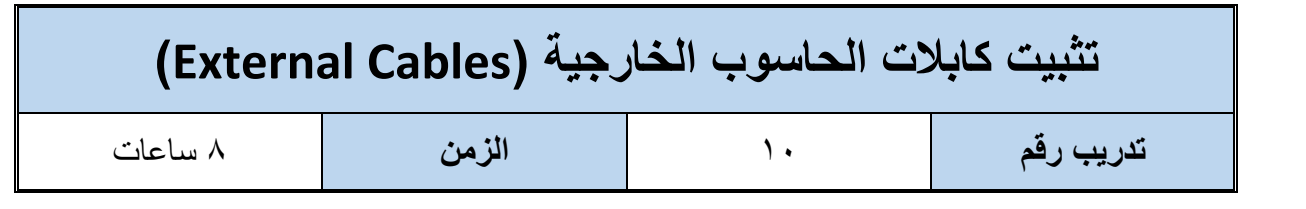

**أهداف**

- أن يميز المتدرب األجهزة التي يمكن أن تتصل بأنظمة الحاسوب.
- أن يميز المتدرب أنواع الكابالت التي تربط ما بين أنظمة الحاسوب والعالم الخارجي.
- للج أن يميز المتدرب الأنواع المختلفة للفتحات الخارجية التي تثبت فيها كابلات توصيل الأجهزة الخارجية بأنظمة الحاسوب.
	- أن يتقن المتدرب فك وتثبيت كابالت توصيل األجهزة الخارجية بأنظمة الحاسوب.

**متطلبات التدريب**

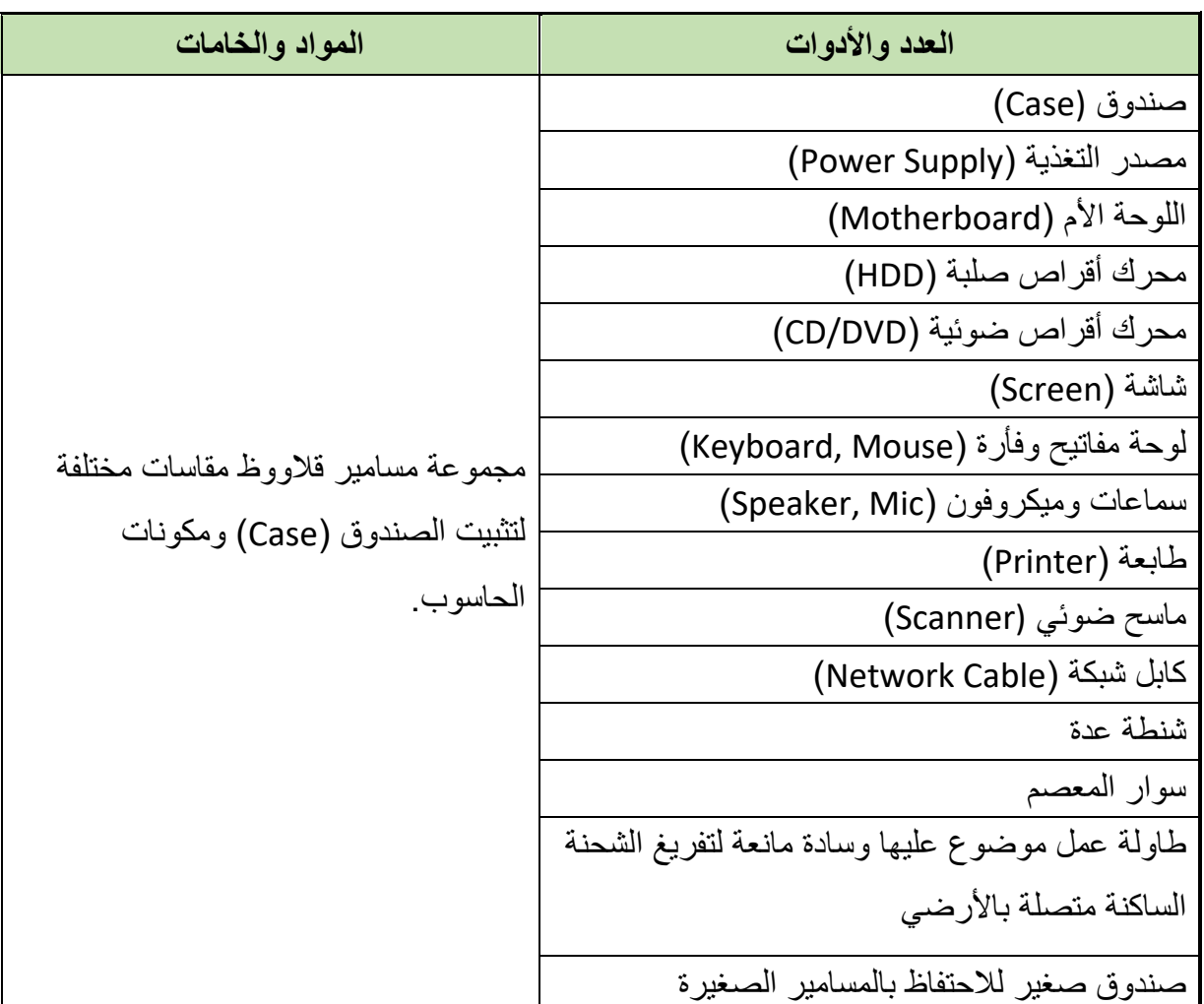

جدول رقم :20 متطلبات التدريب

#### **المعارف المرتبطة بالتدريب**

ال يكفي الصندوق )Case (الحاسوب بما فيه من مصدر تغذية (Supply Power (واللوحة األم (Motherboard (ومعالج وذاكرة ومحركات األقراص المرنة والصلبة والضوئية وبطاقات التوسعة )كارت شاشة – كارت صوت – كارت شبكة( أن يعمل الحاسوب لكن البد من وجود أجهزة خارجية تقوم بإدخال البيانات للحاسوب وتسمى وحدات إدخال )لوحة المفاتيح – الفارة – الميكروفون – الماسح الضوئي – الكاميرات وغيرها( وكذلك أجهزة تقوم بعرض نتائج معالجة البيانات وتسمى هذه األجهزة بوحدات الإخراج (الشاشة – الطابعة – السماعات وغيرها)، وحتى تتصل هذه الأجهزة بصندوق الحاسوب فلابد أن يكون لها فتحات توصيل (مداخل و مخارج: Ports) على اللوحة الأم مناسبة لكل جهاز ونوعه. ويوضح الشكل التالي الأنواع المختلفة من الفتحات الموجودة في مؤخرة الصندوق (Case) والتي ترتبط عن طريقها الاجهزة الخارجية بالحاسوب، ووصف الفتحات الأساسية كما يلي:

- **فتحة (/2PS(**: وهي مكونه من 7 فتحات وكانت تستخدم لربط لوحة المفاتيح والفأرة في األجهزة القديمة والأن فأن لوحة المفاتيح والفأرة تدعم تقنية (USB).
- **فتحة (USB(**: المنفذ التسلسلي العام وهو مناسب لربط األجهزة التي تدعم هذه التقنية بالحاسوب مثل لوحة المفاتح – الفأرة – الطابعات – الماسحات الضوئية – الكاميرات الرقمية وغيرها من الأجهز ة.
	- **منفذ (Port Ethernet(:** وتستخدم لربط الحاسوب بالشبكة عن طريق كابل الشبكة.
- **المنفذ المتوازي (LPT-Port Parallel(:** وهو منفذ كان يستخدم لربط الطابعات والماسحات الضوئية بأنظمة الحاسوب.
- **المنفذ المتوالي (Port Serial(:** وهو من المنافذ القديمة التي كانت تستخدم لربط لوحة المفاتيح و الفأر ة و غير ها من الأجهز ة بأنظمة الحاسوب.
- **منفذ الشاشة (VGA(:** ويستخدم لربط الشاشات بنوعيها سواء كأنت شاشة عادية أو شاشات مسطحة )LED/LCD )وأيضا أجهزة العرض البروجيكتور بأنظمة الحاسوب.
- **منفذ (Port Game(:** ويستخدم لتوصيل عصا التحكم في األلعاب (Joystick (بأنظمة الحاسوب.
	- **منفذ (Speaker):** ويتصل به السماعات الخارجية
		- **منفذ (Microphone(:** ويتصل به الميكروفون.
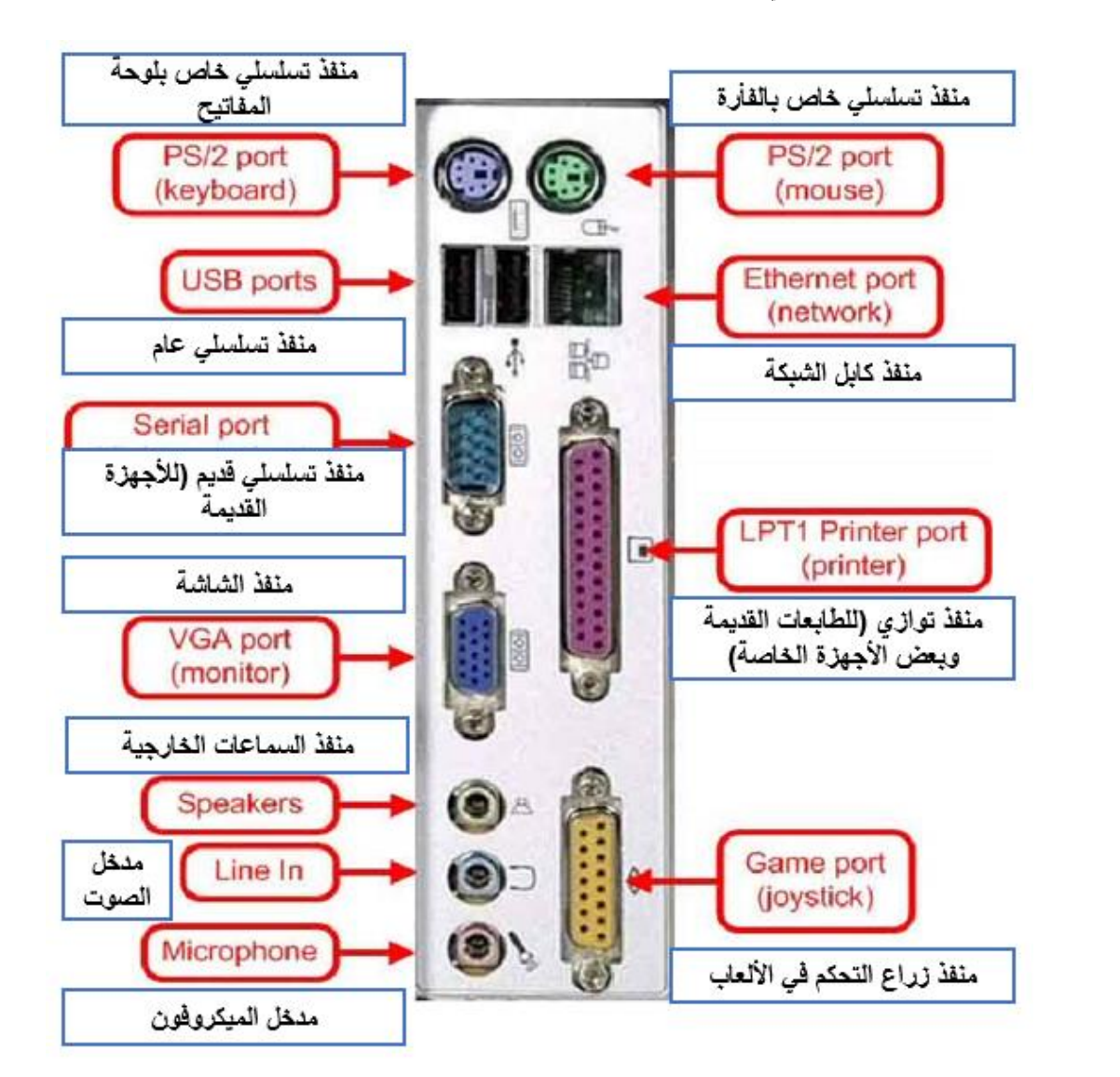

شكل رقم ١٥٨: منافذ الحاسوب الأساسية

**طرق ربط األجهزة الخارجية )األساسية( بأنظمة الحاسوب:**

 **أوال**: لوحة المفاتيح (Keyboard )وهي من وحدات ادخال البيانات الى الحاسوب وتتكون من مجموعة مفاتيح والمجموعة الأكبر هي مفاتيح الحروف الهجائية ومفاتيح الوظائف ومفاتيح الالة الحاسبة ومجموعة أخرى من المفاتيح ذات االستعمال الخاص وشكلها كما يلي.

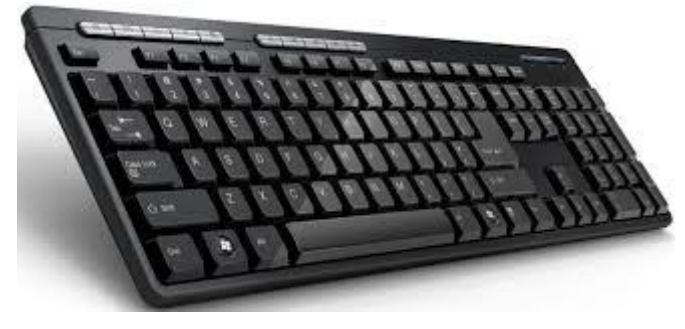

شكل رقم :159 لوحة المفاتيح )Keyboard)

ويمكن أن تتصل لوحة المفاتيح عن طريق منفذ )/2PS (أو منفذ (USB (وهو المنفذ المستخدم حاليا بكثرة في ربط لوحة المفاتيح بأنظمة الحاسوب لما يتميز به من سرعة كبيرة في نقل البيانات وال يحتاج الى إعادة تشغيل الحاسوب عند توصيل لوحة المفاتيح كما هو موضح بالشكل التالي.

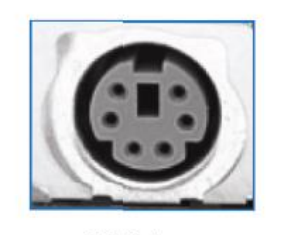

م*ن*فذ 
$$
\text{PS}/2
$$

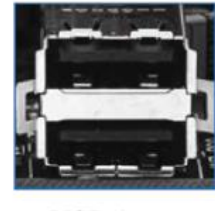

منفذ USB

شكل رقم :160 مداخل تستخدم مع لوحة المفاتيح

 **ثانيا**: الشاشة وهي من أشهر وحدات اإلخراج في أنظمة الحاسوب حيث تعرض نتائج معالجة البيانات وتوجد على نوعين الأول شاشة أنبوب الاشعة المهبطية (CRT: Cathode Ray Tube) وهي التي كانت تستخدم بكثرة في الماضي والنوع الثاني شاشة الكريستال السائل )LCD (وهي األكثر انتشارا في وقتنا الحالي كما في الشكل التالي.

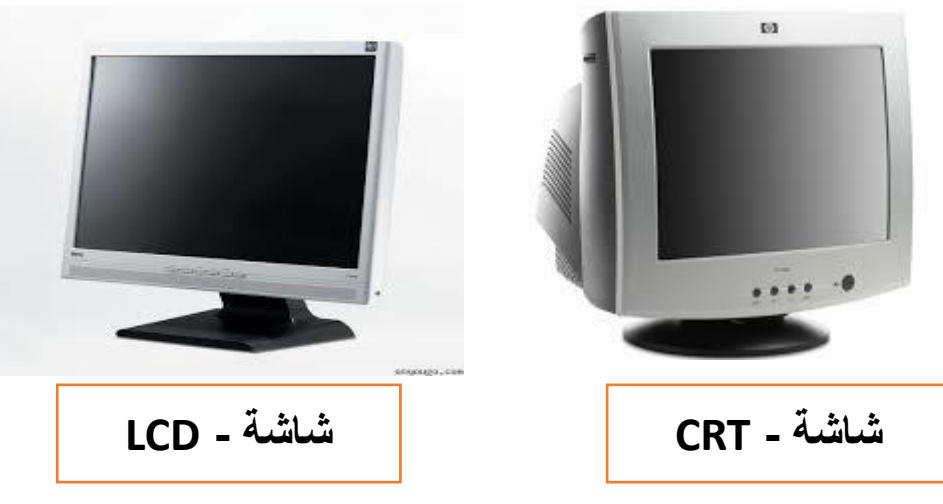

شكل رقم :161 أنواع الشاشات المستخدمة

وتتصل الشاشات عن طريق منفذ (VGA (عن طريق كابل (VGA )كما هو موضح بالشكل التالي

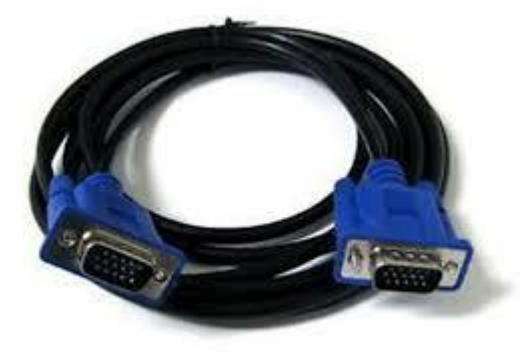

شكل رقم :162 كابل VGA

 **ثالثا**: الفأرة (Mouse )وهي من وحدات االدخال وقد اشتهرت مع برامج التصميم وبرامج الجرافيك، وهي موضحه في الشكل التالي.

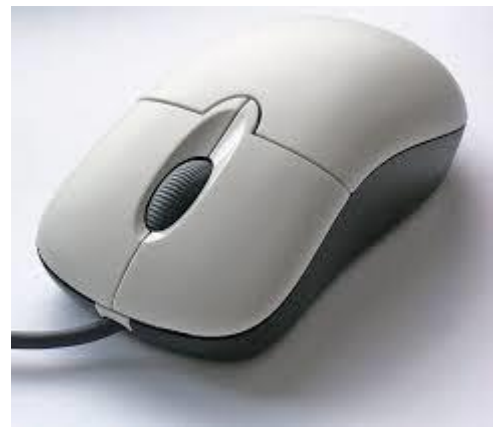

شكل رقم ١٦٣: الفأرة

وتتصل الفأرة بنفس الطرق التي تتصل بها لوحة المفاتيح وإن كأن أشهر هذه الطرق عن طريق منفذ .(USB)

 **رابعا**: الطابعة (Printer (وهي من وحدات االخراج حيث تقوم بطباعة نتائج معالجة البيانات ويوجد منها أكثر من نوع منها الطابعة ذو المصفوفة المنقوطة – لم تعد مستخدمة matrix-Dot( (printer والطابعة النفاثة للحبر (Ink-Jet Printer) ثم أخيرا الطابعات الليزرية وهي الأوسع انتشارا في هذا الوقت والشكل التالي يوضح بعض أنواع الطابعات.

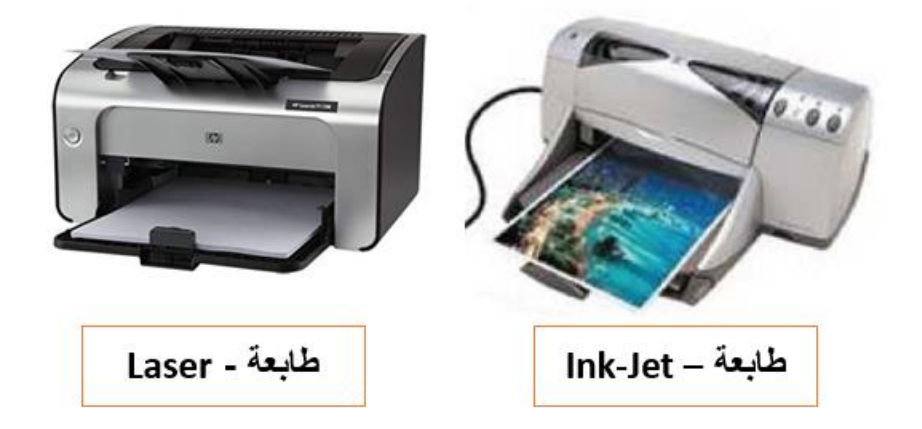

شكل رقم :164 أنواع الطابعات

ويمكن أن تتصل الطابعة عن طريق المنفذ المتوازي (1LPT - port Parallel (ومنفذ (USB (وهو المنفذ المستخدم حاليا بكثرة في ربط الطابعات بأنظمة الحاسوب لما يتميز به من سرعة كبيرة في نقل البيانات وال يحتاج الى إعادة تشغيل الحاسوب عند توصيل الطابعة كما هو موضح بالشكل التالي:

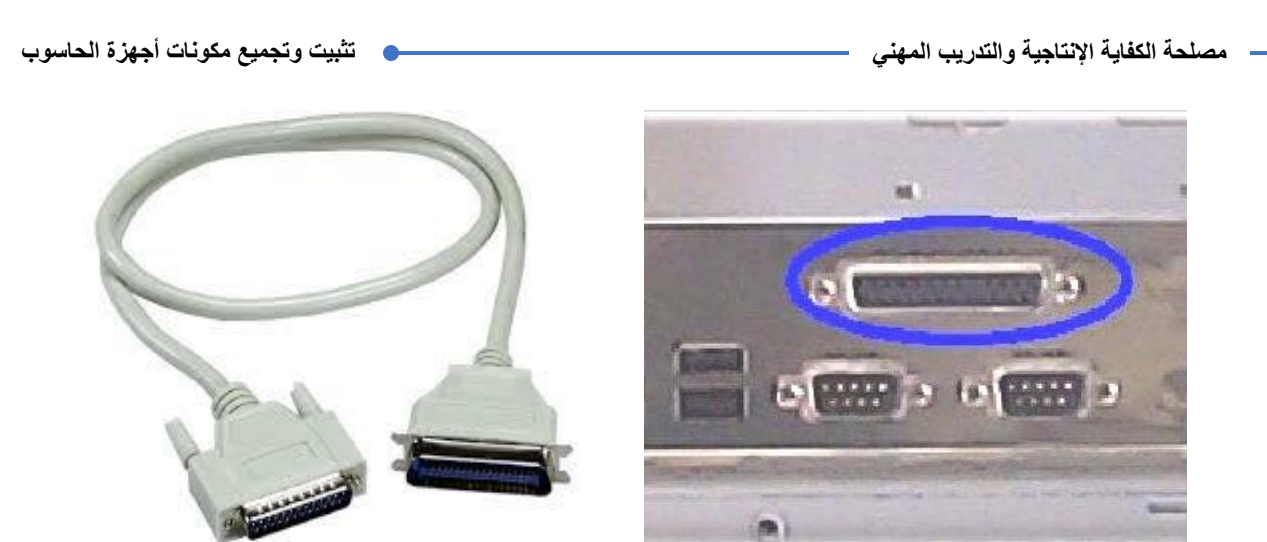

شكل رقم :165 كابل ومنفذ التوازي

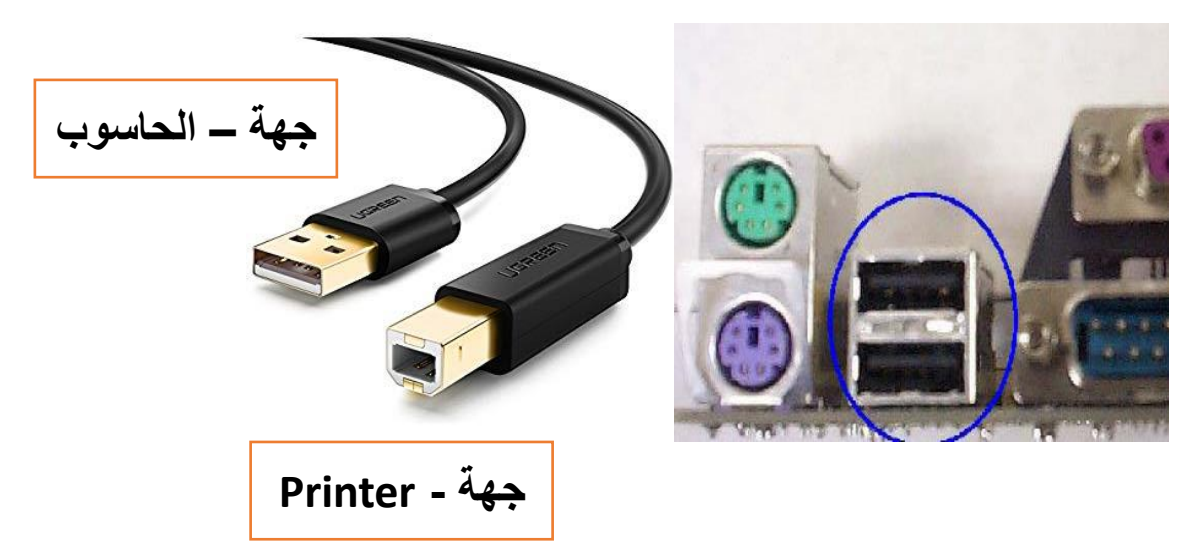

شكل رقم :166 كابل ومنفذ USB

 **خامسا**: الماسح الضوئي (Scanner (وهو من وحدات اإلدخال حيث يقوم بنسخ الصور والمستندات الى الحاسوب ليتم معالجتها كما في الشكل التالي، ويتم توصيل الماسحات الضوئية بأنظمة الحاسوب بنفس المنافذ التي تتصل به الطابعات المنفذ المتوازي (Port Parallel (ومنفذ )USB (وأن كان اتصال الماسح الضوئي بأنظمة الحاسوب بمنفذ (USB )هو األكثر انتشارا في هذا الوقت.

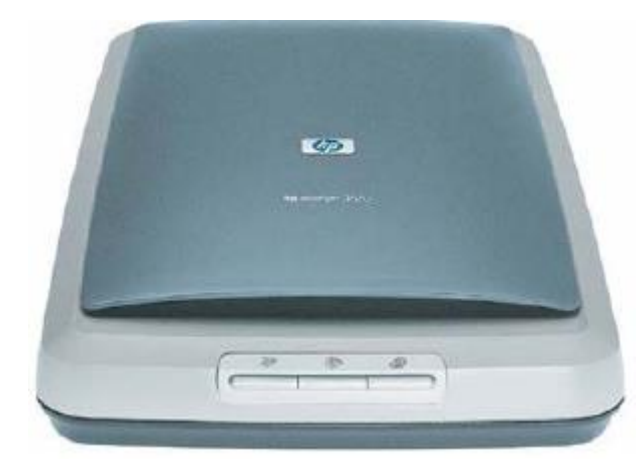

شكل رقم :167 الماسح الضوئي

 **سادسا**: السماعات الصوتية )Speakers )تعتبر السماعات الصوتية إحدى وحدات اإلخراج التي تعتمد على مبدأ تحويل الإشارات الكهربائية الخارجة من بطاقة (كارت) الصوت إلى موجات صوتية وتوجد على عدة اشكال كمال في الشكل التالي.

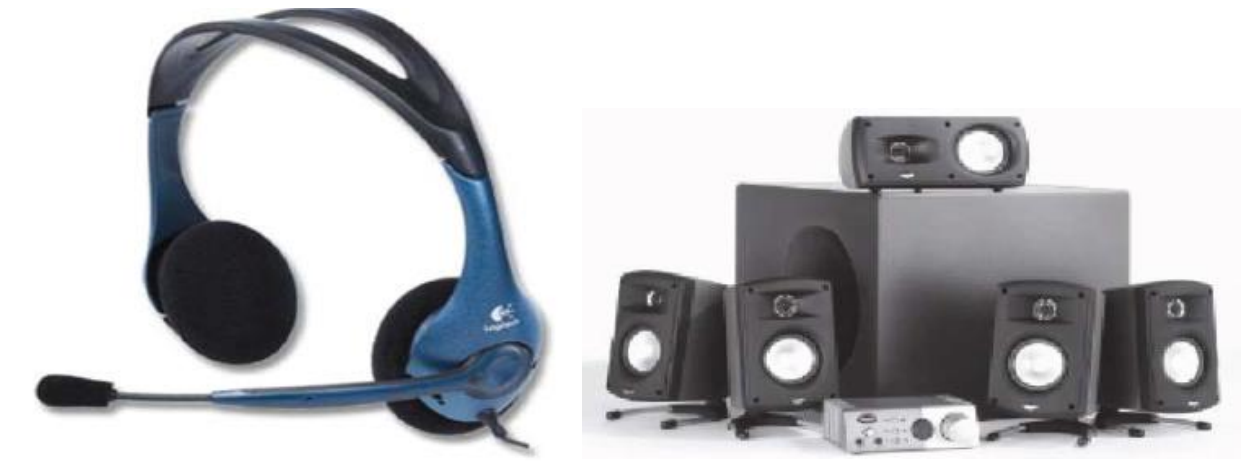

شكل رقم ١٦٨: اشكال من السماعات الصوتية

وتتصل السماعات الصوتية بأنظمة الحاسوب عن طريق منافذ الصوت الموجودة في بطاقة )كارت( الصوت.

**خطوات تنفيذ التدريب**

- تنفيذ إجراءات السالمة واألمان الخاصة بالورشة / المعمل.
	- تحضير العدد واألدوات حسب جدول متطلبات التدريب.
	- تحضير المواد والخامات حسب جدول متطلبات التدريب.
- إن كانت الشاشة من النوع العادي )CRT)، فقم بتثبيت القاعدة في الشاشة حتى تسمح بإمالة وتدوير الشاشة للتحكم في زاوية الرؤية، أو ربما تكون الشاشة من نوع )LED/LCD )الحديثة سهلة التركيب كما في الشكل التالي.

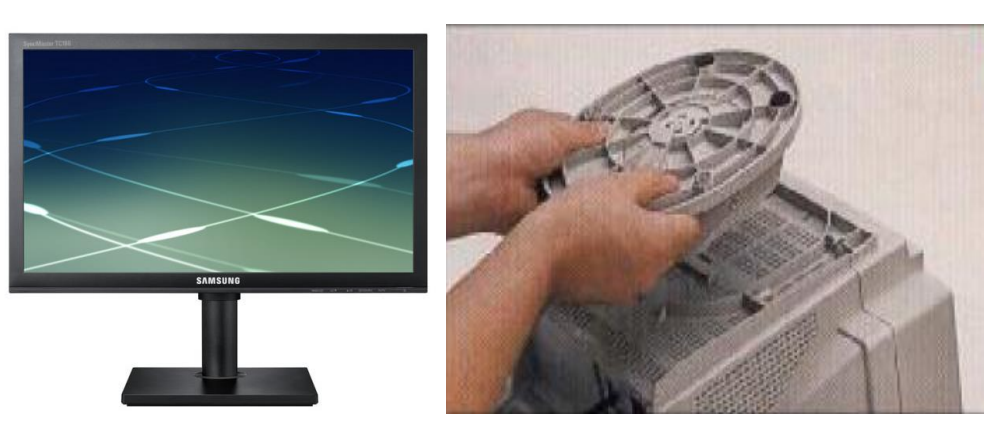

شكل رقم 1٦٩: تثبيت القاعدة في الشاشة

قم بتوصيل كابل الشاشة (VGA (من الشاشة إلى المكان المخصص له في بطاقة )كارت( الشاشة مع التأكد على تثبيت الكابل بالمسامير (الخاصـة) في بطـاقة الشـاشـة كمـا في الشكل التالي.

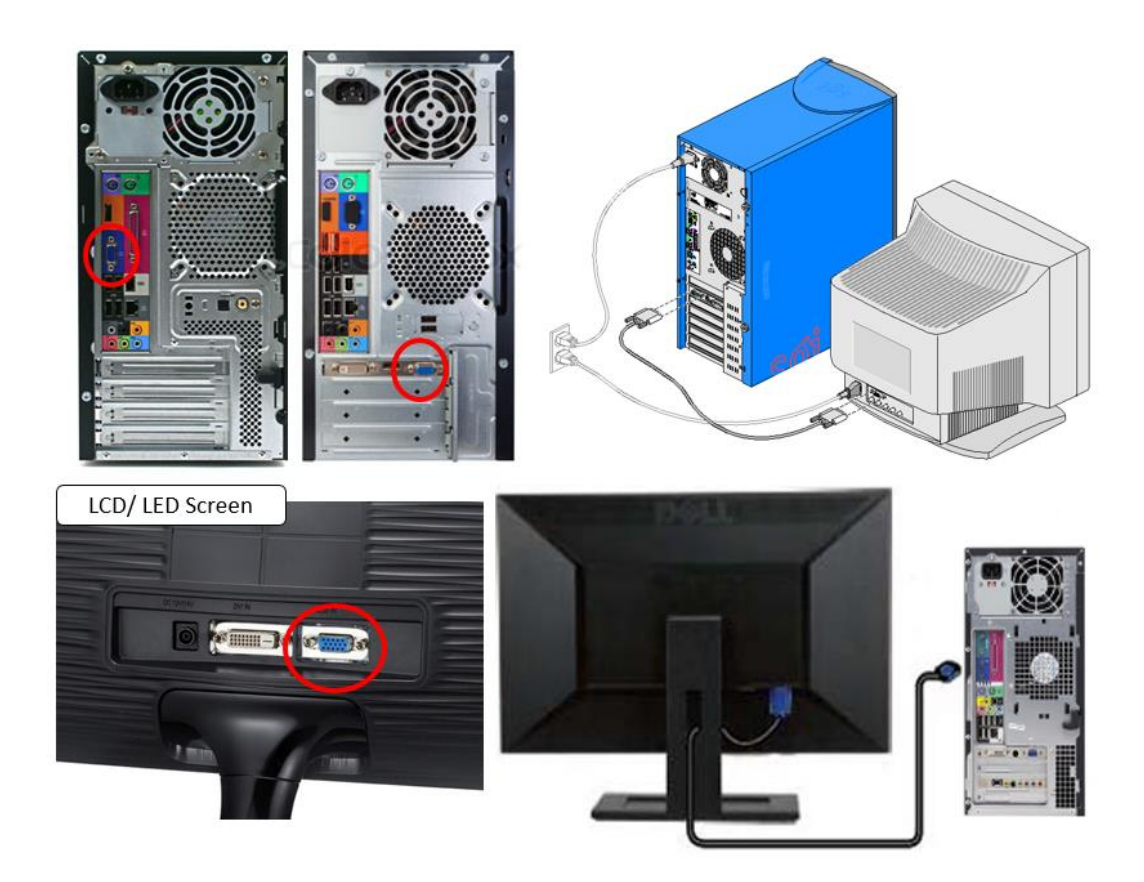

شكل رقم ١٧٠: توصيل كابل الشاشة ببطاقة (كارت) الشاشة

قم بتوصيل كابل الطاقة )Power )الخاص بالشاشة في مخرج الكهرباء كما في الشكل التالي.

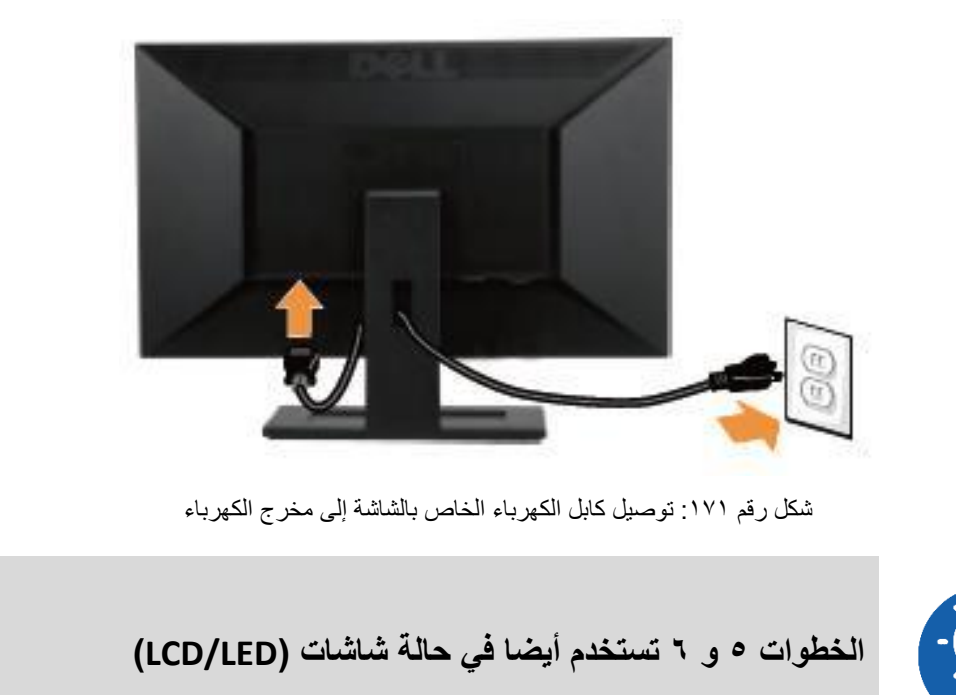

قم بتوصيل لوحة المفاتيح بنظام الحاسوب فإذا كأن موصل لوحة المفاتيح من النوع )/2PS (فأنها توصل كما في الشكل التالي.

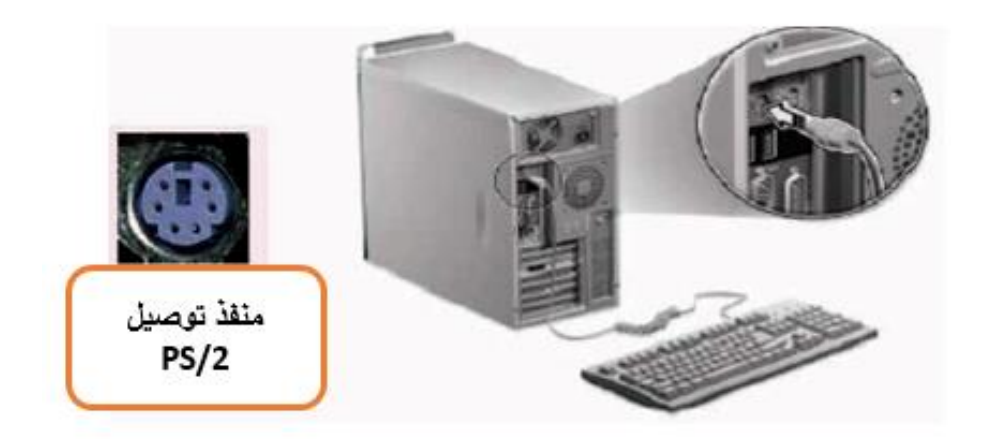

شكل رقم ١٧٢: توصيل لوحة المفاتيح (PS/2)

اما إذا كأنت لوحة المفاتيح تدعم تقنية USB فأنها توصل كما في الشكل التالي.

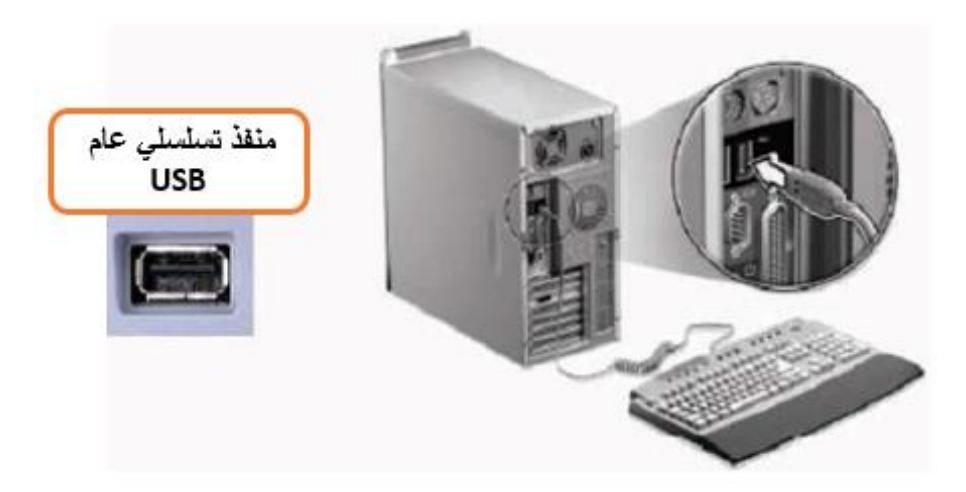

شكل رقم :173 توصيل لوحة مفاتيح )USB)

قم بتوصيل الفأرة بنظام الحاسوب وطريقة التوصيل تعتمد على نوع الفأرة فإذا كأنت تعتمد تقنية (/2PS (فأنها توصل على منفذ )/2PS (اما إذا كأنت تعتمد تقنية (USB (فأنها توصل على منفذ (USB (كما في الشكل التالي.

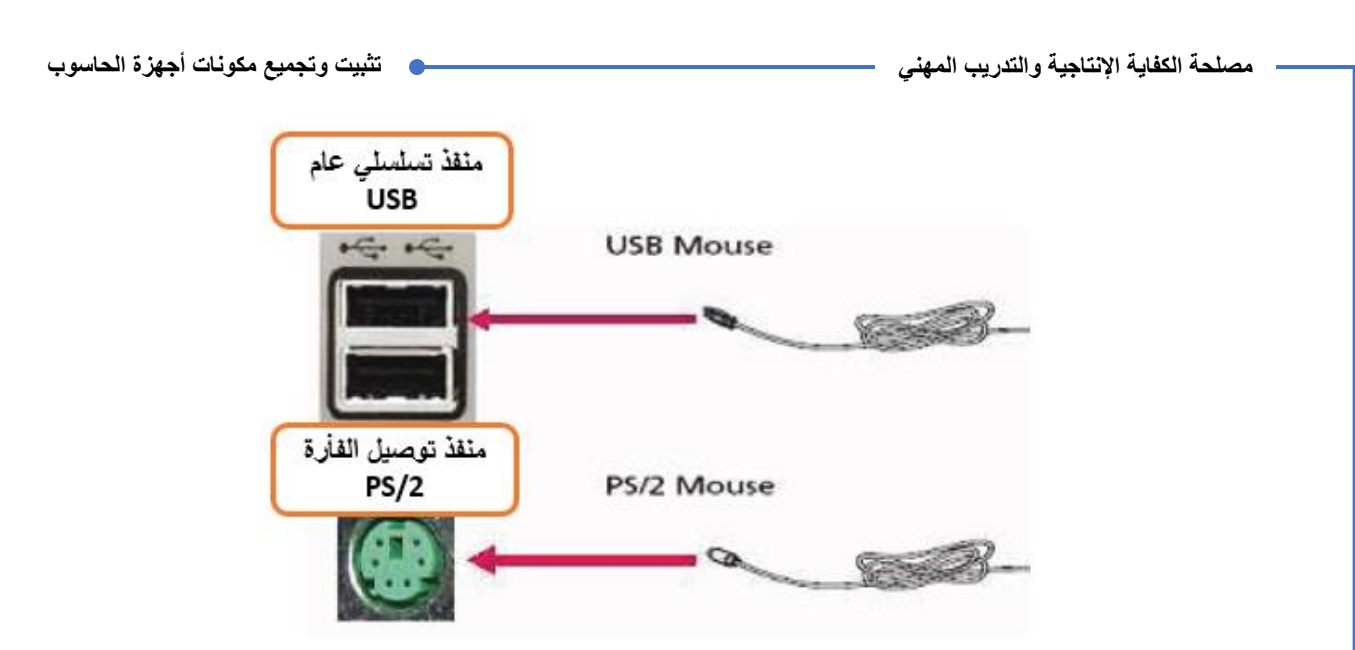

شكل رقم :174 توصيل الفأرة )Mouse)

قم بتوصيل السماعات بنظام الحاسوب عن طريق الفتحات )Ports )الموجودة في بطاقة )كارت( الصوت في مؤخرة الصندوق (Case) كما في الشكل التالي.

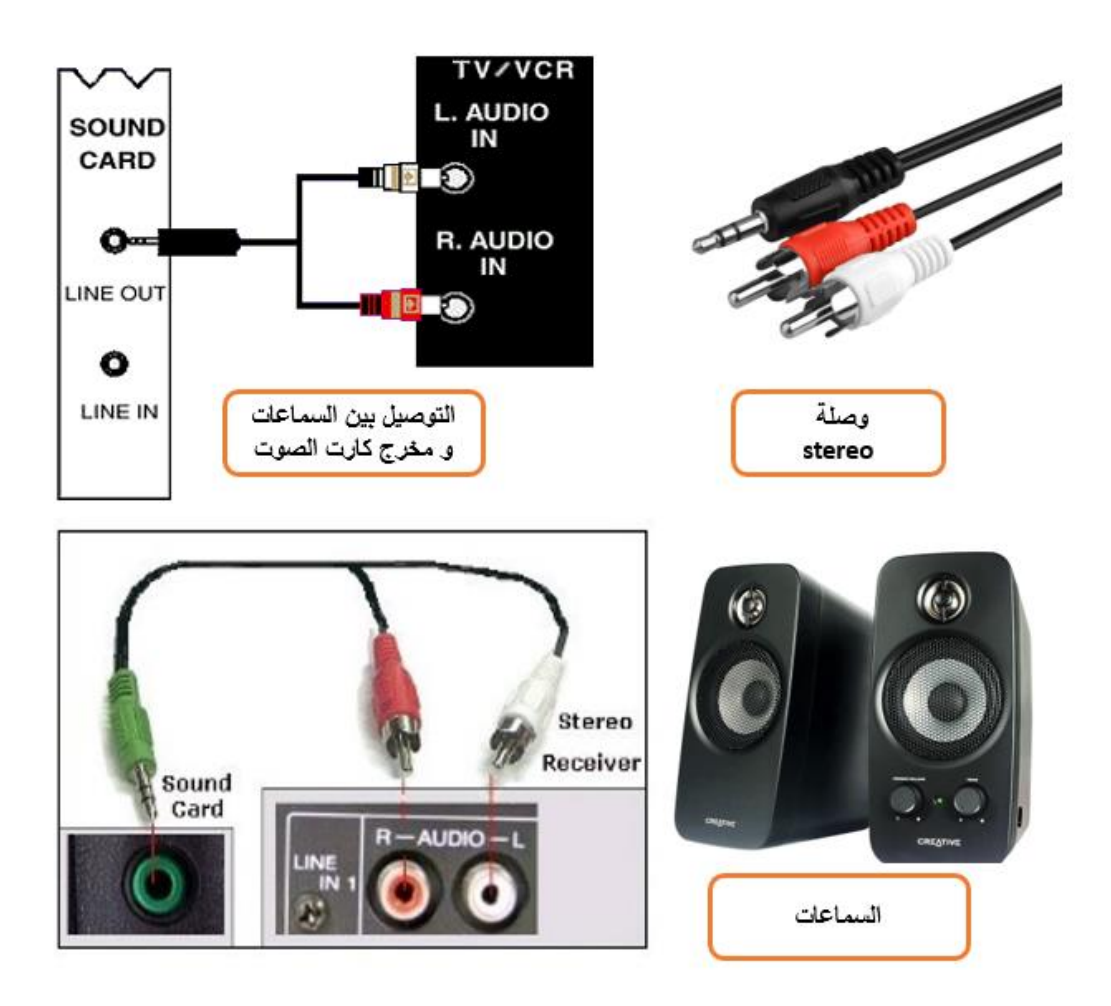

شكل رقم 170: منفذ السماعات الموجودة في بطاقة (كارت) الصوت

قم بتوصيل الطابعة أو الماسح الضوئي إن وجدت وذلك بتوصيلها إما عن طريق المنفذ المتوازي (1LPT (أو عن طريق منفذ (USB(، حسب نوعها.

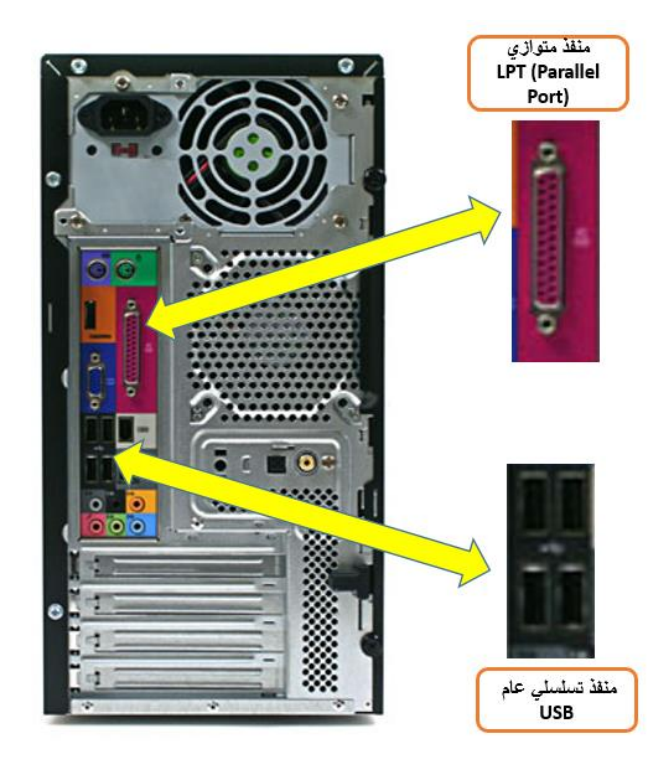

شكل رقم :176 منافذ توصيل الطابعة

قم بتوصيل كابل الشبكة عن طريق كابل (UTP (في منفذ الشبكة الموجود في مؤخرة الصندوق (Case) ويكون شكل موصل (RJ45) كما في الشكل التالي.

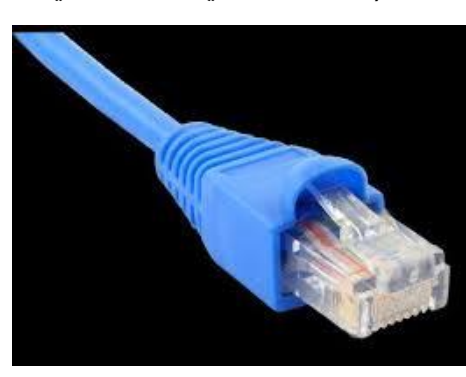

شكل رقم ١٧٧: كابل الشبكة (UTP) ذو موصل (RJ45)

قم بتوصيل كابل الكهرباء بمصدر التغذية الرئيسي )Supply Power )للجهاز مع التأكيد على أن مصدر التغذية منضبط على استقبال 220 فولت عن طريق زر يحدد الجهد الذي سيعمل عنده مصدر التغذية )110 – 220 فولت( كما هو موضح بالشكل التالي.

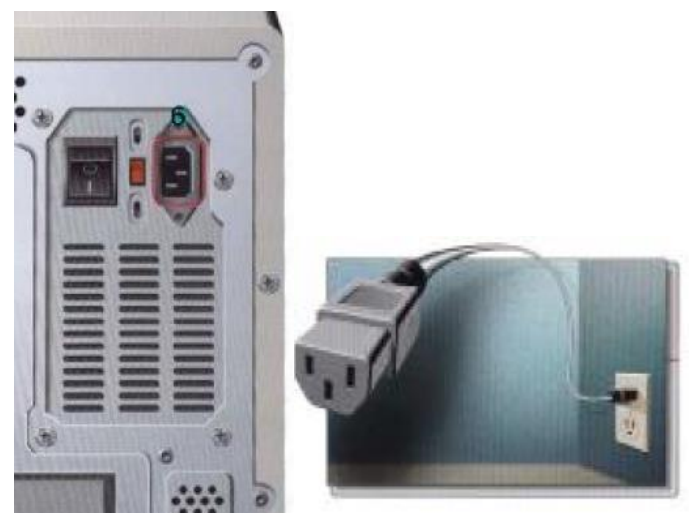

شكل رقم ١٧٨: كابل المصدر الرئيسي للطاقة

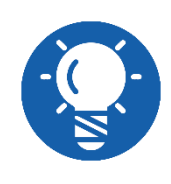

**بعض مصادر التغذية )Supply Power )تعمل مباشرة من مصدر كهرباء متردد )220 فولت( و البعض االخر يتيح لك استخدام مفتاح لتحديد مصدر الجهد المتردد ما بين )220 فولت( أو )110 فولت(، و ال تنسى أن داخل جمهورية مصر العربية مصدر الكهرباء الرئيسية 220 فولت**

- أصبح جهاز الحاسوب االن جاهز للعمل، قم بتشغيل الحاسوب ألول مرة بالضغط على زر التشغيل المثبت على الصندوق )Case).
	- ١٤. هل تمت عملية التشغيل الأولى بنجاح؟ قم بتسجيل كل ما قمت بتوصيلة في خانة المشاهدات.
- باالنتهاء من التدريب قم بترتيب موضعك بالمعمل وإعادة المكونات في أماكنها المخصصة وترك المعمل نظيفا مرتبا.

## **المشاهدات**

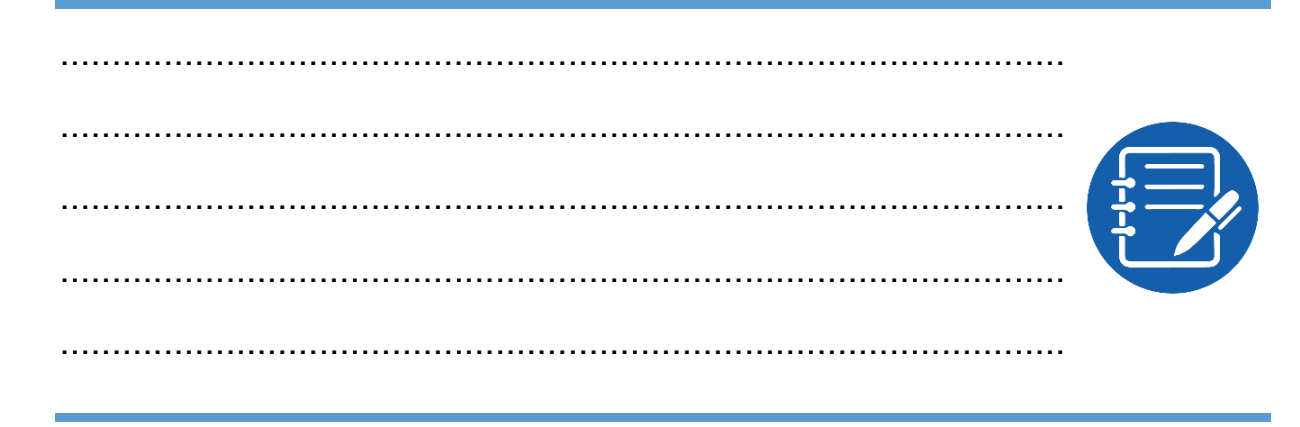

# **تقييم األداء**

ينبغي أن يكون المتدرب قادرا على أن:

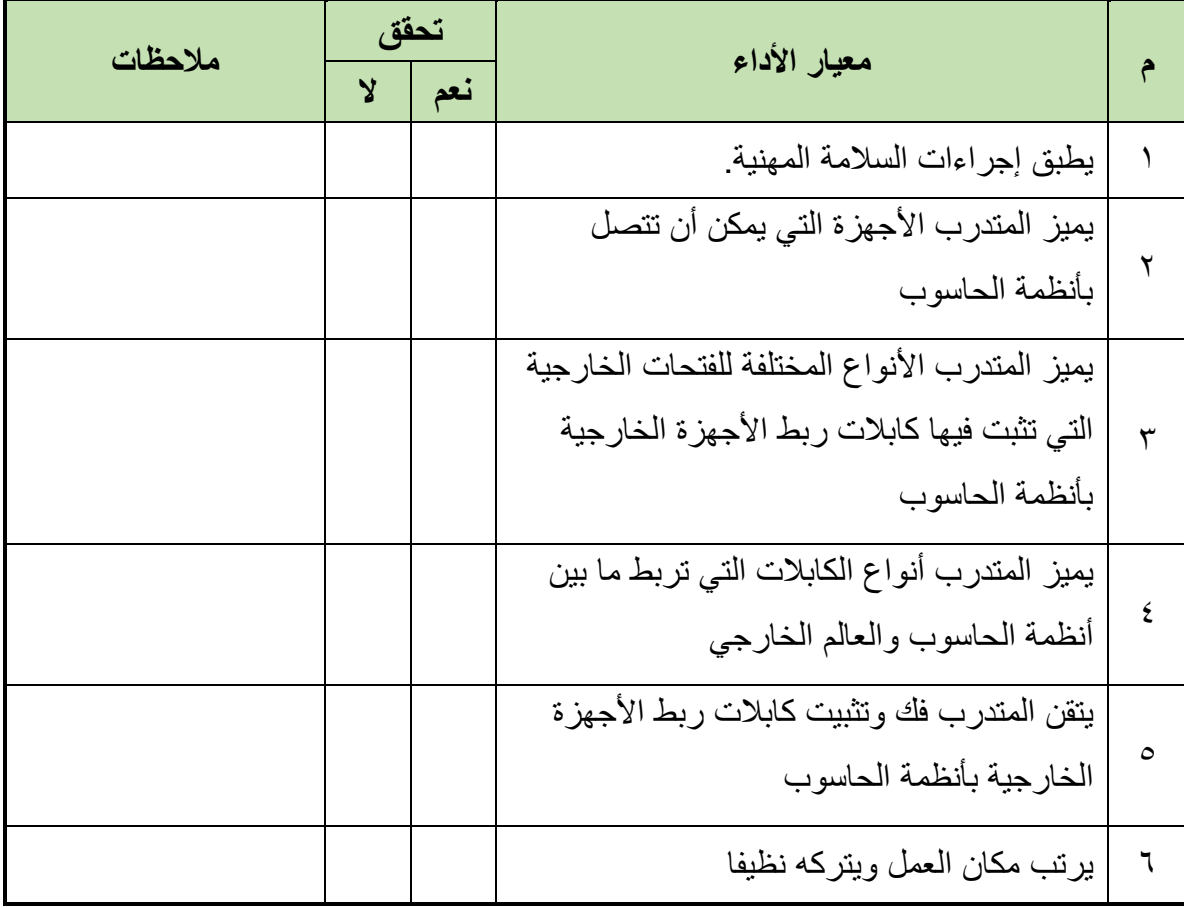

جدول رقم :21 تقييم المتدرب

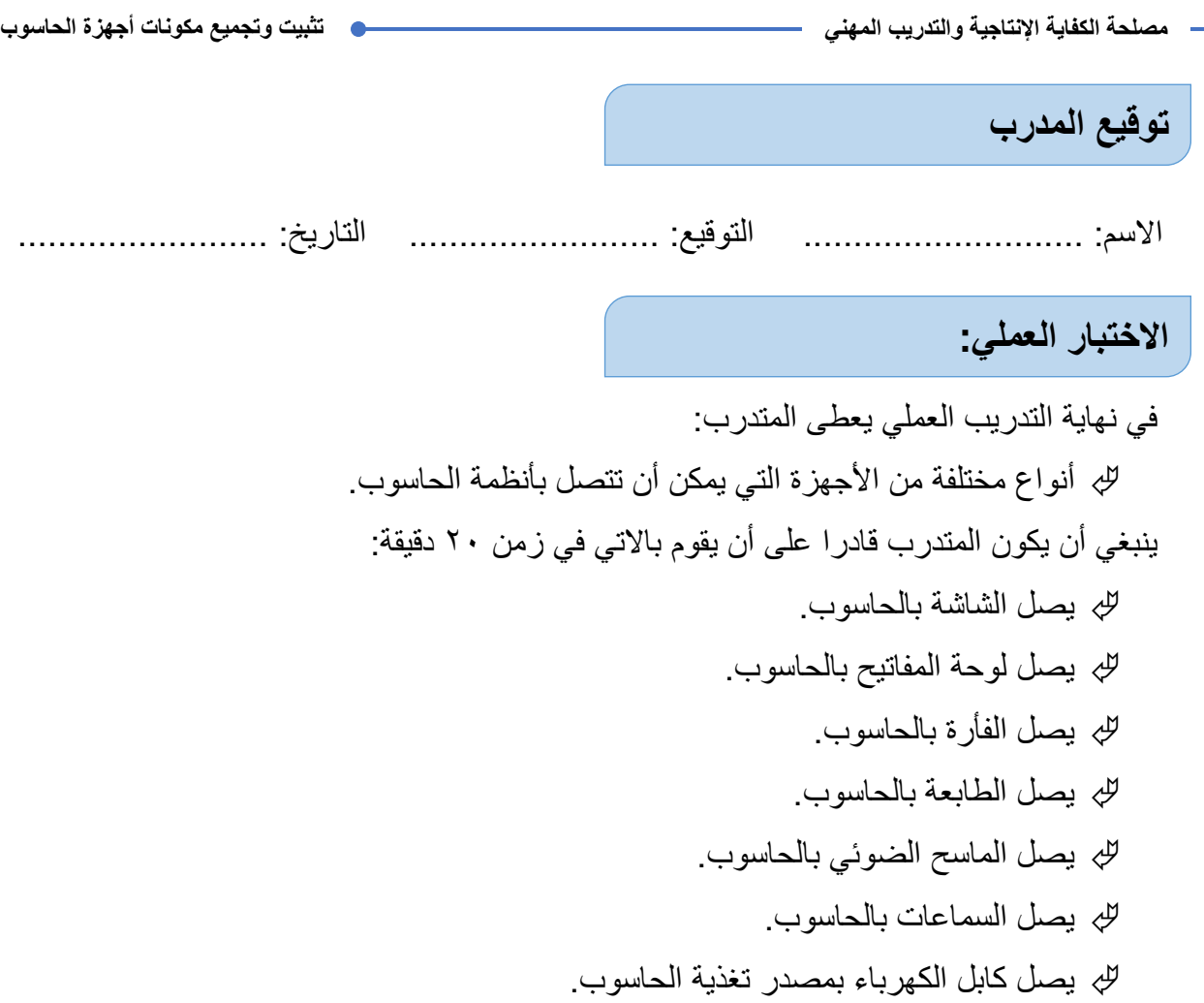

يشغل الحاسوب للمرة االولى.

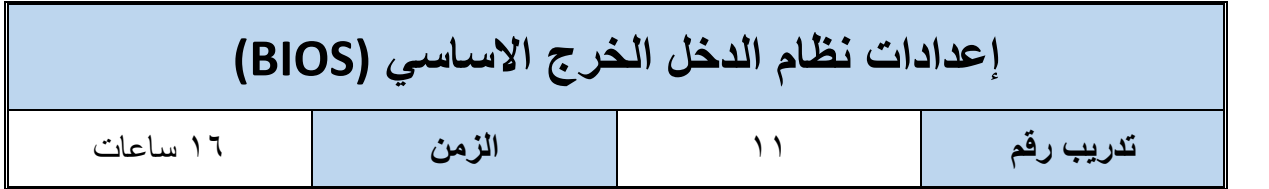

**أهداف**

- أن يكون المتدرب قادرا على التعرف على طريقة عمل برنامج )BIOS(. أن يكون المتدرب قادرا على تتبع برنامج االختبار الذاتي (POST(.
- أن يكون المتدرب قادرا على ضبط اإلعدادات األساسية للجهاز من خالل(BIOS(.
	- أن يكون المتدرب قادرا على إنشاء كلمة سر للدخول على اعدادات (BIOS).

### **متطلبات التدريب**

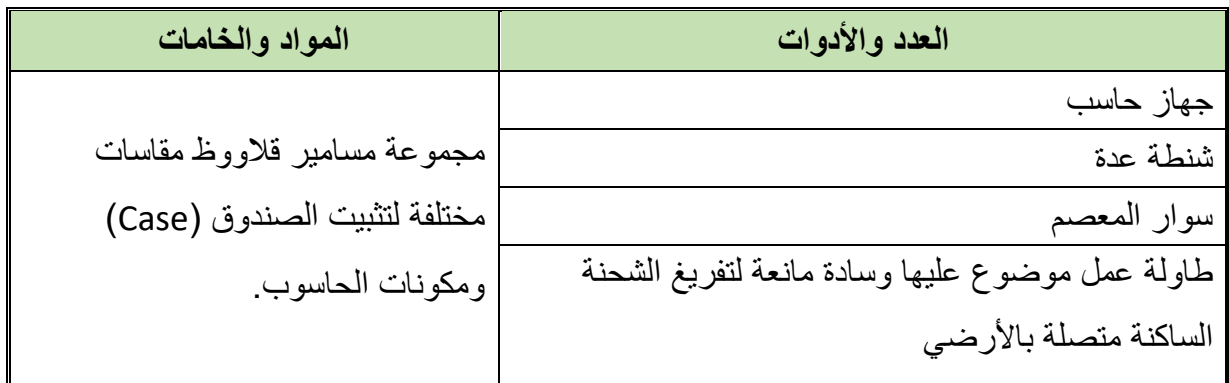

جدول رقم :22 متطلبات التدريب

**المعارف المرتبطة بالتدريب**

البايوس هو اختصار للكلمات (BIOS) (System Output Input Basic (وهو نظام الدخل الخرج األساسي وهو عبارة عن مجموعة برامج مخزنه في ذاكرة القراءة فقط )Memory Only Read :ROM) التي ال تتغير محتوياتها وتحتفظ بها حتى في حالة انقطاع التيار الكهربائي عن الحاسوب، وتتلخص مهمة البايوس (BIOS) فيما يلي:

- القيام بعملية االختبار الذاتي عند بداية التشغيل (POST(.
- القيام بعملية بدء التشغيل من األقراص وحسب ترتيب معين.
	- القيام بعملية اختبار مكونات االدخال واالخراج األساسية.
		- القيام بضبط اعدادات مكونات نظام الحاسوب.

فعند الضغط على زر بداية تشغيل الحاسوب (Power (فأن مكون من مكونات البايوس وهو برنامج "االختبار الذاتي عند بداية التشغيل" )POST )يبدأ بفحص أجزاء النظام ومن ثم تظهر بعض المعلومات على الشاشة وجدول مواصفات الجهاز ثم يبدأ نظام التشغيل بالعمل.

فإذا وجد النظام أي أخطاء فأنه يتصرف حسب خطورة الخطأ ففي بعض الأخطاء فأنه يكتفي بأن ينبه لها او يتم إيقاف الجهاز عن العمل وإظهار رسالة تحذيرية حتى يتم اصالح المشكلة وأنواع الرسائل التي يقوم برنامج (POST (بإصدارها:

- **رسائل صوتية (Beeps(:** ويعتمد هذا النوع من الرسائل على السماعة الداخلية للجهاز وعندما يجتاز برنامج )POST (بنجاح يصدر الجهاز نغمة (Beep (قصيرة اما إذا كانت هناك مشكلة فتصبح نغمة (Beep (طويلة أو متقطعة حسب العطل.
- **رسائل نصية:** وأحيانا نصية ورقمية يتم عرضها على الشاشة وبحسب نوع البايوس يتم تفسير هذه الأرقام.
- **رموز:** يرسلها برنامج (POST (على عنوان منفذ خرج ودخل خاص ويتم استعراضها بتثبيت كارت خاص (بطاقة "كارت" الصيانة) يحتوي على شاشة صغيرة بأحد الفتحات التوسعية على اللوحة الأم.
	- **ويمكن عن طريق ضبط إعدادات البايوس ضبط األشياء التالية:**
		- للج تغيير الوقت والتاريخ الأساسي للجهاز
	- معرفة عدد وحجم األقراص المرنة والصلبة المتصلة والفعالة.
- تحديد أي من األقراص أو وسائل التخزين هو من يبدأ الجهاز التحميل منه )Sequence Boot- .)First Boot Device
	- للج تعيين اعدادات الطاقة (خصائص توفير الطاقة).
- يعيين كلمة سر لحماية الحاسوب وال يستطيع أحد الدخول للجهاز إال من خالل كلمة السر .(Password)

ويوجد العديد من الشركات التي تنتج BIOS" نظام الدخل الخرج األساسي" ومن أبرزها شركة (Phoenix "فونكس"( وشركة (Award" آوارد"( ويمكن الدخول على إعدادات (BIOS (للجهاز بتشغيله ثم الضغط على زر Del أو 2F أو 10F على حسب نوع البايوس الموجود على الجهاز، فإذا كأنت الشركة المنتجة لنظام البايوس هي (Award (فنقوم بالضغط على زر (DEL (من لوحة المفاتيح بمجرد تشغيل الجهاز للدخول على اعدادات البايوس كما في الشكل التالي.

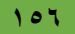

**مصلحة الكفاية اإلنتاجية والتدريب المهني تثبيت وتجميع مكونات أجهزة الحاسوب**

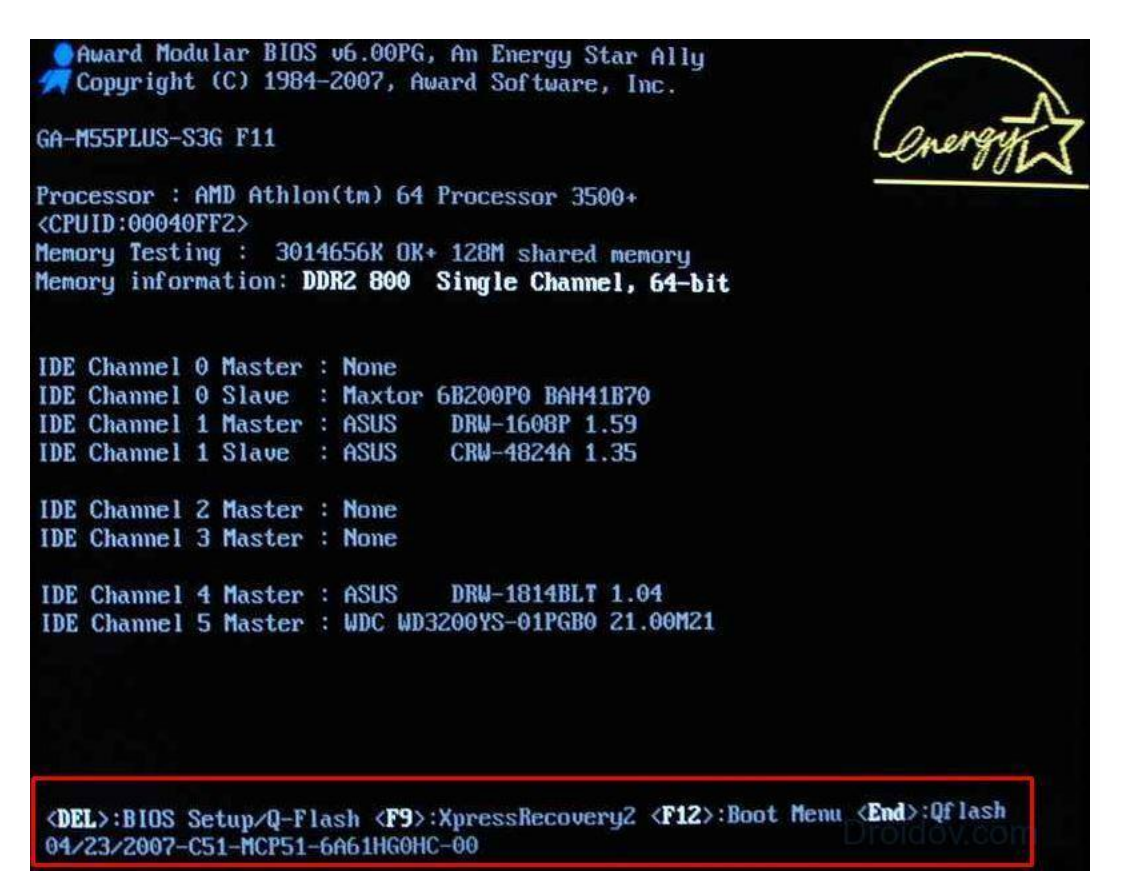

شكل رقم :179 الدخول للبايوس من اصدار )Award)

أما إذا كانت الشركة المنتجة شركة (Phoenix (فالبد من الضغط على زر )2F (كما في الشكل التالي:

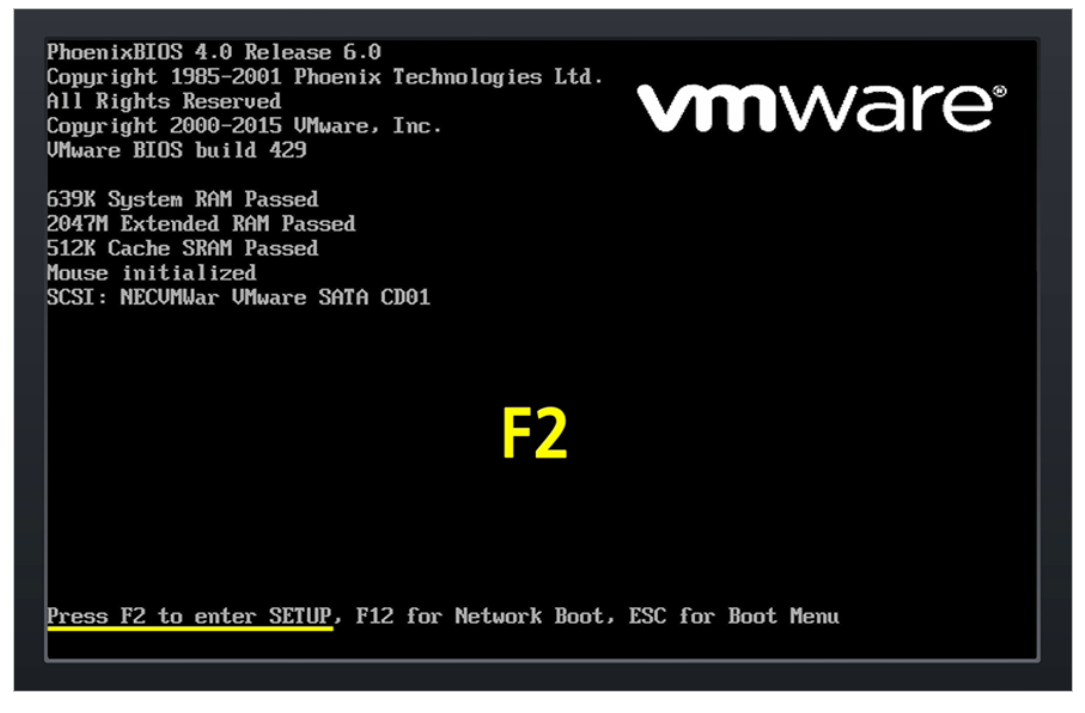

شكل رقم :180 الدخول للبايوس من اصدار )Phoenix)

اهم ثالثة أشياء تحتاج للتوضيح في شاشات اعدادات البايوس من أنتاج )Phoenix (هي:

ترتيب بداية التشغيل )ترتيب اإلقالع -Sequence Boot )من القرص المرن ام من القرص الصلب ام من القرص المدمج أو من فالشه )USB).

- االنتقال بين القرص الصلب الرئيسي (Master (والقرص الثانوي (Slave(.
	- تعيين كلمة المرور السرية.

فعند الضغط على زر (F2) عند بداية التشغيل تظهر شاشة (Main) وفيها يظهر على الترتيب:

- )Time( الوقت
- )Date( التاريخ
- لله محرك الأقراص المرنة Disk A) A)
- لله محرك الأقراص المرنة Disk B) B)
- للج القرص الأساسي الأول (Primary Master)
- للج القرص الأولى المساعد- التابع (Primary Slave)
- للج القرص الثانوي الأساسي (Secondary Master)
- القرص الثانوي المساعد )Slave Secondary)، كما في الشكل التالي:

شكل رقم :181 القائمة الرئيسية للبايوس

ترتيب الإقلاع (Boot Sequence) في البايوس اختياري فمثلا عند الرغبة في تحميل نسخة ويندوز يكون محرك الأقراص المدمجة هو جهاز الإقلاع الأول ثم يليه القرص الصلب ثم بقية الأقراص إن وجدت وبعد الانتهاء من عملية التثبيت نجعل القرص الصلب هو جهاز الإقلاع الأول يليه محرك الأقراص المدمجة ثم بقية الأقراص ويتم ذلك عن طريق الذهاب إلى شاشة الإقلاع (Boot) وتحديد جهاز الإقلاع

**158**

لاحظ أنه تم تحديد محرك الأقراص المدمجة ليكون جهاز الإقلاع الأول ويليه القرص الصلب وذلك لتثبيت نسخة ويندوز على الجهاز كما في الشكل التالي:

| PhoenixBIOS Setup Utility |                    |                                   |                               |                                                   |             |                                                                                                    |
|---------------------------|--------------------|-----------------------------------|-------------------------------|---------------------------------------------------|-------------|----------------------------------------------------------------------------------------------------|
| Main                      |                    | Advanced                          | Security                      | Power                                             | <b>Boot</b> | Exit                                                                                                    |
|                           |                    | ATAPI CD-ROM Drive                |                               |                                                   |             | Item Specific Help                                                                                                    |
|                           | <b>+Hard Drive</b> | +Removable Devices                |                               |                                                   |             | Keys used to view or<br>configure devices:<br>$\langle$ Enter> expands or<br>collapses devices with<br>$a + or -$<br><ctrl+enter> expands<br/>all<br/><math>\langle</math>Shift + 1&gt; enables or<br/>disables a device.<br/><math>\langle \cdot \rangle</math> and <math>\langle \cdot \rangle</math> moves the<br/>device up or down.<br/><n> May move removable<br/>device between Hard<br/>Disk or Removable Disk<br/><d> Remove a device<br/>that is not installed.</d></n></ctrl+enter> |
| F1<br>Esc.                | Help<br>Exit       | 1t<br>Select Menu<br>$\leftarrow$ | Select Item<br>$-1+$<br>Enter | Change Values<br>Select $\triangleright$ Sub-Menu |             | F9<br>Setup Defaults<br>F10<br>Save and Exit                                                                                                    |

شكل رقم ١٨٢: قائمة بدء التحميل (Boot) أو الإقلاع

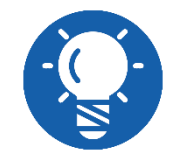

**قم باستخدام األزرار و التعليمات الموضحة أسفل و يمين الشاشة للتحول من قائمة ألخرى أو لتحديد و تعديل أحد المتغيرات.**

ولكي تقوم بعمل كلمة مرور للجهاز على البايوس، قم بالضغط على تبويب الحماية "Security "ثم قم بالضغط على "Set Supervisor Password" كما بالشكل التالي.

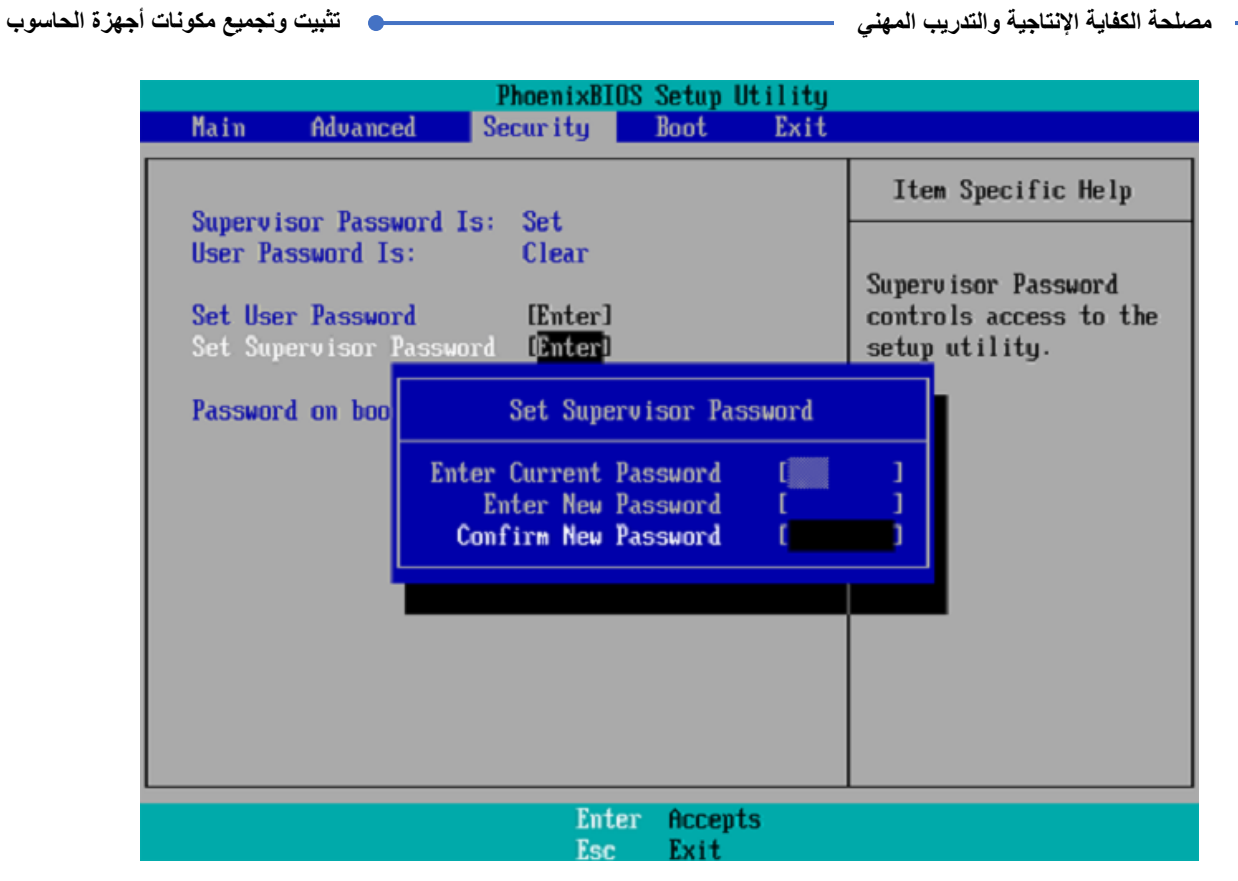

شكل رقم :183 تعيين كلمة مرور

باالنتهاء من اإلعدادات، قم بالضغط على زر )10F )أو من خالل تبويب الحفظ والخروج " & Save Exit "والذي يحدد عملية حفظ اإلعدادات كما بالشكل التالي ثم اضغط على زر الحفظ "Save".

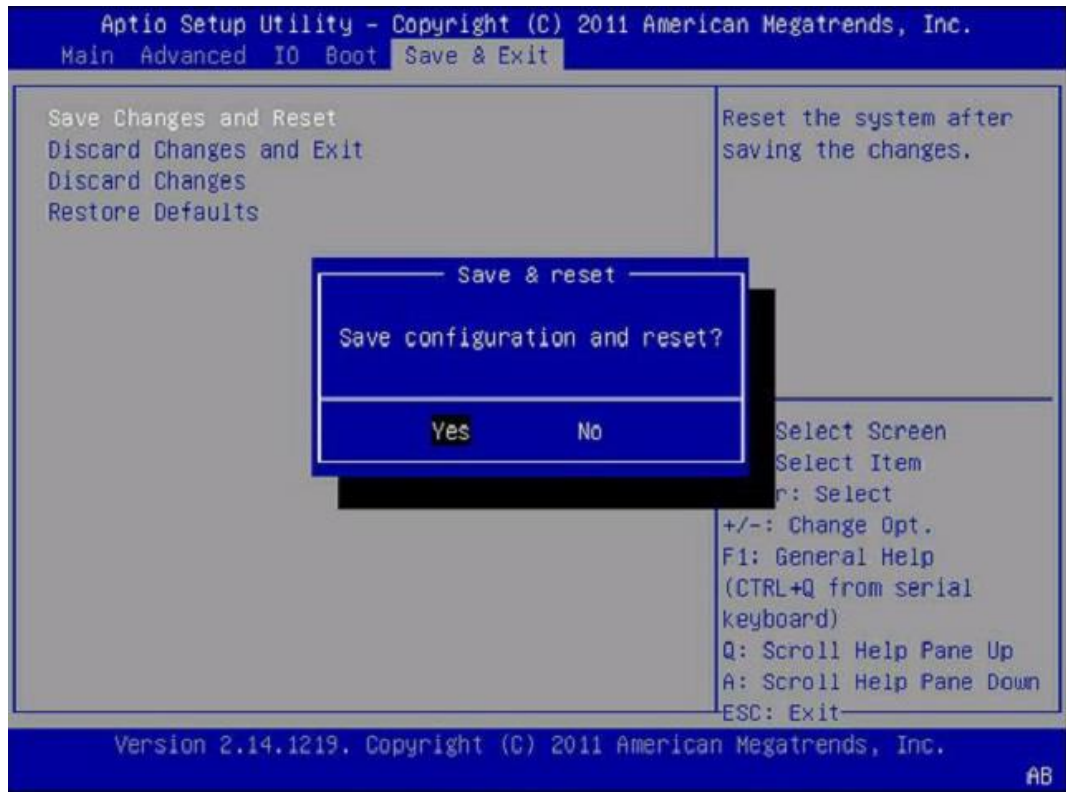

شكل رقم ١٨٤: حفظ الإعدادات

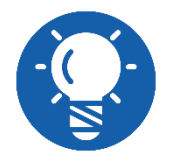

**وال يختلف األمر كثيرا إذا تغيرت الشركة المنتجة للبايوس. فيتم الدخول على اعدادات البايوس لشركة (Award (وذلك بالضغط على زر )Del (في بداية التشغيل كمثال.**

## **خطوات تنفيذ التدريب**

- تنفيذ إجراءات السالمة واألمان الخاصة بالورشة / المعمل.
- قم بتسجيل نتائج برنامج االختبار الذاتي )POST )عند بدء التشغيل )األقراص الصلبة الموجودة، سعة الذاكرة المتاحة(.
- أعد تشغيل الجهاز وأثناء بداية التشغيل قم بالضغط على زر )Del أو 2F (على حسب نوع البايوس الموجود على اللوحة الأم.
	- ما هو نوع البايوس الذي تعمل به على جهازك بالمعمل، قم بتسجيل نوعه في خانة المشاهدات.
		- قم بضبط الوقت والتاريخ من خالل برنامج البايوس )BIOS).
- قم بتعديل تتابع البدء )اإلقالع( "Sequence Boot "بحيث يكون )Device USB )أوال ثم القرص .)CD/DVD( أخيرا( HDD( الصلب
- قم بالدخول إلى إعدادات )Chipset )حسب نوع البايوس )BIOS )المستخدم، ثم قم بكتابة كل إعداد في خانة المشاهدات.
- قم بالدخول الى خاصية "Setup Security "أو "Password User "حسب نوع البايوس )BIOS )ثم قم بتعيين كلمة مرور يحددها لك مدربك.
- قم بإعادة تشغيل الجهاز ثم محاولة الدخول إلى إعدادات البايوس )BIOS)، ما هي الرسالة التي ظهرت لك، قم بكتابة الرسالة التي ظهرت لك في خانة المشاهدات.
- قم بإغالق الجهاز ثم قم بفك الذاكرة العشوائية )RAM )الموجودة، ثم قم بإعادة التشغيل، ما هو الصوت الصادر من الجهاز؟ (سجل وصفك في خانة المشاهدات).
	- قم بإعادة الذاكرة )RAM )كما كانت.
- قم بإغالق الجهاز ثم قم بفك كارت الشاشة )Card Video )الموجود )إن كان ليس مدمجا(، ثم قم بإعادة التشغيل، ما هو الصوت الصادر من الجهاز؟ (سجل وصفك في خانة المشاهدات).
	- هل تمت عملية ضبط اإلعدادات بنجاح؟ قم بتسجيل كل ما قمت بضبطه في خانة المشاهدات.
- باالنتهاء من التدريب قم بترتيب موضعك بالمعمل وإعادة المكونات في أماكنها المخصصة وترك المعمل نظيفا مرتبا.

#### **المشاهدات**

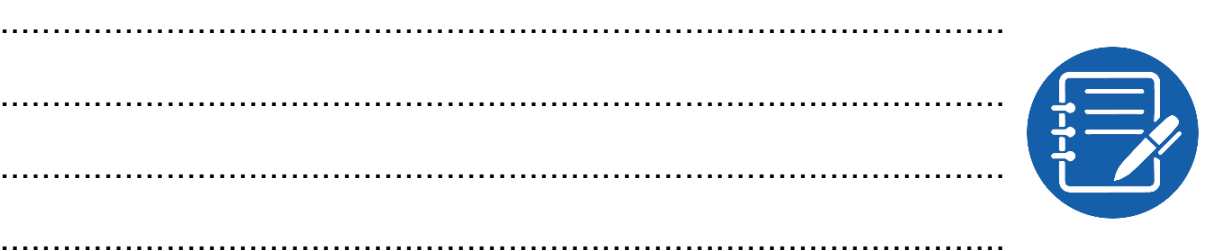

# **تقييم األداء**

ينبغي أن يكون المتدرب قادرا على أن:

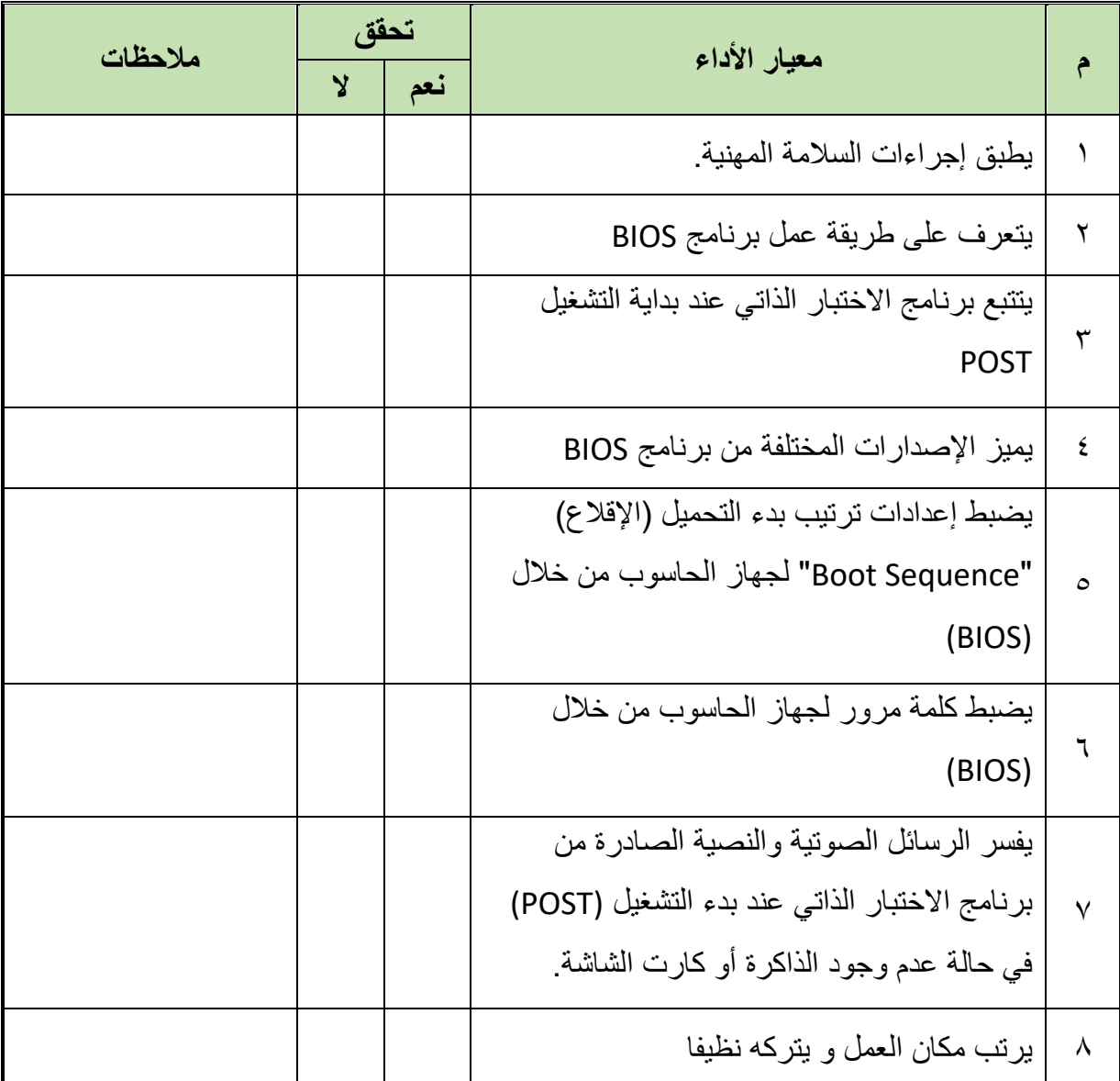

جدول رقم ٢٣: تقييم المتدرب

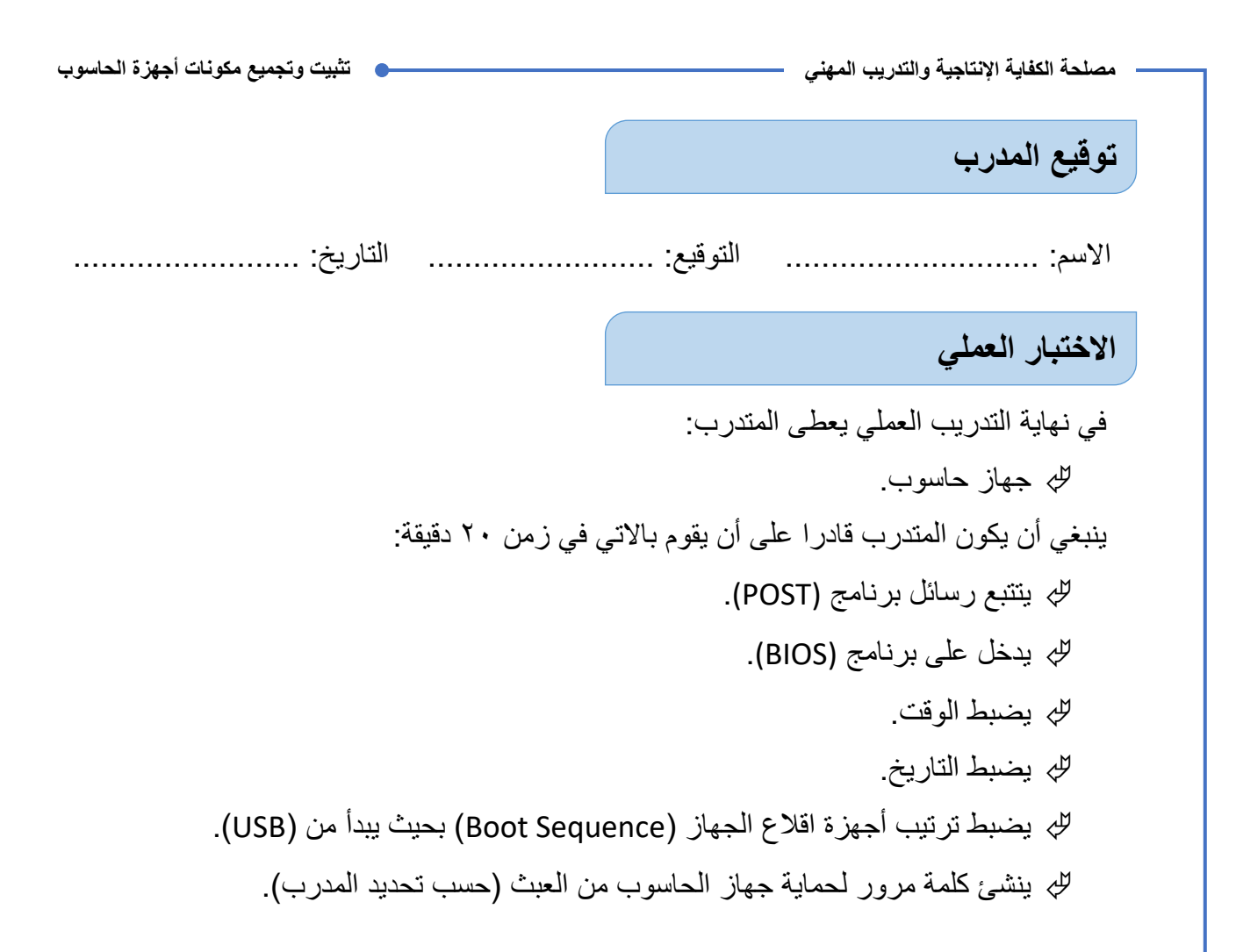

### **شنطة العدة**

**وتحتوي شنطة العدة على األدوات التالية:** مفكات ذات رؤوس مستقيمة )عادة( من الحجم الكبير والصغير مفكات ذات رؤوس فيلبس )صليبه( من الحجم الكبير والصغير مفكات نجميه الشكل )على شكل نجمة( مفكات صواميل من الحجم الكبير والصغير مالقيط صغيرة أو مجمعات أجزاء كماشات طويلة األطراف )Nose Long) قواطع اسالك )Cutter) ملتقط شرائح )IC) مجموعة مفاتيح مسدسه الشكل مرآة صغيرة فرشاة إلزالة االتربة مقص مغناطيس عبوة هواء مضغوط مصباح ضوئي صغير، عدسة مكبرة شريط عازل ( AVO )األڨو )جهاز القياس متعدد األغراض(. قلم رصاص أو قلم جاف متوسط الحجم دفتر صغير

**يات لحلول التعليم – Solutions Learning YAT**

#### **أسئلة لالبتكار واألبداع**

- لكل مخرج من مصدر الجهد التغذية )Supply Power )لون مختلف يميز قيمة جهد الخرج، قم بقراءة ترميز األلوان المطبوع على أحد مصادر التغذية وتحديد قيمة جهد كل مخرج حسب لونه.
- ٢\_ لتشغيل وتجربة جهد كل خرج عليك بتوصيل الطرف ذو اللون الأخضر بأحد الأطراف الأرضي )Gnd )ذات اللون األسود في الوصلة األساسية )Output Main )في مصدر الجهد ) Power Supply )كما في الشكل التالي، قم بتنفيذ هذه الوصلة بحرص حتى يعمل مصدر التغذية )ترى المروحة الداخلية تدور(، ثم قم باستخدام جهاز االڨو )AVO )لقياس كل مخرج ومقارنته بما سجلت حسب اللون في السؤال السابق.

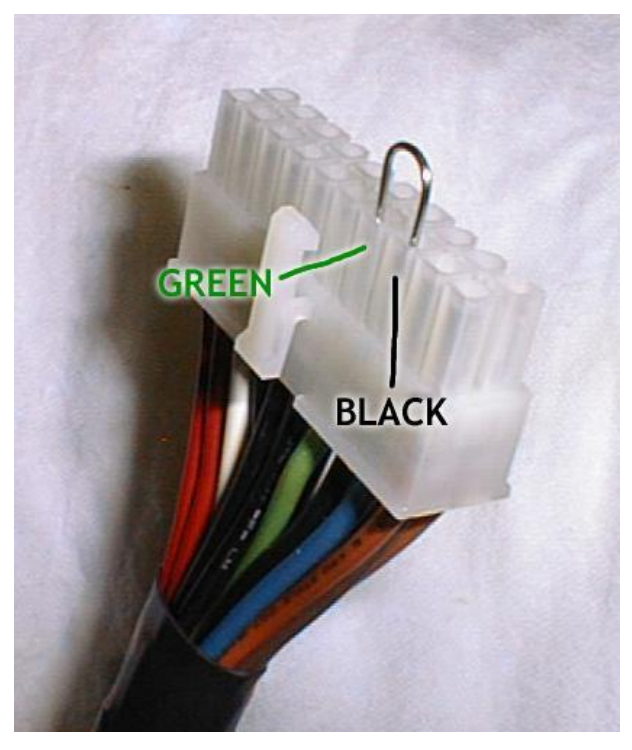

شكل رقم 186 تشغيل مصدر التغذية خارج جهاز الحاسوب

- قم بالبحث في شبكة اإلنترنت على قدرة )Power )الخرج لمصدر التغذية وعالقة ذلك بالمكونات المادية للحاسوب )Hardware).
- يمكن أن تتلف بعض مكونات الحاسوب أو بعض الملفات به، نتيجة النقطاع التيار الكهربائي، ولذلك تتجه الشركات والمؤسسات لتركيب أجهزة )UPS )قم بالبحث في شبكة اإلنترنت على وظيفة هذا الجهاز، وكيف يفيد في حالة انقطاع التيار الكهربائي وعالقة القدرة الخاصة به )Power )بقدرة مصدر التغذية لجهاز الحاسوب ونوع الشاشة المستخدمة.

- تبريد اللوحة األم )Motherboard )من أهم معايير استقرار عمل نظام الحاسوب، فما هي األساليب المستخدمة في ذلك وما هي مصادر الحرارة في اللوحة األم.
- لكل من المعالج )Processor)، الذاكرة )RAM )وكذلك اللوحة األم )Motherboard )ما يسمى بسرعة الناقل )Speed Bus)، فما هي سرعة الناقل وماذا يحدث لو كانت مختلفة بين الثالثة؟ وما هي الحالة الأفضل؟
- أذا أردت إلغاء كلمة المرور )Password )من على برنامج )BIOS )دون معرفة كلمة السر أثناء صبانة أحد الأجهز ة، فما هو الحل الأفضل لفعل ذلك؟
- اللوحة األم من أكثر الدوائر المطبوعة تعقيدا، يمكن أن تصل ألكثر من طبقة فكم طبقة طباعة داخلية بها (قم بالبحث عن ذلك في شبكة الإنترنت، مدعما بحثك بالصور المناسبة).
	- كيف يتم تقسيم البيانات وتخزينها على األسطوانات المدمجة )CD)؟
- ما الفرق بين كابالت )SATA )و )PATA )من حيث التركيب الداخلي وطريقة التشغيل )قم بالبحث عن ذلك في شبكة اإلنترنت، مدعما بحثك بالصور المناسبة(؟
	- كيف يمكنك تركيب )IDE-HDD 4 )على جهاز واحد باستخدام كابالت )PATA)؟
- بطاقات الشاشة )Card Video )بعضها يحتوي على ذاكرة )RAM )داخلية، فيم تستخدم في بطاقة )كارت( الشاشة تلك الذاكرة وإن لم توجد فماذا يحدث؟
- كروت الشبكة الحديثة الالسلكية تعتمد على تقنية )Fi-Wi)، ما هي األنواع األكثر استخداما وكيف يمكنك تثبيتها مع جهاز الحاسوب؟
	- كيف يمكنك عمليا تحديث )BIOS )على جهاز الحاسوب؟

## **قائمة المصطلحات العلمية**

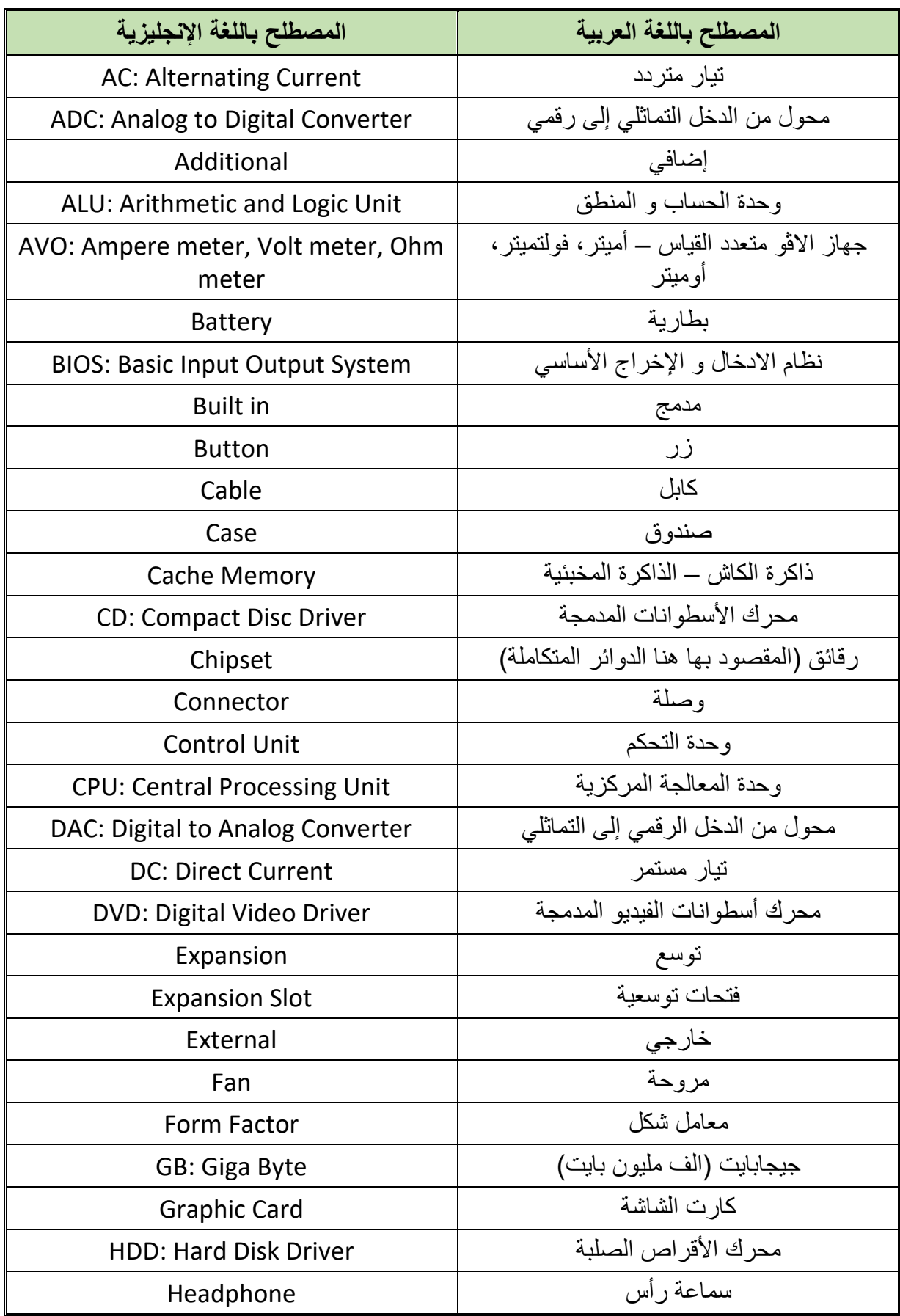

 $\bullet$ 

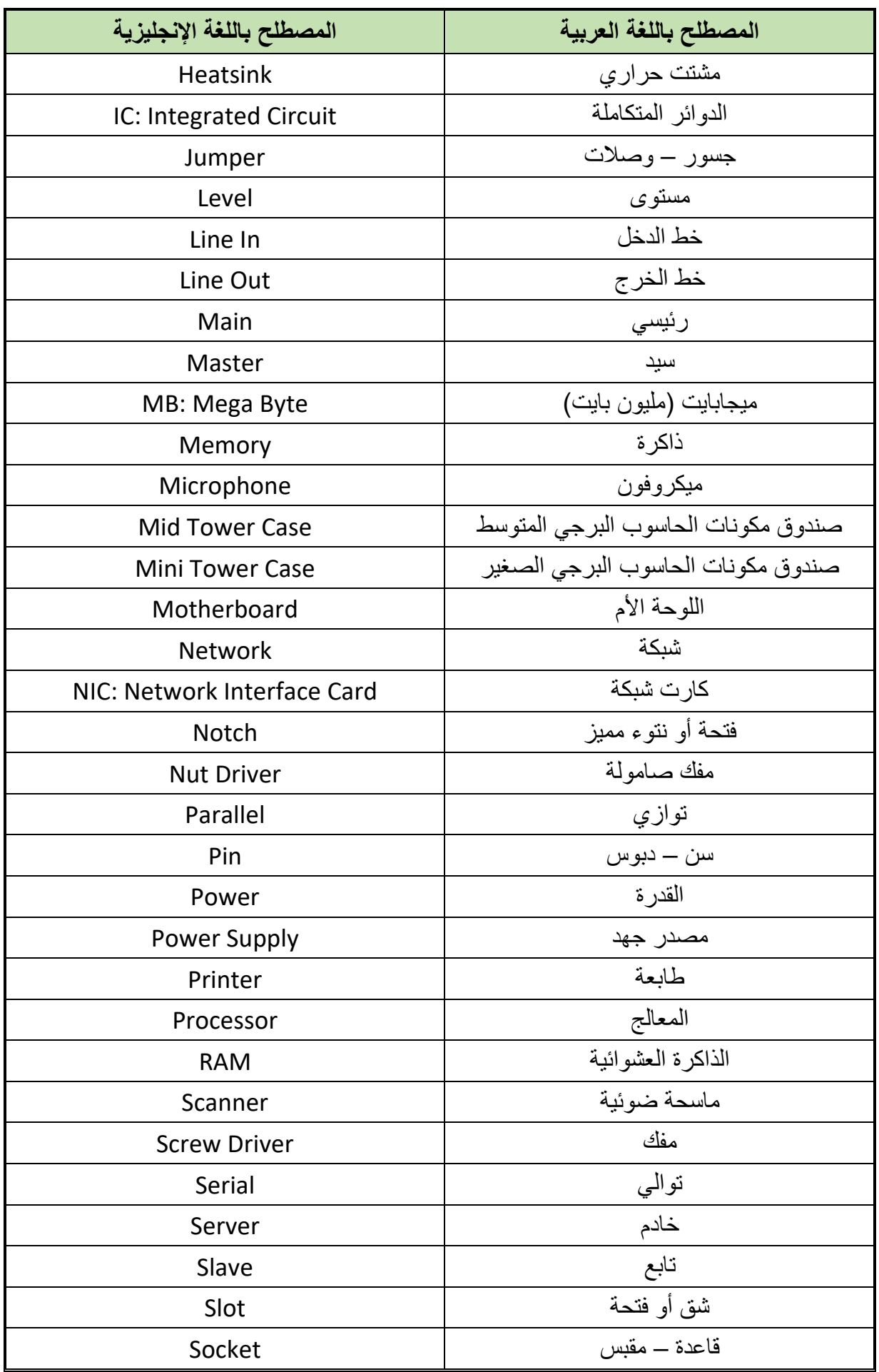

 $\bullet$ 

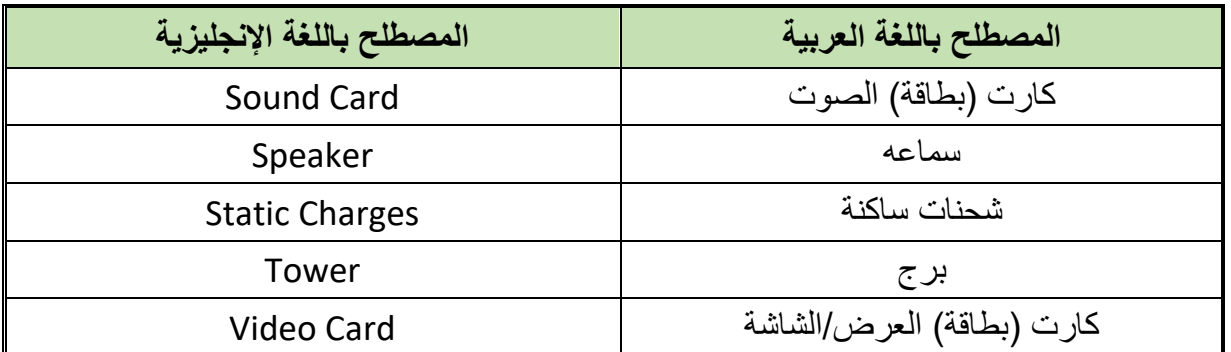

 $\bullet$ 

## **قائمة المراجع**

- Computer Support Specialists and Systems Administrators, Bureau of Labor Statistics, U.S. Department of Labor, Occupational Outlook Handbook, 2006.
- Freiberger, Paul; Swaine, Michael (2000). Fire in the Valley: The Making of the Personal Computer. New York: McGraw-Hill. ISBN 0-07-135892-7.
- 3. "Parts of computer". Microsoft. Archived from the original on 27 November 2013. Retrieved 5 December 2013.
- Ceruzzi, Paul E. (1998), A History of Modern Computing, The MIT Press